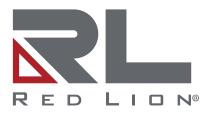

# N-Tron® Series NT5000 Gigabit Managed Ethernet Switches

Software Guide | November 2023 LP1183 | Revision B

# COPYRIGHT

© 2023 Red Lion Controls, Inc. All Rights Reserved. The terms Red Lion, the Red Lion logo, N-Tron, N-View, N-Ring, and NT24k are trademarks or registered trademarks of Red Lion Controls. All other marks are the property of their respective owners.

## SOFTWARE LICENSE

Software supplied with each Red Lion<sup>®</sup> product remains the exclusive property of Red Lion. Red Lion grants with each unit a perpetual license to use this software with the express limitations that the software may not be copied or used in any other product for any purpose. It may not be reverse engineered or used for any other purpose other than in and with the computer hardware sold by Red Lion. The software supplied may contain open source software. Please see Appendix D for a complete listing of open source components and licenses.

Red Lion Controls, Inc. 35 Willow Springs Circle York, PA 17406

# **CONTACT INFORMATION:**

## AMERICAS

Inside US: +1 (877) 432-9908 Outside US: +1 (717) 767-6511 **Hours:** 8 am-6 pm Eastern Standard Time (UTC/GMT -5 hours)

## ASIA-PACIFIC

Shanghai, P.R. China: +86 21-6113-3688 x767 Hours: 9 am-6 pm China Standard Time (UTC/GMT +8 hours)

## EUROPE

Netherlands: +31 33-4723-225 France: +33 (0) 1 84 88 75 25 Germany: +49 (0) 1 89 5795-9421 UK: +44 (0) 20 3868 0909 **Hours**: 9 am-5 pm Central European Time (UTC/GMT +1 hour)

Website: <u>www.redlion.net</u> Support: <u>support.redlion.net</u>

# Table of Contents

| Preface                                   | 1  |
|-------------------------------------------|----|
| Disclaimer                                |    |
| Trademark Acknowledgments                 | 1  |
| Document History and Related Publications | 1  |
| Additional Product Information            |    |
| Chapter 1 Security Best Practices         |    |
| Introduction                              |    |
| Default Passwords                         |    |
| Admin account/User Passwords              |    |
| SNMP v1/v2c Community Names               | 3  |
| Legacy Protocols                          | 3  |
| Disabling Unused Protocols                |    |
| Chapter 2 Introduction                    |    |
| Summary of Features                       |    |
| Description of Features                   |    |
| Alarms and Events                         |    |
| Bridging and Forwarding                   |    |
| Configuration Management                  |    |
| DHCP                                      | 10 |
| IP Multicast Filtering and Routing        | 10 |
| L2 Redundancy Protocols                   | 11 |
| Link Aggregation (Port Trunking)          | 12 |
| Link Layer Discovery Protocol             | 12 |
| Network Security                          | 12 |
| Port Configuration                        | 12 |
| Quality of Service and Traffic Management | 14 |
| Switch Management                         | 14 |
| Traffic Monitoring                        | 15 |
| Virtual Local Area Networks               | 16 |
| System Defaults                           | 17 |
| Chapter 3 Web Interface                   | 19 |
| Web Browser Support                       | 19 |
| Accessing the Web Software Interface      | 19 |
| First Login                               | 19 |
| Login                                     | 20 |
| Navigation                                | 20 |
| Using the Online Help                     | 21 |
| Ending a Session                          |    |
| Logical View                              | 22 |

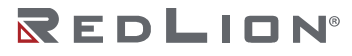

| Chapter 4 Dashboard | 23 |
|---------------------|----|
| Dashboard           | 23 |
| Quick Start         | 24 |
| Users               |    |
| IP                  |    |
| Ports               |    |
| Import Config       | 25 |
| Chapter 5 System    | 27 |
| IP Interfaces       | 27 |
| Interfaces          | 27 |
| Routes              |    |
| Status              |    |
| Neighbors           | 31 |
| DHCP Server         | 31 |
| Config              |    |
| Current Leases      | 32 |
| Pool Config         |    |
| Port Assign         |    |
| Excluded Addr       |    |
| Statistics          |    |
| Declined IP         |    |
| Relay Config        |    |
| Relay Statistics    |    |
| System Info         |    |
| Product Info        | 41 |
| Time                |    |
| Config              |    |
| Time Zone           | 43 |
| Daylight Saving     | 44 |
| NTP                 |    |
| Config              |    |
| Save                |    |
| Restart             |    |
| Factory Defaults    |    |
| Import              |    |
| Export              |    |
| Manage              |    |
| Firmware            |    |
| Activate            |    |
| Update FW           |    |
| Diagnostics         | 51 |

| CPU Load                  | 51 |
|---------------------------|----|
| Ping                      |    |
| Traceroute                |    |
| Chapter 6 Alarms          | 57 |
| Alarms                    |    |
| Active                    | 57 |
| History                   |    |
| Config                    |    |
| Port Alarms               |    |
| Syslog                    | 61 |
| Log                       | 61 |
| Config                    |    |
| Notifications             | 63 |
| Chapter 7 Ports and VLANs | 65 |
| Ports                     |    |
| Status/Config             |    |
| Advanced                  |    |
| Mirroring                 |    |
| Rate Limiting             | 70 |
| Port Diag                 | 71 |
| Utilization               | 71 |
| Basic Stats               | 72 |
| Detailed Stats            | 73 |
| Cable Diag                | 74 |
| VLANs                     |    |
| Config                    | 75 |
| Advanced                  | 77 |
| FDB                       |    |
| Entries                   |    |
| Aging                     | 79 |
| Port Learning             |    |
| VLAN Learning             | 81 |
| Static Entries            | 81 |
| Link Aggr                 |    |
| Status                    |    |
| Groups Config             |    |
| Hashing                   |    |
| LACP Status               |    |
| LACP Config               |    |
| LACP Int Status           |    |
| LACP Neighbors            |    |

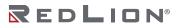

| LACP Port Stat               | 89  |
|------------------------------|-----|
| Chapter 8 Redundancy         | 91  |
| Loop Protection              | 91  |
| Config                       | 91  |
| Ports                        | 92  |
| N-Ring™                      | 93  |
| Config                       | 93  |
| Port Sets                    | 96  |
| Status                       | 98  |
| Spanning Tree (STP)          | 103 |
| Bridge Config                | 103 |
| Bridges                      | 105 |
| MSTI VLANs                   | 106 |
| CIST Ports                   | 107 |
| MSTI Ports                   | 109 |
| Port Status                  | 110 |
| Port Statistics              | 111 |
| Chapter 9 Security           | 113 |
| Users                        | 113 |
| Config                       | 113 |
| Privileges                   | 114 |
| Connections                  | 115 |
| User Lockout                 | 116 |
| RADIUS                       | 117 |
| Config                       | 117 |
| Servers                      | 118 |
| 802.1X Ports                 | 120 |
| Config                       | 120 |
| Ports                        | 122 |
| Port Security                | 127 |
| Ports                        | 127 |
| Detailed Status              | 129 |
| Config                       | 130 |
| MAC Addresses                | 131 |
| Chapter 10 Remote Management | 133 |
| Access                       | 133 |
| IP Access Stats              | 133 |
| IP Access Config             | 134 |
| HTTPS                        | 135 |
| Telnet/SSH                   | 137 |
| LLDP                         | 138 |

| Neighbors                     |     |
|-------------------------------|-----|
| Statistics                    |     |
| Ports                         | 140 |
| Config                        | 141 |
| N-View™                       | 142 |
| Config                        | 142 |
| Ports                         | 143 |
| RMON                          | 144 |
| Statistics                    | 144 |
| Stats Config                  | 145 |
| History                       | 146 |
| History Config                | 147 |
| Alarm                         | 148 |
| Events                        |     |
| Events Config                 |     |
| SNMP                          |     |
| Config                        | 152 |
| Access (v3)                   |     |
| Views (v3)                    |     |
| Groups (v3)                   | 155 |
| Users (v3)                    |     |
| Communities                   |     |
| Trap Sources                  |     |
| Trap Dest                     |     |
| Chapter 11 Traffic Management |     |
| IGMP                          |     |
| Groups                        |     |
| Snooping                      |     |
| VLAN Config                   |     |
| Port Status                   |     |
| VLAN Status                   |     |
| Statistics                    |     |
| QoS                           | 170 |
| Statistics                    |     |
| Classification                | 171 |
| Port Policing                 |     |
| Storm Policing                |     |
| Filters                       |     |
| PTP                           |     |
| Appendix A CLI Commands       |     |
| Introduction                  |     |

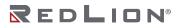

| Initialize (Disable) Mode Commands                            | 180 |
|---------------------------------------------------------------|-----|
| Enable Mode Commands                                          | 183 |
| Configure Mode Commands                                       |     |
| Interface Mode Commands for Port Interfaces                   | 196 |
| Interface Mode Commands for VLAN Interfaces                   | 201 |
| Interface Mode Commands for Local Link Aggregation Interfaces | 203 |
| Line Terminal Configuration Mode Commands                     |     |
| Spanning Tree Aggregation Mode Commands                       | 206 |
| IPMC Profile Configuration Mode Commands                      | 207 |
| Appendix B Add/Remove a Table Row Using SNMP                  |     |
| Adding a New Table Row                                        | 209 |
| Removing an Existing Table Row                                | 210 |
| Removing an Existing Table Row<br>Appendix C Glossary         | 211 |
| Appendix D License Agreements                                 | 235 |

# Preface

# Disclaimer

Portions of this document are intended solely as an outline of methodologies to be followed during the maintenance and operation of the N-Tron® Series NT5000 Gigabit Managed Ethernet Switches equipment. It is not intended as a step-by-step guide or a complete set of all procedures necessary and sufficient to complete all operations.

While every effort has been made to ensure that this document is complete and accurate at the time of release, the information that it contains is subject to change. Red Lion Controls, Inc. is not responsible for any additions to or alterations of the original document. Industrial networks vary widely in their configurations, topologies, and traffic conditions. This document is intended as a general guide only. It has not been tested for all possible applications, and it may not be complete or accurate for some situations.

Users of this document are urged to heed warnings and cautions used throughout the document.

# **Trademark Acknowledgments**

Red Lion Controls acknowledges and recognizes ownership of the following trademarked terms used in this document.

• Ethernet is a registered trademark of Xerox Corporation.

All other marks are the property of their respective owners.

# **Document History and Related Publications**

The hard copy and electronic media versions of this document are revised only at major releases and therefore, may not always contain the latest product information. Tech Notes and/or product addendums will be provided as needed between major releases to describe any new information or document changes.

The latest online version of this document and all product updates can be accessed through the Red Lion web site at <u>www.redlion.net/support/documentation</u>.

## **Additional Product Information**

Additional product information can be obtained by contacting the local sales representative or Red Lion through the contact numbers and/or support website address listed on the inside of the front cover.

# REDLION®

# Chapter 1 Security Best Practices

# Introduction

It is more important than ever to secure network devices from unauthorized access, both within and outside of your organization. Red Lion Controls strongly recommends immediately changing all default user accounts and passwords, as well as disabling protocols that are not needed in your application.

Protocols and user names with their default passwords are listed in the table below:

| PROTOCOLS/USERS | DEFAULT NAME    | DEFAULT PASSWORD |
|-----------------|-----------------|------------------|
| User Login      | admin           |                  |
| SNMP v1/v2c     | read community  | public           |
| SNMP v1/v2c     | write community | private          |
| SNMP v1/v2c     | trap community  | public           |

# **Default Passwords**

## Admin account/User Passwords

The NT5000 ships from the factory with a default *admin* user account. Upon first login a new admin account will be prompted to be created.

Passwords may not be blank and may not be admin. Passwords will be case sensitive. It is recommended that users utilize upper and lower case characters, special characters, and numbers.

## SNMP v1/v2c Community Names

The NT5000 ships with default Community Names for SNMP v1/v2c operation. SNMP v1/v2c traffic, per the standard, is neither hashed nor encrypted. Therefore, it is Red Lion's recommendation that customers requiring SNMP use SNMP v3, which offers more secure SNMP communication.

If SNMP v1/v2c is required in your application, Red Lion strongly recommends changing the default SNMP credentials before deployment.

See the **Disabling Unused Protocols** section if SNMP will not be used.

# Legacy Protocols

When multiple revisions of a protocol are supported, Red Lion enables the most secure revision by default and disables legacy (unsecure) versions of the protocol. We strongly recommend leaving the older revisions disabled.

| LEGACY PROTOCOL | SECURE PROTOCOL EQUIVALENT |
|-----------------|----------------------------|
| НТТР            | HTTPS                      |
| Telnet          | SSH                        |

# **Disabling Unused Protocols**

Certain network protocols are enabled by default for the best overall out of the box experience. However, some of these protocols and devices have the capability of configuring and/or reading network settings or causing unexpected network behavior. These protocols and devices should be disabled when

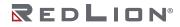

they are not being utilized in your network to prevent unexpected behavior, unauthorized access and/or control of your network and individual network devices.

The following protocols meet these criteria:

- SNMP
- LLDP

# Chapter 2 Introduction

The NT5000 Gigabit Industrial Ethernet Managed switches offer compact, hardened solutions for reliable operation in harsh industrial applications.

Designed for quick installation and ease of use, the NT5000 series includes a modern graphical user interface with a quick start wizard to assist administrators through configuration for fast and easy deployment.

Graphical dashboards and a logical view of the switch provide status and diagnostic information in easy to read color-coded gauges, so network engineers can quickly assess conditions that may disrupt network stability.

The NT5000 rugged feature-set includes:

- Wide operating temperature range from -40 °C to 85 °C (model dependent)
- Redundant power inputs (10-49 VDC)
- Shock: IEC 68-2-27: 200 g @ 10 ms Triaxial; non-operational; panel mounted
- Vibration: IEC 68-2-6: 15 g @ 5-200 Hz Triaxial; operational; panel mounted
- Fastboot (traffic passes <20 seconds)
- Configurable alarm contact
- Configurable bi-color fault status LED
- LED port status indicators
- Reverse polarity protection
- ESD and surge protection

The NT5000 is available in 6, 8, 10, 16 and 18 port configurations.

| MODEL      | 10/100/1000BaseT<br>RJ45 PORTS | DUAL MODE<br>(100/1000Base)<br>SFP PORTS | 100Base<br>FIBER PORTS | 1000Base<br>FIBER PORTS |
|------------|--------------------------------|------------------------------------------|------------------------|-------------------------|
| NT5006     | 6                              |                                          |                        |                         |
| NT5006-DM2 | 4                              | 2                                        |                        |                         |
| NT5008     | 8                              |                                          |                        |                         |
| NT5008-DM2 | 6                              | 2                                        |                        |                         |
| NT5008-FX2 | 6                              |                                          | 2                      |                         |
| NT5008-GX2 | 6                              |                                          |                        | 2                       |
| NT5010-DM2 | 8                              | 2                                        |                        |                         |
| NT5010-FX2 | 8                              |                                          | 2                      |                         |
| NT5010-GX2 | 8                              |                                          |                        | 2                       |
| NT5016     | 16                             |                                          |                        |                         |
| NT5018-DM2 | 16                             | 2                                        |                        |                         |
| NT5018-FX2 | 16                             |                                          | 2                      |                         |
| NT5018-GX2 | 16                             |                                          |                        | 2                       |

Visit <u>www.redlion.net</u> for detailed model specifications.

# Summary of Features

| FEATURE                            | DESCRIPTION                                                                                                    |  |
|------------------------------------|----------------------------------------------------------------------------------------------------|--|
| Alarms and Events                  | Supports Alarms, Alarm Relay Contact, Event Logging, and Syslog                                                                                                    |  |
| Bridging and Forwarding            | <ul> <li>IEEE 802.1D/802.1Q transparent bridging<br/>Dynamic data switching</li> <li>Store-and-forward wire-speed switching</li> <li>Frame buffering</li> <li>MAC address learning</li> <li>Configurable aging time or aging disable</li> <li>Per-port learning modes: auto, disabled, secure (static only)</li> <li>Learning-disabled VLANs</li> <li>MAC address table capacity up to:</li> <li>4K MAC addresses on 6, 8, and 10-port models, 8K MAC addresses on<br/>16 and 18-port models</li> <li>64 static MAC addresses</li> </ul> |  |
| Configuration Management           | <ul> <li>Save, restore, activate, and delete configurations</li> <li>Reset factory defaults</li> <li>Import and export configurations</li> </ul>                                                                                                    |  |
| DHCP                               | DHCP Server with option 61 and Relay Agent with Option 82                                                                                                    |  |
| Diagnostics                        | Front panel view: browser displays port and LED status<br>Ping and traceroute<br>VeriPHY cable diagnostics                                                                                                    |  |
| IP Multicast Filtering and Routing | IGMP: Ipv4 Internet Group Management Protocol<br>• IGMPv1 (IETF RFC 1112)<br>• IGMPv2 (IETF RFC 2236)<br>• IGMPv3 (IETF RFC 3376)<br>Options<br>• Snooping, Querier, Proxy, Leave Proxy<br>• Control of unregistered multicast flooding                                                                                                    |  |
| L2 Redundancy Protocols            | Spanning Tree Protocols<br>• STP<br>• RSTP<br>• MSTP<br>Ring Protocol<br>• N-Ring <sup>™</sup> automember<br>• N-Ring manager<br>Loop Protection                                                                                                    |  |
| Link Aggregation (Port Trunking)   | Supports static or dynamic port groups (LACP).<br>The capacity of Link Aggregation Groups is up to ½ the device port count.<br>Configurable destination port selection algorithm                                                                                                    |  |
| Link Layer Discovery Protocol      | LLDP advertises information about a device and neighboring devices.                                                                                                    |  |
| Maintenance                        | Restart<br>Reset to factory defaults<br>Firmware upgrade<br>Active and alternative firmware images                                                                                                    |  |
| Network Security                   | <ul><li>Port Security</li><li>Limits the number of MAC addresses using a port</li></ul>                                                                                                    |  |
| Port Configuration                 | Configurable<br>• Port enable/disable<br>• Speed<br>• Duplex<br>• Flow Control<br>• Priority Flow Control (on 6, 8, and 10-port models)<br>• Maximum Frame Size                                                                                                    |  |

| FEATURE                                      | DESCRIPTION                                                                                                    |
|----------------------------------------------|----------------------------------------------------------------------------------------------------|
|                                              | <ul> <li>Excessive Collision Mode</li> <li>Frame Length Check</li> <li>Port Description</li> </ul>                                                                                                    |
| Quality of Service and Traffic<br>Management | CoS (IEEE 802.1Q) and Differentiated Services (DiffServ/DSCP)<br>Ingress Port Frame Classification<br>Ingress Port Policing (rate limiting, flow control)<br>DSCP-Based QoS<br>Storm Policing (control storming of broadcast, multicast, and unknown<br>unicast)<br>Filters PTP                                                                                                    |
| Switch Management and Security               | <ul> <li>Management Interfaces</li> <li>Console port session with automatic logout after inactivity</li> <li>Ipv4 access</li> <li>Up to 4 Telnet and SSH sessions with automatic logout after inactivity</li> <li>Up to 20 HTTP and HTTPS sessions</li> <li>SNMP v1, v2c, and v3</li> <li>Access managed by user's VLAN and IP address</li> <li>Date and Time</li> <li>Manual or NTP (Network Time Protocol)</li> <li>Time Zone and Daylight Saving Time</li> <li>User Management</li> <li>Up to 20 user accounts</li> <li>Users are assigned to one of 15 privilege levels</li> <li>Privilege levels grant access to specific switch features</li> <li>SNMP Security</li> <li>SNMPv2 community strings</li> <li>SNMPv3 users with MD5 or SHA passwords</li> <li>RMON</li> <li>Statistics, history, alarms, and events</li> <li>System Information</li> <li>Contact, name, and location</li> <li>RADIUS authentication</li> <li>802.1X port security</li> </ul> |
| Traffic Monitoring                           | <ul> <li>Port Mirroring</li> <li>Mirrors frames from one or more ingress port to an analysis port</li> <li>Rmirror: Remote mirroring access across switches</li> </ul>                                                                                                    |
| Virtual Local Area Networks                  | IEEE 802.1Q VLAN IDs from 1 to 4094<br>Management Access VLANs<br>Standard VLAN tagging<br>Learning-disabled VLANs                                                                                                    |

# **Description of Features**

The switch provides a wide range of advanced performance enhancing features. Flow control eliminates the loss of packets due to bottlenecks caused by port saturation. Broadcast storm suppression prevents broadcast traffic storms from overwhelming the network. VLANs provide traffic security and efficient use of network bandwidth. CoS priority queuing ensures the minimum delay for moving real-time multimedia data across the network, while IP multicast filtering and routing provides support for real-time network applications.

Some of the key features are briefly described in the following sections.

## **Alarms and Events**

#### Alarm and Event Logging

The switch logs alarms and important system events as they occur and can be viewed or configured via the switches web page.

Active: Displays active alarms. An alarm is considered active while it remains present. Once an alarm is cleared, then it will no longer be displayed in the active list.

**History:** Displays the alarms that have occurred during the system uptime. These include active and cleared alarms.

#### Configuring

- **Config general alarms:** Configure the alarms and relay operation. Allows the user to set the alarm indicators to use if a specific alarm occurs. The relay allows the user to connect an external device to indicate an alarm occurred.
- **Configure Port Alarms:** Each port can be configured with a low and high utilization threshold. An alarm is triggered when the activity is no longer in the specified threshold range.

#### Alarms and Alarm Relay Contact

Certain system events (such as a port going link down or loss of a power input) can be configured to trigger an alarm and each alarm can be configured to perform the action of illuminate an LED, engage the Alarm Contact Relay on the exterior of the switch, log the event with a configurable Event Severity level, or any combination of these actions. Alarms and the Contact Relay's status and operation are also displayed on the web interface.

#### Syslog

The Syslog protocol, as specified in RFC-3164 and RFC-5424, allows sending system events to a remote logging device, known as a Syslog Collector or Server.

#### Log

- The log contains a record of events that occur during uptime. The log is RAM based and is therefore empty after a reset.
- The log level can be configured to show the specific events of the selected severity, or all of the events.
- The messages stored in the log can be cleared manually. Clearing a specific level is accomplished by first setting the level to clear and then performing a clear operation. A message is logged to indicate when and who cleared the events.
- The messages currently displayed may be exported in Comma Separated Value (CSV) format.

Config: Configure to send messages to external syslog collectors.

## Bridging and Forwarding

The switch supports IEEE 802.1D/802.1Q transparent bridging.

#### MAC Address Table

A MAC address table facilitates data switching by learning MAC addresses on specific interfaces (ports and VLANs), and filtering or forwarding traffic based on this information. The address table is commonly called an FDB (forwarding database), an ARL (address resolution logic) table, or a FIB (forwarding information base).

#### MAC Learning

Normally, a given MAC address is learned on a particular interface (VLAN and port). This happens every time a frame enters the port with the given MAC address set as the **source** address. The MAC/VLAN/Port combination is stored in the MAC address table.

When a frame enters the switch the **destination** MAC address in the frame is checked against the table and the frame is forwarded to the appropriate port. If the destination MAC is not in the table, then the frame is forwarded to all ports in the VLAN.

#### **Aging Time**

The configurable Aging Time determines how long that MAC will remain in the table. If the MAC is not seen again on that interface, then after the aging time elapses, the MAC is removed (aged out) from the table. When aging is disabled, a learned MAC is never aged out.

#### Port MAC Learning Mode

The MAC learning mode of a port can be one of three modes.

- Auto: MACs are learned automatically when an unknown source MAC is seen. This is the default mode.
- **Disable:** Learning is disabled for all MACs. No source MAC entering the port is learned and traffic sent to that MAC therefore floods to ports in the VLAN.
- **Secure:** Learning is disabled for all MACs, except for MACs in the Static MAC Address Table. This allows traffic to flow to only authorized MACs on authorized ports.

#### Learning-disabled VLANs

If learning is disabled on a VLAN, then no source MAC addresses arriving on that VLAN are stored in the MAC address table. As a result, all frames entering a port in the VLAN will forward to every port in that VLAN. The only exception would be any static MAC addresses.

#### Static MAC Addresses

A static MAC address can be assigned to a specific interface on the switch. A static address will not be learned dynamically on any other interface. As a result, all traffic having that particular MAC destination will forward only to the assigned interface. Static addresses can be used to provide network security by restricting traffic for a known host to a specific interface or to ensure that a MAC destination is always known to the switch even if traffic from the device is rarely seen on that interface.

#### Store-and-Forward and Buffering

The switch copies each frame into its memory before forwarding them to another port. This ensures that all frames are a standard Ethernet size and have been checked for corruption using a cyclic redundancy check (CRC). This prevents bad frames from entering the network and wasting bandwidth.

To avoid dropping egressing frames on congested ports, the switch queues up frame buffers and transmits them when able within the limits of the available frame buffers.

## **Configuration Management**

A switch configuration consists of all the options that can be modified by a user. A user with the appropriate privilege can:

- Modify the configuration and apply changes dynamically to the switch
- Save the current configuration to a persistent file so that this configuration is applied when the switch reboots
- Restore the current configuration to the last saved configuration
- Reset the configuration to factory defaults

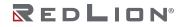

- Export the configuration to a computer where it can be edited
- Import a configuration

This switch can manage multiple configurations (maximum of 10). This includes creating, deleting, and activating (applying) configurations.

An imported configuration can be saved as a new configuration or it can replace or be merged into an existing configuration.

The running-config is not persistent. It is the currently active configuration and can be modified and saved as the new startup-config.

This switch begins with two persistent configurations:

- startup-config: this configuration is applied at boot up. It is copied to the running-config.
- default-config: this is the factory default configuration and can never be modified.

#### DHCP

DHCP (Dynamic Host Configuration Protocol) simplifies network configuration by automatically assigning IP addresses from a DHCP server to connected DHCP capable devices (DHCP clients). This switch can be configured as a:

- DHCP Client
- DHCP Server
- DHCP Relay Agent

#### DHCP Client

The switch will automatically obtain an IP assignment from a DHCP server, and fallback to a preconfigured IP address if unable to get an IP from a server. Communication between the client and server can optionally go through a DHCP Relay Agent.

DHCP Option 61 allows a client to specify its unique client identifier. A server can assign a unique IP address to the client based on this identifier.

#### **DHCP Server**

The DHCP server will distribute IP addresses and other configuration information to clients. The server will also manage the lifetime of the offered addresses. Addresses can be offered to clients based on IP subnet, hardware address, client host name, switch port, or a configurable ID using Option 61.

#### **DHCP Relay Agent**

The DHCP relay agent forwards DHCP traffic between clients and servers that are not on the same subnet. It enables a single DHCP server to distribute IP addresses to clients that are not part of its own subnet.

### **IP Multicast Filtering and Routing**

#### IGMP

IGMP (Internet Group Management Protocol) is a protocol that manages how multicast traffic is routed across a network. Without IGMP, all multicast traffic is forwarded across the entire network. With IGMP, an IGMP-aware client can request specific multicast group data from a data provider. An IGMP-aware router or switch can intelligently route the multicast traffic from the data provider to only the ports where the clients are connected. This reduces unneeded network traffic.

#### IGMP Snooping

When IGMP Snooping (for IPv4) is enabled on an interface, the switch snoops IGMP protocol traffic to route the multicast traffic. Various options are configurable including:

- IGMP version
- IGMP mode: Snooping, Querier, Proxy, and Leave Proxy
- Allowing or disallowing the flooding of unregistered multicast traffic.

#### **Multicast Static Routing**

Multicast traffic may be routed to specific ports via an entry in the Static MAC table. This ensures that a client will receive multicast data, even if it does not support the IGMP protocol.

## L2 Redundancy Protocols

This switch can be connected to other devices using a Spanning Tree Protocol or N-Ring<sup>™</sup>. A Loop Protection protocol can be enabled to detect network loops and shutdown and/or log this event.

#### **Spanning Tree Protocols**

STP establishes a simple connected active network topology (a spanning tree) from the arbitrary connections between the bridges (switches) of a bridged network. STP will set some ports to forwarding and others to blocking to prevent network loops. The bridges in the network will exchange sufficient information to automatically derive the spanning tree.

The switch supports these spanning tree protocols:

- **Spanning Tree Protocol (STP, IEEE 802.1D and IEEE 802.1Q-2014):** This protocol provides loop detection. When there are multiple physical paths between segments, this protocol will choose a single path and disable all others to ensure that only one route exists between any two stations on the network. This prevents the creation of network loops. If the chosen path should fail for any reason, an alternate path will be activated to maintain the connection.
- Rapid Spanning Tree Protocol (RSTP, IEEE 802.1w and IEEE 802.1Q-2014): This protocol reduces the convergence time for network topology changes to about 3 to 5 seconds, compared to 30 seconds or more for the older IEEE 802.1D STP standard. It is intended as a complete replacement for STP, but will still interoperate with switches running the older standard by automatically reconfiguring ports to STP-compliant mode if they detect STP protocol messages from attached devices.
- Multiple Spanning Tree Protocol (MSTP, IEEE 802.1s and IEEE 802.1Q-2005): This protocol is a direct extension of RSTP. It can provide an independent spanning tree for different VLANs. It simplifies network management, provides for even faster convergence than RSTP by limiting the size of each region, and prevents VLAN members from being segmented from the rest of the group (as sometimes occurs with IEEE 802.1D STP). MSTP will interoperate with RSTP and STP devices.

#### N-Ring™

N-Ring is designed for easy setup. Switches are configured for N-Ring membership, by default. Subsequently, N-Ring operates dynamically upon each power up. N-Ring technology offers expanded ring size capacity, detailed fault diagnostics, and a standard healing time of 30ms. An N-Ring Manager capable switch (NT5000, 700, 7000, NT24k<sup>®</sup>) must be configured for the protocol to work. N-Ring Manager periodically checks the health of the N-Ring via health check packets. If the N-Ring Manager stops receiving the health check packets, it times-out and converts the N-Ring to a backbone within 30ms. When using all N-Ring enabled switches in the ring, a detailed ring map and fault location chart is also provided on the N-Ring Manager's web browser. N-Ring status is also sent from the N-Ring Manager to the N-View<sup>™</sup> OLE for Process Control (OPC) Server to identify the health status of the ring. Up to 250 N-Ring enabled switches can participate in one N-Ring topology. Switches that do not have N-Ring

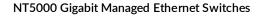

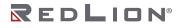

capability may be used in an N-Ring, however the ring map and fault location chart cannot be as detailed at these locations.

#### Loop Protection

Loop protection is a protocol that sends frames (PDUs) out selected ports and listens for these PDUs to detect when there is a loop in a connected network. If a loop is found, this event can be logged and the port can be shutdown for a configurable amount of time.

## Link Aggregation (Port Trunking)

Multiple ports can be combined (aggregated) into a group that behaves like a single connection. Groups can be manually set up or dynamically configured using the Link Aggregation Control Protocol (LACP – IEEE 802.3-2005). The additional ports dramatically increase the throughput across any connection, and provide redundancy by redistributing the load if a port in the group should fail.

### Link Layer Discovery Protocol

LLDP is specified by IEEE 802.1AB and IEEE 802.3-2012. LLDP is used by networking devices to advertise their identity, capabilities, and to determine their neighboring devices. It can be used by other applications and protocols to discover a network's topology.

### **Network Security**

#### Port Security

Port Security limits which devices can communicate through the port by examining the source MAC address on frames.

On this switch, each port can be configured to allow traffic from 0 to 1023 unique source MAC addresses. When this number is exceeded, the violating frame is simply dropped, the port can be shutdown (and re-enabled later), or some additional quota of source MAC addresses can be used for a limited time.

## Port Configuration

Each port on the switch can be configured to support different modes of operation. You can configure:

- Administrative Status
- Auto-Negotiation or Speed plus Duplex Mode
- Flow Control
- Priority Flow Control (on 6, 8, and 10-port models)
- Maximum Frame Size
- Excessive Collision Mode
- Frame Length Check
- Port Description
- PVID
- Fastboot

#### Administrative Status

The Admin Status allows a port to be disabled so that no traffic can enter or leave the port.

#### Auto-Negotiation

In Auto-Negotiation mode, two connected ports automatically detect and use the best speed and duplex mode that they have in common. Both ports should have auto-negotiation enabled.

#### **Full-Duplex**

Full-duplex operation allows simultaneous communication between a pair of connected ports using point-to-point media (dedicated channel). Full-duplex operation does not require that transmitters defer, nor do they monitor or react to received activity, as there is no contention for a shared medium in this mode.

Use full-duplex mode on ports whenever possible to double the throughput of switch connections.

#### Half-Duplex

In half-duplex mode, the CSMA/CD media access ports share a common transmission medium. To transmit, a port waits (defers) for a quiet period on the medium (when no other port is transmitting) and then sends the intended message in bit-serial form. If, after initiating a transmission, the message collides with that of another port, then each transmitting port intentionally transmits for an additional predefined period to ensure propagation of the collision throughout the system. The port remains silent for a random amount of time (back-off) before attempting to transmit again.

#### Flow Control

Flow control may be enabled to pause network traffic during periods when port buffering thresholds are exceeded. It is intended to prevent loss of packets. Flow control is based on the IEEE 802.3x standard (now incorporated in IEEE 802.3-2002).

Flow control is generally left disabled in favor of using modern protocols and traffic management techniques (like QoS and packet resends). However, it may be very helpful when configuring ports that communicate with a single end device that has limited traffic processing capabilities.

#### **Priority Flow Control**

PFC (IEEE 802.1Qbb) is supported on 6, 8, and 10-port models and is similar to Flow Control, but it can be enabled per CoS priority in the entering frames. Traffic can be paused for some CoS priorities and not for others.

#### **Maximum Frame Size**

This is the maximum frame size allowed for this port, including the FCS field. This is related to the MTU, but not the same value.

#### **Excessive Collision Mode**

When sending a frame, if there is a collision on the link, after 16 collisions the frame will be discarded.

#### Frame Length Check

If the length of the frame does not match the length field in the frame, then the frame is dropped. This can be used to eliminate corrupt or malicious frames.

#### Port Description

A user friendly description can be assigned to this port.

#### **PVID**

VLAN ID associated to a port.

#### Fastboot

Fastboot allows a port to pass traffic through the switch within a few seconds of boot up, before protocols have been initialized.

## Quality of Service and Traffic Management

QoS is a general term referring to various mechanisms that manage the priority and resources available to critical network traffic. It is particularly important for time-critical traffic, especially when a network is congested. The switch supports a rich set of features for managing QoS.

#### **QoS Through Prioritization**

QoS can provide different priorities to different applications, users, or data flows. QoS guarantees are important if the network capacity is insufficient, especially for real-time streaming multimedia applications such as high resolution images and Voice over IP. Since these often require fixed bit rate and are delay sensitive, and in networks where the capacity is a limited resource. Prioritization helps to ensure that time-sensitive traffic is given preference over less critical traffic when a network is congested. QoS mechanisms are not required in the absence of network congestion.

QoS is typically implemented by categorizing traffic into 8 priority levels and by assigning a drop precedence which indicates whether a frame at a given priority may be dropped when traffic is congested.

The 8 priority levels correspond to 8 priority queues in the switch hardware.

#### QoS Through Rate Limiting

Rate Limiting controls the maximum rate of (non-critical) traffic transmitted or received on an interface. Rate limiting may be configured on interfaces at the edge of a network to limit traffic into or out of the network. Traffic that exceeds the acceptable rate can be dropped or subjected to further filtering.

#### **Ingress** Prioritization

For incoming traffic, the switch prioritizes traffic using CoS values and ToS/DiffServ values.

- **CoS**: The priority of an L2 frame can be specified by the IEEE 802.1p value inside an 802.1Q VLAN tag of an Ethernet frame. This is commonly known as the Class of Service (CoS).
- **ToS/DiffServ**: The priority of an L3 IP packet can be specified by the ToS/DiffServ field in the IP header. This field may have different values known as ToS (Type of Service), IP Precedence, or DSCP (Differentiated Services Codepoint) values.
- **Default Classification**: The priority of all incoming traffic on a port can be set to a default value.
- **Remapped CoS Classification:** The priority of incoming traffic can also be remapped through a table that converts the frame's CoS priority into a different priority.

#### Policing

A policer manages excessive rates of ingress traffic. It can limit traffic at a port level. It can drop traffic or enable flow control.

#### **Storm Policing**

Storm Policing can block or rate limit traffic that is broadcast, unknown unicast, or multicast.

#### Switch Management

These are the various methods and protocols used to configure and monitor the switch.

#### **Management Interfaces**

Secure management interfaces are available and unsecured interfaces are provided for backwards compatibility with less secure clients. Management access can be limited to specific IP addresses.

A command line interface is available through the Console port on the exterior of the switch, and through the Secured Shell (SSH) and unsecured Telnet network protocols.

A graphical interface is available over the Hypertext Transfer Protocol Secure (HTTPS) and the unsecured Hypertext Transfer Protocol (HTTP).

Available management protocols which cooperate with external applications include Simple Network Management Protocol (SNMP), Remote Network Monitoring (RMON), and N-View<sup>™</sup>.

#### **User Management**

User accounts can be created to manage access to the management interfaces and to manage the privileges available to a user. Each user is assigned to a specific privilege level. The privilege level grants the user specific permissions to view and modify the switch configuration and to view and modify status information.

#### Date and Time

The date and time can be set manually or dynamically by enabling NTP (Network Time Protocol) which takes its time from an NTP server. The time can be further configured to a specific Time Zone and for a specific Daylight Saving Time adjustment.

#### SNMP

SNMP (Simple Network Management Protocol) is a protocol used to monitor and manage the switch. This switch supports SNMPv1, v2c, and v3. In short, SNMPv2c adds performance and error-handling improvements and SNMPv3 adds authentication and encrypts SNMP network traffic.

The switch supports sending traps (notifications) to SNMP Trap Stations. The SNMP traps are: Cold Start, Warm Start, Link Up, Link Down, Authentication Failure, Entity Configuration Change, New Root, Topology Change, LLDP Remote Tables Change, Rising Alarm, Falling Alarm, Alarm Trap Status, IP Trap Interfaces Link, Port Security Trap Globals Main, Port Security Trap Interface. SNMP Traps are sent to all trap stations when the corresponding trap is enabled.

#### RMON

RMON (Remote Networking Monitoring) is a protocol that allows the switch to send specific data to an RMON application. The application uses this data to monitor traffic and analyze protocols on the LAN. The RMON groups supported by the switch are statistics, history, alarm, and event.

#### N-View™

The N-View monitoring technology software provides many different status points on switch and port conditions and displays that information on any networked computer.

### **Traffic Monitoring**

#### **Port Mirroring**

The switch can unobtrusively mirror (copy and transmit) traffic from any port to a designated analysis port. A protocol analyzer or RMON probe can be attached to the latter port to perform traffic analysis, such as verifying connection integrity. This is typically used to troubleshoot and debug a network, and is disabled during normal operations.

This switch supports standard port mirroring where the source port and analysis port are on the same switch. It also supports remote mirroring which directs the mirrored traffic to an analysis port on a different switch. This port is called a reflector port and it is tied to a specific VLAN.

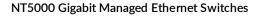

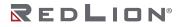

## Virtual Local Area Networks

#### **Overview of VLANs**

VLANs (Virtual Local Area Networks) facilitate easy administration of logical groups of devices that can communicate as if they were physically on the same LAN. A port can be assigned to one or more specified VLANs. The switch forwards traffic (broadcast, multicast, or unicast) only between ports that belong to the same VLAN.

The switch supports tagged VLANs as specified by IEEE 802.1Q. A frame entering the switch can have a VLAN tag or a default VLAN can be applied to it. Any traffic entering a port can be discarded if it does not have a VLAN tag that matches a port's VLAN membership. Traffic leaving the switch can be configured to have a VLAN tag or be untagged.

By default, all ports belong to VLAN 1 (VID=1) and are set to untag the frame on egress.

By segmenting your network into VLANs, you can:

- Eliminate broadcast storms which severely degrade performance in a flat network.
- Simplify network management for node changes/moves by remotely configuring VLAN membership for any port, rather than having to manually change the physical network wiring.
- Provide data security by restricting all traffic to the originating VLAN, except where a connection is explicitly defined via the switch's routing service.
- Use protocol-based VLANs to assign traffic of a specific protocol to a specific VLAN.
- Use VLAN translation to replace a specific VLAN ID of incoming traffic with a different VLAN ID.
- Use private VLANs (port isolation) to restrict a group of ports to have one common uplink port. These ports cannot send or receive traffic between themselves (they are isolated from each other); they may only exchange traffic with the designated uplink port.

If switch ports are configured to transmit and receive untagged frames, then their connected devices are able to communicate throughout the LAN. Using Tagged VLANs, the switch has the ability to take non-tagged packets in some ports, add a VLAN tag to the packet, and send it out to tagged ports on the switch. VLANs can also be configured to accept tagged packets in tagged ports, strip the tags off the packets, and then send the packets back out to other untagged ports. This allows a network administrator to set up the switch to support devices on the network that do not support VLAN tagged packets. The administrator can also set up the ports to discard any packets that are tagged or to discard any packets that are untagged, based on a hybrid VLAN of both tagged and untagged ports and by using the VLAN Ingress Filter on the switch.

For each switch port there is one port VLAN ID (PVID) setting. If an incoming frame is untagged and untagged frames are being accepted, then that frame may be assigned to the port VLAN ID. Subsequent switch routing and treatment will be in accordance with that VLAN. By configuring PVIDs properly and configuring for all frames to exit untagged, the switch can achieve a 'port VLAN' configuration in which all frames in and out are untagged, thus not requiring external devices to be VLAN cognizant.

#### Port VLAN Modes

To understand how a VLAN configuration will perform, first look at the port on which the frame enters the switch, then the VLAN ID (VID) (if the frame is tagged) or the PVID (if the frame is untagged). The VLAN defined by the VID or PVID defines a VLAN group with a membership of specific ports. This membership determines whether a port is included or excluded regarding frame egress from the switch.

Overlapping VLANs give the user the ability to have one or more ports share two or more VLAN groups. For information and examples on implementation, refer to <u>VLAN Configuration</u>.

# System Defaults

The switch's default configuration can be restored using the web interface or CLI. Under the web menu item System  $\rightarrow$  Config  $\rightarrow$  Factory Defaults, enable or disable any of the factory reset options as desired and click the Factory Defaults button to reset the configuration. The CLI command "reload defaults" will do the same.

| FUNCTION                           | PARAMETER                                                                                                    | DEFAULT                                                                                             |
|------------------------------------|----------------------------------------------------------------------------------------------------|----------------------------------------------------------------------------------------------------|
| Console Port Connection            | Baud Rate<br>Data bits<br>Stop bits<br>Parity<br>Flow Control<br>Local Console Timeout                                                                    | 115200 bps<br>8<br>1<br>None<br>None<br>10 minutes                                                  |
| IP Settings                        | Management Access VLAN<br>IP Address<br>DHCP                                                                                                    | VLAN 1<br>DHCP Client: Enabled<br>Fallback IP Address: 192.168.1.201<br>Netmask: 255.255.255.0      |
| Switch Authentication              | Default user name<br>Default password                                                                                                    | Username "admin"<br>There is no default password<br>Admin account must be changed on<br>first login |
| Switch Management                  | SSH<br>Telnet<br>HTTPS<br>HTTP<br>IP Access Managment<br>SNMP<br>SNMP Communities<br>SNMP Users<br>SNMP Users<br>SNMP Groups<br>SNMP Views<br>SNMP Access | Enabled<br>Disabled<br>Enabled<br>Disabled<br>Enabled<br>public, private<br>default_ro_group        |
| Port Configuration                 | Speed<br>Flow Control<br>Maximum Frame Size<br>Excessive Collision Mode<br>Frame Length Check                                                             | Auto<br>Disabled<br>10240<br>Discard<br>Disabled                                                    |
| Link Aggregation (Port Trunking)   | Static Groups<br>LACP (all ports)                                                                                                    | None<br>Disabled                                                                                    |
| Quality of Service                 | Storm Policing<br>Port Policing                                                                                                    | Disabled<br>Disabled                                                                                |
| MAC Address Table                  | Aging Time                                                                                                    | 300 seconds                                                                                         |
| L2 Redundacy Protocols             | Spanning Tree<br>N-Ring™<br>Loop Protection                                                                                                    | MSTP Enabled on all ports<br>Auto Member<br>Disabled                                                |
| LLDP                               | Mode                                                                                                    | Enabled                                                                                             |
| Virtual LANs                       | Default VLAN<br>PVID<br>Acceptable Frame Type<br>Ingress Filtering                                                                                        | 1<br>1<br>All<br>Enabled                                                                            |
| IP Multicast Filtering and Routing | IGMP Snooping                                                                                                    | Enabled                                                                                             |

The following table lists some of the basic system defaults.

Chapter 2 Introduction System Defaults

| FUNCTION          | PARAMETER                                                                                                | DEFAULT                                                           |
|-------------------|----------------------------------------------------------------------------------------------------|-------------------------------------------------------------------|
| Alarms and Events | Logging<br>Port Link Down Alarms<br>Power Alarm<br>Syslog<br>N-Ring™ Breaks<br>N-Ring Unexpected Manager | Enabled<br>Disabled<br>Disabled<br>Disabled<br>Enabled<br>Enabled |
| NTP               | Clock Synchronization                                                                                    | Disabled                                                          |

# Chapter 3 Web Interface

This chapter describes using the Red Lion Controls NT5000 switch web interface and presents the menu tree view broken down into major functional groups.

The switches are password protected by a login security system. You can login to the switch with the user name and password provided below.

All of the switches have the same default user name (admin) and there is no default password. You are required to change the admin account and password at the first log in. Additional user accounts can be added and configured to have different privilege levels.

# Web Browser Support

IE 7 (or newer version) with the following default settings is recommended:

| Language Script | Latin based     |
|-----------------|-----------------|
| Web page font   | Times New Roman |
| Plain text font | Courier New     |
| Encoding        | Unicode (UTF-8) |
| Text size       | Medium          |

Firefox with the following default settings is recommended:

| Web page font | Times New Roman |
|---------------|-----------------|
| Encoding      | Unicode (UTF-8) |
| Text size     | Medium          |

Google Chrome with the following default settings is recommended:

| Web page font | Times New Roman |
|---------------|-----------------|
| Encoding      | Unicode (UTF-8) |
| Text size     | Medium          |

# Accessing the Web Software Interface

Launch a web browser and enter the IP address of the device into the address bar, 192.168.1.201 is the fallback address.

## **First Login**

When logging in for the first time using the default credentials, you will be prompted to change the admin account name and password.

| Initial Default Username | admin                |
|--------------------------|----------------------|
| Initial Default Password | No password required |

Chapter 3 Web Interface Navigation

# Login

The following login screen will appear:

**Username:** Login user name. The maximum length is 31 characters.

**Password:** Login password. The default minimum length is 3 characters. The maximum length is 31 characters.

Upon successful login, a screen similar to the one below will appear.

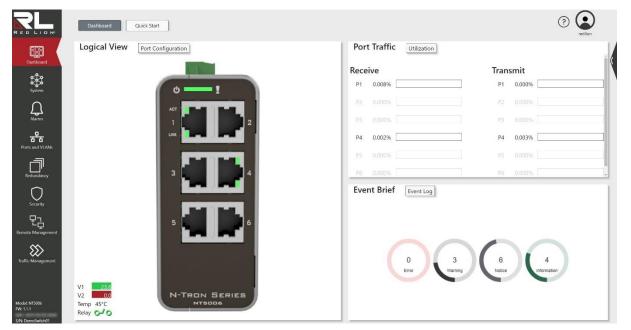

# Navigation

All main screens of the web interface can be reached by clicking on hyperlinks in the eight main icons in the menu tree on the left side of the system home screen:

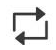

**Dashboard:** Displays the dashboard showing: logical view, traffic usage, alarm and event notifications. Clicking the Quick Start button displays the startup wizard to quickly set the Users, IP, and Ports.

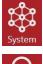

**System:** Configure the system, restart the system, save, import and export settings, factory reset, firmware upgrade, image selection, and DHCP Server.

 $\bigcirc$ 

Alarms: Configure alarms and events, view the log.

Drawing No. LP1183 Revision B

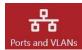

Ports and VLANs: Configure ports, VLANs, FDB, and link aggregation.

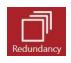

**Redundancy:** Configure loop protection, N-Ring<sup>™</sup>, and STP.

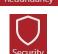

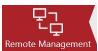

**Security:** Configure switch users, RADIUS, 802.1X, and port security.

Remote Management: Configure access, LLDP, N-View<sup>™</sup>, RMON, and SNMP.

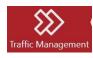

Traffic Management: Configure IGMP and QoS.

At the bottom of this list of icons is system information showing the Model, Firmware (FW), MAC Address, and Serial Number (S/N). You can find more detailed information by navigating to the help link "?" located at the top-right of the screen.

### Using the Online Help

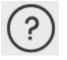

Each screen has a Help page containing information relevant to the current screen. The help pages are displayed in a modal that can be detached to a separate browser window. Clickable links are also available to open the tech support website and email tech support. To close a help page, simply close the containing window. Each web interface page has a corresponding help page.

## **Ending a Session**

A user must click on "User Name"  $\rightarrow$  Logout and close the web browser to end a session. This prevents unauthorized access to the system with the user's login name and password.

Chapter 3 Web Interface Logical View

# Logical View

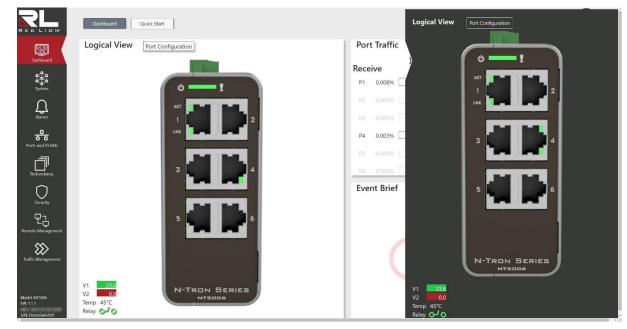

The logical view displays the real status of the system's panel. It can be accessed from the Dashboard and also on any other page by clicking on the left chevron icon at the upper left side of the interface.

# Chapter 4 Dashboard

This chapter lists the Dashboard related functions available for Red Lion Controls NT5000 switch models.

# Dashboard

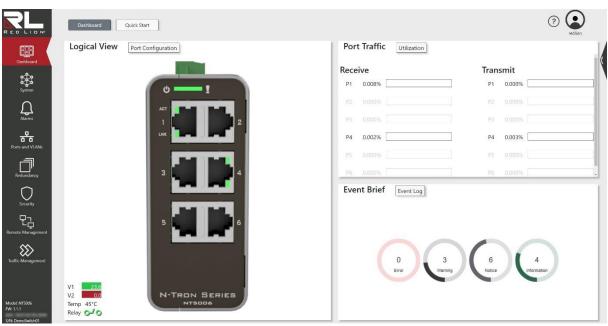

This page shows an at-a-glance overview of the switch's port status and traffic, as well as any events that occur.

#### Logical View

This box shows an image of the switch with lights indicating each individual port's status. The display also gives information about power, temperature, and contact relay.

Clicking on **Port Configuration** takes you to the Ports and VLANs > Ports > Status/Config page.

#### Port Traffic

This box shows an overview of traffic on each individual port as a percentage of total traffic. Clicking on **Utilization** takes you to the Ports and VLANs > Port Diag > Utilization page.

#### Event Brief

This box shows the number of alarm events at four different severity levels: Error, Warning, Notice, and Information. Each has a circle graph representing the ratio of instances of events at that severity level compared to the total number of events.

Clicking on **Event Log** takes you to the Alarms > Syslog > Log page.

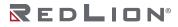

Chapter 4 Dashboard Quick Start

# **Quick Start**

|                                                                             | Dashboard Quick Start |               | (? edion |
|-----------------------------------------------------------------------------|-----------------------|---------------|----------|
| Dashbourd<br>Dashbourd<br>System<br>Alarms<br>Ports and VLANs<br>Redundancy | Users                 | IP            | Ports    |
| Security                                                                    |                       | Import Config |          |

This page contains shortcuts to some first steps in the setup process that will allow you to get up-andrunning quickly with the switch.

### Users

| RED LION*       | Dashiboard Quick Start | ×                 | (?) Cellion |
|-----------------|------------------------|-------------------|-------------|
| Dashboard       |                        |                   |             |
| System          |                        | New User          |             |
| Alarms          |                        | User Name         | 무무          |
| Ports and VLANs |                        | Re-enter Password |             |
| Redundancy      | Users                  | Security Level    | Ports       |
| O<br>Security   |                        | Add Import Config |             |

Clicking on this section opens up a pop-up window that allows you to add a new user, entering credentials such as the username, password, re-entering the password, and user security level.

#### IP

| RED LION           | Dashboard Quick Start | ×                | (?) Relion   |
|--------------------|-----------------------|------------------|--------------|
| Dashboard          |                       | st<br>ه          |              |
| System             |                       | IP Configuration |              |
| <u>م</u><br>Alarms |                       |                  | _ <b>₽</b> _ |
| Ports and VLANs    | +                     | DHCP Enabled     |              |
| Redundancy         | Users                 |                  | Ports        |
| $\bigcirc$         |                       | Apply            |              |
| Security           |                       | Import Config    |              |

Clicking on this section opens up a pop-up window that allows you to configure the switch's IP address, subnet mask, and whether or not DHCP is enabled.

### Ports

| REDLION           | Dashboard Quick Start |      |      |                 |         |             | ×           |       | ? ediion |
|-------------------|-----------------------|------|------|-----------------|---------|-------------|-------------|-------|----------|
| Dashboard         |                       |      |      |                 | ī       |             |             |       |          |
| System            |                       |      |      | Port Configu    | iration |             |             |       |          |
| System            | $\frown$              | Port | PVID | User Label      | Enabled | Link Status | Speed/Duple |       |          |
| Alarms            |                       | P1   | 1 ~  | Type user label |         | 1000/F      | Auto 💙      |       |          |
| Alarms            |                       | P2   | 1 *  | Type user label |         | Down        | Auto 💙      |       |          |
| Ports and VLANs   |                       | P3   | 1 ~  | Type user label |         | Down        | Auto 👻      |       |          |
|                   | Users                 | P4   | 1 ~  | Type user label |         | 1000/F      | Auto 👻      | Ports |          |
| Redundancy        |                       | P5   | 1 ~  | Type user label |         | Down        | Auto ~      |       |          |
|                   |                       | P6   | 1 ~  | Type user label |         | Down        | Auto ~      |       |          |
| Remote Management |                       |      |      | Apply           |         | I           |             |       |          |

Clicking on this section opens up a pop-up window that allows you to configure the switch's ports.

## Import Config

Clicking on this button opens up a file browser window and allows you to quickly import a configuration to the switch.

Chapter 4 Dashboard Quick Start

# Chapter 5 System

This chapter contains a listing of all functionality that can be configured for the Red Lion Controls NT5000 switch models.

# **IP Interfaces**

## Interfaces

|             | IP Interfaces | ICP Server System | Info Product Info | Time      | Config | Fin              | mwore       | Diagno | stics                  |           | ?<br>2121 |
|-------------|---------------|-------------------|-------------------|-----------|--------|------------------|-------------|--------|------------------------|-----------|-----------|
| Doshboord   | Interfaces    | Routes Sto        | tus Neighbors     |           |        |                  |             |        |                        |           | + 🖞 🖓 🖗   |
| \$ <b>!</b> | VLAN          | IP Address        | Subnet Mask       | Gateway   | DHCP   | Current<br>Lease | Client ID T | ype    | Client ID              | Host Name | Timeout   |
| System      | 1             |                   |                   | 10 10 11. |        |                  | Auto        | ~      |                        |           | 0         |
|             | 2             |                   |                   |           |        |                  | MAC         | •      | P1-00:07:AF:DD:38:B1 ¥ |           | 60        |

This page displays the IP interfaces.

Row selection column: Click on the checkbox to select the row. Click again to de-select.

Default: The first row is selected when a page is loaded.

**VLAN:** The VLAN associated with the IP interface. Only ports in this VLAN will be able to access the IP interface. This field is only available for input when creating a new interface.

**IP Address:** The IPv4 address of the interface in dotted decimal notation ('x.y.z.w'). If DHCP is enabled, this field configures the fallback address. This field may be left blank if no DHCP fallback address is desired. The following restrictions apply:

'x.y.z.w' cannot be equal to the network address or the broadcast address for the assigned subnet. x must be a decimal number between 1 and 223.

x must not be 127.

y, z, and w must be decimal numbers between 0 and 255.

**Subnet Mask:** The IPv4 network mask in dotted decimal notation ('x.y.z.w') where the binary representation of the mask must be all ones followed by only zeros. For example, 255.255.255.0 or 255.255.128. If DHCP is enabled, this field configures the fallback network mask. This field may be left blank if no DHCP fallback address is desired.

**Gateway:** Gateway allows the user to set a default gateway for the interface.

**DHCP:** Enable or disable the DHCPv4 client. When enabled, the system will configure the IPv4 address and mask of the interface using the DHCPv4 protocol.

Default: Enabled

**Current Lease:** The current IP address of the interface as assigned by the bound DHCP server or fallback IP setting.

#### **Client ID Type:**

This specifies which type shall be used for the Client Identifier. Possible values are: Auto MAC

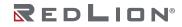

#### ASCII HEX See RFC-2132 section 9.14. Default: Auto

**Note:** When DHCPv4 is enabled and the client identifier type is 'MAC', the interface's hardware MAC address will be used in the DHCP option 61 field, and this field becomes a drop down to select a port MAC address. The default in this case is the MAC address of the first port.

**Client ID:** The DHCP client identifier. When DHCPv4 client is enabled and the client identifier type is 'MAC', the interface's hardware MAC address will be used in the DHCP option 61 field.

Host Name: The hostname of the DHCP client. When this value is an empty string, the host name will be the configured system name plus the last three bytes of the system MAC address.

**Timeout:** The number of seconds to wait for a DHCP lease. After this period expires, the configured IPv4 address will be used as the IPv4 interface address. A value of zero disables the fallback mechanism, such that DHCP will keep retrying until a valid lease is obtained. Legal values are 0 to 4294967295 seconds.

#### **Default:** 0

#### **Buttons**

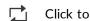

Click to refresh the values on the page.

- 뜅 Applies the changes to the device.
- +Add a new interface.
- Click to remove the selected interface(s). 前

### Routes

|                     | IP Interfoces DHCP Server | System Info Product | Info Time  | Config        | Firmwore Diog |
|---------------------|---------------------------|---------------------|------------|---------------|---------------|
| Doshboard           | Interfaces Routes         | Status Neig         | hbors      |               |               |
| System              | Network                   | Subnet Mask         | Gateway    | Distance<br>1 |               |
| $\bigcap_{i=1}^{n}$ |                           |                     | 10.000.000 | 10            |               |

This page allows for the configuration of IP routes. An IP route specifies the destination address and the switch interface though which the switch can reach the destination.

**Note:** Existing IP routes are not editable but can be over-written. Adding new IP routes with the same network, subnet mask, and gateway as an existing route will replace the existing route. To change an IP route it is recommended to first delete the existing route and then re-create the route with the correct configuration.

Row selection column: Click on the checkbox to select the row. Click again to de-select. **Default:** The first row is selected when a page is loaded.

Network: Configures the IPv4 destination network or host address for this IP route in dotted decimal notation ('x.y.z.w'). The following restrictions apply:

x must be a decimal number between 0 and 223.

x must not be 127.

If x is 0 then y, z, and w must also be 0.

y, z, and w must be decimal numbers between 0 and 255.

Note: A default IP route can use the default value '0.0.0.0' as their network address.

**Subnet Mask:** Configures the IPv4 destination network mask for this IP route. A valid IP route subnet mask contains 4 octets in dotted decimal notation ('x.y.z.w'). The binary representation of the mask must be only ones, or all ones followed by only zeros. For example, 255.255.255.255 has a binary representation of all ones and 255.255.255.0 has a binary representation of all ones followed by all zeros.

**Note:** Only default IP routes may use the value '0.0.0.0' as their subnet mask.

**Gateway:** Configures the IPv4 address of the IP gateway for this IP route in dotted decimal notation ('x.y.z.w'). The following restrictions apply:

x must be a decimal number between 1 and 223. x must not be 127. y, z, and w must be decimal numbers between 0 and 255.

**Distance:** Configures the distance value of the route entry. This distance is used to set a priority for the route. If two or more routes have the same destination the distance will be used to select the best path. Valid values are between 1 and 255.

## Default: 1

#### Buttons

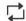

Click to refresh the values on the page.

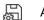

Applies the changes to the device.

- + Click to add new IP route.
- Click to delete selected IP routes.

### Status

| IP Interface | s    | DHCP Server | System  | Info Pr     | oduct Info   | Time        | Config   | Firmwore | Di |
|--------------|------|-------------|---------|-------------|--------------|-------------|----------|----------|----|
| Interfo      | ces  | Routes      | Sto     | itus        | Neighbors    |             |          |          |    |
| Interfa      | ces  |             |         |             |              |             |          |          |    |
| Interface    | Туре | Addres      | s       | Statu       | s            | DCHP Se     | erver IP |          |    |
| VLAN 1       | Link |             | Up      | Broadcast a | nd Multicast |             |          |          |    |
| VLAN 1       | IPv4 |             |         |             |              |             |          |          |    |
| IP Rout      | tes  |             |         |             |              |             |          |          |    |
| Туре         |      | Network     | Gateway | Distance    | Interface    | Uptime      | Active   |          |    |
| Interface    |      |             |         | 1           | VLAN 1       | 0d 00:02:12 | ~        |          |    |
|              |      |             | -       | 1           | VLAN 1       | 0d 00:04:16 | ~        |          |    |
| Static       |      |             |         |             |              |             |          |          |    |

This page displays the status of the interfaces and IP routes found on the switch.

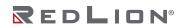

#### Interfaces

The Interfaces table contains a row for each interface found on the switch.

IP Routes

The IP Routes table contains a row for each IP route found on the switch.

Interfaces Interface: Displays the name of the interface.

Interfaces Type: Displays the address type of the interface. Possible values are:

Link: Indicates this is a link interface. IPv4: Indicates that the interface IP is static. DHCP IPv4: Indicates that the interface IP address is set by DHCP.

Interfaces Address: Displays the current address of the interface entry.

**Interfaces Status:** Displays the status of the interface (and/or address) entry.

**Interfaces DHCP Server IP:** Displays the IP address of the DHCP server the interface entry is bound to. This field will be empty if the interface is not of type 'DHCP IPv4'.

**IP Routes Type:** Displays the type of IP route entry. Possible types are:

DHCP: Indicates this IP route was created by DHCP.

Interface: Indicates this IP route was created by an IP interface as a default route using the interface's gateway.

Static: Indicates this IP route was created by an admin user.

Connected: Indicates the destination network is directly connected to the switch.

IP Routes Network: Displays the IPv4 network/prefix of the IP route entry in dotted decimal notation.

**IP Routes Gateway:** Displays the IPv4 address of the IP route entry's gateway in dotted decimal notation. IP routes that are directly connected will have a gateway of '0.0.0.0.'

**IP Routes Distance:** Displays the distance value of the route entry. Directly connected IP routes will have a value of '0'.

**IP Routes Interface:** Displays the VLAN interface that the IP route entry's gateway falls within. If the gateway IP address does not fall within the IP subnet of any existing VLAN interfaces, this field will be empty.

IP Routes Uptime: Displays the time that has elapsed since this IP route was created.

IP Routes Active: Indicates whether or not the IP route destination is active.

### Buttons

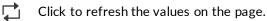

## Neighbors

|           | IP Interfaces | DHCP Server S | ystem Info Product Info | Time | Config | Firmware | Diagnostics |
|-----------|---------------|---------------|-------------------------|------|--------|----------|-------------|
| Doshboard | Interfaces    | Routes        | Status Neighbors        | 1    |        |          |             |
| -         | Interfaces    | IP Address    | MAC Address             |      |        |          |             |
| \$\$      | VLAN 1        |               |                         |      |        |          |             |
| System    | VLAN 1        |               |                         |      |        |          |             |
| Alarms    | VLAN 1        |               | 1000 (0.000)            |      |        |          |             |

This page displays the neighbors cache (ARP cache).

**Interfaces:** The name of the interface.

IP Address: The IPv4 address of the neighbor.

MAC Address: The Link (MAC) address of the neighbor.

#### Buttons

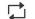

Click to refresh the values on the page.

### **DHCP Server**

Dynamic Host Configuration Protocol (DHCP) is used widely in enterprise network applications to automatically assign Internet Protocol (IP) addresses to connected equipment. A computer, router or switch with the capability to act as a DHCP server can issue IP addresses dynamically from a range or "pool" of pre-programmed addresses.

The server responds to an address request from a DHCP client with an IP assignment which it "leases" to the client for a specific time. Lease time is a parameter set in the DHCP server that controls when the client must reapply for an IP address. Before the lease is scheduled to expire, the DHCP client must renew the lease with the server by sending a new request. If equipment is removed from the network, its IP address is free to be used by another network device after the existing lease time expires.

### Config

|                | Config Current Leases    | Pool Config Port Assign Excluded Addr Statistics Declined IP Relay Config Relay Stat         |
|----------------|--------------------------|----------------------------------------------------------------------------------------------|
| Dashboard      | Connig                   | Pool Coning Pont Assign Excluded Adding Statistics Declared IP Relay Coning Relay Statistics |
| System         | Enabled                  |                                                                                              |
| System         | Broadcast Response       |                                                                                              |
| Alarms         | Delay Broadcast Response | 500 milliseconds                                                                             |
| ₽₽₽            | VLAN                     |                                                                                              |
| orts and VLANs | ID Enabled               |                                                                                              |

DHCP Server Config page.

**Enabled:** Enable and disable the server.

Broadcast Response: Enable and disable the broadcast response to a broadcast discovery message.

**Delay Broadcast Response:** Broadcast response delay allow the response to be delayed up to 2.5 seconds.

**ID:** VLAN enable allows the server to be selectively enabled on specific Virtual Local Area Networks.

### Current Leases

|           |                          |                           |            | Firmware    | Diagnostics  |
|-----------|--------------------------|---------------------------|------------|-------------|--------------|
| Config    | rrent Leoses Pool Config | Port Assign Excluded Addr | Statistics | Declined IP | Relay Config |
| Filter By | No Filter                | ~                         |            |             |              |
| Sort By   | Pool Name                | ~                         |            |             |              |

The Current Leases page displays the clients that the server currently has leased IP addresses to. It also allows for the the release of the the leases.

The table can be filtered by the following:

Pool Name Static Assignment status Server/Relay IP Address State The table can be sorted by the following: Pool Name Binding ID IP Address Server/Relay IP Address MAC Address State Static Assignment status Remaining Lease

The information fields displayed are as follows:

**Pool Name:** Name of the DHCP Pool that assigned the lease.

**Binding ID:** The client ID associated with the lease entry. The ID type can be configured on the client (MAC address, ASCII string or Hex string).

**MAC Address:** Media Access Control address. The unique 48-bit serial number assigned to every network interface of an Ethernet or Wi-Fi device.

IP Address: Displays the IPv4 network address of the client for the DHCP lease.

Static Assignment: Indicates the IPv4 address is statically assigned.

**Server/Relay IP Address:** Either IP address of the DHCP server or, in the case of relayed binding, the IP address of relay agent through which binding was negotiated.

State: State of the lease. Possible states are Committed, Allocated or Expired.

Remaining Lease: The time remaining until the lease expires. Days, hours, minutes, and seconds.

### **Pool Config**

|     | nterfaces DH0          | CP Server            | System Info Produ | uct Info Time          | Conf     | ig                  | Firmware    | Diagnostics  |            |
|-----|------------------------|----------------------|-------------------|------------------------|----------|---------------------|-------------|--------------|------------|
|     | Config                 | urrent Leases        | Pool Config Po    | rt Assign Excluded Add | dr Stati | istics              | Declined IP | Relay Config | Relay Stat |
|     | er By                  |                      | No Filter 🗸       |                        |          |                     |             |              |            |
| Sor | t By                   |                      | Pool Name V       |                        |          |                     |             |              |            |
|     | , Dg                   |                      | Pool Nume +       |                        |          |                     |             |              |            |
| Poo |                        |                      | Poot Name         |                        |          |                     |             |              |            |
|     |                        | Static               | Poot Name         |                        |          | Lease Time          |             |              |            |
| Poo |                        | Static<br>Assignment | IP Address        | Subnet Mask            | Days     | Lease Time<br>Hours | Minutes     |              |            |
| Poo | ls                     |                      |                   | Subnet Mask            |          |                     |             |              |            |
| Poo | Name                   | Assignment           |                   | Subnet Mask            | Days     | Hours               | Minutes     |              |            |
| Poo | Name<br>Administrative | Assignment           |                   | Subnet Mask            | Days     | Hours               | Minutes     |              |            |

The DHCP Pools table displays current DHCP pools and management options for basic pools settings. More advanced settings can be found by clicking the name of a pool in the table opening the DHCP Pool Advanced Options. The advanced options available are dependent on whether or not static assignment is enabled.

The pools config page can be filtered by type or subnet.

The pools config page can be sorted by pool name, type or IP address.

The pools list currently configured:

Row selection column: Row selection field.

Name: Name of the pool.

Static Assignment: Static assignment assigns a specific IP address to a client

IP Address: IP address is the IPv4

Subnet Mask: Subnet mask is the IPv4 network mask to be assigned to the DHCP Client.

**Lease Time:** Lease time is the amount of time the lease will remain valid from its assignment. Pools list, edit and add pop up.

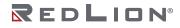

| - DHCP Pool Advanced Options | (?) ×                  |
|------------------------------|------------------------|
| Name                         | Research               |
| Domain Name                  |                        |
| Broadcast Address            |                        |
| Gateway                      | Gateway 1              |
| DNS Server                   | DNS Server 1           |
| NTP Server                   | NTP Server 1           |
| Vendor Class ID              | Vendor Class ID 1      |
| Vendor Specific Info         | Vendor Specific Info 1 |
| Static Assignment Optio      | ns                     |
| Client ID Type               | None 🗸                 |
| Client ID                    |                        |
| Hardware Address             |                        |
| Client Name                  |                        |
| Circuit ID                   |                        |
| Remote Agent ID              |                        |
|                              | Update Cancel          |

Name: Name of the pool.

**Domain Name:** Domain name that the client should use when resolving hostname via DNS. DHCP option 15.

Broadcast Address: Broadcast address in use on the client's subnet. DHCP Option 28

**Gateway:** Gateway IP addresses available to the client. Up to four gateways can be configured. DHCP option 3.

**DNS Server:** DNS servers available to the client. Up to four DHS servers can be configured. DHCP option 6.

**NTP Server:** NTP servers available to the client. Up to four NTP servers can be configured. DHCP option 6.

**Vendor Class ID:** Vendor class ID is used by the client to optionally identify the vender type configuration. The DHCP server supplies the option 43 specific information as a response to client's vendor class identifier, option 60.

**Vendor Specific Info:** Vendor specific information contains the server's vendor specific information to send in response to a vendor class identifier received from the client.

Client ID type: DHCP option 61, options are:

None: Client identifier has not been specified yet.
Name: Client identifier is other than hardware.
MAC Address: Client identifier is MAC address.
Hex: Client identifier is Hex.
Note: Only available when the DHCP pool has static assignment enabled.

**Client ID:** Client ID used to specify the client's unique identifier.

Note: Only available when the DHCP pool has static assignment enabled.

Hardware Address: Hardware address is the client's MAC address.

Note: Only available when the DHCP pool has static assignment enabled.

**Client Name:** Client name, option 12.

Note: Only available when the DHCP pool has static assignment enabled.

Circuit ID: Circuit ID is the Circuit ID added by the Relay agent. This will be up to 20 bytes, given in the format: xx:xx:... where xx is a hexadecimal value between 0-ff. Both the Circuit ID and the Remote Agent ID must be specified together. A match on the Circuit ID/Remote Agent ID will take precedence over any other criteria (Client ID, Hardware Address, etc.). DHCP Option 82.

**Note:** Only available when the DHCP pool has static assignment enabled.

**Remote Agent ID:** Remote agent ID is the Remote Agent ID added by the Relay agent. This will be up to 20 bytes, given in the format: xx:xx:xx:... where xx is a hexadecimal value between 0-ff. Both the Remote Agent ID and the Circuit ID must be specified together. A match on the Circuit ID/Remote Agent ID will take precedence over any other criteria (Client ID, Hardware Address, etc.). DHCP Option 82.

**Note:** Only available when the DHCP pool has static assignment enabled.

|                    | IP Int | terfaces     | DHCP Server    | System Info    | Product Info | Time          | Config     | Firmware    | Diagnostics  |                  |
|--------------------|--------|--------------|----------------|----------------|--------------|---------------|------------|-------------|--------------|------------------|
| Dashboard          |        | Config       | Current Leases | Pool Config    | Port Assign  | Excluded Addr | Statistics | Declined IP | Relay Config | Relay Statistics |
| \$ <b>\$</b>       | Pool   | Name         |                | Administrative | •            |               |            |             |              |                  |
| System             | Netw   | vork Address |                |                |              |               |            |             |              |                  |
| Alarms             | Subr   | net Mask     |                |                |              |               |            |             |              |                  |
| ***                | Port   | Assignments  | Only           |                |              |               |            |             |              |                  |
| Ports and VLANs    | Port   | Assignm      | ients          |                |              |               |            |             |              |                  |
|                    | Port   |              | IP Address     |                |              |               |            |             |              |                  |
| Redundancy         | P1     |              |                |                |              |               |            |             |              |                  |
| $\bigcirc$         | P2     |              |                |                |              |               |            |             |              |                  |
| Security           | P3     |              |                |                |              |               |            |             |              |                  |
| 문고                 | P4     |              |                |                |              |               |            |             |              |                  |
| Remote Management  | P5     |              |                |                |              |               |            |             |              |                  |
| $\otimes$          | P6     |              |                |                |              |               |            |             |              |                  |
| Traffic Management |        |              |                |                |              |               |            |             |              |                  |

### Port Assign

Assign a specific IP address to one or more ports. These are setup as static IP address within the pool. Select the pool name to setup static ports for the specific pool.

Enable or disable the the IP address entered on a specific port.

## REDLION®

## **Excluded Addr**

|           | IP Interfaces DHCP Server System Info Product Info Time Config Firmware Diagnostics                              |
|-----------|----------------------------------------------------------------------------------------------------|
| Dashboard | Config Current Leases Pool Config Port Assign Excluded Addr Statistics Declined IP Relay Config Relay Statistics |
| System    | IP Address Range<br>Start End                                                                                    |
| Ω         |                                                                                                    |

Define an IP address range to be excluded from the DHCP server IP address pools. DHCP server will not allocate IP addresses from these ranges. The start IP address must be less than or equal to the end IP address.

### Statistics

| IP Interfaces DHCP Server System Info | Product info Time Config         | 3 Firmware Diagnostics                         | ?     |
|---------------------------------------|----------------------------------|------------------------------------------------|-------|
| Config Current Leases Pool Config     | Port Assign Excluded Addr Statis | tics Declined IP Relay Config Relay Statistics | ((•)) |
| Database Counters                     |                                  |                                                |       |
| Pools                                 |                                  | 4                                              |       |
| Excluded IP Address                   |                                  | 0                                              |       |
| Declined IP Address                   |                                  | 0                                              |       |
| Lease Counters                        |                                  |                                                |       |
| Dynamic                               |                                  | 0                                              |       |
| Static                                |                                  | o                                              |       |
| Expired                               |                                  | 0                                              |       |
| Message Received Counters             |                                  |                                                |       |
| Discover                              |                                  | 0                                              |       |
| Request                               |                                  | 0                                              |       |
| Decline                               |                                  | 0                                              |       |
| Release                               |                                  | 0                                              |       |
| Inform                                |                                  | 0                                              |       |
| Message Sent Counters                 |                                  |                                                |       |
| Offer                                 |                                  | 0                                              |       |
| ACK                                   |                                  | 0                                              |       |
| NAK                                   |                                  | 0                                              |       |

DHCP Server Statistics page contains four sets of counters.

#### Database counters

Pools: Number of pools

Excluded IP Address: Number of excluded address ranges

Declined IP Address: Number of declined IP addresses.

#### Lease counters

**Dynamic:** Number of current leases with network-type pools.

**Static:** Number of current leases that administrator assigns an IP address to a client. That is, the pool is of host type.

**Expired:** Number of leases that their lease time expired or they are cleared from Automatic/Manual type leases.

Message Received Counters

**Discover:** Number of DHCP DISCOVER messages received.

Request: Number of DHCP REQUEST messages received.

Decline: Number of DHCP DECLINE messages received.

Release: Number of DHCP RELEASE messages received.

Inform: Number of DHCP INFORM messages received.

#### Message Sent Counters

**Offer:** Number of DHCP OFFER messages sent. **ACK:** Number of DHCP ACK messages sent. **NAK:** Number of DHCP NAK messages sent.

### **Declined IP**

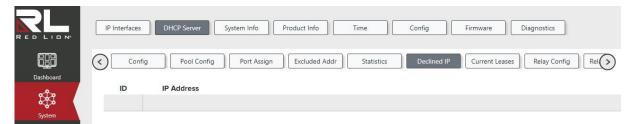

Displays the list of declined IP addresses

**ID:** ID is the list of issues in order.

**IP Address:** IP address is the IPv4 address declined by the DHCP server.

### **Relay Config**

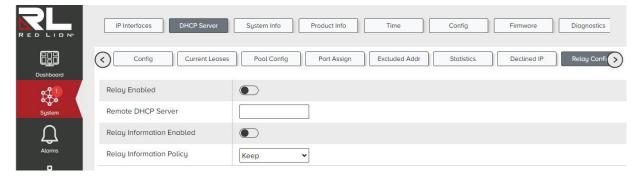

The DHCP relay agent forwards DHCP traffic between clients and servers that are not on the same subnet. It enables a single DHCP server to distribute IP addresses to clients that are not part of its own subnet.

**Relay Enabled:** Indicates whether the DHCP relay agent is enabled or not. Since the DHCP relay agent and the DHCP server use the same UDP ports (67 and 68), only one or the other can be enabled at

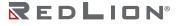

Chapter 5 System DHCP Server

the same time. The relay agent can only be enabled if the DHCP server is disabled. **Default:** disabled.

**Remote DHCP Server:** The IPv4 address of a remote DHCP server. The relay agent will relay DHCP traffic between clients and this server. This server is usually not on a subnet that is directly accessible to this switch. To enable the relay of DHCP traffic, there should be an entry in the routing table to a gateway that can route traffic from this switch's subnet(s) to this DHCP server.

**Note** - If the remote DHCP server is on a VLAN or subnet that is directly accessible, then it will receive duplicate DHCP traffic from clients - one set from the client's DHCP broadcasts, and another set from this relay agent. This situation should be avoided when possible.

**Relay Information Enabled:** Indicates whether the agent will add Option 82 relay agent information to relayed DHCP traffic. If enabled, the agent will set the Option 82 Circuit ID to a four-byte number 0xAAAABBBB, where AAAA is the switch ID (0001) and BBBB is the port number that received the incoming DHCP client traffic. The Option 82 Remote Agent ID will be set to the six-byte MAC address of the incoming client DHCP traffic. **Default:** disabled.

#### **Relay Information Policy:**

The DHCP relay agent can receive relayed traffic from other DHCP relay agents. This setting determines what the agent will do with the Option 82 information in that relayed traffic. The options include:

Keep - Retain the Option 82 information as-is when relaying the traffic.

**Replace** - Replace the incoming Option 82 Information with this switch's information when relaying traffic. Note that this option is only available if *Relay Information* is enabled.

**Drop** - Drop DHCP traffic relayed by other DHCP relay agents.

Default: Keep.

## **Relay Statistics**

|                         | IP Interfaces DHCP Server System Info Product Info Time Config Firmware Diagnostics             |
|-------------------------|-------------------------------------------------------------------------------------------------|
| Dashboard               | Config Current Leases Pool Config Port Assign Excluded Addr Statistics Declined IP Relay Config |
| \$ <b>\$</b>            | Server Statistics                                                                               |
| System                  | Sent to Server 0                                                                                |
| Д.                      | Transmit Error 0                                                                                |
| Alarms                  | Received from Server 0                                                                          |
| Ports and VLANs         | Missing Agent Option 0                                                                          |
| -T                      | Missing Circuit ID 0                                                                            |
| Redundancy              | Missing Remote ID 0                                                                             |
| $\bigcirc$              | Bad Circuit ID 0                                                                                |
| Security                | Bad Remote ID 0                                                                                 |
| 문그<br>Remote Management | Client Statistics                                                                               |
| 555                     | Sent to Client 0                                                                                |
| Traffic Management      | Transmit Error 0                                                                                |
|                         | Received from Client 0                                                                          |
|                         | Received Agent Option 0                                                                         |
|                         | Replaced Agent Option 0                                                                         |
|                         | Keep Agent Option 0                                                                             |
|                         | Drop Agent Option 0                                                                             |

The Relay Agent tracks a number of statistics that indicate problems that may be occurring with the process of relaying traffic between DHCP clients and servers.

#### Server Statistics

Sent to Server: The number of packets relayed from client to server.

Transmit Error: The number of packets resulting in errors while being sent to clients.

Received From Server: The number of packets received from server.

Missing Agent Option: The number of packets received with the agent information option missing.

Missing Circuit ID: The number of packets received with the Circuit ID option missing.

Missing Remote ID: The number of packets received with the Remote ID option missing.

Bad Circuit ID: The number of packets whose Circuit ID option did not match the known circuit ID.

Bad Remote ID: The number of packets whose Remote ID option did not match the known Remote ID.

**Client Statistics** 

**Sent to Client:** The number of relayed packets from server to client.

Transmit Error: The number of packets that resulted in error while being sent to servers.

**Received from Client:** The number of received packets from server.

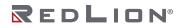

Received Agent Option: The number of received packets with relay agent information option.

Replaced Agent Option: The number of packets which were replaced with relay agent information option.

Keep Agent Option: The number of packets whose relay agent information was retained.

**Drop Agent Option:** The number of packets that were dropped which were received with relay agent information.

## System Info

|                 | IP Interfaces DHCP Server | System Info Product Info Time Config Firmware Diagnostics |
|-----------------|---------------------------|-----------------------------------------------------------|
| Dashboard       |                           |                                                           |
| \$              | Contact                   | Jane Smith                                                |
| System          | Device Name               | МКМ                                                       |
| Ĵ               | Location                  | Mobile, Al                                                |
| Alarms          | Device Temperature (°C)   | 46                                                        |
| ***             | System Date               | 2023-01-02 00:26:15 UTC (UTC+00:00)                       |
| Ports and VLANs | System Uptime             | 1d 00:26:48                                               |
|                 | MAC Address               |                                                           |
| Redundancy      | Serial Number             | 1234567890123                                             |

The switch system information is provided here.

**Contact:** The system contact is the textual identification of the contact person for this managed node, together with information on how to contact this person. The allowed string length is 0 to 255, and the allowed content is the ASCII characters from 32 to 126.

**Device Name:** The system name is an administratively assigned name for this managed node. By convention, this is the node's fully-qualified domain name. A domain name is a text string drawn from the alphabet (A-Z, a-z), digits (0-9), or minus sign (-). No space characters are permitted as part of the name. The first character must be an alpha character, and the first or last character must not be a minus sign. The allowed string length is 0 to 255.

**Location:** The system location is the physical location of this node (e.g., telephone closet, 3rd floor). The allowed string length is 0 to 255, and the allowed content is the ASCII characters from 32 to 126.

Device Temperature (C): The system Temperature is displayed in degrees Celsius.

**System Date:** The current (GMT) system time and date is obtained through the Timing server running on the switch, if any.

System Uptime: The System Uptime indicates the period of time the device has been operational.

**MAC Address:** The MAC Address indicates the MAC Address of this switch, which can be found on the lower left of the screen, beneath the firmware version.

**Serial Number:** The serial number of this switch. This information can be found on the lower left of the screen, beneath the MAC address.

### Buttons

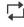

Click to refresh the values on the page.

Applies the changes to the device.

## Product Info

Redundancy

|                    | IP Interfaces DHCP Server S | igstem Info Product Info Time Config Firmware Diagnostics |
|--------------------|-----------------------------|-----------------------------------------------------------|
| Dashboard          |                             |                                                           |
| \$                 | Switch Model                | NT5006-DM2                                                |
| System             | Switch Family               | NT5000                                                    |
| Ω                  | Firmware Version            | 1.1.6α                                                    |
| Alarms             | Firmware Build Date         | Aug 03 2023, 19:10:42                                     |
| <del>ठ</del> ठित । | Boot Loader Version         | 11.1                                                      |
| Ports and VLANs    | Copyright                   | © 2023 Red Lion Controls, Inc.                            |
|                    | https://www.redlion.net/    |                                                           |

This page displays the Product Information.

**Switch Model:** The base model of this switch is shown here. This information is also displayed in the lower left of the user interface.

**Switch Family:** The switch family is the family of switches in which this model, and similar models, belong.

**Firmware Version:** The firmware version indicates the firmware's version. Firmware is the foundation of the software stack that hardware uses to run operations. A version number is assigned for reference.

**Firmware Build Date:** The firmware's build date indicates the date and time the firmware was built, in Month DD YYYY HH:MM:SS formatting. This helps the user discern when the firmware was last revised.

**Boot Loader Version:** The boot loader version indicates the bootloader's version. When the device powers on, the boot loader is loaded first, and provides an interface through which the firmware is loaded.

**Copyright:** The copyright is a section that indicates the year of copyright, as well as the corporation that holds the copyright for this system.

## Time

## Config

| RED LION"       | IP Interfaces DHCP Server | System Info Product Info Time Config Firmware Diagnostics |
|-----------------|---------------------------|-----------------------------------------------------------|
| Dashboard       | Config Time Zone          | Daylight Saving NTP                                       |
| \$              | Current Device Time       | 2023-01-02 00:31:55 UTC (UTC+00:00)                       |
| System          | Year                      | 2023 🗸                                                    |
| Д               | Month                     | 1 -                                                       |
| Alarms          | Day                       | 2 •                                                       |
| ***             | Hours                     | 0 •                                                       |
| Ports and VLANs | Minutes                   | 31 🗸                                                      |
|                 | Seconds                   | 55 •                                                      |
| Redundancy      |                           | Sync to Computer Time                                     |

This page allows you to configure the system Time. System time can be synced to the computer using the button **Sync to Computer Time**.

**Year:** This section allows the user to select the year of the device. Menu options are selectable through the current year and extend fifteen years into the future.

**Month:** This section allows the user to select the month of the device. Menu options are selectable through options January and end in December, and are selectable through menu options 1-12.

**Day:** This section allows the user to select the day of the device. Menu options are selectable through options 1-31. Attempts to set the day and time to nonexistent dates, like 2022-02-30 or 2022-02-31, will see the day and month corrected by the system upon save.

**Hours:** This section allows the user to select the hour of the device. Menu options are selectable through options 0-23.

**Minutes:** This section allows the user to select the minute of the device. Menu options are selectable through options 0-59.

**Seconds:** This section allows the user to select the second of the device. Menu options are selectable through options 0-59.

### Buttons

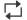

Click to refresh the values on the page.

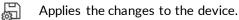

## Time Zone

|           | IP Interfaces DHCP Server | System Info Product Info Time Config Firmware Diagnostics |
|-----------|---------------------------|-----------------------------------------------------------|
| Dashboard | Config Time Zone          | Daylight Saving NTP                                       |
| \$        | Time Zone                 | (UTC-06:00) Central Time (US & Canada)                    |
| System    | Hours                     | -6 -                                                      |
| Ĵ         | Minutes                   | 0 ~                                                       |
| Alarms    | Acronym                   | CST                                                       |

This page allows for the configuration of the system Time Zone

**Time Zone:** Select appropriate Time Zone from the drop down list of world-wide time zones, and click Save to set it. The 'Manual Setting' is used to specify a custom time zone.

**Hours:** Hours represents the number of hours offset from UTC. This field is only available within the time zone manual setting.

**Minutes:** Minutes represents the number of minutes offset from UTC. This field is only available within the time zone manual setting.

**Acronym:** Within this field, the user can set the acronym of the time zone. This is a User configurable acronym to identify the time zone, with an allowable range of up to 16 characters. Notice the string " is a special syntax that is reserved for null input.

#### Buttons

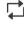

Click to refresh the values on the page.

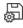

Applies the changes to the device.

## **Daylight Saving**

|                                 | IP Interfaces DHCP Server | System Info Product Info Time Config Firmware Diagnostics |
|---------------------------------|---------------------------|-----------------------------------------------------------|
| Dashboard                       | Config Time Zone          | Daylight Saving NTP                                       |
| System                          | Mode                      | Disabled •                                                |
| Д.                              | Offset                    | 1 minutes                                                 |
| Alarms                          | Start Time                |                                                           |
| Ports and VLANs                 | Week                      | 1                                                         |
| Ē                               | Day                       | Mon v                                                     |
| Redundancy                      | Month                     | Jan v                                                     |
| $\bigcirc$                      | Hours                     | 0 ~                                                       |
| Security                        | Minutes                   | 0 ~                                                       |
| 도  <br>드 다<br>Remote Management | End Time                  |                                                           |
| $\otimes$                       | Week                      | 1                                                         |
| Traffic Management              | Day                       | Mon v                                                     |
|                                 | Month                     | Jan v                                                     |
|                                 | Hours                     | ○ ~                                                       |
| Model: NT5006-DM2<br>FW: 1.1.6a | Minutes                   | 0 ~                                                       |

Daylight Saving Time is used to set the clock forward or backward according to the configurations set below for a defined Daylight Saving Time duration.

Selecting the Recurring mode configures a start time and end time, of the form '#th Weekday of a Month at a Time'. For example, 'the 3rd Wednesday of January at 21:35'.

Selecting Non-Recurring configures a start time and end time in the form of Month, Date, Year, Hour Minute. For example, February 19, 2037 at 15:35.

#### Mode:

Selecting Disabled disables Daylight Saving Time.

Selecting Recurring enables the Daylight Saving Time duration to repeat the configuration every year. Selecting Non-Recurring enables the Daylight Saving Time duration for single time configuration. Default: Disabled

**Offset:** Enter the number of minutes to add during Daylight Saving Time, with a range from 1 to 1439. **Default:** 1

**Week:** Select the starting and ending week number, from the dropdown selection of weeks 1-5. **Default:** 1

**Day:** Select the starting and ending day, from the dropdown selection of days Monday-Sunday. **Default:** Monday

**Month:** Select the starting and ending month, from the dropdown selection of January-December. **Default:** January

**Hours:** Select the starting and ending hour, from the dropdown selection of options 0-23. **Default:** 0

**Minutes:** Select the starting and ending minute, from the dropdown selection of options 0-59. **Default:** 0

**Date:** Select the starting and ending date, from the dropdown selection of 1-31. **Default:** 1

**Year:** Select the starting and ending year, from the dropdown selection from 2000 to 2097. **Default:** Start: 2014, End: 2097

#### Buttons

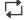

Click to refresh the values on the page.

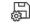

Applies the changes to the device.

### NTP

| RED LION"       | IP Interfaces DHCP Server | System Info Product Info Time Config Firmwore Diagnostics |
|-----------------|---------------------------|-----------------------------------------------------------|
| Doshboard       | Config Time Zone          | Daylight Saving NTP                                       |
| **              | Enabled                   |                                                           |
| System          | Server 1                  |                                                           |
| Ĵ               | Server 2                  |                                                           |
| Alarms          | Server 3                  |                                                           |
| ***             | Server 4                  |                                                           |
| Ports and VLANs | Server 5                  |                                                           |

Configure NTP on this page.

**Enabled:** Enable or disable NTP mode operation. **Default:** Disabled.

Server #: Provide the IPv4 or domain address of an NTP server.

#### Buttons

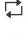

Click to refresh the values on the page.

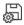

Applies the changes to the device.

## Config

### Save

| RED LION" | IP Interfaces DHCP Server | System Info Product Info | Time   | Config | Firmware | Diagnostics |
|-----------|---------------------------|--------------------------|--------|--------|----------|-------------|
| Dashboard | Save                      | Factory Defaults Import  | Export | Manage |          |             |
| \$\$      | Select Destination File   | startup-config 🗸         |        |        |          |             |
| System    | Destination File Name     |                          |        |        |          |             |

This page is used to copy the current running-config to the specified file.

Select Destination File: The file to copy running-config to. Available options are:

startup-config: Ensures that the currently active configuration will be used at the next reboot. Create New File: Copies the running-config to a brand new file.

Destination File Name: If "Create New File" is selected, enter the name of the new file here.

#### Buttons

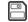

Saves the current running configuration to the selected destination.

### Restart

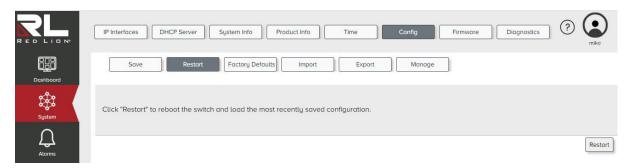

You can restart the switch on this page.

Restart: Click to restart device.

## Factory Defaults

|                 | IP Interfaces DHCP Server System Info Product Info             | Time Config Firmware Diagnostics | ?              |
|-----------------|----------------------------------------------------------------|----------------------------------|----------------|
| Dashboard       | Save Restart Factory Defaults Import                           | Export Manage                    |                |
| *               | Keep current IP address, subnet mask, and gateway              |                                  |                |
| System          | Keep current users, SSL certificates, and RADIUS configuration |                                  |                |
| Ĵ               | Keep currently stored SNMP settings                            |                                  |                |
| Alarms          | Keep currently stored Port Security settings                   |                                  |                |
| **              |                                                                |                                  | Factory Defaul |
| Ports and VLANs |                                                                |                                  |                |

Resets the switch's configuration to factory defaults except for any of the selected items. This only affects the current configuration. A save must be performed to retain these changes after a power cycle or reboot.

The new configuration is available immediately, which means that no restart is necessary.

**Keep current IP address and subnet mask for VLAN 1:** Enable or disable to retain the existing IP address and subnet mask for VLAN 1. **Default:** Enabled

**Keep current user names, passwords, and RADIUS configuration:** Enable or disable to retain the existing user names, passwords, and RADIUS configuration. **Default:** Enabled

**Keep currently stored SNMP settings:** Enable or disable to retain the existing SNMP settings. **Default:** Enabled

**Keep currently stored Port Security settings:** Enable or disable to retain the existing Port Security settings.

Default: Enabled

### Import

|                   | IP Interfaces DHCP Server S | ystem Info Product Info Time Config Firmware Diagnostics      |
|-------------------|-----------------------------|---------------------------------------------------------------|
| Dashboard         | Save Restart                | Factory Defaults         Import         Export         Manage |
| \$                | Action                      | Replace                                                       |
| System            | Protocol                    | HTTPS V                                                       |
| Д                 | Server                      |                                                               |
| Alarms            | File Name                   |                                                               |
| <del>ਨ</del> ਨੇ ਇ | Select Destination File     | running-config 🗸                                              |
| Ports and VLANs   | Destination File Name       |                                                               |

You can use this page to upload a file from the web browser to all the files on the switch, except default-config which is read-only.

Action: The import action to take. Available options are:

- **Replace:** The currently selected configuration is fully replaced with the configuration in the uploaded file.
- Merge: The uploaded file is merged into the currently selected configuration.
- **Create New File:** Uploads the file as a new file in the flash file system of the switch. If the flash file system is full, it is not possible to create new files. Instead, an existing file must be overwritten, or another file must be deleted.

Protocol: Select the protocol used to transfer files onto the switch. Available options are:

HTTPS TFTP

Server: If TFTP is the selected protocol, specify the IP address of the server.

**File Name:** If TFTP is the selected protocol, specify the exact file name to upload with file type extension. File names are case-sensitive.

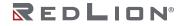

**Select Destination File:** If the Replace or Merge action is selected, select the name of the configuration file to act upon.

**Destination File Name:** If the Create New File action is selected, enter the name of the file you wish to create.

#### Buttons

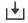

Starts the configuration file upload.

### Export

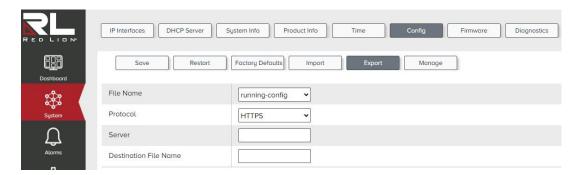

You can use this page to export any of the files on the switch through the web browser.

File Name: Select the name of the file on the switch to export.

Protocol: Select the protocol used to export files from the switch. Available options are:

HTTPS TFTP

Server: If TFTP is the selected protocol, specify the IP address of the server.

**Destination File Name:** If TFTP is the selected protocol, specify the file name you wish to export the file as.

### Buttons

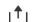

Starts the download of the configuration file.

### Manage

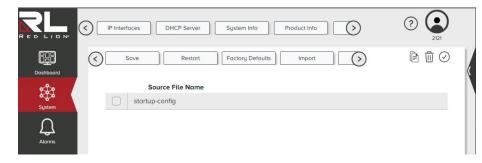

|                       | ~              |
|-----------------------|----------------|
| Source File Name      | startup-config |
| Destination File Name | NewFileName    |

This page allows you to manage all of the files currently on the switch. From here, you can click on the checkbox to the left of the file name to select it and then click on the delete button to remove it from the switch or the copy button to perform a copy operation.

#### **Buttons**

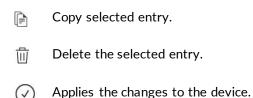

## Firmware

### Activate

|           | IP Interfaces System Info       | Product Info Time Config  | Firmware Diagnostics | (?) Q                     |
|-----------|---------------------------------|---------------------------|----------------------|---------------------------|
| Dashboard | Activate Update FW Active Image | ]                         | Alternate Image      | 0                         |
| System    | Image                           | Primary                   | Image                | Backup                    |
| Ĵ         | Version                         | 1.0.3                     | Version              | 1.0.1                     |
| Alarms    | Date                            | 2022-06-27T14:30:58-05:00 | Date                 | 2022-06-07T16:11:54+00:00 |

This page provides information about the active and alternate (backup) firmware images in the device, and allows you to revert to the alternate image.

The web page displays two tables with information about the active and alternate firmware images. **Note:** 

- If the alternate image is active (due to a corruption of the primary image or by manual intervention), uploading a new firmware image to the device will automatically use the active/primary image slot. The active firmware before the upload will become the new alternate.
- The firmware version and date information may be empty for older firmware releases. This does not constitute an error.

Image: This field displays 'Primary' for the active image, or 'Backup' for the alternate image.

Version: The version of the firmware image.

Date: The date when the firmware was produced.

#### Chapter 5 System Firmware

#### Buttons

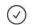

This button activates the alternate firmware image, swapping the active/primary and alternate/backup images.

### Update FW

|           | IP Interfaces DHCP Server | System Info Product Info Time | Config | Firmware Diagnostics |
|-----------|---------------------------|-------------------------------|--------|----------------------|
| Dashboard | Activate Update FW        |                               |        |                      |
| \$        | Protocol                  | HTTPS V                       |        |                      |
| System    | Server                    |                               |        |                      |
| Д         | File Name                 |                               |        |                      |
| Alarms    |                           | Browse                        |        |                      |

This page facilitates an update of the firmware controlling the switch. The status of the firmware update will be displayed once an upload has been initiated. After some time, the firmware update is complete and the switch will restart, and the user will be logged out.

**Warning:** While the firmware update is in progress, the front LED flashes green. Do not restart or power off the device at this time or the switch may fail to function afterwards.

#### Protocol:

This field indicates the protocol to be used for transfers. Available options are:

HTTPS: Selecting HTTPS disables the 'Server' and 'File Name' fields, and displays a 'Browse' button to select a file.

TFTP: Selecting TFTP enables the 'Server' and 'File Name' fields, and the 'Browse' button is hidden.

### Default: HTTPS

Server: This field is the IP address of the TFTP server.

**File Name:** This field is the name of the file to be transported and flashed onto the switch. File names are limited to a maximum length of 63 characters.

**Browse:** When HTTPS is selected, click this button to browse for the location of the firmware image to upload.

### Buttons

1+1

This button updates the firmware with the currently selected image.

Drawing No. LP1183 Revision B

## Diagnostics

## **CPU Load**

|                                     | IP Interfoces DHCP Server System Info Product Info Time Config Firmwore Diognostics | ?     |
|-------------------------------------|-------------------------------------------------------------------------------------|-------|
| Dashboard                           | CPU Lood Ping Traceroute                                                            | ((*)) |
| Sijstom                             | 100ms 0% 1 sec 6% 10 sec 7%                                                         |       |
| Alorms<br>Alorms<br>Ports and VLANs |                                                                                     | 75%   |
| Redundoncy<br>Security<br>F         |                                                                                     | 50%   |
| Traffic Management                  |                                                                                     | 25%   |
| FW: 11.6a<br>MAC: 00:07:AF:57:C1:C0 |                                                                                     |       |

This page displays the CPU load.

The load is measured as averaged over the last 100ms, 1sec and 10 seconds intervals. The last 120 samples are graphed, and the last numbers are displayed as text as well.

### Buttons

(•) Automatic refresh occurs every 3 seconds.

Click to refresh the values on the page.

### Ping

|                 | IP Interfaces DHCP Server       | System Info Prod | luct Info Time                                    | Config Firmware                                            | Diagnostics |
|-----------------|---------------------------------|------------------|---------------------------------------------------|------------------------------------------------------------|-------------|
| Dashboard       | CPU Load Ping                   | Traceroute       |                                                   |                                                            |             |
| \$ <b>\$</b>    | Hostname or IP address          |                  |                                                   |                                                            |             |
| System          | Payload Size                    | 56               | bytes                                             |                                                            |             |
| Ω               | Payload Data Pattern            | 0                | byte value                                        |                                                            |             |
| Alarms          | Packet Count                    | 5                | packets                                           |                                                            |             |
| <del>ठ°ठ</del>  | TTL Value                       | 64               |                                                   |                                                            |             |
| Ports and VLANs | VID for Source Interface        |                  |                                                   |                                                            |             |
| Redundancy      | Source Port Number              |                  |                                                   |                                                            |             |
| $\cap$          | IP Address for Source Interface |                  |                                                   |                                                            |             |
| Security        | Quiet (only print result)       |                  |                                                   |                                                            |             |
|                 | IP Interfoces DHCP Server       | System Info      | Pinging                                           |                                                            | ignostics   |
| Dashboard       | CPU Load Ping                   | Traceroute       | PING                                              | : 56 data bytes                                            |             |
| tê:             | Hostname or IP address          | 192.168.1.1      | 64 bytes from<br>64 bytes from                    | seq=0 ttl=128 time=3.411 ms<br>seq=1 ttl=128 time=2.967 ms |             |
| System          | Payload Size                    | 56               | 64 bytes from<br>64 bytes from                    | seq=2 ttl=128 time=3.034 ms<br>seq=3 ttl=128 time=2.926 ms |             |
| Δ               | Payload Data Pattern            | 0                | 64 bytes from                                     | : seq=4 ttl=128 time=3.014 ms                              |             |
| Alorms          | Packet Count                    | 5                | 192.168.1.1 ping statis<br>5 packets transmitted, | tics<br>5 packets received, 0% packet loss                 | s           |
| <del>उपित</del> | TTL Value                       | 64               |                                                   | x = 2.926/3.070/3.411 ms                                   |             |
| Ports and VLANs | VID for Source Interface        |                  | Ping session completed                            | d.                                                         |             |
| Redundancy      | Source Port Number              |                  |                                                   |                                                            |             |
| Redundancy      | IP Address for Source Interface |                  |                                                   |                                                            |             |
|                 |                                 |                  |                                                   |                                                            |             |

This page allows you to issue ICMP (IPv4) PING packets to troubleshoot IP connectivity issues. You can configure the following parameters for the test:

**Hostname or IP address:** The address of the destination host, either as a symbolic hostname or an IP Address.

**Payload Size:** Determines the size of the ICMP data payload in bytes (excluding the size of Ethernet, IP and ICMP headers). The default value is 56 bytes. The valid range is 2-1452 bytes.

**Payload Data Pattern:** Determines the pattern used in the ICMP data payload. The default value is 0. The valid range is 0-255.

**Packet Count:** Determines the number of PING requests sent. The default value is 5. The valid range is 1-60.

**TTL Value:** Determines the Time-To-Live (TTL) field value in the IPv4 header. The default value is 64. The valid range is 1-255.

**VID for Source Interface:** This field can be used to force the test to use a specific local VLAN interface as the source interface. Leave this field empty for automatic selection based on routing configuration.

Note: You may only specify either the VID or the IP Address for the source interface.

**Source Port Number:** This field can be used to force the test to use a specific local interface with the specified port number as the source interface. The specified port must be configured with a suitable IP address. Leave this field empty for automatic selection based on routing configuration.

**Note:** You may only specify either the Source Port Number or the IP Address for the source interface.

**IP Address for Source Interface:** This field can be used to force the test to use a specific local interface with the specified IP address as the source interface. The specified IP address must be configured on a local interface. Leave this field empty for automatic selection based on routing configuration.

Note: You may only specify either the VID or the IP Address for the source interface.

**Quiet (only print result):** Checking this option will not print the result of each ping request but will only show the final result.

After you press D, ICMP packets are transmitted, and the sequence number and round trip time are displayed upon reception of a reply.

The amount of data received inside of an IP packet of type ICMP ECHO\_REPLY will always be 8 bytes more than the requested payload data size (the difference is the ICMP header).

#### **Buttons**

### Traceroute

|                   | IP Interfaces DHCP Server       | System Info Produ | uct Info | Config | Firmware | Diagnostics |
|-------------------|---------------------------------|-------------------|----------|--------|----------|-------------|
| Dashboard         | CPU Load Ping                   | Traceroute        |          |        |          |             |
| \$                | Hostname or IP address          |                   |          |        |          |             |
| System            | DSCP Value                      | 0                 |          |        |          |             |
| $\square$         | Number of Probes Per Hop        | 3                 | packets  |        |          |             |
| Alarms            | Response Timeout                | 3                 | seconds  |        |          |             |
| ***               | First TTL Value                 | 1                 |          |        |          |             |
| Ports and VLANs   | Max TTL Value                   | 30                |          |        |          |             |
| Redundancy        | VID for Source Interface        |                   |          |        |          |             |
|                   | IP Address for Source Interface |                   |          |        |          |             |
| Security          | Use ICMP Instead of UDP         |                   |          |        |          |             |
| -<br>             | Print Numeric Addresses         |                   |          |        |          |             |
| Remote Management |                                 |                   |          |        |          |             |

<sup>(</sup> Click to start transmitting ICMP packets.

|                   | IP Interfaces DHCP Server S     | ystem Info Pro | Traceroute (IPv4)        |                        | ignostics<br>X |
|-------------------|---------------------------------|----------------|--------------------------|------------------------|----------------|
| Dashboard         | CPU Load Ping                   | Traceroute     | traceroute to<br>packets | , 30 hops max, 38 byte | i i            |
| 15k1              | Hostname or IP address          | 192.168.1.1    |                          |                        |                |
| System            | DSCP Value                      | 0              | 1***                     |                        |                |
| $\cap$            | Number of Probes Per Hop        | 3              | 2 * * *                  |                        |                |
| Alorms            |                                 |                | 3***                     |                        |                |
|                   | Response Timeout                | 3              |                          |                        |                |
| क्षेत्र 👘         | First TTL Value                 | 1              | 4 * * *                  |                        |                |
| Ports and VLANs   | Max TTL Value                   | 30             | 5***                     |                        |                |
| Redundancy        | VID for Source Interface        |                | 6 * * *                  |                        |                |
| $\cap$            | IP Address for Source Interface |                | 7***                     |                        | -              |
| Security          | Use ICMP Instead of UDP         |                |                          |                        | _              |
| 문 <sub>교</sub>    | Print Numeric Addresses         |                |                          |                        |                |
| Remote Management |                                 |                |                          |                        |                |

This page allows you to perform a traceroute test over IPv4 towards a remote host. Traceroute is a diagnostic tool for displaying the route and measuring transit delays of packets across an IPv4 network. You can configure the following parameters for the test:

Hostname or IP address: The destination IP Address.

**DSCP Value:** This value is used for the DSCP value in the IPv4 header. The default value is 0. The valid range is 0-63.

**Number of Probes Per Hop:** Determines the number of probes (packets) sent for each hop. The default value is 3. The valid range is 1-60.

**Response Timeout:** Determines the number of seconds to wait for a reply to a sent request. The default number is 3. The valid range is 1-86400.

**First TTL Value:** Determines the value of the Time-To-Live (TTL) field in the IPv4 header in the first packet sent. The default number is 1. The valid range is 1-30.

**Max TTL Value:** Determines the maximum value of the Time-To-Live (TTL) field in the IPv4 header. If this value is reached before the specified remote host is reached the test stops. The default number is 30. The valid range is 1-255.

**VID for Source Interface:** This field can be used to force the test to use a specific local VLAN interface as the source interface. Leave this field empty for automatic selection based on routing configuration.

Note: You may only specify either the VID or the IP Address for the source interface.

**IP Address for Source Interface:** This field can be used to force the test to use a specific local interface with the specified IP address as the source interface. The specified IP address must be configured on a local interface. Leave this field empty for automatic selection based on routing configuration.

Note: You may only specify either the VID or the IP Address for the source interface.

**Use ICMP Instead of UDP:** By default the traceroute command will use UDP datagrams. Selecting this option forces it to use ICMP ECHO packets instead.

**Print Numeric Addresses:** By default the traceroute command will print out hop information using a reverse DNS lookup for the acquired host IP addresses. This may slow down the display if the DNS information is not available. Selecting this option will prevent the reverse DNS lookup and force the traceroute command to print numeric IP addresses instead.

#### Buttons

Click to start sending packets.

Chapter 5 System Diagnostics

# Chapter 6 Alarms

## Alarms

### Active

| REDLIDN   | Alarms           | Syslog                  |             |           |               |                         | (?) endion  |
|-----------|------------------|-------------------------|-------------|-----------|---------------|-------------------------|-------------|
| Dashboard | Active           | History Config          | Port Alarms |           |               |                         | (••)        |
| system    | ID               | System Uptime           | Time        | Component | LED Activated | Contact Relay Triggered | Description |
| Alarms    | Currently, there | e are no active alarms. |             |           |               |                         |             |

This page displays all currently active, unresolved alarms and provides the following detailed information.

Note: Once an alarm is cleared it is no longer present in the Active table.

**ID:** The ID number of the alarm. Though this Active ID matches the alarm's History ID so that it can be used to locate the alarm in History, alarm IDs are separate from and not related to Syslog IDs.

System Uptime: The length of time from the previous boot of the switch until the alarm was triggered.

Time: The time at which the alarm was triggered.

**Component:** The component in the system exhibiting the alarm.

LED Activated: Indicates whether or not the alarm set the status LED to an active error condition.

Contact Relay Triggered: Indicates whether or not the alarm triggered the Contact Relay.

**Description:** The description of the alarm.

#### Buttons

((•)) Automatic refresh occurs every 3 seconds.

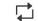

Click to refresh the values on the page.

### History

|           | Alarms | Syslog                    |                    |      |           | (?) Redion  |
|-----------|--------|---------------------------|--------------------|------|-----------|-------------|
| Dashboard | Active | History                   | Config Port Alarms |      |           | (•))        |
| System    | ID     | State                     | System Uptime      | Time | Component | Description |
| System    |        | are no alarms to display. |                    |      |           |             |

This page displays a log of all alarms and provides the following detailed information.

**ID:** The ID number of the alarm. If the alarm is currently active, this History ID matches the alarm's Active ID, but alarm IDs are separate from and not related to Syslog IDs.

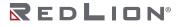

**State:** The current state of the alarm.

Active - The alarm is currently present. Clear - The alarm is no longer present.

System Uptime: The length of time from the previous boot of the switch until the alarm was triggered.

**Time:** The time at which the alarm was triggered.

**Component:** The component in the system with an alarm.

**Description:** The description of the alarm.

#### Buttons

((•)) Automatic refresh occurs every 3 seconds.

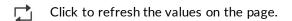

## Config

| RED LION*                                         | Alarms Syslog         |             |                           |         |          |         |              |                |
|---------------------------------------------------|-----------------------|-------------|---------------------------|---------|----------|---------|--------------|----------------|
| Dashboard                                         | Active History Config | Port Alarms |                           |         |          |         |              |                |
| System                                            |                       | Co          | ontact Relay Status       | 0       | )        |         |              |                |
| $\cap$                                            | Ф <u> </u>            | Co          | ontact Relay Operation    | Close   | On Alarm | ~       |              |                |
| Alarms                                            |                       |             |                           |         | Alerts   | Contact | Event        | SysLog         |
| ***                                               | 1                     |             | Alarm                     | Enabled | LED      | Relay   | Event<br>Log | Event Severity |
| Ports and VLANs                                   |                       | Power       | Power DC V1               |         |          |         |              | Warning 🗸      |
|                                                   |                       | В           | Power DC V2               |         |          |         |              | Warning 🗸      |
| Redundancy                                        | 3                     | Ports       | Port Link Down            |         |          |         |              | Warning 🗸      |
| $\bigcirc$                                        |                       |             | Port Usage                |         |          |         |              | Warning 🗸      |
| Security                                          |                       | N-Ring      | N-Ring Breaks             |         |          |         |              | Warning 🗸      |
| 문급                                                |                       | ż           | N-Ring Unexpected Manager |         |          |         |              | Warning 🗸      |
| Remote Management                                 | 5 6                   |             |                           |         |          |         |              |                |
| $\otimes$                                         |                       |             |                           |         |          |         |              |                |
| Traffic Management                                | N-TRON SERIES         |             |                           |         |          |         |              |                |
| Model: NT5006<br>FW: 11.6a<br>S/N: MBL221025D38B0 | NT5006                |             |                           |         |          |         |              |                |

This page allows you to configure which events trigger an alarm and alarm indicators.

Contact Relay Status: The current status of the contact relay. Possible states:

Open Closed

#### **Contact Relay Operation:**

Configure the contact relay state. Possible values are: Close On Alarm Open On Alarm **Default:** Close On Alarm

Alarms: List of configurable alarms.

**Power DC V1:** Triggered if the primary Voltage drops below 9 volts.

**Power DC V2:** Triggered if the secondary Voltage drops below 9 volts.

**Port Link Down:** Triggered when a link on a previously linked port is dropped.

Port Usage: Triggered when port usage is outside of the specified threshold.

N-Ring<sup>™</sup> Breaks: Triggered when the N-Ring Manager detects a break in the ring.

**N-Ring Unexpected Manager:** Triggered when the N-Ring Manager detects another N-Ring Manager in the ring.

#### Alarm configurations:

The alarm configurations allow the user to determine what indicators to enable when an alarm occurs.

**Enabled:** Enable or disable triggering of the alarm.

**Default:** Enabled for Port Usage, N-Ring Breaks, and N-Ring Unexpected Manager; otherwise Disabled.

LED: Enable or disable triggering of the Status LED to indicate the presence of an alarm.

**Default:** Enabled for Port Usage, N-Ring Breaks, and N-Ring Unexpected Manager; otherwise Disabled.

**Contact Relay:** Enable or disable triggering of the Contact Relay to indicate the presence of an alarm.

**Default:** Enabled for Port Usage, N-Ring Breaks, and N-Ring Unexpected Manager; otherwise Disabled.

Event Log: Enable or disable logging of events to the Syslog.

**Default:** Enabled for all Alarms.

#### **Event Severity:**

The severity level assigned to the logged event.

Informational: Used to provide general information.

**Notice:** Used to provide information that may require a response.

**Warning:** Used to provide information that should be addressed at the earliest convenience.

**Error:** Used to provide information about an error condition that needs to be addressed immediately.

#### **Default:** Warning

#### **Buttons**

((•) Toggle automatic reloading of the page every 3 seconds. Note: Disable automatic reloading when modifying configurations.

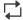

Click to refresh the values on the page.

E

Applies the changes to the device.

### Port Alarms

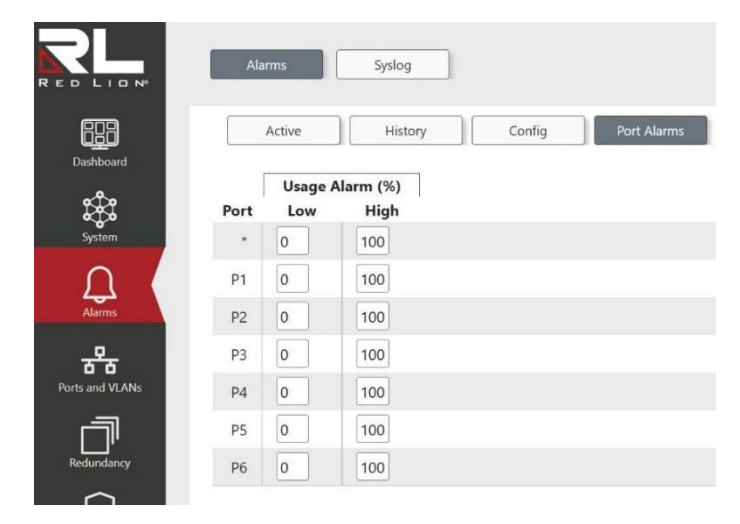

This page allows the user to configure the alarm conditions for each port. The usage ranges below apply to both incoming traffic and outgoing traffic on the port. If either raise above or fall below the set range the alarm will activate.

Port: The number of the individual port to configure.

**Low:** Set the minimum allowed port usage before an alarm is raised. Alarm occurs when the usage drops below the set value. The allowed range is 0 to 100.

#### Default: 0

**High:** Set the maximum allowed port usage before an alarm is raised. Alarm occurs when the usage rises above the set value. The allowed range is 0 to 100.

#### Default: 100

#### Buttons

Applies the changes to the device.

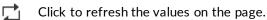

## Syslog

### Log

|                | A        | larms S            | yslog                      |                                     |                                                       | ?   |
|----------------|----------|--------------------|----------------------------|-------------------------------------|-------------------------------------------------------|-----|
| 300<br>shboard |          | Log                | Config                     | lotifications                       |                                                       | ₫⊘₽ |
| \$ <b>3</b>    | Leve     | əl                 | Al                         | L v                                 |                                                       |     |
| jstem          | Notif    | fications Only     |                            |                                     |                                                       |     |
| arms           | ID       | Level              | System<br>Uptime           | Time                                | Description                                           |     |
| 윰              | 13       | Notice             | 4d 19:30:55                | 2023-01-05 19:29:46 UTC (UTC+00:00) | USER: Added user='2121'                               |     |
|                | 12       | Notice             | 0d 00:01:23                | 2023-01-01 00:00:13 UTC (UTC+00:00) | LINK-UPDOWN: IP Interface VLAN 1 changed state to up. |     |
|                |          |                    | 0d 00:01:18                | 2023-01-01 00:00:08 UTC (UTC+00:00) | LINK-UPDOWN: Interface P16, changed state to up.      |     |
| וו             | 11       | Warning            | 00 00:01:18                | 2023-01-01 00.00.08 01C (01C+00.00) | LINK-OPDOWN. Intendce Pib, changed state to up.       |     |
|                | 11<br>10 | Warning<br>Warning | 0d 00:01:18<br>0d 00:01:18 | 2023-01-01 00:00:08 UTC (UTC+00:00) | LINK-UPDOWN: Interface P15, changed state to up.      |     |

Displays the most recent events since the latest system startup or since the log was cleared. The event log, which may be filtered, can contain approximately 100 entries depending on individual message size. If the event log becomes full, new entries will overwrite the oldest entries.

#### Filters

#### Level:

Display events from the log with the selected severity level. Possible values are:

All: Display all events.

Informational: General informational events.

Notice: Events that are unusual but not error conditions.

Warning: Not an error, but an indication that an error may occur if action is not taken.

**Error:** Urgent failure in a redundant or non-redundant component, protocol, interface or feature, which should be corrected immediately.

#### Default: All

**Notifications Only:** Display only events from the log which were triggered by notifications. Default: Disabled

#### Events

**ID:** The sequence number indicating the order of the events.

Level: The severity of the event. Possible values are:

Informational Notice Warning Error

**System Uptime:** The total time elapsed since the switch was turned on or rebooted when the event was logged.

Time: The date/time when the event was logged.

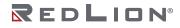

**Description:** A description of the event or condition logged. When applicable it includes the feature, protocol, interface or system service of the switch that logged the event.

#### Buttons

- Click to export the displayed events from the log.
  - The displayed events may be exported from the switch by using the export button. Clicking the export button will bring up the Export Events window, which may be used to specify how the events will be exported, including:
    - **Protocol:** Select the protocol used to export from the switch, either HTTPS or TFTP.
    - Server: If TFTP is selected, specify the address of the server the events will be exported to.
    - File Name: Specify the name of the exported file containing the events.

 $\bigcirc$  Click to delete the displayed events from the log.

Click to refresh the values on the page.

## Config

| Alarms                  | Syslog                                                         |                                              |                |                       | ? |
|-------------------------|----------------------------------------------------------------|----------------------------------------------|----------------|-----------------------|---|
| Log                     | Config                                                         | Notifications                                |                |                       | ₽ |
|                         |                                                                |                                              |                |                       |   |
| Enabled                 |                                                                | $\square$                                    |                |                       |   |
| Facility                | (2                                                             | 23) - Local Use 7 🗸                          |                |                       |   |
|                         |                                                                |                                              |                |                       |   |
| Collector               | UDP Port                                                       |                                              | Send           |                       |   |
| Collector<br>IP Address | UDP Port<br>Number                                             | Minimum Severity                             | Send<br>Events | Originator IP Address |   |
|                         |                                                                | Minimum Severity                             |                | Originator IP Address |   |
|                         | Number                                                         |                                              | Events         |                       |   |
|                         | Number                                                         | Informational 🗸                              | Events         | None                  |   |
|                         | Number           514           514                             | Informational •                              | Events         | None<br>None          |   |
|                         | Number           514           514           514           514 | Informational   Informational  Informational | Events         | None<br>None          |   |

This page allows you to configure the sending of events from the event log, in the form of Syslog messages, to Syslog collectors (also known as Syslog servers).

**Enabled:** Enable or disable the sending of Syslog messages to collectors. **Default:** Disabled

**Facility:** Indicates the Syslog facility value with which Syslog messages will be tagged. **Default:** (23) - Local Use 7

Collectors

**IP Address:** Indicates the IPv4 host address of a Syslog collector.

**UDP Port Number:** Indicates the UDP port to which Syslog messages are sent. **Default:** 514

#### Minimum Severity:

Indicates the severity of messages that will be sent. Possible values are: Informational: Send messages with a severity of Informational, Notice, Warning, or Error. Notice: Send messages with a severity of Notice, Warning, or Error. Warning: Send messages with a severity of Warning or Error. Error: Send messages with a severity of Error. Default: Informational

**Send Events:** Enable or disable sending Syslog messages to the Syslog collector. **Default:** Disabled

**Originator IP Address:** Indicates the IP address of the switch as seen by the collector. Syslog messages sent to the collector will include this IP address as the Originator. This value is only provided for enabled collectors.

#### **Buttons**

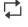

Click to refresh the values on the page.

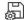

Applies the changes to the device.

### Notifications

|           | Alarm | s s        | Syslog | 1                  | ? Q     |   |
|-----------|-------|------------|--------|--------------------|---------|---|
| Dashboard | Ĺ     | og         | Config | Notifications      | + @ ◘ ₽ | K |
| <b>\$</b> |       | Name       | Level  | Source             |         |   |
| System    |       | portChange | Error  | port.status.update |         |   |
| Alarms    |       |            |        |                    |         |   |

This page allows for the configuration of JSON-RPC notifications to be logged into the syslog.

**Name:** The name of the notification entry to be logged. A valid name contains only alphanumeric characters or underscores and the first character cannot be numerical.

Level: The severity level of the event that is logged when the notification is triggered.

**Source:** The notification source which will trigger the creation of a syslog entry.

| RED LION  | Alorms               | Add Notification |                                        | @ × | ? Q |
|-----------|----------------------|------------------|----------------------------------------|-----|-----|
| Dashboard | Log                  | Name             |                                        |     |     |
| <b>8</b>  |                      | Level            | Error                                  |     |     |
| System    | Currently no notific | Source           | aggregation.status.notification.update | Add |     |

#### Buttons

- + Add new notification entry.
- Delete selected notification entries.

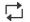

Click to refresh the values on the page.

 $\begin{tabular}{c} \begin{tabular}{c} \begin{tabu$ 

# Chapter 7 Ports and VLANs

## Ports

## Status/Config

|                 | Po   | rts       | Port Diag VLAN  | ls F      | DB             | Link Aggr    |                   |
|-----------------|------|-----------|-----------------|-----------|----------------|--------------|-------------------|
| Dashboard       | Stat | us/Config | Advanced Mirro  | ring Rate | Limiting       |              |                   |
| \$ <b>\$</b> \$ | Port | PVID      | User Label      | Enabled   | Link<br>Status | Speed/Duplex | State             |
| System          | P1   | 1 ~       | Type user label |           | 1000/F         | Auto 🗸       | N-Ring Forwarding |
| $\cap$          | P2   | 1 ~       | Type user label |           | 1000/F         | Auto ~       | N-Ring Forwarding |
| Alarms          | P3   | 1 ~       | Type user label |           | Down           | Auto ~       | N/A               |
| **              | P4   | 1 *       | Type user label |           | 1000/F         | Auto 🖌       | MSTP Forwarding   |
| Ports and VLANs | P5   | 1 ~       | Type user label |           | Down           | Auto ~       | N/A               |
| L<br>L<br>L     | P6   | 1 ~       | Type user label |           | Down           | Auto 🗸       | N/A               |

This page allows you to inspect the current status of each port and to configure its options.

**Port:** This is the logical port number for this row.

**PVID:** This is the PVID for this port. **Default:** 1

User Label: This is the user label for this port.

**Enabled:** Enables or disables the switch port operation. **Default:** Enabled

Link Status: Provides the current link speed of the port. Possible values are:

1000/F 100/F 100/H 10/F 10/H Down

#### Speed/Duplex:

Selects any available link speed for the given switch port. Only speeds supported by the specific port are shown. Possible speeds are:

**Auto:** Port auto-negotiates speed and duplex with the link partner and selects the highest speed that is compatible with the link partner.

**1000/F:** Forces the port to 1 Gbps full duplex mode.

**100/F:** Forces the port to 100 Mbps full duplex mode.

**100/H:** Forces the port to 100 Mbps half duplex mode.

**10/F:** Forces the port to 10 Mbps full duplex mode.

**10/H:** Forces the port to 10 Mbps half duplex mode.

Default: Auto

State: Shows the current port operational state. Possible states are:

Mirror: Reflector Destination N-Ring<sup>™</sup>: Forwarding Discarding LLAG#: Forwarding Disabled STP, RSTP, or MSTP: Disabled Discarding Learning Forwarding LLAG# + STP, RSTP, or MSTP: Disabled Discarding Learning Forwarding 802.1x: Forwarding Disabled Authenticated Unauthenticated Link Down **Loop Protection:** Shutdown

#### Buttons

Click to refresh the values on the page.

Applies the changes to the device.

## Advanced

|                 | Ро   | rts       | Port [     | Diag  | VLAN   | ls     | FDB                    | Link A   | Aggr              |                 |                 |          |              |
|-----------------|------|-----------|------------|-------|--------|--------|------------------------|----------|-------------------|-----------------|-----------------|----------|--------------|
| 698             | Stat | us/Config | Adv        | anced | Mirro  | oring  | Rate Limiting          |          |                   |                 |                 |          |              |
| Dashboard       | ſ    | A         | dver. Spee | d     | Adver. | Duplex |                        |          | Fran              |                 | EI.             | Priority | Flow Control |
| System          | Port | 10M       | 100M       | 1G    | Fdx    | Hdx    | Excessive<br>Collision | Fastboot | Max Size<br>(MTU) | Length<br>Check | Flow<br>Control | Enabled  | Priority     |
| $\cap$          | *    |           |            |       |        |        | Discard ~              |          | 10240             |                 |                 |          | 0-7          |
| Alarms          | P1   |           |            |       |        |        | Discard ~              |          | 10240             |                 |                 |          | 0-7          |
|                 | P2   |           |            |       |        |        | Discard ~              |          | 10240             |                 |                 |          | 0-7          |
| Ports and VLANs | P3   |           |            |       |        |        | Discard ~              |          | 10240             |                 |                 |          | 0-7          |
| <u> </u>        | P4   |           |            |       |        |        | Discard ~              |          | 10240             |                 |                 |          | 0-7          |
| Redundancy      | P5   |           |            |       |        |        | Discard ~              |          | 10240             |                 |                 |          | 0-7          |
| $\cap$          | P6   |           |            |       |        |        | Discard 🛩              |          | 10240             |                 |                 |          | 0-7          |

This page allows you to inspect the current status of each port and to configure its options.

**Port:** This is the logical port number for this row.

Adver. Speed: When Speed is not set to Auto, the port will only advertise the specified speeds (10M, 100M, 1G) to the link partner.

**Default:** The port will advertise all the supported speeds if speed is set as Auto.

**Adver. Duplex:** When duplex is not set to Auto, the port will only advertise the specified duplex as either full duplex (Fdx) or half duplex (Hdx) to the link partner.

Default: The port will advertise all the supported duplexes if the Duplex is Auto.

#### **Excessive Collision:**

Configure port transmit collision behavior. Options are: Discard: Discard frame after 16 collisions. Restart: Restart backoff algorithm after 16 collisions. Default: Discard

**Fastboot:** Enable or disable Fastboot. Fastboot allows a port to pass traffic through the switch within a few seconds of boot up, before protocols have been initialized. Do not enable Fastboot on ports where loops can be created or security is required at boot up. **Default:** Disabled

Max Size (MTU): The maximum frame size allowed for the switch port, including FCS. The range is 1518-10240 bytes. **Default**: 10240

**Length Check:** Enable or disable to configure if frames with incorrect frame length in the EtherType/Length field shall be dropped. An Ethernet frame contains a field EtherType which can be used to indicate the frame payload size (in bytes) for values of 1535 and below. If the EtherType/Length field is above 1535, it indicates that the field is used as an EtherType (indicating which protocol is encapsulated in the payload of the frame). When enabled, frames with payload size less than 1536 bytes are dropped, if the EtherType/Length field does not match the actually payload length. When disabled, frames are not dropped due to frame length mismatch. **Default:** Disabled

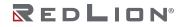

**Note:** No drop counters count frames dropped due to frame length mismatch.

Flow Control: Enable or disable flow control. When FC (802.3x Flow Control) is enabled on a port, then the port will both generate and send pause frames to its link partner, as well as recognize and respond to pause frames from its link partner in an attempt to prevent packets from being dropped. When enabled, the port generates and sends pause frames to its link partner when the link partner is sending traffic that would otherwise be dropped due to the egress port's capacity being exceeded when forwarding the traffic to its destination. Refer to the IEEE 802.3x standard regarding operation and exceptions.

Flow control and PFC cannot both be enabled on the same port. **Default:** Disabled

Priority Flow Control: Enable or disable priority flow control. When PFC (802.1Qbb Priority Flow Control) is enabled on a port, then flow control on a priority level is enabled. Through the Priority field, a range of priorities (one or more) can be configured, e.g. '0-3,7' which equals '0,1,2,3,7'. PFC is not supported through auto negotiation.

PFC and Flow Control cannot both be enabled on the same port.

**Default:** Disabled

**Note:** PFC is not available on all switch models.

#### **Buttons**

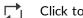

Click to refresh the values on the page.

Applies the changes to the device.

### Mirroring

|           | Ports   |         | Port Diag VLANs      | FDB Link Aggr |              |                   |                   |                   |
|-----------|---------|---------|----------------------|---------------|--------------|-------------------|-------------------|-------------------|
| Dashboard | Status, | /Config | Advanced Mirroring R | ate Limiting  |              |                   |                   |                   |
| System    | Session | Enabled | Туре                 | Source Ports  | Source VLANs | Destination Ports | Remote<br>VLAN ID | Reflector<br>Port |
| System    | 1       |         | Mirror               |               |              |                   | 200               | P1                |
| Д.        | 2       |         | Mirror               |               |              |                   | 200               | P1                |
| larms     | 3       |         | Mirror               |               |              |                   | 200               | P1                |
| <u>к</u>  | 4       |         | Mirror               |               |              |                   | 200               | P1                |
| and VLANs | 5       |         | Mirror               |               |              |                   | 200               | P1                |

Mirroring is a feature which sends copies of network frames from one port (Rx, Tx, or both) to another port and is often used by administrators in conjunction with a port analyzer to monitor network traffic and analyze or debug network issues.

Remote Mirroring extends the function of Mirroring in that the network frames can be copied to a port on a separate (Remote) switch in the network, allowing administrators to analyze network traffic on other switches. Note: Ports that are used to connect the Remote Mirroring Source and Destination switches are usually referred to as intermediate ports and need to be added to the Remote VLAN ID in use (configured to egress tagged) as well as disable MAC Table (FDB) learning to perform Remote Mirroring.

Sessions: Session ID to configure.

**Enabled:** Enable or disable the Mirror or Remote Mirroring session. **Default:** Disabled

#### Type:

Select switch type. The possible Types are:

- **Mirror:** Enables the Source Ports, Source VLANs, and Destination Ports Fields to configure mirroring traffic from one or more source ports or VLANs to a single destination port on the same switch.
- **Remote Mirroring Source:** Enables the Source Ports, Source VLANs, Remote VLAN ID, and Reflector Port fields to configure mirroring traffic from one or more source ports or VLANs to a remote VLAN using the provided reflector port.
- **Remote Mirroring Destination:** Enables the Destination Ports and Remote VLAN ID fields to configure one or more destination ports for remotely mirrored traffic from the specified Remote VLAN ID.
- Default: Mirror

**Source Ports:** Used for Types **Mirror** and **Remote Mirroring Source** to specify the source ports to be mirrored. Each source port can be specified to mirror Rx (only received frames), Tx (only transmitted frames), or Rx/Tx (both received and transmitted frames). Either source ports or source VLANs can be specified, but not both. The exception is that only the CPU port may also be mirrored while mirroring VLANs.

**Source VLANs:** Used for Types **Mirror** and **Remote Mirroring Source** to specify the source VLANs to be mirrored. VLAN frames ingressing the switch are mirrored. VLAN frames egressing the switch are not mirrored. Either source ports or source VLANs can be specified, but not both. The exception is that only the CPU port may also be mirrored while mirroring VLANs.

**Destination Ports:** Used for Types **Mirror** and **Remote Mirroring Destination**. When the Type is **Mirror**, one destination port may be specified to receive copied traffic from the same switch. When the Type is **Remote Mirroring Destination**, one or more destination ports may be specified to receive remotely mirrored traffic from another switch.

Note: Each destination port needs to disable MAC Table (FDB) learning.

**Remote VLAN ID:** Used for Types **Remote Mirroring Source** and **Remote Mirroring Destination** to specify the Remote VLAN ID used for this remote mirroring session. **Default:** 200

#### **Reflector Port:**

Used for Type **Remote Mirroring Source** to specify the reflector port which redirects the mirrored traffic to a specified Remote VLAN ID which is intended to be received by a separate (Remote) switch on the network (Remote Mirroring Destination).

Note:

The reflector port is only supported on copper ports.

- The reflector port needs to disable MAC Table (FDB) learning and the Spanning Tree protocol.
- Any device connected to a port set as a reflector port loses connectivity until the Remote Mirroring is disabled.
- If a port is shut down, it cannot be a candidate for a reflector port.

If a reflector port is shut down, the remote mirror function cannot work.

#### Default: Port 1

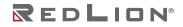

## Chapter 7 Ports and VLANs Ports

#### Buttons

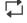

Click to refresh the values on the page.

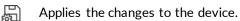

## **Rate Limiting**

| RED LION*                  | Po   | rts       | Port Diag | VLA | Ns      | FDB           | Link      | Aggr |    |    |     |        |    |
|----------------------------|------|-----------|-----------|-----|---------|---------------|-----------|------|----|----|-----|--------|----|
| 888                        | Stat | us/Config | Advanced  | Min | roring  | Rate Limiting |           |      |    |    |     |        |    |
| Dashboard                  |      | Rate Lim  | iter      |     |         | Traffic       |           |      |    | Po | rts |        |    |
| ж <sup>а</sup>             | ID   | Rate      | Unit      | All | Unicast | Broadcast     | Multicast | P1   | P2 | P3 | P4  | P5     | P6 |
| System                     | 1    | 0         | 100pps 🖌  |     |         |               |           |      |    |    |     |        |    |
| $\cap$                     | 2    | 0         | 100pps ~  |     |         |               |           |      |    |    |     |        |    |
| Alarms                     | 3    | 0         | 100pps ~  |     |         |               |           |      |    |    |     |        |    |
| **                         | 4    | 0         | 100pps 🖌  |     |         |               |           |      |    |    |     |        |    |
| Ports and VLANs            | 5    | 0         | 100pps ~  |     |         |               |           |      |    |    |     |        |    |
|                            | 6    | 0         | 100pps ~  |     |         |               |           |      |    |    |     | $\Box$ |    |
| Redundancy                 | 7    | 0         | 100pps ~  |     |         |               |           |      |    |    |     |        |    |
| $\bigcirc$                 | 8    | 0         | 100pps ~  |     |         |               |           |      |    |    |     |        |    |
| Security                   | 9    | 0         | 100pps ~  |     |         |               |           |      |    |    |     |        |    |
| 뭔                          | 10   | 0         | 100pps ~  |     |         |               |           |      |    |    |     |        |    |
| emote Management           | 11   | 0         | 100pps ~  |     |         |               |           |      |    |    |     |        |    |
| <b>\$\$\$</b>              | 12   | 0         | 100pps ~  |     |         |               |           |      |    |    |     |        |    |
| Traffic Management         | 13   | 0         | 100pps ~  |     |         |               |           |      |    |    |     |        |    |
|                            | 14   | 0         | 100pps ~  |     |         |               |           |      |    |    |     |        |    |
|                            | 15   | 0         | 100pps ~  |     |         |               |           |      |    |    |     |        |    |
| Model: NT5006<br>FW: 1.1.1 | 16   | 0         | 100pps ~  |     |         |               |           |      |    |    |     |        |    |

Configure the rate limiter for the ACL of the switch.

**ID**: The rate limiter ID for the settings contained in the same row and its range is 1 to 16.

**Rate:** When the selected Unit is 100pps, valid rates are 0-10920. When the selected Unit is 100kbps, valid rates are 0-10000.

Unit: Specify the rate unit. The allowed values are:

**100pps:** 100 Packets per second **100kbps:** 100 Kilobits per second

All: All frames will be affected by the pass rate when selected.

Unicast: Unicast frames will be affected by the pass rate when selected.

Broadcast: Broadcast frames will be affected by the pass rate when selected.

Multicast: Multicast frames will be affected by the pass rate when selected.

Ports: Use this section to select the ports the rate limit will apply to.

#### Buttons

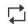

Click to refresh the values on the page.

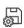

Applies the changes to the device.

## Port Diag

## Utilization

|                 | Ports   | Р            | ort Diag VLA             | Ns FDB              | Link Aggr |          |        | ? Q        |
|-----------------|---------|--------------|--------------------------|---------------------|-----------|----------|--------|------------|
| Dashboard       | Utiliza | tion         | Basic Stats Detail       | ed Stats Cable Dia  | 9         |          |        | ×          |
|                 | Calc    | ulating port | utilization. Please wait |                     |           |          |        | Y          |
| System          | Receiv  | e            |                          |                     |           | Transmit |        |            |
| Alarms          |         |              |                          |                     |           |          |        |            |
| Ports and VLANs |         |              |                          |                     |           |          |        |            |
|                 | Port    | s            | Port Diag V              | LANs FDB            | Link Aggr |          |        | (? Cediion |
| Dashboard       | Utili   | zation       | Basic Stats Det          | ailed Stats Cable D | iag       |          |        |            |
| System          | Receiv  | /e           |                          |                     |           | Trans    | mit    |            |
| System          | P1      | 0.007%       |                          |                     |           | P1       | 0.009% |            |
| $\cap$          | P2      | 0.008%       |                          |                     |           | P2       | 0.009% |            |
| Alarms          |         |              |                          |                     |           |          |        |            |
| **              | P4      | 0.002%       |                          |                     |           | P4       | 0.001% |            |
| Ports and VLANs |         |              |                          |                     |           | P5       |        |            |
|                 |         |              |                          |                     |           | P6       |        |            |

This page displays the bandwidth percentage of all the ports.

## **Basic Stats**

| N <sup>a</sup> | Ports    | Port Diag       | VLANs          | FDB        | Link Aggr |        |    |       |    |          |
|----------------|----------|-----------------|----------------|------------|-----------|--------|----|-------|----|----------|
|                | Utilizat | ion Basic Stats | Detailed Stats | Cable Diag |           |        |    |       |    |          |
|                |          | Packets         |                | Bytes      |           | Errors |    | Drops |    | Filtered |
| F              | Port     | Rx              | Тх             | Rx         | Тх        | Rx     | Tx | Rx    | Tx | Rx       |
|                | P1       | 26938974        | 3418848        | 1934172765 | 293906346 | 0      | 0  | 0     | 0  | 2381510  |
|                | P2       | 2450509         | 2565716        | 176927713  | 184316618 | 0      | 0  | 0     | 0  | 32       |
|                | P3       | 0               | 0              | 0          | 0         | 0      | 0  | 0     | 0  |          |
|                | P4       | 1013066         | 450223         | 141846966  | 112032995 | 0      | 0  | 9691  | 0  | 15094    |
|                | P5       | 0               | 0              | 0          | 0         | 0      | 0  | 0     | 0  |          |
|                | P6       | 0               | 0              | 0          | 0         | 0      | 0  | 0     | 0  |          |

This page provides an overview of general traffic statistics for all switch ports. The displayed counters are:

**Port:** The logical port for the settings contained in the same row.

Packets: The number of received and transmitted packets per port.

Bytes: The number of received and transmitted bytes per port.

Errors: The number of frames received in error and the number of incomplete transmissions per port.

**Drops:** The number of frames discarded due to ingress or egress congestion.

Filtered: The number of received frames filtered by the forwarding process.

**Rx:** The number of received packets/bytes/errors/drops.

Tx: The number of transmitted packets/bytes/errors/drops.

#### Buttons

- ((•)) Automatic refresh occurs every 3 seconds.
- Click to refresh the values on the page.
- $\bigcirc$  Click to clear the basic statistics for each port.

## **Detailed Stats**

|                                                 | Ports Port Diag VLANs                                                                                                    | FDB Link Aggr |            |    |          |           |        |     |                       |          |
|-------------------------------------------------|----------------------------------------------------------------------------------------------------|---------------|------------|----|----------|-----------|--------|-----|-----------------------|----------|
| Dashboard                                       | Utilization Basic Stats Detailed Stats Ca                                                                                                    | ble Diag      |            |    |          |           |        |     |                       |          |
| System                                          |                                                                                                    | P1 ~          |            |    |          |           |        |     |                       |          |
| System<br>Q                                     | 0 <u> </u>                                                                                                    | Receive       | d          |    |          |           |        |     |                       |          |
| Alarms                                          |                                                                                                    |               | lotal      | 1  | Queue    | B         | ytes   |     | Errors                |          |
|                                                 | ACT                                                                                                    | Packets       | 53615345   | Q0 | 53609672 | 64        | 58     | 393 | Drops                 | 0        |
| क्षेत्र 👘                                       |                                                                                                    | Octets        | 3869126389 | Q1 | 0        | 65-127    | 523762 | 290 | CRC/Alignment         | 0        |
| Ports and VLANs                                 |                                                                                                    | Unicast       | 4968       | Q2 | 0        | 128-255   | 12323  | 334 | Undersize             | 0        |
|                                                 |                                                                                                    | Multicast     | 53610334   | Q3 | 0        | 256-511   | 6      | 520 | Oversize              | 0        |
| Redundancy                                      |                                                                                                    | Broadcast     | 43         | Q4 | 0        | 512-1023  | 2      | 208 | Fragments             | 0        |
| $\cap$                                          |                                                                                                    | Pause         | 0          | Q5 | 0        | 1024-1518 |        | 0   | Jabber                | 0        |
| Security                                        | 3 4                                                                                                    |               |            | Q6 | 0        | 1519+     |        | 0   | Filtered              | 51967328 |
| 문 <sub>급</sub>                                  |                                                                                                    |               |            | Q7 | 0        |           |        |     |                       |          |
| Remote Management                               |                                                                                                    | Transm        | itted      |    |          |           |        |     |                       |          |
| $\otimes$                                       |                                                                                                    | Г             | otal       | c  | Jueue    | Byte      | s      |     | Errors                |          |
| Traffic Management                              |                                                                                                    | Packets       | 1818332    | Q0 | 1765782  | 64        | 537102 | Dro | ops                   | 0        |
|                                                 | 5 6                                                                                                    | Octets        | 206791696  | Q1 | 0        | 65-127    | 649316 | Lat | e/Excessive Collision | s 0      |
|                                                 |                                                                                                    | Unicast       | 9129       | Q2 | 0        | 128-255   | 611906 |     |                       |          |
|                                                 | and the second second second                                                                                                    | Multicast     | 1178212    | Q3 | 0        | 256-511   | 18549  |     |                       |          |
|                                                 |                                                                                                    | Broadcast     | 630991     | Q4 | 0        | 512-1023  | 1327   |     |                       |          |
|                                                 |                                                                                                    | Pause         | 0          | Q5 | 0        | 1024-1518 | 132    |     |                       |          |
|                                                 |                                                                                                    |               |            | Q6 | 0        | 1519+     | 0      |     |                       |          |
|                                                 | And the second second se |               |            | Q7 | 52550    |           |        |     |                       |          |
|                                                 | N-TRON SERIES                                                                                                    |               |            |    |          |           |        |     |                       |          |
| Model: NT5006<br>FW: 1.1.1<br>S/N: DemoSwitch01 | NTSODS                                                                                                    |               |            |    |          |           |        |     |                       |          |

This page provides detailed traffic statistics for a specific switch port. Use the port select box to select which switch port details to display.

The displayed counters are the totals for receive and transmit, the size counters for receive and transmit, and the error counters for receive and transmit.

**Note:** "Short" frames are frames that are smaller than 64 bytes, and "long" frames are frames that are longer than the configured maximum frame length for this port.

Packets: The number of received and transmitted (good and bad) packets.

**Octets:** The number of received and transmitted (good and bad) bytes. Includes FCS, but excludes framing bits.

Unicast: The number of received and transmitted (good and bad) unicast packets.

Multicast: The number of received and transmitted (good and bad) multicast packets.

Broadcast: The number of received and transmitted (good and bad) broadcast packets.

**Pause:** A count of the MAC Control frames received or transmitted on this port that have an opcode indicating a PAUSE operation.

**Receive and Transmit Queue Counters:** The number of received and transmitted packets per input and output queue.

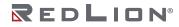

Drops:

- **Received Drops:**The number of frames dropped due to lack of receive buffers or egress congestion.
- **Transmit Drops:** The number of frames dropped due to output buffer congestion.

**CRC/Alignment:** The number of frames received with CRC or alignment errors.

**Undersize:** The number of short frames received with valid CRC.

Oversize: The number of long frames received with valid CRC.

**Fragments:** The number of short frames received with invalid CRC.

Jabber: The number of long frames received with invalid CRC.

**Filtered:** The number of received frames filtered by the forwarding process. Short frames are frames that are smaller than 64 bytes.

Long frames are frames that are longer than the configured maximum frame length for this port.

Late/Excessive Collisions: The number of frames dropped due to excessive or late collisions.

#### Buttons

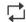

Click to refresh the values on the page.

## Cable Diag

|              | Ports      | F   | Port Diag   | VI   | ANs         | FDB        | Link Aggr |
|--------------|------------|-----|-------------|------|-------------|------------|-----------|
| board        | Utilizatio | on  | Basic Stats | Deta | ailed Stats | Cable Diag |           |
| stem.        | P2 ~       |     |             |      |             |            |           |
| system       |            |     | Pa          | air  |             |            |           |
| $\cap$       | Port       | Α   | В           | С    | D           |            |           |
| 7            | P1         | -   | -           | -    |             |            |           |
| ns           | P2         | 253 | 253         | 253  | 253         |            |           |
| 5            | P3         | -   | -           | -    | -           |            |           |
| <b>VLANs</b> | P4         | -   |             | -    |             |            |           |
| <u> </u>     | P5         | -   | -           | -    |             |            |           |
| )            | P6         | -   | -           | -    | -           |            |           |
| ancy         | P7         | -   |             | -    | -           |            |           |
| <u> </u>     | P8         |     |             |      |             |            |           |
| )            | P9         |     |             | -    |             |            |           |
|              | P9         | -   | -           |      | -           |            |           |

This page is used for running the VeriPHY Cable Diagnostics for 10/100 and 1G copper ports.

Press the "start" button to run the diagnostics. When completed, the page refreshes automatically, and you can view the cable diagnostics results in the cable status table.

Note that VeriPHY is only accurate for cables of length 7-100 meters (25-328 feet).

10 and 100 Mbps ports will be linked down while running VeriPHY. Therefore, running VeriPHY on a 10 or 100 Mbps management port will cause the switch to stop responding until VeriPHY is complete.

Port Drop Down: Select the port for which you are requesting VeriPHY Cable Diagnostics.

Pair: For each port, 4 cable pair results are returned (A, B, C, and D) indicating each cable pair's status:

OK (solid green square): Correctly terminated pair.
Open (solid red square): Open pair.
Short (red square containing a white lightning icon): Shorted pair.
Cross (red square containing a white "X"): Abnormal cross-pair coupling.
Length: The length (in meters) of the cable pair appears under each icon. The resolution is 3 meters.

#### Buttons

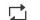

Click to refresh the values on the page.

Begin VeriPHY cable diagnostics for the port(s) selected in the drop down.

## VLANs

## Config

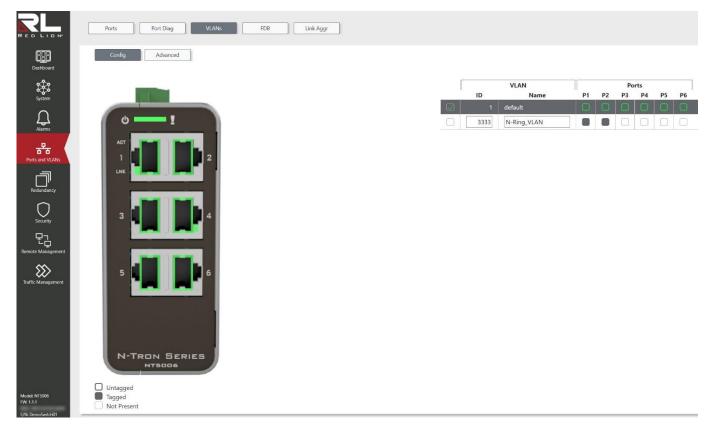

This page allows you to assign ports to VLAN Groups and to configure, for each port/VLAN pair, whether or not frames egressing a port have a VLAN tag.

**Note:** Protocols such as Port Remote Mirroring, Spanning Tree, and 802.1X Port Security can add to or override these VLAN settings.

Logical View

Select a VLAN Group row to highlight the group's member ports in the logical view.

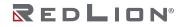

Add New VLAN

To add a VLAN group, click the "Add" button and enter the VLAN's information.

Add VLANs to a Port and Select Egress Tagging

To modify a port's VLAN membership, click the cell in the table for the corresponding VLAN and port. Clicking multiple times cycles through the options detailed in the "Port Membership Table" section below.

Delete VLAN

To delete a VLAN group, select the VLAN's row and then click the "Delete" button.

**Row selection column:** Click on the checkbox to select the VLAN group. Click again to de-select. **Default:** The first row is selected when a page is loaded.

**ID:** VLAN identification in the range 1 - 4094.

Name: A user-friendly VLAN name. The name is at most 32 characters long.

**Port Membership Table:** This table configures the port membership of a VLAN as well as if frames will egress with or without a VLAN tag.

Outlined Cell: The port is a VLAN group member. Frames egress without a VLAN tag. Filled Cell: The port is a VLAN group member. Frames egress with a VLAN tag. Empty Cell: The port is not a VLAN group member.

#### Buttons

- + Click to add a new VLAN.
- Click to delete the selected VLAN.
- Click to refresh the values on the page.
- Applies the changes to the device.

## Advanced

|                 | Po   | rts    | Port Diag        | VL        | ANs FDB               | Link Aggr |
|-----------------|------|--------|------------------|-----------|-----------------------|-----------|
|                 |      | Config | Advanced         | t I       |                       |           |
| Dashboard       | Port | PVID   | Force to<br>PVID | Filtering | Ingress<br>Acceptance |           |
| ~               | *    | 1 ~    |                  |           | Tagged and Untagged 💙 |           |
| <u>Г</u>        | P1   | 1 ~    |                  |           | Tagged and Untagged 💙 |           |
| Alarms          | P2   | 1 ~    |                  |           | Tagged and Untagged 💙 |           |
| **              | P3   | 1 ~    |                  |           | Tagged and Untagged 💙 |           |
| Ports and VLANs | P4   | 1 ~    |                  |           | Tagged and Untagged ~ |           |
|                 | P5   | 1 ~    |                  |           | Tagged and Untagged 💙 |           |
| Redundancy      | P6   | 1 ~    |                  |           | Tagged and Untagged 💙 |           |

This page allows you to configure advanced VLAN settings for ports.

**Note:** Protocols such as Port Remote Mirroring, Spanning Tree, and 802.1X Port Security can add to or override these VLAN settings.

Port: Port is the name of the port to configure the settings.

**PVID:** PVID is the Port VLAN ID. Select a VLAN ID from the dropdown menu to set the ports PVID. Only created VLANs will appear in the dropdown.

Force to PVID: Specifies whether or not to replace the VID tag of ingress frames with the PVID.

**Filtering:** If ingress filtering is enabled, an ingressing frame is discarded if the frame is classified to a VLAN that the ingress port is not a member of. If ingress filtering is disabled, an ingressing frame is accepted and forwarded to the VLAN it is classified to, even if the ingress port is not a member of that VLAN.

Note: A port will never transmit frames classified to a VLAN that the port is not a member of.

**Acceptance:** Specifies whether or not ingressing frames must be tagged or untagged (or either) to be accepted. Unaccepted frames are discarded.

**Tagged and Untagged:** Both, tagged and untagged frames are accepted on ingress. **Tagged Only:** Only tagged frames are accepted on ingress.

Untagged Only: Only untagged frames are accepted on ingress.

#### Buttons

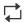

Click to refresh the values on the page.

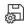

Applies the changes to the device.

## FDB

## Entries

|                   | rts Port [    | Diag VLANS    |            | FDB        |    | Link Ag   | gr    |    |    |    |
|-------------------|---------------|---------------|------------|------------|----|-----------|-------|----|----|----|
| Dashboard         | Entries A     | ging Port Lea | rning VLAN | N Learning | S  | tatic Ent | ries  |    |    |    |
| System            | Ns 🗸          |               |            |            |    |           |       |    |    |    |
| $\sim$            | VLAN          |               |            |            |    | _         | Ports |    |    |    |
| <u>Ц</u> ір       | Name          | MAC Address   | Type       | CPU        | P1 | P2        | P3    | P4 | P5 | P6 |
| Alarms 1          | default       |               | Static     |            |    |           |       |    |    |    |
| · 공공 1            | default       |               | Dynamic    |            |    |           |       |    |    |    |
| orts and VLANs 1  | default       |               | Dynamic    |            |    |           |       |    |    |    |
| <u>ا</u>          | default       |               | Dynamic    |            |    |           |       |    |    |    |
| L'<br>edundancy 1 | default       |               | Dynamic    |            |    |           |       |    |    |    |
|                   | default       |               | Dynamic    |            |    |           |       |    |    |    |
| J<br>urity 1      | default       |               | Dynamic    |            |    |           |       |    |    |    |
| 1                 | default       |               | Dynamic    |            |    |           |       |    |    |    |
| 1                 | default       |               | Dynamic    |            |    |           |       |    |    |    |
| agement 1         | default       |               | Dynamic    |            |    |           |       |    |    |    |
| 1                 | default       |               | Dynamic    |            |    |           |       |    |    |    |
| ement 1           | default       |               | Dynamic    |            |    |           |       |    |    |    |
| 1                 | default       |               | Dynamic    |            |    |           |       |    |    |    |
| 1                 | default       |               | Dynamic    |            |    |           |       |    |    |    |
| 1                 | default       |               | Dynamic    |            |    |           |       |    |    |    |
| 1                 | default       |               | Dynamic    |            |    |           |       |    |    |    |
| 1                 | default       |               | Dynamic    | 1          |    |           |       |    |    |    |
| 1                 | default       |               | Dynamic    |            |    |           |       |    |    |    |
| 1                 | default       |               | Dynamic    |            |    |           |       |    |    |    |
| 1                 | default       |               | Dynamic    |            |    |           |       |    |    |    |
| 1                 | default       |               | Dynamic    |            |    |           |       |    |    |    |
| 1                 | default       |               | Dynamic    |            |    |           |       |    |    |    |
| 1                 | default       |               | Dynamic    |            |    |           |       |    |    |    |
| 1                 | default       |               | Static     |            |    |           |       |    |    |    |
| 3333              | N-Ring_VLAN   |               | Dynamic    | -          |    |           |       |    |    | -  |
| 3333              | N-Ring_VLAN   |               | Dynamic    |            |    |           |       |    |    |    |
| 3333              | N-Ring_VLAN   |               | Dynamic    |            |    |           |       |    |    |    |
| 3333              | N-Ring_VLAN   |               | Static     |            |    |           |       |    |    |    |
|                   | IN ISING_VEAN |               | Dearte     |            |    |           |       |    |    |    |

The entries in the FDB are shown in this table. They are sorted first by VLAN ID and then by MAC address.

If desired, the entries may be filtered by VLAN with the filter drop down above the entries.

VLAN ID: VLAN ID is the ID of the VLAN where the MAC Address was detected.

VLAN Name: VLAN Name is the name of the VLAN where the MAC Address was detected.

MAC Address: Mac Address indicates the MAC address of the entry.

**Type:** Type indicates whether the entry is a static or a dynamic entry.

**CPU:** CPU indicates whether or not the frame is forwarded to the CPU.

Ports: Ports indicate to which ports the traffic for the destination MAC/VLAN will forward.

#### Buttons

- $\Diamond$  Click to erase all dynamic entries.
- ((•)) Automatic refresh occurs every 3 seconds.
- $\square$  Click to refresh the values on the page.

### Aging

|                 | Ports      | Port Diag | VLANs         | FDB           | Link Aggr      |
|-----------------|------------|-----------|---------------|---------------|----------------|
| Dashboard       | Entries    | Aging     | Port Learning | VLAN Learning | Static Entries |
| <b>;;;</b>      | Enabled    |           |               |               |                |
| System          | Aging Time |           | 300 sec       | onds          |                |
| Alarms          |            |           |               |               |                |
| Ports and VLANs |            |           |               |               |                |

By default, dynamic entries are removed from the FDB after 300 seconds. This timed removal is also called aging.

Configure the aging time by setting the following values:

Enabled: Enable or disable the automatic aging of dynamic entries.

**Aging Time:** Configure the aging time by entering a value here in seconds; for example, 600 seconds. The allowed range is 10 to 1000000 seconds.

#### Buttons

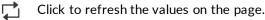

B

Applies the changes to the device.

## Port Learning

|           | Pe   | orts     | Port Diag |        | VLANs         | FDB           | Link Aggr      |
|-----------|------|----------|-----------|--------|---------------|---------------|----------------|
| 628       |      | Entries  | Aging     | g      | Port Learning | VLAN Learning | Static Entries |
| Dashboard | Port | Disabled | Auto      | Secure |               |               |                |
| System    | *    |          |           |        |               |               |                |
| stem      | P1   |          |           |        |               |               |                |
|           | P2   |          |           |        |               |               |                |
|           | P3   |          |           |        |               |               |                |
|           | P4   |          |           |        |               |               |                |
| LANS      | P5   |          |           |        |               |               |                |
|           | P6   |          |           |        |               |               |                |

Each port learns source MAC addresses based upon the following settings:

**Disabled:** Learning is disabled.

**Auto:** Learning is enabled and done automatically as soon as a frame with an unknown Source MAC is received.

#### Secure:

- Learning is disabled for all MACs on this port. All traffic ingressing into a secure port is dropped unless there is a static FDB entry with a matching Source MAC and port.
  - **Note:** Make sure that the link used for managing the switch is added to the Static FDB Entries before changing to secure learning mode, otherwise the management link is lost and can only be restored by using another non-secure port or by connecting to the switch via the serial console.
- If the learning mode for a given port is greyed out, another module is in control of the mode, so that it cannot be changed by the user. An example of such a module is the MAC-Based Authentication under 802.1X.

#### Buttons

- Click to refresh the values on the page.
- Applies the changes to the device.

## **VLAN Learning**

| RED LION                                                                                                    | Ports        | Port Diag | VLANs         | FDB           | Link Aggr      |
|----------------------------------------------------------------------------------------------------|--------------|-----------|---------------|---------------|----------------|
| Dashboard                                                                                                    | Entries      | Aging     | Port Learning | VLAN Learning | Static Entries |
|                                                                                                    | VLAN ID Disa | bled      |               |               |                |
| t de la constante de la constante de la consta | 1            |           |               |               |                |
| System                                                                                                    | 3333         |           |               |               |                |
| $\cap$                                                                                                    |              |           |               |               |                |
| Alarms                                                                                                    |              |           |               |               |                |
| 器                                                                                                    |              |           |               |               |                |
| Ports and VLANs                                                                                                    |              |           |               |               |                |

This table allows the configuration of VLANs as learning disabled. When a new MAC arrives into a VLAN where learning has been disabled, the MAC will not be recorded. By default all VLANs are created with learning enabled.

**Disabled:** If selected learning is disabled on this VLAN.

#### Buttons

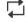

Click to refresh the values on the page.

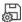

Applies the changes to the device.

## **Static Entries**

|                 | Ports | Po      | ort Diag | VLANs             | FDB        | Link /   | Aggr    | ]          |        |    |    |
|-----------------|-------|---------|----------|-------------------|------------|----------|---------|------------|--------|----|----|
| Dashboard       | Enti  | ies     | Aging    | Port Learning VLA | N Learning | Static I | Entries |            |        |    |    |
| System          |       |         |          |                   |            |          | P       | orts       |        |    |    |
| System          |       | VLAN    |          | MAC Address       | All        | P1       | P2      | P3         | P4     | P5 | P6 |
| $\sim$          |       | default | ~        | 00:00:00:00:00:00 |            |          |         | $\bigcirc$ | $\Box$ |    |    |
| Alarms          |       |         |          |                   |            |          |         |            |        |    |    |
| Ports and VLANs |       |         |          |                   |            |          |         |            |        |    |    |

This page allows for the addition and deletion of static FDB entries.

The entries are sorted first by VLAN ID and then by MAC address.

When adding a static entry, configure it by setting the following values:

**Row selection column:** Click on the checkbox to select the row. Click again to de-select. **Default:** The first row is selected when a page is loaded.

VLAN: The VLAN ID/Name of the entry.

MAC Address: The MAC address of the entry.

Ports: Traffic for the destination MAC/VLAN will be forwarded to this port.

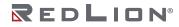

#### Buttons

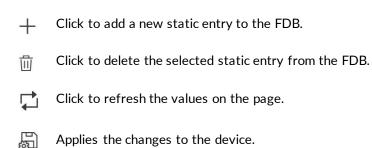

## Link Aggr

### Status

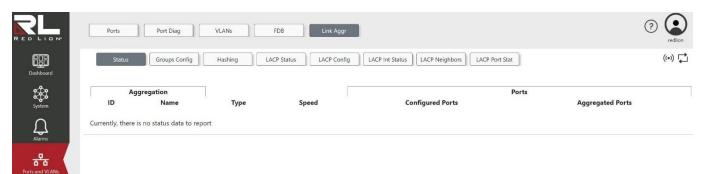

This page is used to see the status of ports in an aggregation group.

**ID:** The aggregation ID associated with this aggregation group.

Name: Name of the aggregation group.

Type: Type of the aggregation group. Available types are:

```
Static
LACP (Active)
LACP (Passive)
```

**Speed:** Speed of the aggregation group. Possible speeds are:

10M 100M 1G

**Configured Ports:** Configured member ports of the aggregation group.

**Aggregated Ports:** Aggregated member ports of the aggregation group. These are ports that have negotiated an active aggregation link with another switch or router.

#### Buttons

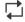

Click to refresh the values on the page.

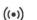

Automatic refresh occurs every 3 seconds.

## **Groups** Config

| Ports (         | Port D | Diag     |    | VLANs  |     | F    | DB Link Ag     | ggr            |                         |            |
|-----------------|--------|----------|----|--------|-----|------|----------------|----------------|-------------------------|------------|
| Status          | Group  | s Config |    | Hashin | g ) | LACI | Status LACP Co | onfig LACP Int | Status LACP Neighbors L | ACP Port S |
| Crown Name      |        |          | Po | orts   |     |      |                | Group Configur | ation                   |            |
| Group Name      | P1     | P2       | P3 | P4     | P5  | P6   | Mode           | Revertive      | Max Bundle              |            |
| em Group Name   |        |          |    |        |     |      |                | nevernive      | Max Duriale             |            |
| Normal          |        |          |    |        |     |      |                |                | mux buriate             |            |
| Normal<br>LLAG1 |        |          |    |        |     |      | Disabled ~     |                | 6                       |            |
| Normal          |        |          |    |        |     | -    |                |                |                         |            |

This page is used to configure the aggregation groups.

**Note:** When saving, a group with a mode of Disabled will not save any ports to that group, even if they are checked.

**Group Name:** Indicates the name of the aggregation group for the settings contained in the same row. Group Name "Normal" indicates there is no aggregation. Only one group name is valid per port.

**Ports:** Checkboxes indicate to which aggregation group a port is assigned. If a port appears in the "Normal" row, it is not assigned to an aggregation group.

Check a box to include a port in an aggregation group, or uncheck a box to remove the port from the aggregation group. By default, no ports belong to any group.

Only full duplex ports can join an aggregation group and ports must be in the same speed in each group. If in an aggregation group, a port can only exist in one group at a time.

#### Mode:

This parameter determines the mode for the aggregation group. Available modes are:

**Disabled:** The group is disabled.

Static: The group operates in static aggregation mode.

- **LACP (Active):** The group operates in LACP active aggregation mode. See IEEE 801.AX-2014, section 6.4.1 for details.
- **LACP (Passive):** The group operates in LACP passive aggregation mode. See IEEE 801.AX-2014, section 6.4.1 for details.

Default: Disabled

**Revertive:** This parameter only applies to LACP-enabled groups. It determines if the group will perform automatic link (re-)calculation when links with higher priority become available. **Default:** Enabled

**Max Bundle:** This parameter only applies to LACP-enabled groups. It determines the maximum number of active bundled LACP ports allowed in an aggregation. **Default:** Maximum Number of Ports on Board

#### Buttons

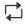

Click to refresh the values on the page.

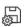

Applies the changes to the device.

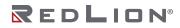

## Hashing

|                       | Ports         Port Diag         VLANs         FDB         Link Aggr                                                            |
|-----------------------|----------------------------------------------------------------------------------------------------|
| <u>82</u> 8           | Status     Groups Config     Hashing     LACP Status     LACP Config     LACP Int Status     LACP Neighbors     LACP Port Stat |
| Dashboard             | Hash Code Contributors                                                                                                    |
| System                | Source MAC Address                                                                                                    |
| $\cap$                | Destination MAC Address                                                                                                    |
| Alarms                | IP Address                                                                                                    |
| 문문<br>Ports and VLANs | TCP/UDP Port Number                                                                                                    |

This page is used to configure the link aggregation hashing algorithm which determines the destination port of the link aggregation group a frame will be transmitted out of. The value of the contributor comes from the the frame being transmitted.

For best traffic distribution among the LAG member ports, enable all contributions to the aggregation hash.

**Source MAC Address:** Enable or disable the use of the frame's Source MAC address as a hashing algorithm contributor.

Default: Enabled

**Destination MAC Address:** Enable or disable the use of the frame's Destination MAC address as a hashing algorithm contributor.

Default: Enabled

**IP Address:** Enable or disable the use of the frame's IP address as a hashing algorithm contributor. **Default:** Enabled

**TCP/UDP Port Number:** Enable or disable the use of the frame's TCP/UDP Port Number as a hashing algorithm contributor.

#### Default: Enabled

#### Buttons

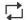

Click to refresh the values on the page.

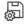

Applies the changes to the device.

## LACP Status

|                 | Ports Port Diag                    | VLANs FDB               | Link Aggr           |          |                | (?) (redition |
|-----------------|------------------------------------|-------------------------|---------------------|----------|----------------|---------------|
| Dashboard       | Status Groups Con                  | fig Hashing LACP Status | LACP Config LACP In | t Status | LACP Port Stat | (**)          |
| System          | Local System ID                    |                         |                     |          |                |               |
|                 | Priority                           | 32768                   |                     |          |                |               |
| Alarms          | MAC Address                        | 10111-00120-0000        |                     |          |                |               |
| 문               | Partner System Status              | 5                       |                     |          |                |               |
| Ports and VLANs | Aggregation                        |                         | Partner             |          |                |               |
|                 | ID Name                            | System ID               | Priority            | Key      | Last Changed   | Local Ports   |
| Redundancy      | Currently, there is no status data | to report.              |                     |          |                |               |

This page provides a status overview for the system-level LACP information.

**Local System ID:** This table displays both the local system priority and the local system MAC address which forms the local LACP System ID.

**Partner System Status:** This table displays the partner system information for each LACP aggregation group. The available information is:

Aggregation ID: The Aggregation ID associated with this aggregation group.
Aggregation Name: The Aggregation Name associated with this aggregation group.
Partner System ID: The System ID (MAC address) of the aggregation partner.
Partner Priority: The priority that the partner has assigned to this aggregation group.
Partner Key: The Key that the partner has assigned to this aggregation group.
Last Changed: The time that has elapsed since a change occurred in this aggregation group.
Local Ports: Shows which ports are a part of this aggregation for this switch.

#### **Buttons**

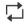

Click to refresh the values on the page.

((•)) Automatic refresh occurs every 3 seconds.

## LACP Config

| RL                | Ports                | Port Diag     | VLANs   | FDB         | Link Aggr   |                 |                |                |
|-------------------|----------------------|---------------|---------|-------------|-------------|-----------------|----------------|----------------|
|                   | Status               | Groups Config | Hashing | LACP Status | LACP Config | LACP Int Status | LACP Neighbors | LACP Port Stat |
| Dashboard         | LACP Syste           | em Configur   | ation   |             |             |                 |                |                |
| System            | System Priority      |               | 32768   |             |             |                 |                |                |
| Alarms            |                      | Configuratio  | on      |             |             |                 |                |                |
| **                | LACP<br>Port Enabled | Timeout Pr    | iority  |             |             |                 |                |                |
| Ports and VLANs   |                      | Fast ~        | 32768   |             |             |                 |                |                |
| -T                | P1                   | Fast 🖌        | 32768   |             |             |                 |                |                |
| Redundancy        | P2                   | Fast ~        | 32768   |             |             |                 |                |                |
| $\cap$            | P3                   | Fast ~        | 32768   |             |             |                 |                |                |
| Security          | P4                   | Fast ~        | 32768   |             |             |                 |                |                |
| 문 <sub>고</sub>    | P5                   | Fast ~        | 32768   |             |             |                 |                |                |
| Remote Management | P6                   | Fast ~        | 32768   |             |             |                 |                |                |

This page allows the user to inspect the current LACP port configurations and possibly change them as well.

**System Priority:** LACP system priority value between the range of 1-65535. **Default:** 32768

**Port:** The switch port number.

**LACP Enabled:** Shows whether LACP is currently enabled on this switch port. The LACP Enabled flag is only set when ports are connected to another LACP Active device.

#### Timeout:

Controls the period between BPDU transmissions. Possible values are: **Fast:** Transmits LACP packets each second **Slow:** Waits 30 seconds before sending an LACP packet **Default:** Fast

**Priority:** Controls the priority of the port with a value between the range 1-65535. If the LACP partner wants to form a larger group than what is supported by this device, this parameter will control which ports will be active and which ports will be in a backup role. A lower number means greater priority.

#### Default: 32768

#### **Buttons**

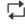

Click to refresh the values on the page.

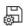

Applies the changes to the device.

## LACP Int Status

|           | Por                     | ts ] [ | Port Diag                                  | ) [ VL          | ANs      | FDB        | Link Aggr   |                 |                |              |           | ?       |
|-----------|-------------------------|--------|--------------------------------------------|-----------------|----------|------------|-------------|-----------------|----------------|--------------|-----------|---------|
| Dashboard | S                       | itatus | Groups Con                                 | ig H            | ashing   | ACP Status | LACP Config | Int Status      | LACP Port Stat |              |           | ((•))   |
| System    | <b>Por</b><br>Currently |        | <b>e Key</b><br>o status data <sup>-</sup> | <b>Priority</b> | Activity | Timeout    | Aggregation | Synchronization | Collecting     | Distributing | Defaulted | Expired |
| Alarms    |                         |        |                                            |                 |          |            |             |                 |                |              |           |         |
| **        |                         |        |                                            |                 |          |            |             |                 |                |              |           |         |

This page provides a status overview for the LACP internal (i.e. local system) status for relevant ports. Only ports that are part of an LACP group are shown.

For details on the shown parameters, please refer to IEEE 801.AX-2014.

**Port**: The switch port number.

State: The current port state. Possible states are:

**Down**: The port is not active. **Active**: The port is in active state. **Standby**: The port is in standby state.

Key: The key assigned to this port. Only ports with the same key can aggregate together.

**Priority**: The priority assigned to the aggregation group.

Activity: The LACP mode of the group. Possible modes are:

Active Passive

Timeout: The timeout mode configured for the port. Possible modes are:

**Aggregation**: Indicates whether the system considers this link to be 'aggregateable,' i.e. a potential candidate for aggregation.

**Synchronization**: Indicates whether the system considers this link to be 'IN\_SYNC,' i.e. it has been allocated to the correct LAG, the group has been associated with a compatible Aggregator, and the identity of the LAG is consistent with the System ID and operational Key information transmitted.

**Collecting**: Indicates if collection of incoming frames on this link is enabled.

**Distributing**: Indicates if distribution of outgoing frames on this link is enabled.

**Defaulted**: Indicates if the Actor's Receive machine is using Defaulted operational Partner information.

Expired: Indicates if the Actor's Receive machine is in the EXPIRED state.

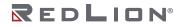

Fast Slow

#### Buttons

- - Click to refresh the values on the page.
- ((•)) Automatic refresh occurs every 3 seconds.

## LACP Neighbors

|                      | Ports      |               | Port Diag              | VLA    | (Ns            | FDB            |          | ink Aggr  |                 |                       |            |              | (         | ?       |
|----------------------|------------|---------------|------------------------|--------|----------------|----------------|----------|-----------|-----------------|-----------------------|------------|--------------|-----------|---------|
| Dashboard            | Sta        | ntus          | Groups Config          | На     | shing          | LACP Sta       | tus LA   | CP Config | LACP Int Status | ACP Neighbors LACP Po | ort Stat   |              |           | ((*))   |
| System               | Port       | State         | Aggregation<br>ID Name |        | Partne<br>Port | er<br>Priority | Activity | Timeout   | Aggregation     | Synchronization       | Collecting | Distributing | Defaulted | Expired |
| Alarms               | Currently, | there is no s | tatus data to          | report |                |                |          |           |                 |                       |            |              |           |         |
| 문<br>Ports and VLANs |            |               |                        |        |                |                |          |           |                 |                       |            |              |           |         |

This page provides a status overview for the LACP neighbor status for relevant ports. Only ports that are part of an LACP group are shown.

For details on the shown parameters please refer to IEEE 801.AX-2014.

Port: The switch port number.

State: The current port state.

**Down**: The port is not active. **Active**: The port is in active state. **Standby**: The port is in standby state.

**Aggregation ID:** The aggregation group ID which the port is assigned to.

Aggregation Name: The name of the aggregation group which the port is assigned to.

Partner Key: The key assigned to this port by the partner.

Partner Port: The partner port number associated with this link.

Partner Priority: The priority assigned to this partner port.

Activity: The LACP mode of the group. Possible modes are:

Active Passive

Timeout: The timeout mode configured for the partner port. Possible modes are:

Fast Slow

**Aggregation**: Indicates whether the partner considers this link to be 'aggregateable,' i.e. a potential candidate for aggregation.

**Synchronization**: Indicates whether the partner considers this link to be 'IN\_SYNC,' i.e. it has been allocated to the correct LAG, the group has been associated with a compatible Aggregator, and the identity of the LAG is consistent with the System ID and operational Key information transmitted.

Collecting: Indicates if collection of incoming frames on this link is enabled.

**Distributing**: Indicates if distribution of outgoing frames on this link is enabled.

**Defaulted**: Indicates if the partner's Receive machine is using Defaulted operational Partner information.

Expired: Indicates if the partner's Receive machine is in the EXPIRED state.

#### Buttons

- Click to refresh the values on the page.
- ((•)) Automatic refresh occurs every 3 seconds.

### LACP Port Stat

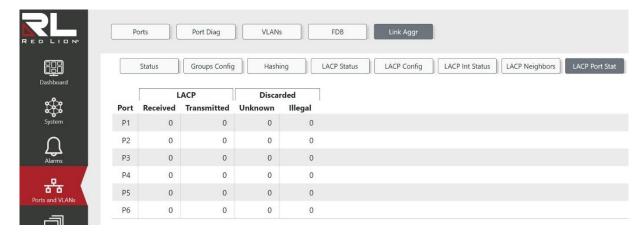

This page provides an overview for LACP statistics for all ports.

Port: The switch port number.

LACP Received: Shows how many LACP frames have been received at each port.

LACP Transmitted: Shows how many LACP frames have been sent from each port.

Discarded: Shows how many unknown or illegal LACP frames have been discarded at each port.

Buttons

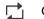

Click to refresh the values on the page.

- ((•)) Automatic refresh occurs every 3 seconds.
- $\bigcirc$  Clears the counters for all ports.

Chapter 7 Ports and VLANs Link Aggr

# Chapter 8 Redundancy

## **Loop Protection**

## Config

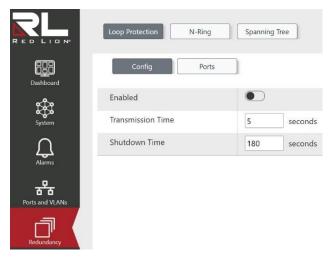

Loop protect, when enabled, detects a loop in the network setup by transmitting Protocol Data Units (PDUs) at a configurable time interval. When received and the PDUs have been determined to be self-generated, then the loop condition can be addressed as configured.

**Note:** If one of the Spanning Tree Protocols (STP, RSTP or MSTP) is enabled, then it shall manage the loop instead of Loop Protect.

**Enabled**: Enable or disable global loop protections. **Default:** Disabled

**Transmission Time**: The interval between each loop protection PDU sent on each port. Valid values are 1 to 10 seconds.

Default: 5

**Shutdown Time**: The period (in seconds) for which a port will be kept disabled in the event a loop is detected and the port action shuts down the port. Valid values are 0 to 604800 seconds (7 days). A value of zero will keep a port disabled until next device restart. **Default:** 180

#### Buttons

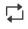

Click to refresh the values on the page.

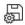

Applies the changes to the device.

## Ports

|               | Loop P | rotection         | N-Ring | Spanning Tree   |               |       |                |                         |
|---------------|--------|-------------------|--------|-----------------|---------------|-------|----------------|-------------------------|
| Dashboard     | Port   | Config<br>Enabled | Ports  | Action          | ls<br>Looping | Loops | Link<br>Status | Time of<br>Last<br>Loop |
| 0             | *      |                   |        | Shutdown Port 🗸 |               |       |                |                         |
| <u>Д</u>      | P1     |                   |        | Shutdown Port 🗸 |               | -     | Up             | -                       |
| Alarms        | P2     |                   |        | Shutdown Port 🗸 |               |       | Up             | -                       |
| **            | P3     |                   |        | Shutdown Port 🗸 |               | -     | Down           | -                       |
| rts and VLANs | P4     |                   |        | Shutdown Port 🗸 |               | -     | Up             | -                       |
|               | P5     |                   |        | Shutdown Port 🗸 |               | -     | Down           |                         |
| Redundancy    | P6     |                   |        | Shutdown Port ~ |               | -     | Down           | -                       |

This page allows the user to configure Loop Protection options as well as view current status values for each port.

**Port**: The port name.

**Enabled**: Enable or disable loop protection on port. **Default:** Enabled

**Transmit**: Enable or disable transmission of loop protection Protocol Data Units (PDU's). **Default:** Enabled

#### Action:

Configure the action performed when a loop is detected on a port. All messages shall be logged in Syslog. Shutdown Port Shutdown Port and Log Log Only **Default:** Shutdown Port

Is Looping: Whether a loop is currently detected on the port.

Loops: The number of loops detected on this port.

Link Status: The current loop protection status of the port link.

Up Down Disabled

Time of Last Loop: The time and date of the last detected loop event.

#### Buttons

((•)) Automatic refresh occurs every 3 seconds.

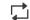

Click to refresh the values on the page.

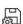

Applies the changes to the device.

## N-Ring™

N-Ring series switches are configured for N-Ring membership, by default. NT5000 switches may also be configured as the N-Ring manager with firmware version 1.2.3 and higher.

Changing the N-Ring Mode from Auto Member to Manager is the only configuration change required to enable the ring when preset ports are used to connect ring members.

The following sections describe the configuration settings and status information available for each mode.

## Config

|                 | Auto Member                  |               |
|-----------------|------------------------------|---------------|
|                 | Loop Protection N-Ring Spann | ning Tree     |
| Dashboard       | Config Port Sets             | Status        |
| \$              | Basic                        |               |
| System          | Ring Mode                    | Auto Member 🗸 |
| Alarms          | Advanced                     |               |
| ***             | Keep-Alive                   |               |
| Ports and VLANs | Keep-Alive Timeout           | 31 seconds    |
| Redundancy      |                              |               |

|                        | Manager                            |                   |
|------------------------|------------------------------------|-------------------|
|                        | Loop Protection N-Ring Spanning    | I Tree            |
| Dashboard              | Config Port Sets Sto               | atus              |
| \$\$                   | Basic                              |                   |
| System                 | Ring Mode                          | Manager 🗸         |
| L.                     | Port Set (ID)                      | P1 / P2 (1) 🗸     |
| Alarms                 | Ring Number                        | 1 •               |
| Ports and VLANs        | Ring VLAN ID                       | 3333              |
|                        | Advanced                           |                   |
| Redundancy             | Ring Health Packet Interval        | 10 milliseconds   |
| $\bigcup$              | Maximum Missed Ring Health Packets | 2                 |
| Security<br>모그         | Sign-On                            |                   |
| 노<br>Remote Management | Interval When Broken               | 3000 milliseconds |
| $\otimes$              | Match Packets                      | 3                 |
| Traffic Management     | Delay When Healthy                 | 1000 milliseconds |
|                        | Info Spacing Multiplier            | 5 milliseconds    |
|                        | Info Retry Timeout                 | 1500 milliseconds |
| Model: NT5006-DM2      | Hysteresis Time                    | 3000 milliseconds |

. .

Configure N-Ring<sup>™</sup> basic and advanced settings. The configurable values vary depending on the current N-Ring Mode, but the Mode itself is configurable at all times.

#### **Configuration Notes**

- **Warning:** To prevent a network storm, multiple segments between Ring members on one or more N-Rings must not occur. Ring members should only be connected to each other by the ring ports.
- Do not create redundant links unless either Spanning Tree, Loop Protection, or N-Ring is enabled.
- All N-Ring traffic is tagged with the Manager's Ring VLAN ID as that is best for frame priority reasons.
- The active Ring VLAN cannot be deleted.
- Ring VLANs are created and deleted by the protocol as needed. Do not add other ports to these VLANs.
- Since VLANs are implemented for security reasons as well as traffic flow, N-Ring only makes minimal VLAN changes. It is up to the administrator to ensure that VLANs are configured correctly on the N-Ring manager and all ring members.
- No ports within existing N-Ring port sets may have Port Security enabled unless N-Ring Mode is Disabled.
- All ports within existing N-Ring port sets must have an 802.1X Admin State of Force Authorized unless N-Ring Mode is Disabled.
- A Ring Manager or Auto Member can only participate in one N-Ring.
- Do not connect the N-Ring to actively aggregated ports.
- For optimal performance, all N-Ring segments must be configured for the same speed.

- N-Ring<sup>™</sup> cannot share links or segments with Spanning Tree and Loop Protection. If an N-Ring port is an active ring port, then Spanning Tree and Loop Protection will be stopped on that port. Other ports may have Spanning Tree and Loop Protection enabled.
- **Manager:** The Manager's default Advanced and Sign-On values should be sufficient, but adjustments may be needed for larger rings.

#### **Ring Mode:**

Select the N-Ring mode. Possible modes are:

**Auto Member:** The switch automatically detects when it is part of an N-Ring for participation in the ring.

Manager: The switch will operate as an N-Ring Manager.

**Disabled:** Prohibits N-Ring capabilities on the switch.

Default: Auto Member

#### Auto Member:

- **Keep-Alive:** Enable or disable the Keep-Alive feature. When enabled, the switch will remain as an active member unless no keep-alive request is received within the keep-alive timeout period. **Default:** Enabled
- Keep-Alive Timeout: The amount of time to wait (in seconds) to receive a keep-alive request before switching from active member back to auto member. Valid values are in the range of 15 to 300. An entry of 0 will disable the Keep-Alive feature.
   Default: 31

#### Manager:

Port Set (ID): Select the port set used as ring ports on this switch.

Default: Ports 1 and 2 (or the first 2 fiber ports if equipped)

- **Ring Number:** The Ring number is used to easily configure the VLAN settings for the ring ports. Valid values are either in the range of 1 to 16, or Custom. The Custom value allows the user to select a Ring VLAN ID. See the **Ring VLAN ID** field description below for more information. **Note:** Only one N-Ring manager is allowed on any N-Ring, no matter if an N-Ring Multi-Member is present or not present. Furthermore, this field becomes read-only once the device transitions into manager mode. To modify this field after the device has entered manager mode, you must first switch the mode to 'disabled,' apply the settings, switch the mode back to 'manager,' and then make the necessary adjustment to this field before applying the new configuration. **Default:** 1
- **Ring VLAN ID:** The Ring VLAN in which the ring ports are assigned. For ring numbers 1 to 16, different Ring VLAN IDs are predefined (3333, 3334, ...) and cannot be overridden. For the Custom Ring Number, the Ring VLAN ID is configurable with valid values in the range of 2 to 4094.

**Note:** This field becomes read-only once the device transitions into manager mode. To modify this field after the device has entered manager mode, you must first switch the mode to 'disabled,' apply the settings, switch the mode back to 'manager,' and then make the necessary adjustment to this field before applying the new configuration.

**Default:** 3333 corresponding to the default Ring Number of 1

- **Ring Health Packet Interval:** The amount of time to wait (in milliseconds) before sending Ring Health packets. Valid values are in the range of 10 to 300. **Default:** 10
- Maximum Missed Ring Health Packets: The number of consecutive missed Ring Health packets that constitute a fault. Valid values are in the range of 1 to 500. Default: 2

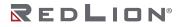

**Sign-On Interval When Broken:** When the ring is broken, the amount of time (in milliseconds) to wait before requesting subsequent sign-on information from ring members. Valid values are in the range of 100 to 20000.

**Default:** 3000

- **Sign-On Match Packets:** The number of times Sign-On frames, sent by the Manager out of a ring port, must return to the manager on its opposite ring port with a switch count matching the previous such Sign-On frame, before the Manager recognizes the ring as Healthy (with a known number of members) and sends out a Sign-On-Info request for more detailed switch information from each member. Valid values are in the range of 1 to 10. **Default:** 3
- **Sign-On Delay When Healthy:** The amount of time to wait (in milliseconds) before requesting initial sign-on information from ring members. Valid values are in the range of 100 to 15000. **Default:** 1000
- **Sign-On Info Spacing Multiplier:** The amount of time (in milliseconds) each ring member is to wait (scaled by switch number) before sending information to the ring manager. Valid values are in the range of 1 to 50.

Default: 5

- **Sign-On Info Retry Timeout:** The amount of time (in milliseconds) each ring member is to wait for the Manager to acknowledge receipt of the member's information before the member tries to re-send the information. Valid values are in the range of 1000 to 30000. **Default:** 1500
- Sign-On Hysteresis Time: When the N-Ring<sup>™</sup> has just healed from a broken state, the amount of time (in milliseconds) to wait before the ring is allowed to return to a broken state. This configurable amount of time can limit excessive toggling between a non-broken/broken state. Valid values are in the range of 1000 to 10000.
   Default: 3000

#### Buttons

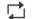

Click to refresh the values on the page.

This button saves the current settings on the screen to the switch.

## Port Sets

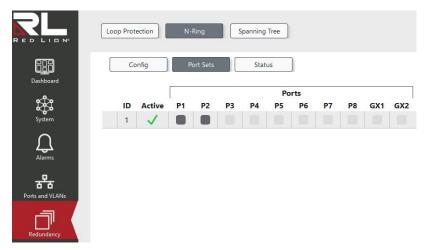

A port set is a group of two ports that may be used for an N-Ring<sup>™</sup>.

Click within the table to assign or unassign a port to a port set. The following constraints apply:

- A port set must consist of 2 (and only 2) ports.
- A port can only belong to one port set.
- A port cannot be used if it has Port Security enabled.
- A port can only be used if it has an 802.1X Admin State of Force Authorized.

Row selection column: Click on the checkbox to select the row. Click again to de-select.

**ID**: Port set ID. An ID cannot be updated after saving, it can only be deleted. Valid values are in the range of 1 to 255.

Active: Indicates if a port set is active, i.e. currently connected to an N-Ring<sup>™</sup>.

Ports: Checkboxes indicate which ports belong to a port set.

#### Buttons

- + Click to add a new port set.
- $\vec{m}$  Click to delete the selected port sets.
- Click to refresh the values on the page.
- This button saves the current settings on the screen to the switch.

### Status

| Aut                                                                       | o Member Mode                                           | 3                                                                               |                       |                                   |                |       |                     |
|---------------------------------------------------------------------------|---------------------------------------------------------|---------------------------------------------------------------------------------|-----------------------|-----------------------------------|----------------|-------|---------------------|
| Protection                                                                | N-Ring S                                                | Spanning Tree                                                                   |                       |                                   |                |       |                     |
| Config                                                                    | Port Sets                                               | Status                                                                          |                       |                                   |                |       |                     |
| Mode                                                                      |                                                         | Auto Member                                                                     |                       |                                   |                |       |                     |
| State                                                                     |                                                         | Active Member                                                                   |                       |                                   |                |       |                     |
| Manager MAC                                                               | Address                                                 |                                                                                 |                       |                                   |                |       |                     |
| Active Port Set                                                           | : (ID)                                                  | P2 / P1 (1)                                                                     |                       |                                   |                |       |                     |
|                                                                           |                                                         | Manager                                                                         | Mode                  |                                   |                |       |                     |
| Loop Protection                                                           | N-Ring Spo                                              | Manager                                                                         | Mode                  |                                   |                |       | ?                   |
| Loop Protection                                                           | N-Ring Spo                                              |                                                                                 | Mode                  |                                   |                |       | (?)<br>test         |
| Config                                                                    | Port Sets Mode A                                        | Status<br>Members<br>cctive Reporting                                           | Breaks<br>Full H      | olf                               |                |       | (?)<br>test         |
| Config                                                                    | Port Sets                                               | Status<br>Members                                                               | Breaks                | alf<br>0                          |                |       | ⑦ est<br>test ♦ (•) |
| Config                                                                    | Port Sets Mode A Manager                                | Status<br>Members<br>cctive Reporting                                           | Breaks<br>Full H      |                                   |                |       | ⑦ Lest △ □ (••)     |
| Config<br>Ring Health                                                     | Port Sets<br>Mode A<br>Manager<br>bers                  | Status<br>Members<br>cctive Reporting                                           | Breaks<br>Full H      |                                   |                |       | (?)<br>test         |
| Ring Health                                                               | Port Sets<br>Mode A<br>Manager<br>bers                  | Status<br>Members<br>Active Reporting<br>3 3                                    | Breaks<br>Full H      |                                   | Ports          | Notes |                     |
| Ring Health                                                               | Port Sets Mode A Manager bers Donty                     | Members<br>Active Reporting<br>3 3                                              | Breaks<br>Full H<br>1 | 0                                 | Ports          | Notes | ⑦ Lest △ (···)      |
| Config<br>Ring Health<br>©<br>Ring Mem<br>Show Break<br>Switch            | Port Sets Mode A Manager bers Only Name                 | Members A A A A A A A A A A A A A A A A A A A                                   | Breaks<br>Full H<br>1 | 0<br>Subnet Mask                  | P2             | Notes |                     |
| Config<br>Ring Health<br>©<br>Ring Mem<br>Show Break<br>Switch<br>Manager | Port Sets Mode A Manager bers Only Name NT5000 57:c2:e0 | Stotus       Members       Lotive     Reporting       3     3       MAC Address | Breaks<br>Full H<br>1 | 0<br>Subnet Mask<br>255.255.255.0 | P2<br>P1<br>P2 | Notes |                     |

Auto Mombor Mode

View the current N-Ring<sup>™</sup> status. The status values displayed vary depending on the current N-Ring Mode, but the Mode value itself is always shown.

Status Notes (Manager-specific)

When in N-Ring Manager mode, the Manager's status values display at the top of the page, and a table of all the N-Ring Members will display underneath. Throughout the Ring Members table, physically connected ring ports appear vertically adjacent to each other from top to bottom of the list. The Manager (this switch) is listed first and is assumed to be connected to the final member at the bottom of the list, if present. Each row contains status values for each ring member, and both the MAC Address and IP Address fields are clickable links (see their descriptions below). When a ring member's information has expired, its MAC Address and ring ports display with red.

When a break in the N-Ring is present or there is a member whose information has expired, a warning icon displays next to the Ring Members heading and a red "BREAK" line will be drawn between the vertically adjacent ring ports of the affected members to indicate the location of the break. The Ring

Members table also has a Show Break Only toggle to display, if present, only the N-Ring<sup>™</sup> break and adjacent members.

Mode: The current N-Ring mode of this switch. Possible values are:

**Auto Member:** Indicates the switch is configured to automatically detect when it is part of an N-Ring.

Manager: Indicates the switch is configured to be the Manager of an N-Ring.

**Disabled:** Indicates the switch is configured not to participate in an N-Ring.

#### Auto Member

**State**: Indicates the current N-Ring status of the switch. Possible values are:

**Detecting:** The switch can participate in an N-Ring, but is not actively participating. **Active Member:** The switch is actively participating in an N-Ring.

Manager MAC Address: Indicates the MAC address of the switch acting as the N-Ring Manager.

Active Port Set (ID): Indicates the ports being used as N-Ring ports on this switch.

#### Manager

**Ring Health**: An icon displays to indicate the ring health. Hovering over the icon displays a tooltip of its meaning. Possible values are:

- Healthy
- 冈 Broken
- 🕑 🛛 Half Broken (Low)
- 📀 Half Broken (High)

Active Members: Indicates the number of active members in an N-Ring.

**Reporting Members:** Indicates the number of reporting members (active members whose information have not expired) in an N-Ring since it was last broken.

## **R**EDLION<sup>®</sup>

**Full Breaks:** Indicates the number of full breaks that have occurred since the last boot-up or clear.

| Loop Protection                 | N-Ring                          | Spanning Tre | e l               |           |                        |                   |       | ? (est    |
|---------------------------------|---------------------------------|--------------|-------------------|-----------|------------------------|-------------------|-------|-----------|
| Config                          | Port Sets                       | Status       |                   |           |                        |                   |       | ⊘ 🖨 (∞) 🚅 |
| Ring Health                     | Mode                            | Mem          | bers<br>Reporting | Breaks    | Half                   |                   |       |           |
| (×)                             | Manager                         | Unknown      | 3                 | 2         | 0                      |                   |       |           |
| Ring Men                        |                                 |              |                   |           |                        |                   |       |           |
|                                 |                                 |              | IAC Address       | IP Addres | s Subnet Mask          | Ports             | Notes |           |
| Show Break                      | Only                            | м            | IAC Address       | IP Addres | 255.255.255.0          | Ports<br>P2<br>P1 | Notes |           |
| Show Break                      | Only<br>Name                    | D C          | IAC Address       | IP Addres |                        | P2                | Notes |           |
| Show Break<br>Switch<br>Manager | Only<br>Name<br>NT5000 57:c2:e( | .6b:70       | IAC Address       | IP Addres | 255.255.255.0<br>BREAK | P2<br>P1<br>P2    | Notes |           |

Half Breaks: Indicates the number of half breaks that have occurred since the last boot-up or clear.

|             | Port Sets | Statu   | s           |            |               |          |       | ⊘ 🖨 |
|-------------|-----------|---------|-------------|------------|---------------|----------|-------|-----|
|             |           | Men     | ibers       | Breaks     |               |          |       |     |
| Ring Health | Mode      | Active  | Reporting   | Full       | Half          |          |       |     |
|             | Manager   | Unknown | 3           | 2          | 0             |          |       |     |
| Show Break  | Only      |         |             |            |               |          |       |     |
| Switch      | Name      | N       | IAC Address | IP Address |               |          | Notes |     |
|             |           | N       | 1AC Address | IP Address | 255.255.255.0 | P2<br>P1 | Notes |     |
| Switch      | Name      | •0      | NAC Address | IP Address |               | P2<br>P1 | Notes |     |

#### Manager Status Half Broken Low

#### Manager Status Half Broken High

|            | Loop Protection        | N-Ring Span            | ning Tree     |            |               |          | ?          |  |
|------------|------------------------|------------------------|---------------|------------|---------------|----------|------------|--|
| Dashboord  | Config                 | Port Sets              | Status        |            |               |          | ⊘ 🖨 (••) 📮 |  |
| \$\$       |                        |                        | Members       | Breaks     |               |          |            |  |
| System     | <b>Ring Health</b>     | Mode Act               | ive Reporting | Full I     | Half          |          |            |  |
| <u> </u>   |                        | Manager Unk            | nown 3        | 2          | 0             |          |            |  |
| Alorms     | Show Break O<br>Switch | 11. 11.4               | MAC Address   | IP Address | Subnet Mask   | Ports    | Notes      |  |
| Redundancy | Manager                | NT5000 57:c2:e0        |               |            | 255.255.255.0 | P2<br>P1 |            |  |
| $\bigcirc$ |                        |                        |               |            | BREAK         |          |            |  |
| Security   | Member 1               | N-Tron Series ed:6b:70 |               |            | 255.255.255.0 | P2<br>P1 |            |  |
|            | Member 2               | N-Tron Series 72:cd:00 |               |            | 255.255.255.0 | P2<br>P1 |            |  |
| SS         | Member 3               | N-Tron Series ec:9c:f0 |               |            | 255.255.255.0 | P2<br>P1 |            |  |

# Ring Members (Manager only)

#### Member 1 Information Broken

| lember 1 Information |                            | > |
|----------------------|----------------------------|---|
| Name                 | N-Tron Series ed:6b:70     |   |
| MAC Address          |                            |   |
| IP Address           |                            |   |
| Subnet Mask          | 255.255.255.0              |   |
| N-Ring Port 1        | P2                         |   |
| N-Ring Port 2        | P1                         |   |
| Product Name         | N-Tron NT24k-12SFP-DM4-POE |   |
| Firmware Version     | 2.2.3                      |   |
| Location             | Mobile, AL 36606           |   |
| Notes                |                            |   |

#### Member 1 Information Healthy

| lember 1 Information |                            | × |
|----------------------|----------------------------|---|
| Name                 | N-Tron Series ed:6b:70     |   |
| MAC Address          |                            |   |
| IP Address           |                            |   |
| Subnet Mask          | 255.255.255.0              |   |
| N-Ring Port 1        | P2                         |   |
| N-Ring Port 2        | P1                         |   |
| Product Name         | N-Tron NT24k-12SFP-DM4-POE |   |
| Firmware Version     | 2.2.3                      |   |
| Location             | Mobile, AL 36606           |   |
| Notes                |                            |   |
|                      | 1                          |   |

Switch: Indicates the switch number of the member in the N-Ring<sup>™</sup> (the Manager is listed first in the list).

Name: Indicates the name provided by the member.

**MAC Address:** Indicates the MAC address of the member. This field is a clickable link and opens a modal which displays ring member details. If the member's information has expired, this field shows with a red border (in the Ring Members table) or with a red background (in the Member Information modal).

**IP Address:** Indicates the IP address of the member. This field is a clickable link and navigates to the member's IP address using either HTTP or HTTPS.

Subnet Mask: Indicates the subnet mask of the member.

**N-Ring Port 1:** Indicates the member's N-Ring port 1. If the member's information has expired or this port is involved in an N-Ring break, this field shows with a red background.

**N-Ring Port 2:** Indicates the member's N-Ring port 2. If the member's information has expired or this port is involved in an N-Ring break, this field shows with a red background.

**Product Name:** Indicates the product name provided by the member.

Firmware Version: Indicates the firmware version provided by the member.

Location: Indicates the location provided by the member.

**Notes:** If the member is not an Auto Member, this field indicates the member's distinguishing information. Possible values are:

Multi-Member

#### Buttons

 $\bigtriangleup$  Manager only: Click to clear the N-Ring Full Breaks and Half Breaks counters.

Manager only: Click to print the screen including the list of members.

((•)) Automatic refresh occurs every 3 seconds.

Click to refresh the values on the page.

# Spanning Tree (STP)

# **Bridge Config**

|                    | Loop Protection N-Ring      | Spanning Tree                                                |
|--------------------|-----------------------------|--------------------------------------------------------------|
| Dashboard          | Bridge Config Bridges       | MSTI VLANs CIST Ports MSTI Ports Port Status Port Statistics |
| <b>*</b>           | Basic                       |                                                              |
| System             | Protocol Version            | MSTP v                                                       |
| Δ                  | Hello Time                  | 2 seconds                                                    |
| Alarms             | Forward Delay               | 15 seconds                                                   |
| - स्क              | Max Age                     | 20 seconds                                                   |
| Ports and VLANs    | Maximum Hop Count           | 20                                                           |
| Redundancy         | Transmit Hold Count         | 6                                                            |
| $\bigcirc$         | Advanced                    |                                                              |
| Security           | Edge Port BPDU Filtering    |                                                              |
| 27<br>2            | Edge Port BPDU Guard        |                                                              |
| Remote Management  | Port Error Recovery         |                                                              |
| Traffic Management | Port Error Recovery Timeout | 0 seconds                                                    |

This page allows you to configure STP system settings. The settings are used by all STP Bridge instances in the switch.

## **Protocol Version**:

Indicates the STP version to be used on all bridges. The options are:

```
MSTP
RSTP
STP
Default: MSTP
```

## Hello Time:

Indicates the time interval, in seconds, between the transmission of STP BPDU's. Valid values are in the range 1 to 10 seconds.

**Note:** Changing this parameter from the default value is not recommended, and may have adverse effects on your network.

#### Default: 2 seconds

**Forward Delay**: Indicates the delay used by STP Bridges to transit Root and Designated Ports to Forwarding (used in STP compatible mode). Valid values are in the range 4 to 30 seconds. **Default:** 15 seconds

**Max Age**: Indicates the maximum age of the information transmitted by the Bridge when it is the Root Bridge. Valid values are in the range 6 to 40 seconds, and Max Age must be less than or equal to  $2 \times$ 

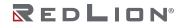

(Forward Delay - 1 second). **Default:** 20 seconds

**Maximum Hop Count**: This field defines the initial value of remaining Hops for MSTI information generated at the boundary of an MSTI region. It defines how many bridges a root bridge can distribute its BPDU information to. Valid values are in the range 6 to 40 hops. **Default**: 20 hops

**Transmit Hold Count:** Indicates the number of BPDU's a bridge port can send per second. When exceeded, transmission of the next BPDU will be delayed. Valid values are in the range 1 to 10 BPDU's per second. **Default:** 6 BPDU's per second

**Edge Port BPDU Filtering**: This field controls whether a port explicitly configured as Edge will transmit and receive BPDUs. **Default**: Disabled

**Edge Port BPDU Guard:** This field controls whether a port explicitly configured as Edge will disable itself upon reception of a BPDU. The port will enter the error-disabled state, and will be removed from the active topology.

Default: Disabled

**Port Error Recovery:** This field controls whether a port in the error-disabled state will automatically be enabled after a certain time. If recovery is not enabled, ports have to be disabled and re-enabled for normal STP operation. The condition is also cleared by a system reboot. **Default:** Disabled

**Port Error Recovery Timeout:** Indicates the time to pass before a port in the error-disabled state can be enabled. Valid values are between 30 and 86400 seconds. **Default:** 0 seconds

## Buttons

Click to refresh the values on the page.

Applies the changes to the device.

# Bridges

| N <sup>®</sup> | Loop Prote | tection     | N-Ring Spar | nning Tree         |                  |         |       |             |                    |                 |  |  |  |
|----------------|------------|-------------|-------------|--------------------|------------------|---------|-------|-------------|--------------------|-----------------|--|--|--|
| Г              | Bridge     | e Config    | Bridges M   | STI VLANs          | CIST Ports       | MSTI Po | orts  | Port Status | Pc                 | ort Statistics  |  |  |  |
|                | CIST       | Regional    | Root        |                    |                  |         |       |             |                    |                 |  |  |  |
|                | Priority   |             | 32          | 32768              |                  |         |       |             |                    |                 |  |  |  |
|                | MAC        |             |             | 10117 AF 201 10140 |                  |         |       |             |                    |                 |  |  |  |
|                | Internal   | l Path Cost | 0           |                    |                  |         |       |             |                    |                 |  |  |  |
|                | Bridg      | aes         |             |                    | Root Bridge      |         |       | 1           | Tana               | lami            |  |  |  |
|                | [          |             | Bridge ID   | Root Bridge ID     |                  |         |       |             | Topology<br>Change |                 |  |  |  |
|                | MSTI       | Priority    | MAC         | Priority           | MAC              | Port    | Cost  | State       | Count              | Time Since Last |  |  |  |
|                | CIST       | 32768 ~     |             | 0                  | NUMBER OF STREET | P6      | 30000 | Steady      | 8                  | 1d 21:20:14     |  |  |  |

This page provides a status overview of all STP bridge instances, as well as the configuration for the Bridge Identifier Priority for each STP bridge instance.

## CIST Regional Root

This section displays the priority, MAC address, and the internal path cost of the CIST Regional Root.

# Bridges

The displayed table contains a row for each STP bridge instance. Each row displays the Bridge ID, Root Bridge ID, and Topology Change information for the given instance. Bridge priority is also configured from this table.

**CIST Regional Root Priority:** Displays the priority of the CIST regional root.

**CIST Regional Root MAC:** Displays the MAC address of the CIST regional root.

**CIST Regional Root Internal Path Cost:** Displays the internal path cost, which is the cost to the CIST regional root in a region. This cost is only relevant to the IST, instance 0.

**MSTI**: Displays the Bridge Instance. This is also a link to the STP Port Status page for this bridge instance.

**Bridge ID Priority:** This field controls and displays the bridge priority for this bridge instance. Lower numeric values have higher priority. **Default:** 32768

Bridge ID MAC: Displays the MAC address of this bridge instance.

Root Bridge ID Priority: Displays the priority of the Root Bridge for this bridge instance.

Root Bridge ID MAC: Displays the MAC address of the Root Bridge for this bridge instance.

**Root Bridge Port**: Displays the switch port currently assigned the root port role for this bridge instance.

**Root Bridge Cost**: Displays the Root Path Cost for this bridge instance. For the Root Bridge it is zero. For all other Bridges, it is the sum of the Port Path Costs on the least costly path to the Root Bridge.

**Topology State:** Displays the current topology state of this bridge instance.

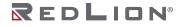

**Topology Change Count:** Displays the number of times a topology change has occurred since the switch has been powered on or rebooted for this bridge instance.

**Topology Change Time Since Last:** Displays the time that has elapsed since last topology change occurred for this bridge instance.

## Buttons

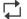

Click to refresh the values on the page.

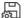

Applies the changes to the device.

# **MSTI VLANs**

|                   | Loop Prote | ection   | N-Ring       | Spanning Tree                                                |
|-------------------|------------|----------|--------------|--------------------------------------------------------------|
| Dashboard         | Bridge     | Config   | Bridges      | MSTI VLANs CIST Ports MSTI Ports Port Status Port Statistics |
| \$\$              | MST        | Regio    | on ID Config | guration                                                     |
| System            | Configu    | ration N | lame         |                                                              |
| Alarms            | Revision   | ı Level  |              | 0                                                            |
| Ports and VLANs   | MSTI       | -        | ping<br>л ID |                                                              |
| _                 | MSTI       | 1        | 3333         |                                                              |
|                   | CIST       |          |              |                                                              |
| Redundancy        | MSTI1      |          | $\Box$       |                                                              |
| $\cap$            | MSTI2      |          |              |                                                              |
| Security          | MSTI3      |          |              |                                                              |
| <b>—</b> –        | MSTI4      |          |              |                                                              |
| Ę                 | MSTI5      |          |              |                                                              |
| Remote Management | MSTI6      |          |              |                                                              |
| $\sim$            | MSTI7      |          |              |                                                              |

This page allows you to configure the MST Region ID and to map VLANs to bridge instances. These settings apply only to the MSTP protocol.

MST Region ID Configuration

All MSTP capable devices within an MST Region must share the same configuration name and revision, as well as the same VLAN to MSTI mappings in order to create a well-formed Spanning Tree.

MSTI Mapping

Click within the table to assign or unassign a VLAN to an instance. A VLAN can only be mapped to one instance. An instance can have more than one VLAN mapped to it.

The CIST automatically contains every VLAN that is not explicitly mapped to another instance.

**Configuration Name:** The name identifying this MST configuration. The name is at most 32 characters long.

Default: Switch MAC Address

**Revision Level:** The revision of this MST configuration. Valid values are in the range of 0 to 65535. **Default:** 0

**MSTI:** The MSTI to map a VLAN to.

VLAN ID: The VLAN ID to map to a MSTI.

## Buttons

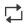

Click to refresh the values on the page.

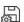

Applies the changes to the device.

# **CIST Ports**

|            | Loop Prot |          | N-Ring   | Spanning 1 |            |            |      |      |            |       |                |
|------------|-----------|----------|----------|------------|------------|------------|------|------|------------|-------|----------------|
| Dashboard  |           | e Config | Bridges  |            | th Cost    |            | Auto |      | Port Stati | BPDU  |                |
| System     | Port<br>* | Enabled  | Priority | Auto       | Specific 0 | Admin Edge | Edge | Role | TCN        | Guard | Point-to-Point |
| Alarms     | LLAGs     |          | 128 ~    |            | 0          | Non-Edge V |      |      |            |       | Forced True ~  |
|            | P1        |          | 128 ~    |            | 0          | Non-Edge 💙 |      |      |            |       | Auto 🛩         |
|            | P2        |          | 128 ~    |            | 0          | Non-Edge 💙 |      |      |            |       | Auto           |
|            | P3        |          | 128 ~    |            | 0          | Non-Edge 💙 |      |      |            |       | Auto ~         |
| Redundancy | P4        |          | 128 ~    |            | 0          | Non-Edge 💙 |      |      |            |       | Auto ~         |
|            | P5        |          | 128 ~    |            | 0          | Non-Edge 💙 |      |      |            |       | Auto           |
| Security   | P6        |          | 128 ~    |            | 0          | Non-Edge 💙 |      |      |            |       | Auto           |

This page allows you to configure the STP port settings for CIST ports.

Port: Displays the switch port number of the logical STP port.

**Enabled:** This field controls whether the STP is enabled on this switch port. **Default:** Enabled

**Priority:** This field configures the priority of the port or LAG. This can be used to control the relative priority of ports with identical port costs. A lower port priority is better. **Default:** 128

**Path Cost (Auto or Specific):** This field configures the path cost incurred by the port or LAG. The 'Auto' setting sets the path cost as appropriate for the physical link speed, using the IEEE 802.1D recommended values. Otherwise, a user-specific value can be supplied. The path cost is used when establishing the active topology of the network. Ports with a lower path cost are chosen as forwarding ports in favor of those with higher path costs. Valid values are in the range of 1 to 200,000,000. **Default:** Auto

Admin Edge: This field configures the port to initialize as an Edge Port. Default: Non-Edge

**Auto Edge:** This field controls whether the bridge should enable automatic edge detection on the bridge port. This allows the port to set its Edge Port status by whether BPDU's are received on the port or not. **Default:** Enabled

NT5000 Gigabit Managed Ethernet Switches

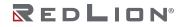

**Restricted Role**: This field enables or disables the Restricted Role setting. If enabled, this causes the port not to be selected as the root port for the CIST or any MSTI, even if it has the best Spanning Tree priority vector. Such a port will be selected as an Alternate Port after the Root Port has been selected. If set, it can cause lack of spanning tree connectivity. It can be set by a network administrator to prevent bridges external to a core region of the network influence the Spanning Tree active topology, possibly because those bridges are not under the full control of the administrator. This feature is also known as Root Guard.

# Default: Disabled

**Restricted TCN**: This field enables or disables the Restricted TCN setting. If enabled, causes the port not to propogate received topology change notifications and topology changes to other ports. If set, it can cause temporary loss of connectivity after changes in a Spanning Tree's active topology as a result of persistently incorrect learned station location information. It is set by a network administrator to prevent bridges external to a core region of the network, causing address flushing in that region, possibly because those bridges are not under the full control of the administrator or the physical link state of the attached LANs transits frequently.

#### Default: Disabled

**BPDU Guard:** This field enables or disables the BDPU Guard setting. If enabled, causes the port to disable itself upon receiving valid BPDU's. Contrary to the similar bridge setting, the port Edge status does not affect this setting. A port entering error-disabled state due to this setting is subject to the bridge Port Error Recovery setting as well. **Default:** Disabled

**Point-to-Point:** This field controls whether the port connects to a point-to-point LAN rather than to a shared medium. This can be automatically determined, or forced either true or false. Transition to the forwarding state is faster for Point-to-Point LANs than for shared media. **Default Port:** Auto

# Default LLAGs: Forced True

#### Buttons

- Click to refresh the values on the page.
- This button saves the current settings on the screen to the switch.

# MSTI Ports

|                 | Loop Prote | ection N | I-Ring  | Spanning Tree |            |            |             |                 |
|-----------------|------------|----------|---------|---------------|------------|------------|-------------|-----------------|
| Dashboard       | Bridge     | Config   | Bridges | MSTIVLANs     | CIST Ports | MSTI Ports | Port Status | Port Statistics |
| System          | MSTI1 ~    |          |         |               |            |            |             |                 |
| $\cap$          |            |          | 1000    | th Cost       |            |            |             |                 |
| Alarms          | Port       | Priority | Auto    | Specific      |            |            |             |                 |
|                 | *          | 128 🛩    |         | 0             |            |            |             |                 |
| Ports and VLANs | LLAGs      | 128 ~    |         | 0             |            |            |             |                 |
|                 | P1         | 128 🛩    |         | 0             |            |            |             |                 |
| Redundancy      | P2         | 128 ~    |         | 0             |            |            |             |                 |
| ~               | P3         | 128 ~    |         | 0             |            |            |             |                 |
| Security        | P4         | 128 ~    |         | 0             |            |            |             |                 |
|                 | P5         | 128 👻    |         | 0             |            |            |             |                 |
|                 | P6         | 128 👻    |         | 0             |            |            |             |                 |

This page allows you to configure settings for MSTI ports. A port is instantiated separately for each MSTI instance. Use the MSTI dropdown to select the MSTI you wish to configure.

Port: Displays the name of the physical switch port.

**Priority**: This field configures the priority of the port or LAG. This can be used to control the relative priority of ports with identical port costs. A lower port priority is better. **Default:** 128

**Path Cost (Auto or Specific):** This field configures the path cost incurred by the port or LAG. The 'Auto' setting sets the path cost as appropriate for the physical link speed, using the IEEE 802.1D recommended values. Otherwise, a user-specific value can be supplied. The path cost is used when establishing the active topology of the network. Ports with a lower path cost are chosen as forwarding ports in favor of those with higher path costs. Valid values are in the range of 1 to 200,000,000. **Default:** Auto

#### Buttons

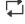

Click to refresh the values on the page.

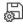

Applies the changes to the device.

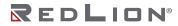

# Port Status

| Loop Prot | ection   | N-Ring    | Spanning Tre | e     |            |      |            |        |             |              |
|-----------|----------|-----------|--------------|-------|------------|------|------------|--------|-------------|--------------|
| Bridge    | Config   | Bridges   | MSTI VLAI    | Ns    | CIST Ports |      | MSTI Ports |        | Port Status | Port Statist |
| MSTI      |          |           | CIST ~       | ]     |            |      |            |        |             |              |
| Show A    | ll Ports |           |              |       |            |      |            |        |             |              |
|           |          |           |              | Path  | Edg        | ge   | Point-to   | -Point |             |              |
| Port      | ID       | Role      | State        | Cost  | Admin      | Oper | Admin      | Oper   | Uptime      |              |
| P1        |          |           | Disabled     |       |            |      |            |        |             |              |
| P2        |          |           | Disabled     |       |            |      |            |        |             |              |
| P3        |          |           | Disabled     |       |            |      |            |        |             |              |
| P4        | 128:04   | Root Port | Forwarding   | 20000 |            |      | Auto       | ~      | 0d 02:25:55 |              |
| P5        |          |           | Disabled     |       |            |      |            |        |             |              |
| P6        |          |           | Disabled     |       |            |      |            |        |             |              |
| LLAG1     |          |           | Disabled     |       |            |      |            |        |             |              |
| LLAG2     |          |           | Disabled     |       |            |      |            |        |             |              |
| LLAG3     |          |           | Disabled     |       |            |      |            |        |             |              |

This page allows you view the current status of STP ports. STP port statuses are separated into instances. Select 'CIST' or one of the MSTIs from the 'MSTI' dropdown menu to view the port statuses for that MSTI. To show/hide non-active STP ports toggle 'Show All Ports.'

Port: Displays the name of the physical switch port.

**ID:** Displays the port ID as used by STP. ID comprises of port priority and the logical port number of the bridge port. Ports that are members of a LAG will use the ID associated with the LAG they are a member of.

**Role:** Displays the current STP role of the port or LAG. The role can be one of the following:

Alternate Port Alternate Backup Port Backup Port Root Port Master Port Designated Port Disabled Port Unknown Port Member of LLAG

State: Displays the current STP state of the port or LAG. The state can be one of the following:

Discarding Learning Forwarding Disabled Error Disabled

**Path Cost:** Displays the current STP path cost incurred by the port or LAG. This value will either be computed from the 'Auto' setting, or any explicitly configured value.

Admin Edge: Indicates whether or not the port is configured to be an edge port.

**Oper Edge:** Indicates whether or not the port is actively an edge port.

Admin Point-to-Point: Indicates whether or not the port the port is configured to be a point-to-point port.

**Oper Point-to-Point:** Indicates whether or not the port is actively a point-to-point port.

Uptime: Displays the time that has elapsed since the bridge port was last initialized.

#### Buttons

- ((•)) Automatic refresh occurs every 3 seconds.
- Click to refresh the values on the page.

# **Port Statistics**

| Loop Protectio | on N-Ring     | Spanning Tree |            |            |                  |            |      |     |         |         |
|----------------|---------------|---------------|------------|------------|------------------|------------|------|-----|---------|---------|
| Bridge Co      | onfig Bridges | MSTIVLANs     | CIST Ports | MSTI Ports | Port Status Port | Statistics |      |     |         |         |
| Show All Po    | orts          |               |            |            |                  |            |      |     |         |         |
|                |               | Transmit      | ted        |            |                  | Recei      | ived |     | Discard | led     |
| Port           | MSTP          | RSTP          | STP        | TCN        | MSTP             | RSTP       | STP  | TCN | Unknown | Illegal |
| P1             | 0             | 0             | 0          | 0          | 0                | 0          | 0    | 0   | 0       |         |
| P2             | 0             | 0             | 0          | 0          | 0                | 0          | 0    | 0   | 0       |         |
| P3             | 0             | 0             | 0          | 0          | 0                | 0          | 0    | 0   | 0       |         |
| P4             | 9             | 0             | 0          | 0          | 0                | 127185     | 0    | 0   | 0       |         |
| P5             | 0             | 0             | 0          | 0          | 0                | 0          | 0    | 0   | 0       |         |
| P6             | 0             | 0             | 0          | 0          | 0                | 0          | 0    | 0   | 0       |         |
| LLAG1          | 0             | 0             | 0          | 0          | 0                | 0          | 0    | 0   | 0       |         |
| LLAG2          | 0             | 0             | 0          | 0          | 0                | 0          | 0    | 0   | 0       |         |
| LLAG3          | 0             | 0             | 0          | 0          | 0                | 0          | 0    | 0   | 0       |         |

This page displays the STP port statistics counters of bridge ports and LAGs in the switch. To show/hide non-active STP ports toggle 'Show All Ports.'

The STP port statistics counters are:

Port: Displays the switch port number of the logical STP port.

MSTP: Displays the number of MSTP BPDU's received/transmitted on the port.

RSTP: Displays the number of RSTP BPDU's received/transmitted on the port.

**STP**: Displays the number of legacy STP Configuration BPDU's received/transmitted on the port.

**TCN**: Displays the number of (legacy) Topology Change Notification BPDU's received/transmitted on the port.

**Unknown:** Displays the number of unknown Spanning Tree BPDU's received (and discarded) on the port.

Illegal: Displays the number of illegal Spanning Tree BPDU's received (and discarded) on the port.

#### Buttons

Click to reset all STP port counters.

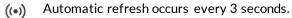

- Click to refresh the values on the page.

# Chapter 9 Security

# Users

Config

| RL                 | Users               | US 802.1X Ports   | Port Security |
|--------------------|---------------------|-------------------|---------------|
|                    | Config              | leges Connections | User Lockout  |
| Dashboard          | Password Config     | uration           |               |
| System             | Min Password Length | 3                 |               |
| $\square$          | Max Password Length | 31                |               |
| Alarms             | Users Configurati   | ion               |               |
| <del>उप</del> ित । | User                | Privilege Level   |               |
| orts and VLANs     | redlion             | 15 (highest) 🛩    |               |
| Redundancy         |                     |                   |               |
|                    |                     |                   |               |

This page provides an overview of the current users and configuration for password length.

**Min Password Length:** The minimum number of characters allowed in a user password. Valid values are 3-31. The min value must be less than or equal to the max value. **Default:** 3

**Max Password Length:** The maximum number of characters allowed in a user password. Valid values are 3-31. The max value must be greater than or equal to the min value. **Default:** 31

**Row selection column:** Click on the checkbox to select the row. Click again to de-select. **Default:** The first row is selected when a page is loaded.

**User**: The name identifying the user.

**Privilege Level:** The privilege level of the user. The allowed range is 0 to 15. If the privilege level value is 15, the user has full control of the device, and other level selections depend on the access level of each group. A user's privilege level should meet or exceed the group privilege level to have access to that group.

Default: 0 (lowest)

## Buttons

+ Click to add a new user. The maximum numbers of users is 20.

 $\vec{|||}$  This button deletes the currently selected entries from the switch.

Click to refresh the values on the page.

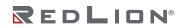

#### Chapter 9 Security Users

F

Applies the changes to the device.

# Privileges

| Dashboard | Config             | Privileges | Connection | s User L  | ockout     |
|-----------|--------------------|------------|------------|-----------|------------|
| -A-       |                    | Sta        | atus       | Co        | nfig       |
| \$\$\$    | Group Name         | Read Only  | Read/Write | Read Only | Read/Write |
| System    | Aggregation        | 5 -        | 10 ~       | 5 🕶       | 10~        |
|           | Alarms             | 5 -        | 10~        | 5 🕶       | 10~        |
|           | Debug              | 15 ~       | 15 ~       | 15 -      | 15~        |
|           | Diagnostics        | 5 ~        | 10 ~       | 5 ~       | 10~        |
|           | FDMA AIL           | 5 🕶        | 10 ~       | 5 🕶       | 10~        |
|           | FDMO CIL           | 5 🖌        | 10 ~       | 5 🖌       | 10~        |
|           | Firmware           | 5 🕶        | 10 ~       | 5 🕶       | 10 ~       |
|           | IP                 | 5 🕶        | 10 ~       | 5 👻       | 10~        |
|           | IPMC Snooping      | 5 🕶        | 10 ~       | 5 🕶       | 10 ~       |
|           | LACP               | 5 🕶        | 10 ~       | 5 🕶       | 10 ~       |
|           | LLDP               | 5 🕶        | 10 ~       | 5 🕶       | 10 ~       |
|           | Loop Protection    | 5 🕶        | 10 ~       | 5 🕶       | 10~        |
|           | MAC Table          | 5 🕶        | 10 ~       | 5 🕶       | 10~        |
|           | Miscellaneous      | 15 -       | 15 🕶       | 15 -      | 15 -       |
|           | N-Ring             | 5 🕶        | 10~        | 5 🕶       | 10~        |
|           | N-View             | 5 🕶        | 10~        | 5 🕶       | 10~        |
|           | NTP                | 5 🕶        | 10 ~       | 5 🕶       | 10~        |
|           | Ports              | 1 ~        | 10~        | 5 🕶       | 10~        |
|           | QoS                | 5 -        | 10 ~       | 5 -       | 10~        |
|           | Remote Mirroring   | 5 -        | 10 ~       | 5 -       | 10 ~       |
|           | Security (access)  | 5 -        | 10 ~       | 10~       | 10~        |
|           | Security (network) | 5 -        | 10 ~       | 5 -       | 10~        |
|           | Spanning Tree      | 5 *        | 10 ~       | 5 *       | 10 ~       |
|           | System             | 1 *        | 10 ~       | 5 -       | 10 ~       |
|           | User Lockout       | 5 -        | 10 ~       | 5 -       | 10 ~       |
|           | VLANs              | 5 -        | 10~        | 5 -       | 10~        |

This page provides an overview of the privilege levels.

**Group Name:** The name identifying the privilege group. In most cases, a privilege level group consists of a single module (e.g. LACP, RSTP or QoS), but a few of them contains more than one. These privilege level groups in detail are:

System: Contact, Name, Location, Timezone, Daylight Saving Time, Log
Security: Authentication, System Access Management, Port (contains Dot1x port, MAC based and the MAC Address Limit), ACL, HTTPS, SSH
IP: Everything except 'ping'
Port: Everything except 'VeriPHY'
Diagnostics: 'ping' and 'VeriPHY'
Maintenance:
CLI: System Reboot, System Restore Default, System Password, Configuration Save, Configuration Load, and Firmware Load
Web: Users, Privilege Levels and everything in Maintenance
Debug: Only present in CLI

**Privilege Levels:** The privilege level of the user. The allowed range is 0 to 15. If the value of the privilege level is 15, it has full control of the device, but other values need to refer to each group privilege level. A user's privilege should be same or greater than the group privilege level to access that group. Groups with privilege level 5 have read-only access, and privilege level 10 grants read-write access. System maintenance groups (software upload, factory defaults, etc.) need user privilege level 15. Privilege levels can be assigned for status operations and configuration operations. Generally, privilege level 15 can be used for an administrator account, privilege level 10 for a standard user account, and privilege level 5 for a guest account.

## Buttons

Click to refresh the values on the page.

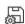

Applies the changes to the device.

# Connections

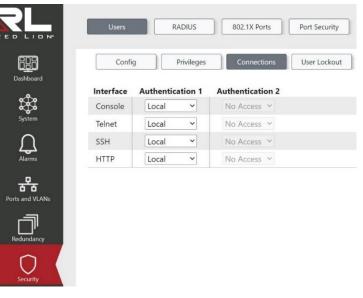

This page allows you to configure how a user is authenticated when they log in to the switch via one of the management client interfaces. The table has one row for each client type.

Interface: The management client for which the configuration below applies.

#### Authentications:

Select the Authentication Method. Possible values are:

No Access: Authentication is disabled, and login is not possible.

Local: Use the local user database on the switch for authentication.

**Radius:** Use remote RADIUS server(s) for authentication.

Methods that involve remote servers are timed out if the remote servers are offline. In this case, the next method is tried. Each method is tried from left to right and continues until a method either approves or rejects a user. If a remote server is used for primary authentication, it is recommended to configure secondary authentication as 'local'. This will enable the management client to login via the local user database if none of the configured authentication servers are alive.

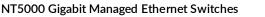

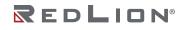

## Buttons

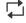

Click to refresh the values on the page.

Applies the changes to the device.

# **User Lockout**

| Config Privilege                | Connections User Lockout |                 |              |
|---------------------------------|--------------------------|-----------------|--------------|
| Mode                            |                          |                 |              |
| Violation Limit                 | 50                       |                 |              |
| Failure Reset Interval          | 15 minutes               |                 |              |
| Duration                        | 30 minutes               |                 |              |
| User                            | Lockout Status           | Failed Attempts | Time of Last |
| Currently, no users have a fail | ed login attempt         |                 |              |

This page allows you to configure settings for user lockout, view the status of all users that have had a failed login attempt or lockout that has not expired, and reset a user's failed attempt count and lockout status. All lockout and unlock events are recorded in the Syslog.

Mode: Enable or disable user lockout. Default: Enabled

**Violation Limit:** The number of failed login attempts that can occur before a subsequent failed login attempt will lockout the user. Valid values are 1-999. **Default:** 50

**Failure Reset Interval:** The amount of time, in minutes, that must elapse after a failed login attempt before a user's failed attempts count is reset to 0. Valid values are 1-120 minutes. **Default:** 15

**Duration:** The amount of time that a user will be locked out after the violation limit has been surpassed. Setting a value of 0 will result in locked users remaining locked until an admin unlocks them. Valid values are 0-65535 minutes. **Default:** 30

**User:** The name identifying the user.

Lockout Status: Displays the current lockout status of the user.

Failed Attempts: Displays the number of failed login attempts.

Time of Last Attempt: Displays the time of the last failed login attempt.

# Buttons

 $\frac{1}{100}$  Delete selected users from the lockout table resetting the user's lockout status.

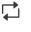

Click to refresh the values on the page.

This button saves the current settings on the screen to the switch.

# RADIUS

# Config

| RED LION            | Users             | RADIUS  | 802.1X Ports | Port Security |
|---------------------|-------------------|---------|--------------|---------------|
| Dashboard           | Config            | Servers |              |               |
| <del>ب</del> ي<br>م | Timeout           |         | 5            | seconds       |
| System              | Retransmit        |         | 3            | times         |
| Ω                   | Dead Time         |         | 0            | minutes       |
| Alarms              | NAS-IP-Address    |         | 0.0.00       |               |
| <del>उपित</del>     | NAS-Identifier    |         |              |               |
| Ports and VLANs     | Change Secret Key |         |              |               |
| Redundancy          |                   |         |              |               |
| Security            |                   |         |              |               |

This page allows you to configure settings that are global to all the RADIUS servers.

**Timeout**: Configure the number of seconds, in the range 1 to 1000, to wait for a reply from a RADIUS server before retransmitting the request.

#### Default: 5

**Retransmit**: Configure the number of times, in the range 1 to 1000, a RADIUS request is retransmitted to a server that is not responding. If the server has not responded after the last retransmit it is considered to be dead.

#### Default: 3

**Dead Time:** Configure the period, in the range of 0 to 1440 minutes, during which the switch will not send new requests to a server that has failed to respond to a previous request. This will stop the switch from continually trying to contact a server that it has already determined as dead. Setting the Deadtime to a value greater than 0 (zero) will enable this feature, but only if more than one server has been configured.

#### Default: 0

**NAS-IP-Address:** The IPv4 address to be used as attribute 4 in RADIUS Access-Request packets. If this field is left blank, the IP address of the outgoing interface is used. The value must be a valid IPv4 address in dotted decimal notation ('x.y.z.w'). The following restrictions apply:

x must be a decimal number between 1 and 223. x must not be 127.

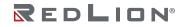

y, z, and w must be decimal numbers between 0 and 255.

**NAS-Identifier:** The identifier - up to 253 characters long - to be used as attribute 32 in RADIUS Access-Request packets. If this field is left blank, the NAS-Identifier is not included in the packet.

**Change Secret Key:** Enable or disable the ability to change the current secret key shared between the RADIUS server and the switch.

Default: Disabled

**Secret Key:** Enter text to change the secret key - up to 63 characters long - shared between the RADIUS server and the switch.

Note: This field is hidden unless Change Secret Key is enabled.

## Buttons

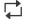

Click to refresh the values on the page.

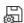

Applies the changes to the device.

# Servers

|                 | Users  | RADIU | 5 802.1   | IX Ports  | Port Security | )          |          |                      |  |
|-----------------|--------|-------|-----------|-----------|---------------|------------|----------|----------------------|--|
| Dashboard       | Config | Serv  | ers       |           |               |            |          |                      |  |
| ÷               |        |       |           |           |               |            | Global   | Overrides            |  |
| System          |        | Host  | Auth Port | Acct Port | Timeout       | Retransmit | Override | Secret Key<br>Change |  |
| Д.              |        |       |           |           |               |            |          |                      |  |
| Alarms          |        |       |           |           |               |            |          |                      |  |
| Ports and VLANs |        |       |           |           |               |            |          |                      |  |
| Redundancy      |        |       |           |           |               |            |          |                      |  |
| O<br>Security   |        |       |           |           |               |            |          |                      |  |

This page allows you to configure up to 5 RADIUS servers.

**Row selection column:** Click on the checkbox to select the row. Click again to de-select. **Default:** The first row is selected when a page is loaded.

Host: The IPv4 address of the RADIUS server.

**Auth Port:** The UDP port to use on the RADIUS server for authentication. Set to 0 to disable authentication. **Default:** 1812

Acct Port: The UDP port to use on the RADIUS server for accounting. Set to 0 to disable accounting. Default: 1813

**Timeout:** This optional setting overrides the global timeout value. Leaving it blank will use the global timeout value. Valid values are from 1 to 1000 seconds.

**Retransmit**: This optional setting overrides the global retransmit value. Leaving it blank will use the global retransmit value. Valid values are from 1 to 1000 times.

**Override:** Enable or disable the server specific secret key that is shared between the RADIUS server and the switch. When enabled, the server specific secret key is used. When disabled, the global secret key is used.

# Default: Enabled

#### Change:

Enable or disable the ability to change the server-specific secret key shared between the RADIUS server and the switch.

Note: This field is hidden unless Override is enabled.

Default: Enabled

**Secret Key:** Enter text to change the server specific secret key. This setting overrides the global key if enabled. Maximum of 63 characters.

Note: This field is not configurable unless **Override** and **Change** are enabled.

#### Buttons

+ Add new RADIUS server. There can be a maximum of 5.

- Delete selected RADIUS server.
- Click to refresh the values on the page.
- Applies the changes to the device.

# 802.1X Ports

# Config

|                         | Users RADIUS                   | 802.1X Ports Port Security |     |
|-------------------------|--------------------------------|----------------------------|-----|
| Dashboard               | Config Ports                   | )                          |     |
| ۳\$P                    | Enabled                        |                            |     |
| System                  | Reauthentication               |                            |     |
| $\cap$                  | Reauthentication Period        | 3600 secon                 | nds |
| Alarms                  | EAPOL Timeout                  | 30 secon                   | nds |
| <del>88</del> 8         | Aging Period                   | 300 secon                  | nds |
| Ports and VLANs         | Hold Time                      | 10 secon                   | nds |
| Redundancy              | RADIUS-Assigned QoS            |                            |     |
|                         | RADIUS-Assigned VLAN           |                            |     |
| Security                | Guest VLAN                     |                            |     |
| 문고                      | Guest VLAN ID                  | 1                          |     |
| ے۔<br>Remote Management | Max. Reauth. Count             | 2                          |     |
| \$\$\$                  | Allow Guest VLAN if EAPOL Seen |                            |     |

This page configures the Network Access Server (NAS) 802.1X ports across the entire system.

**Enabled**: Enable or disable NAS globally on the switch. If globally disabled, all ports are allowed forwarding of frames.

Default: Disabled

**Reauthentication**: Enable or disable reauthentication. If enabled, successfully authenticated supplicants/clients are reauthenticated after the interval specified by the Reauthentication Period. Reauthentication for 802.1X-enabled ports can be used to detect if a new device is plugged into a switch port or if a supplicant is no longer attached. For MAC-based ports, reauthentication is only useful if the RADIUS server configuration has changed. It does not involve communication between the switch and the client, and therefore doesn't imply that a client is still present on a port (see Aging Period below).

Default: Disabled

**Reauthentication Period:** Determines the period, in seconds, after which a connected client must be reauthenticated. This is only active if Reauthentication is enabled. Valid values are in the range 1 to 3600 seconds.

Default: 3600

**EAPOL Timeout:** Determines the time for retransmission of Request Identity EAPOL frames. Valid values are in the range 1 to 65535 seconds. This has no effect for MAC-based ports. **Default:** 30

## **Aging Period:**

Determines the aging period. This setting applies to the following modes, i.e. modes using the Port Security functionality to secure MAC addresses: Single 802.1X

# Multi 802.1X

MAC-Based Auth.

When the NAS module uses the Port Security module to secure MAC addresses, the Port Security module needs to check for activity on the MAC address in question at regular intervals and free resources if no activity is seen within a given period of time. This parameter controls exactly this period and can be set to a number between 10 and 1000000 seconds. If reauthentication is enabled and the port is in an 802.1X-based mode, this is not so critical, since supplicants that are no longer attached to the port will get removed upon the next reauthentication, which will fail. If reauthentication is not enabled, the only way to free resources is by aging the entries. For ports in MAC-based Auth. mode, reauthentication doesn't cause direct communication between the switch and the client, so this will not detect whether the client is still attached or not, and the only way to free any resources is to age the entry. **Default**: 300

## Hold Time:

Determines the hold period. This setting applies to the following modes, i.e. modes using the Port Security functionality to secure MAC addresses:

Single 802.1X Multi 802.1X

MAC-Based Auth.

If a client is denied access - either because the RADIUS server denies the client access or because the RADIUS server request times out - the client is put on hold in the Unauthorized state. The hold timer does not count during an on-going authentication. In MAC-based Auth. mode, the switch will ignore new frames coming from the client during the hold time. The Hold Time can be set to a number between 10 and 1000000 seconds. **Default:** 10

**RADIUS-Assigned QoS:** Enable or disable RADIUS-assigned QoS. RADIUS-assigned QoS provides a means to centrally control the traffic class to which traffic coming from a successfully authenticated supplicant is assigned on the switch. The RADIUS server must be configured to transmit special RADIUS attributes to take advantage of this feature. (See RADIUS-Assigned QoS Enabled below for a detailed description.) The RADIUS-Assigned QoS option provides a quick way to globally enable/disable RADIUS-server assigned QoS Class functionality. When enabled, the individual ports' ditto setting determines whether the RADIUS-assigned QoS Class is enabled on that port. When disabled, the RADIUS-server assigned QoS Class is disabled on all ports. **Default:** Disabled

**RADIUS-Assigned VLAN:** Enable or disable RADIUS-assigned VLAN. RADIUS-assigned VLAN provides a means to centrally control the VLAN on which a successfully authenticated supplicant is placed on the switch. Incoming traffic will be classified to and switched on the RADIUS-assigned VLAN. The RADIUS server must be configured to transmit special RADIUS attributes to take advantage of this feature. (See RADIUS-Assigned VLAN Enabled below for a detailed description.) The RADIUS-assigned VLAN option provides a quick way to globally enable/disable RADIUS-server assigned VLAN functionality. When enabled, the individual ports' ditto setting determines whether RADIUS-assigned VLAN is enabled on that port. When disabled, RADIUS-server assigned VLAN is disabled on all ports.

## Default: Disabled

**Guest VLAN:** A Guest VLAN is a special VLAN - typically with limited network access - on which 802.1X-unaware clients are placed after a network administrator-defined timeout. The switch follows a set of rules for entering and leaving the Guest VLAN as listed below. The Guest VLAN option provides a quick way to globally enable/disable Guest VLAN

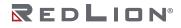

functionality. When enabled, the individual ports' ditto setting determines whether the port can be moved into Guest VLAN. When disabled, the ability to move to the Guest VLAN is disabled on all ports.

Default: Disabled

**Guest VLAN ID:** This is the value that a port's Port VLAN ID is set to if a port is moved into the Guest VLAN. It is only changeable if the Guest VLAN option is globally enabled. Valid values are in the range 1 to 4095.

## Default: 1

**Max. Reauth. Count:** The number of times the switch transmits an EAPOL Request Identity frame without response before considering entering the Guest VLAN is adjusted with this setting. The value can only be changed if the Guest VLAN option is globally enabled. Valid values are in the range 1 to 255.

#### Default: 2

Allow Guest VLAN if EAPOL Seen: Enable or disable whether to allow Guest VLAN if an EAPOL frame has been received. The switch remembers if an EAPOL frame has been received on the port for the lifetime of the port. Once the switch considers whether to enter the Guest VLAN, it will first check if this option is enabled or disabled. If disabled, the switch will only enter the Guest VLAN if an EAPOL frame has not been received on the port for the lifetime of the port. If enabled, the switch will consider entering the Guest VLAN even if an EAPOL frame has been received on the port for the lifetime of the port. The value can only be changed if the Guest VLAN option is globally enabled. **Default:** Disabled

#### Buttons

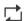

Click to refresh the values on the page.

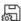

Applies the changes to the device.

# Ports

|      |                    | _       |                  |               |               |                |              |
|------|--------------------|---------|------------------|---------------|---------------|----------------|--------------|
| Port | Admin State        | Radius- | Assigned<br>VLAN | Guest<br>VLAN | Port<br>State | Resta          | irt          |
| *    | <b>`</b>           |         |                  |               |               |                |              |
| P1   | Force Authorized ~ |         |                  |               | disabled      | Reauthenticate | Reinitializ  |
| P2   | Force Authorized   |         |                  |               | disabled      | Reauthenticate | Reinitializ  |
| P3   | Force Authorized V |         |                  |               | disabled      | Reauthenticate | Reinitialize |
| P4   | Force Authorized   |         |                  |               | disabled      | Reauthenticate | Reinitialize |
| P5   | Force Authorized V |         |                  |               | disabled      | Reauthenticate | Reinitialize |
| P6   | Force Authorized   |         |                  |               | disabled      | Reauthenticate | Reinitialize |

This page allows you to configure the IEEE 802.1X port settings.

The IEEE 802.1X standard defines a port-based access control procedure that prevents unauthorized access to a network by requiring users to first submit credentials for authentication. One or more central servers, the backend servers, determine whether the user is allowed access to the network. The IEEE 802.1X standard defines port-based operation, but non-standard variants overcome security limitations as shall be explored below.

Only an Admin State of Force Authorized can be set on a port within any N-Ring<sup>™</sup> port sets unless N-Ring is Disabled.

The port configuration table has one row for each port on the switch and a number of columns, which are:

**Port:** The port number for which the configuration below applies.

**Admin State:** If NAS is globally enabled, this selection controls the port's authentication mode. The following modes are available:

- **Force Authorized**: In this mode, the switch will send one EAPOL Success frame when the port link comes up, and any client on the port will be allowed network access without authentication. **Force Unauthorized**: In this mode, the switch will send one EAPOL Failure frame when the port
- link comes up, and any client on the port will be disallowed network access.
- **Port-Based 802.1X:** In the 802.1X-world, the user is called the supplicant, the switch is the authenticator, and the RADIUS server is the authentication server. The authenticator acts as the man-in-the-middle, forwarding requests and responses between the supplicant and the authentication server. Frames sent between the supplicant and the switch are special 802.1X frames, known as EAPOL (EAP Over LANs) frames. EAPOL frames encapsulate EAP PDUs (RFC3748). Frames sent between the switch and the RADIUS server are RADIUS packets. RADIUS packets also encapsulate EAP PDUs together with other attributes like the switch's IP address, name, and the supplicant's port number on the switch. EAP is very flexible, in that it allows for different authentication methods, like MD5-Challenge, PEAP, and TLS. The important thing is that the authenticator (the switch) doesn't need to know which authentication method the supplicant and the authentication server are using, or how many information exchange frames are needed for a particular method. The switch simply encapsulates the EAP part of the frame into the relevant type (EAPOL or RADIUS) and forwards it. When authentication is complete, the RADIUS server sends a special packet containing a success or failure indication. Besides forwarding this decision to the supplicant, the switch uses it to open up or block traffic on the switch port connected to the supplicant.
  - **Note**: Suppose two backend servers are enabled and that the server timeout is configured to X seconds, and suppose that the first server in the list is currently down (but not considered dead). Now, if the supplicant retransmits EAPOL Start frames at a rate faster than X seconds, then it will never get authenticated, because the switch will cancel on-going backend authentication server requests whenever it receives a new EAPOL Start frame from the supplicant. Since the server hasn't yet failed (because the X seconds haven't expired), the same server will be contacted upon the next backend authentication server request from the switch. This scenario will loop forever. Therefore, the server timeout should be smaller than the supplicant's EAPOL Start frame retransmission rate.
- **Single 802.1X:** In port-based 802.1X authentication, once a supplicant is successfully authenticated on a port, the whole port is opened for network traffic. This allows other clients connected to the port (for instance through a hub) to piggy-back on the successfully authenticated client and get network access, even though they really aren't authenticated. To overcome this security breach, use the Single 802.1X variant. Single 802.1X is really not an IEEE standard but features many of the same characteristics, as does port-based 802.1X. In Single 802.1X, at most one supplicant can get authenticated on the port at a time. Normal EAPOL frames are used in the communication between the supplicant and the switch. If more than one supplicant is connected to a port, the one that comes first when the port's link comes up will be the first one considered.

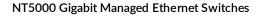

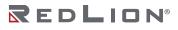

If that supplicant doesn't provide valid credentials within a certain amount of time, another supplicant will get a chance. Once a supplicant is successfully authenticated, only that supplicant will be allowed access. This is the most secure of all the supported modes. In this mode, the Port Security module is used to secure a supplicant's MAC address once successfully authenticated.

- **Multi 802.1X:** Multi 802.1X is like Single 802.1X not an IEEE standard, but a variant that features many of the same characteristics. In Multi 802.1X, one or more supplicants can get authenticated on the same port at the same time. Each supplicant is authenticated individually and secured in the MAC table using the Port Security module. In Multi 802.1X, it is not possible to use the multicast BPDU MAC address as the destination MAC address for EAPOL frames sent from the switch towards the supplicant, since that would cause all supplicants attached to the port to reply to requests sent from the switch. Instead, the switch uses the supplicant's MAC address, which is obtained from the first EAPOL Start or EAPOL Response Identity frame sent by the supplicant. An exception to this is when no supplicants are attached. In this case, the switch sends EAPOL Request Identity frames using the BPDU multicast MAC address as the destination, to wake up any supplicants that might be on the port. The maximum number of supplicants that can be attached to a port can be limited using the Port Security Limit Control functionality.
- MAC-Based Auth.: Unlike port-based 802.1X, MAC-based authentication is not a standard, but merely a best-practices method adopted by the industry. In MAC-based authentication, users are called clients, and the switch acts as the supplicant on behalf of clients. The initial frame (any kind of frame) sent by a client is snooped by the switch, which in turn uses the client's MAC address as both username and password in the subsequent EAP exchange with the RADIUS server. The 6-byte MAC address is converted to a string following the form 'xx-xx-xx-xx-xx'. In other words, a dash (-) is used as a separator between the lower-cased hexadecimal digits. The switch only supports the MD5-Challenge authentication method, so the RADIUS server must be configured accordingly. When authentication is complete, the RADIUS server sends a success or failure indication, which in turn causes the switch to open up or block traffic for that particular client using the Port Security module. Only then will frames from the client be forwarded on the switch. There are no EAPOL frames involved in this authentication, and therefore, MAC-based Authentication has nothing to do with the 802.1X standard. The advantage of MAC-based authentication over 802.1X-based authentication is that the clients don't need special supplicant software to authenticate. The disadvantage is that MAC addresses can be spoofed by malicious users; equipment whose MAC address is a valid RADIUS user can be used by anyone. Also, only the MD5-Challenge method is supported. The maximum number of clients that can be attached to a port can be limited using the Port Security Limit Control functionality.

## QoS:

Enable or disable RADIUS-Assigned QoS. When RADIUS-Assigned QoS is both globally enabled and enabled on a given port, the switch reacts to QoS Class information carried in the RADIUS Access-Accept packet transmitted by the RADIUS server when a supplicant is successfully authenticated. If present and valid, traffic received on the supplicant's port will be classified to the given QoS Class. If (re-)authentication fails or the RADIUS Access-Accept packet no longer carries a QoS Class or it's invalid, or the supplicant is otherwise no longer present on the port, the port's QoS Class is immediately reverted to the original QoS Class (which may be changed by the administrator in the meantime without affecting the RADIUS-assigned). This option is only available for single-client modes, i.e.

Port-based 802.1X

Single 802.1X

**RADIUS attributes used in identifying a QoS Class:** The User-Priority-Table attribute defined in RFC4675 forms the basis for identifying the QoS Class in an Access-Accept packet. Only the

first occurrence of the attribute in the packet will be considered, and to be valid, it must follow this rule:

All 8 octets in the attribute's value must be identical and consist of ASCII characters in the range '0' - '7', which translates into the desired QoS Class in the range 0 to 7.

#### VLAN:

Enable or disable RADIUS-Assigned VLAN. When RADIUS-Assigned VLAN is both globally enabled and enabled for a given port, the switch reacts to VLAN ID information carried in the RADIUS Access-Accept packet transmitted by the RADIUS server when a supplicant is successfully authenticated. If present and valid, the port's Port VLAN ID will be changed to this VLAN ID, the port will be set to be a member of that VLAN ID, and the port will be forced into VLAN unaware mode. Once assigned, all traffic arriving on the port will be classified and switched on the RADIUS-assigned VLAN ID. If (re-)authentication fails or the RADIUS Access-Accept packet no longer carries a VLAN ID or it's invalid, or the supplicant is otherwise no longer present on the port, the port's VLAN ID is immediately reverted to the original VLAN ID (which may be changed by the administrator in the meantime without affecting the RADIUS-assigned). This option is only available for single-client modes, i.e.

Port-based 802.1X

Single 802.1X

**RADIUS attributes used in identifying a VLAN ID:** RFC2868 and RFC3580 form the basis for the attributes used in identifying a VLAN ID in an Access-Accept packet. The following criteria are used:

The Tunnel-Medium-Type, Tunnel-Type, and Tunnel-Private-Group-ID attributes must all be present at least once in the Access-Accept packet.

- The switch looks for the first set of these attributes that have the same Tag value and fulfill the following requirements (if Tag == 0 is used, the Tunnel-Private-Group-ID does not need to include a Tag):
  - The value of Tunnel-Medium-Type must be set to 'IEEE-802' (ordinal 6).

The value of Tunnel-Type must be set to 'VLAN' (ordinal 13).

The value of Tunnel-Private-Group-ID must be a string of ASCII chars in the range '0' - '9', which is interpreted as a decimal string representing the VLAN ID. Leading '0's are discarded. The final value must be in the range 1 to 4095.

## **Guest VLAN:**

Enable or disable Guest VLAN. When Guest VLAN is both globally enabled and enabled for a given port, the switch considers moving the port into the Guest VLAN according to the rules outlined below. This option is only available for EAPOL-based modes, i.e.:

Port-based 802.1X

Single 802.1X

Multi 802.1X

**Guest VLAN Operation:** When a Guest VLAN enabled port's link comes up, the switch starts transmitting EAPOL Request Identity frames. If the number of transmissions of such frames exceeds Max. Reauth. Count and no EAPOL frames have been received in the meantime, the switch considers entering the Guest VLAN. The interval between transmission of EAPOL Request Identity frames is configured with the EAPOL Timeout. If Allow Guest VLAN if EAPOL Seen is enabled, the port will now be placed in the Guest VLAN. If disabled, the switch will first check its history to see if an EAPOL frame has previously been received on the port (this history is cleared if the port link goes down or the port's Admin State is changed), and if not, the port will be placed in the Guest VLAN. Otherwise it will not move to the Guest VLAN, but continue transmitting EAPOL Request Identity frames at the rate given by EAPOL Timeout. Once in the Guest VLAN, the port is considered authenticated, and all attached clients on the port are

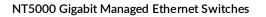

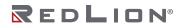

allowed access on this VLAN. The switch will not transmit an EAPOL Success frame when entering the Guest VLAN.

While in the Guest VLAN, the switch monitors the link for EAPOL frames, and if one such frame is received, the switch immediately takes the port out of the Guest VLAN and starts authenticating the supplicant according to the port mode. If an EAPOL frame is received, the port will never be able to go back into the Guest VLAN if the 'Allow Guest VLAN if EAPOL Seen' is disabled.

Port State: The current state of the port. Possible values are:

Globally Disabled: NAS is globally disabled.

Link Down: NAS is globally enabled, but there is no link on the port.

- **Authorized:** The port is in Force Authorized or a single-supplicant mode and the supplicant is authorized.
- **Unauthorized:** The port is in Force Unauthorized or a single-supplicant mode and the supplicant is not successfully authorized by the RADIUS server.
- X Auth/Y Unauth: The port is in a multi-supplicant mode. Currently X clients are authorized and Y are unauthorized.

**Restart:** Two buttons are available for each row. The buttons are only enabled when authentication is globally enabled and the port's Admin State is in an EAPOL-based or MAC-based mode. Clicking these buttons will not cause settings changed on the page to take effect.

- **Reauthenticate:** Schedules a reauthentication whenever the quiet-period of the port runs out (EAPOL-based authentication). For MAC-based authentication, reauthentication will be attempted immediately. The button only has an effect for successfully authenticated clients on the port and will not cause the clients to become temporarily unauthorized.
- **Reinitialize:** Forces a reinitialization, and thereby a reauthentication, of the clients on the port immediately. The clients will transfer to the unauthorized state while the reauthentication is in progress.

#### Buttons

- $\Box$  Click to refresh the values on the page.
- Applies the changes to the device.

# **Port Security**

# Ports

| Ports Detailed Status Config MAC Addresses   Dashboard   Detailed Status Config MAC Addresses   Violation   Port Enabled Users Limit Mode   Imit Sticky State   Port Enabled Users Limit Mode   Imit Sticky State   Port Admin,- 4 Protect   P1 Admin,- 4 Ready   P2 Admin,- 4 Protect   P3 Admin,- 4 Protect   P4 4 Protect   P5 Admin,- 4 Protect                                                                                                    | (          | ?         |
|----------------------------------------------------------------------------------------------------|------------|-----------|
| Violation       Violation         System       Port       Enabled       Users       Limit       Mode       Limit       Sticky       State         Option       Image: Sticky       Image: Sticky       Image: Sticky       Admin       Admin                                                                                                    | $\Diamond$ | ) (•) 🕻 🛱 |
| System       Image: system       Image: system                                                                                                    | MAC        | Count     |
| Image: Constraint of the sector of the sector of the se | Current    | Violating |
| Alarms       P2       Admin, -       4       Shutdown ~       4       C       Ready         Pats and VLANs       P4       -        4       Protect ~       4       C       Disabled                                                                                                    |            |           |
| Protect     Admin,-     Admin,-       Ports and VLANs     P4      4                                                                                                    | 0          | 0         |
| Ports and VLANs P4 O 4 Protect 4 Disabled                                                                                                    | 1          | 0         |
|                                                                                                    | 0          | 0         |
|                                                                                                    | 0          | 0         |
|                                                                                                    | 0          | 0         |
| Redundancy P6 C Admin, - 4 Protect - 4 C Ready                                                                                                    | 0          | 0         |
| $\bigcirc$                                                                                                    |            |           |

Port Security allows for limiting the number of users on a given port. A user is identified by a MAC address and VLAN ID. If Port Security is enabled on a port, the limit specifies the maximum number of users on the port. If this limit is exceeded, an action is taken depending on the violation mode, described below.

Port Security cannot be enabled on a port within any N-Ring<sup>™</sup> port sets unless N-Ring is Disabled.

**Row selection column:** Click on the checkbox to select the row. Click again to de-select. **Default:** The first row is selected when a page is loaded.

**Port**: The port number to which the configuration below applies. This is a clickable link that opens the Detailed Status page for the port.

## Enabled:

Enable or disable Port Security for the port.

**Note:** Other pages may still use the underlying Port Security features without enabling Port Security on a given port.

Default: Disabled.

**Users**: The user field is a combination of whether or not the user is an Admin, as well as whether or not the user has 802.1X enabled. Possible values for this field include:

'- -': Indicates that Port Security has not been admin enabled, and the port is not an 802.1X port. 'Admin, -': Indicates that Port Security has been admin enabled, but that 802.1X is not in use for the port.

'-, 802.1X': Indicates that Port Security has not been admin enabled, and the port uses 802.1X.

'Admin, 802.1X': Indicates that Port Security has been admin enabled, and the port uses 802.1X for the port.

**Limit**: The maximum number of MAC addresses that can be secured on this port. This number cannot exceed 1023. If the limit is exceeded, an action is taken corresponding to the violation mode. The switch is "born" with a total number of MAC addresses from which all ports draw whenever a

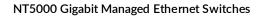

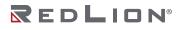

new MAC address is seen on a Port Security-enabled port. Since all ports draw from the same pool, it may happen that a configured maximum cannot be granted, if the remaining ports have already used all available MAC addresses.

## Default: 4

## **Violation Mode:**

- This field configures the action to be taken, if the violation limit is exceeded. The available options are:
- **Protect:** Do not allow more than Limit MAC addresses on the port, but take no further action. **Restrict:** If Limit is reached, subsequent MAC addresses on the port will be counted and marked as violating. Such MAC addresses are removed from the MAC table when the hold time expires. At most Violation Limit MAC addresses can be marked as violating at any given time.
- **Shutdown:** If Limit is reached, one additional MAC address will cause the port to be shut down. This implies that all secured MAC addresses be removed from the port, and no new addresses be learned.
- **Note:** If a port has been shut down due to a violation of the MAC address limit, there are three ways to re-enable the port:
  - In the "Ports Status/Config" page, first disable the port and apply the settings. Then re-enable the port to restore the original configuration and apply the settings.
  - Make a Port Security configuration change on the disabled port and apply the settings. Reboot the switch.
- Default: Protect

**Violation Limit:** The maximum number of MAC addresses that can be marked as violating on this port. This number cannot exceed 1023.

Default: 4.

**Sticky**: Enable or disable sticky learning of MAC addresses on this port. When the port is in sticky mode, all MAC addresses that would otherwise have been learned as dynamic are learned as sticky. Sticky MAC addresses are part of the running-config and can therefore be saved to startup-config. Sticky MAC addresses survive link changes (in contrast to Dynamic, which will have to be learned again). They also survive reboots if running-config is saved to startup-config.

A port can be Sticky-enabled whether or not Port Security is enabled on that interface. In that way, it is possible to add sticky MAC addresses managementwise before enabling Port Security. To do that, use the "Port Security MAC Addresses" page.

Default: Disabled

State: Shows the current state of the port. It can take one of these possible values:

**Disabled:** No users are currently using the Port Security service.

- **Ready:** The Port Security service is in use by at least one user, and is awaiting frames from unknown MAC addresses to arrive. If the limit is reached, the Port Security service is administratively enabled.
- **Shut Down:** The Port Security service is administratively enabled and the port is shut down. No MAC addresses can be learned on the port until it is administratively re-opened by taking the port down and then back up on the "Ports Status/Config" page. Alternatively, the switch may be booted or reconfigured through Port Security.

Limit Reached: The maximum number of MAC Addresses has been learned on this port.

**MAC Count Current:** Indicates the total count of learned MAC addresses, forwarding as well as blocked, on the port.

**MAC Count Violating:** Indicates the count of MAC addresses that have exceeded the Violation Limit on the port. This field is only active for ports whose Violation mode is configured as 'Restrict'.

## Buttons

- $\bigcirc$  Click to clear the port data.
- ((•)) Click to toggle automatic refresh every 3 seconds.
- Click to refresh the page. Note that non-committed changes will be lost.

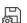

Applies the changes to the device.

# **Detailed Status**

|                 | Users RADIUS                           | 802.1X Ports Port Security |             |      |       | (? Contraction   |
|-----------------|----------------------------------------|----------------------------|-------------|------|-------|------------------|
| Dashboard       | Ports Detailed Status                  | Config MAC Address         | ses         |      |       | ∰ ((•)) <b>∏</b> |
| System          | All v                                  |                            |             |      |       |                  |
| Alarms          | Port                                   | VLAN ID                    | Mac Address | Туре | State | Age/Hold         |
| **              | Currently, there is no port security s | atus to report.            |             |      |       |                  |
| Ports and VLANs |                                        |                            |             |      |       |                  |
| Q               |                                        |                            |             |      |       |                  |

This page shows the MAC addresses secured by Port Security. To view only MAC addresses for a specific port, select the port from the dropdown menu above the table.

**Note:** User-configured Static and Sticky MAC addresses will only be shown on this page for ports that have Port Security enabled.

**Row selection column:** Click on the checkbox to select the row. Click again to de-select. **Default:** The first row is selected when a page is loaded.

Port: Indicates the name of the physical switch port to which the MAC address is bound.

**VLAN ID:** Indicates the VLAN ID with which the ingress frames, associated with the MAC addresses, were tagged.

Mac Address: Indicates the MAC address that is being monitored by Port Security.

**Type**:Indicates the type of entry. Possible entries are:

**Dynamic:** The MAC address entry was learned dynamically from ingress frames on a Port Security enabled port that does not have sticky learning enabled.

- **Static:** The MAC address entry was configured and saved by an admin user. Static entries are not subject to aging.
- **Sticky:** The MAC address entry was learned dynamically from ingress frames on a Port Security enabled port that has sticky learning enabled. Sticky MAC address entries will not be lost due to port link changes (in contrast to Dynamic, which will have to be learned again). Sticky MAC address entries are part of the running-config and can therefore be saved to the startup-config, allowing them to survive a reboot of the switch.

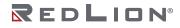

**State**: Indicates the current Port Security state of the MAC address entry. Possible states are:

Forwarding: Frames associated with this MAC address on this port will be forwarded.
 Violating: This MAC address was received on a port that has been configured with Violation Mode set to Restricted and this MAC address entry exceeds the Violation Limit. Frames associated with this MAC address on this port will be discarded.

**Age/Hold:**Indicates the remaining value of the Aging Period or Hold Time for the MAC address entry. Possible configurations based on the state are:

- **State is Forwarding:** This field indicates the remaining time, in seconds, before the MAC Address entry ages out and is removed from the MAC table. A '-' displayed in this field by a forwarding MAC Address entry indicates aging is disabled, or the MAC address has been configured to be held indefinitely.
- **State is Violating:** This field indicates the remaining time, in seconds, that the violating MAC address will be held before being removed from the MAC table.

#### **Buttons**

- $\hat{\mathbf{u}}$  This button deletes the currently selected entries from the switch.
- ((•)) Automatic refresh occurs every 3 seconds.
- Click to refresh the values on the page.

# Config

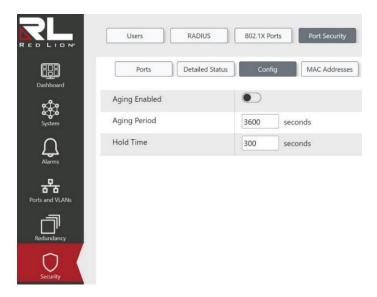

This page allows you to configure the global Port Security settings.

**Aging Enabled:** Enable or disable Aging on the switch. **Default:** Disabled

**Aging Period:** This field configures the time, in seconds, that forwarding MAC addresses will be held in the MAC table before they age out. A MAC address that has aged out will be removed from the MAC table if no frames from the MAC address have been received within the next Aging Period. Valid ranges are between 10 and 100000000 seconds. **Default:** 3600 **Hold Time:** This field configures the time, in seconds, that MAC addresses who are in violation of a ports violation limit will be held before being removed from the MAC table. This is to limit the frequency of Syslog events. **Default:** 300

#### **Buttons**

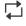

Click to refresh the values on the page.

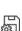

This button saves the current settings on the screen to the switch.

# **MAC Addresses**

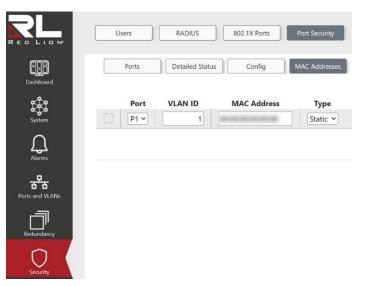

This page shows the MAC addresses secured by the Port Security module. Port Security may be configured both administratively and indirectly through other software modules - the so-called user modules. When a user module has enabled port security on a port, the port is set-up for software-based learning. In this mode, frames from unknown MAC addresses are passed on to the Port Security module, which in turn asks all user modules whether to allow this new MAC address to forward or block it. For a MAC address to be set in the forwarding state, all enabled user modules must unanimously agree on allowing the MAC address to forward. If only one chooses to block it, it will be blocked until that user module decides otherwise.

**Row selection column:** Click on the checkbox to select the row. Click again to de-select. **Default:** The first row is selected when a page is loaded.

**Port**: Select the port ID from the drop down to which the MAC address is bound. **Default:** P1

VLAN ID: Enter the VLAN ID that is seen on this port. Default: 1

MAC Address: Enter the MAC address that is seen on this port. Default: 00:00:00:00:00:00

Type:

Indicates the type of entry. Possible values are:

Static: The entry is entered by the end-user through management. Entry is not subject to aging.
Sticky: When the port is in sticky mode, all entries that would otherwise have been learned as dynamic are learned as sticky. Sticky entries are part of the running-config and can therefore be saved to startup-config. An important aspect of sticky MAC addresses is that they survive link changes (in contrast to Dynamic, which will have to be learned again). They also survive reboots if running-config is saved to startup-config. Though not the intention with Sticky entries, they can be added by management to the running-config at any time whether or not Port Security is enabled on the interface, as long as the interface is in Sticky mode. Sticky entries will disappear if the interface is taken out of Sticky mode.
Note: It is not recommeded to add Sticky addresses in this way.

Default: Static

## Buttons

- + Click to add a new entry.
- Click to delete the selected MAC Address entry.
- Click to refresh values on the page.
- Applies the changes to the device.

REDLION®

# Chapter 10 Remote Management

# Access

**IP Access Stats** 

|                   | Access    |            | LLDP               | N-View    | RMON       | SNMP |
|-------------------|-----------|------------|--------------------|-----------|------------|------|
| Dashboard         | IP Access | Stats IP / | Access Config      | HTTPS     | Telnet/SSH |      |
| <b>*</b> *        | Interface | Received   | Packets<br>Allowed | Discarded |            |      |
| System            | HTTP      | 0          | 0                  | 0         |            |      |
| $\cap$            | HTTPS     | 0          | 0                  | 0         |            |      |
| Alarms            | SNMP      | 0          | 0                  | 0         |            |      |
|                   | TELNET    | 0          | 0                  | 0         |            |      |
| Ports and VLANs   | SSH       | 0          | 0                  | 0         |            |      |
| Redundancy        |           |            |                    |           |            |      |
| Security          |           |            |                    |           |            |      |
| Remote Management |           |            |                    |           |            |      |

This page provides access statistics for various remote management interfaces. These values are only updated when Access Configuration is enabled via the IP Access Config screen.

**Interface:** The interface type through which the remote host can access the switch. Possible options are:

HTTP HTTPS SNMP TELNET SSH

Received: Number of received packets from the interface when Access Configuration is enabled.

Allowed: Number of allowed packets from the interface when Access Configuration is enabled.

Discarded: Number of discarded packets from the interface when Access Configuration is enabled.

## Buttons

- Click to refresh values on the page.
- ((•)) Automatic refresh occurs every 3 seconds.
- $\Diamond$  Resets all counters to zero.

# **IP Access Config**

|                   | Access          | LLDP N-Vie            | ew RMC       | DN SN      | IMP  |            |
|-------------------|-----------------|-----------------------|--------------|------------|------|------------|
| Dashboard         | IP Access Stats | Access Config         | TPS Telne    | t/SSH      |      |            |
| System            | Enabled         |                       |              |            |      |            |
| $\cap$            | VLAN            | IP Address F<br>Start | Range<br>End | HTTP/HTTPS | SNMP | Telnet/SSH |
| Alarms            |                 | 0.0.0.0               | 0.0.0.0      |            |      |            |
| Ports and VLANs   |                 |                       |              |            |      |            |
| Redundancy        |                 |                       |              |            |      |            |
| Security          |                 |                       |              |            |      |            |
| Remote Management |                 |                       |              |            |      |            |

Configure remote management access settings on this page. The maximum number of entries is 16. If enabled, and a remote host uses settings that match an entry on this page (using an IP Address in the specified range), then they will be allowed to access the switch.

When adding a new entry the fields are configurable, but for saved entries the values are read-only. If wanting to change a value for a saved entry, a new entry with the desired settings needs to be added and the undesired entry needs to be deleted.

**Row selection column:** Click on the checkbox to select the row. Click again to de-select. **Default:** The first row is selected when a page is loaded.

**Enabled:** Enable or disable Remote Management Access for this switch. **Default:** Disabled

VLAN: The VLAN ID for the entry. Default: 1

**Start:** The Start IP Unicast Address for the allowed IP Address Range for the entry. The following restrictions apply:

'x.y.z.w' cannot be equal to the network address or the broadcast address for the assigned subnet. x must be a decimal number between 1 and 223.

x must not be 127.

y, z, and w must be decimal numbers between 0 and 255.

**End:** The End IP Unicast Address for the allowed IP Address Range for the entry. The following restrictions apply:

'x.y.z.w' cannot be equal to the network address or the broadcast address for the assigned subnet. x must be a decimal number between 1 and 223.

x must not be 127.

y, z, and w must be decimal numbers between 0 and 255.

**HTTP/HTTPS:** Enable or disable if HTTP/HTTPS can be used as a remote management access method for the entry. **Default:** Disabled

**SNMP:** Enable or disable if SNMP can be used as a remote management access method for the entry. **Default:** Disabled

**Telnet/SSH:** Enable or disable if Telnet/SSH can be used as a remote management access method for the entry. **Default:** Disabled

#### Buttons

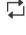

Click to refresh values on the page.

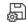

Applies the changes to the device.

+ Click to add a new access management entry.

The click to delete the selected entry.

# HTTPS

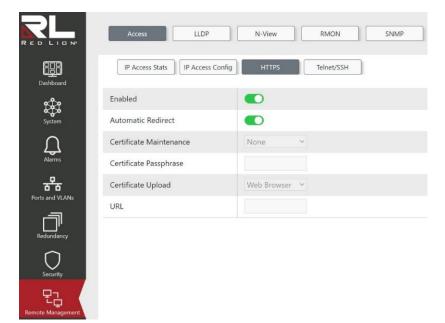

This page allows you to configure the HTTPS settings and maintain the current certificate on the switch.

**Enabled:** Enable or disable HTTPS mode operation on the switch. **Default:** Enabled

**Automatic Redirect:** Enable or disable HTTPS Automatic Redirect mode operation. This is only significant when HTTPS is enabled via the toggle. When enabled, the HTTP connection will be redirected to an HTTPS connection automatically. Notice that the browser may not allow the redirect operation due to security settings unless the switch certificate is trusted by the browser, which would require the need to manually initialize the HTTPS connection. **Default:** Enabled

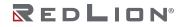

## **Certificate Maintenance:**

Use the drop down to select an operation to perform relating to the switch HTTPS certificate. Possible operations are:

None: No operation.

**Delete:** Delete the current certificate.

**Upload:** Enables the Certificate Passphrase and Certificate Upload fields to upload a certificate PEM file.

**Generate:** Generate a new self-signed RSA certificate.

**Note:** When uploading a certificate PEM file to the switch, the file should contain the certificate and private key together. If you have two separate files for saving the certificate and private key, use the Linux cat command to combine them into a single PEM file. For example: cat my.cert my.key > my.pem

Notice that the RSA certificate is recommended since most of the new browser versions have removed support for DSA for certificates.

Default: None

**Certificate Passphrase:** This field is only enabled when Upload has been selected in the Certificate Maintain drop down field. Enter the required passphrase in this field if the certificate to be uploaded is protected by a specific passphrase.

## Certificate Upload:

This field is only enabled when Upload has been selected in the Certificate Maintain drop down field. Select the method for uploading the desired certificate PEM file to the switch. Possible methods are:

Web Browser: Upload a certificate via Web Browser

**URL:** Upload a certificate via URL. The supported protocols are:

HTTP HTTPS TFTP FTP

Default: Web Browser

## URL:

This field is only enabled when Upload has been selected in the Certificate Maintain drop down field and URL has been selected in the Certificate Upload drop down field. Enter the URL for the desired certificate PEM file.

Note: The URL format is <protocol>://[<username>[:<password>]@]<

host>[:<port>][/<path>]/<file\_name>. For example,

tftp://10.10.10.10/new\_image\_path/new\_image.dat,

http://username:password@10.10.10.10.80/new\_image\_path/new\_image.dat.

A valid file name is a text string drawn from the alphabet (A-Za-z), digits (0-9), dot (.), hyphen (-), and/or under score (\_). The maximum length is 63 and a hyphen must not be the first character. A file name of '.' is not allowed.

## Buttons

Click to refresh values on the page.

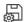

Applies the changes to the device.

# Telnet/SSH

|                 | Access LLDP N-View RMON SNMP                      |
|-----------------|---------------------------------------------------|
| Dashboard       | IP Access Stats IP Access Config HTTPS Telnet/SSH |
| <u>_</u> @      | Interface Enabled                                 |
| \$\$\$\$        | Telnet 💽                                          |
| System          | SSH 💽                                             |
| Alarms          |                                                   |
| Ports and VLANs |                                                   |
| Redundancy      |                                                   |
| Security        |                                                   |
|                 |                                                   |

This page allows you to Enable/Disable Telnet and SSH on the switch.

**Interface:** The management interface for which the configuration applies.

**Enabled:** Enable or disable the management interface for the switch. **Default:** Telnet is Disabled. SSH is Enabled

# Buttons

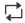

Click to refresh values on the page.

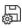

Applies the changes to the device.

Chapter 10 Remote Management LLDP

# LLDP

# Neighbors

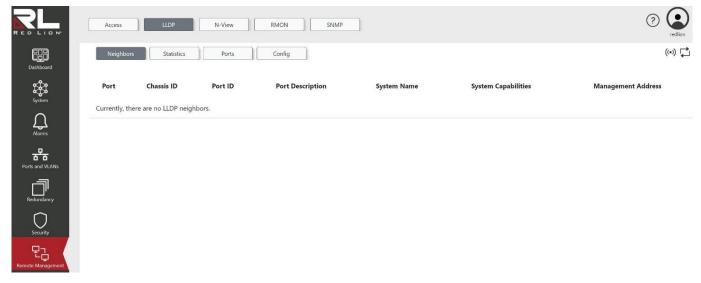

This page provides a status overview for all LLDP neighbors. The displayed table contains a row for each interface on which an LLDP neighbor is detected. The columns hold the following information:

Port: The interface name on which the LLDP frame was received.

Chassis ID: Indicates the identification of the neighbor's LLDP frames.

Port ID: Indicates the identification of the neighbor's port.

Port Description: Indicates the description as advertised by the neighbor.

System Name: Indicates the name advertised by the neighbor.

System Capabilities: Indicates the neighbor's capabilities. The possible entries are:

Other Repeater Bridge WLAN Access Point Router Telephone DOCSIS cable device Station only Reserved

**Management Address:** Indicates the neighbor's address that is used for higher layer entities to assist discovery by network management. This could for instance hold the neighbor's IP address.

#### **Buttons**

((•)) Automatic refresh occurs every 3 seconds.

- Click to refresh values on the page.

# Statistics

|                                                                                                  | Acc    | ress              | LLDP       | N-View | RMON              | SNMP       |         |              |      |  |  |
|--------------------------------------------------------------------------------------------------|--------|-------------------|------------|--------|-------------------|------------|---------|--------------|------|--|--|
| Dashboard                                                                                        | Ne     | eighbors          | Statistics | Ports  | Config            | )          |         |              |      |  |  |
| ъ<br>С<br>С<br>С<br>С<br>С<br>С<br>С<br>С<br>С<br>С<br>С<br>С<br>С<br>С<br>С<br>С<br>С<br>С<br>С | Glo    | bal Counter       | rs         |        |                   |            |         |              |      |  |  |
| System                                                                                           | Time S | Since Last Change | e          | 5d 00  | :19:31 (433171) s | seconds    |         |              |      |  |  |
| Ĵ                                                                                                | Neigh  | bors Added        |            | 0      |                   |            |         |              |      |  |  |
| Alarms                                                                                           | Neigh  | bors Deleted      |            | 0      | 0                 |            |         |              |      |  |  |
| Ports and VLANs                                                                                  | Neigh  | bors Dropped      |            | 0      |                   |            |         |              |      |  |  |
| -                                                                                                | Neigh  | bors Aged Out     |            | 0      |                   |            |         |              |      |  |  |
|                                                                                                  | Loca   | al Counters       |            |        |                   |            |         |              |      |  |  |
| Security                                                                                         |        | 1                 |            |        | R                 | x          | TLV     | 1            |      |  |  |
| 뭔                                                                                                | Port   | Tx Frames         | Frames     | Errors | Discards          | TLV Errors | Unknown | TLV Organiz. | Aged |  |  |
| mote Management                                                                                  | P1     | 14437             | 0          | 0      | 0                 | 0          | 0       | 0            | 0    |  |  |
|                                                                                                  | P2     | 0                 | 0          | 0      | 0                 | 0          | 0       | 0            | 0    |  |  |
| $\sim$                                                                                           | P3     | 0                 | 0          | 0      | 0                 | 0          | 0       | 0            | 0    |  |  |
| affic Management                                                                                 | P4     | 14437             | 0          | 0      | 0                 | 0          | 0       | 0            | 0    |  |  |
|                                                                                                  |        |                   |            |        |                   |            |         |              | 0    |  |  |
|                                                                                                  | P5     | 0                 | 0          | 0      | 0                 | 0          | 0       | 0            | 0    |  |  |

This page provides an overview of all LLDP traffic.

Two types of counters are shown. Global counters are counters that refer to the whole switch, while local counters refer to per port counters for the switch.

Time Since Last Change: Indicates the elapsed time since the LLDP neighbor table was updated.

**Neighbors Added:** Indicates the number of new LLDP neighbors added since switch reboot or last clear operation.

**Neighbors Deleted:** Indicates the number of new LLDP neighbors deleted since switch reboot or last clear operation.

**Neighbors Dropped:** Indicates the number of LLDP neighbors dropped due to the entry table being full.

Neighbors Aged Out: Indicates the number of LLDP neighbors deleted due to Time-To-Live expiring.

**Port:** The interface on which LLDP frames are received or transmitted.

**Tx Frames:** Indicates the number of LLDP frames transmitted on the interface.

**Rx Frames:** Indicates the number of LLDP frames received on the interface.

Errors: Indicates the number of LLDP frames received containing some form of error.

**Discards:** Indicates the number of frames discarded on the interface. If an LLDP frame is received on an interface, and the switch's internal table is full, the LLDP frame is counted and discarded. This situation is known as "Too Many Neighbors" in the LLDP standard. LLDP frames require a new entry in the table when the Chassis ID or Remote Port ID is not already contained within the table. Entries

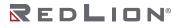

are removed from the table when a given interface's link is down, an LLDP shutdown frame is received, or when the entry ages out.

**TLV Errors:** Indicates the number of malformed TLVs discarded. Each LLDP frame can contain multiple pieces of information, known as TLVs "Type Length Value".

TLV Unknown: Indicates the number of well-formed TLVs, but with an unknown type value.

**TLV Organiz.:** Indicates the number of LLDP frames received with an organizationally specific TLV, but the TLV was not supported and was discarded.

**Aged:** Indicates the number of Aged out frames. Each LLDP frame contains information about how long the LLDP information is valid. If no new LLDP frame is received within the age out time, the LLDP information is removed, and the Age-Out counter is incremented.

## Buttons

 $\Diamond$  Resets all entries.

- ((•)) Automatic refresh occurs every 3 seconds.
- Click to refresh values on the page.

# Ports

|   |     |             |              |                     |                | Optional TL           | .Vs                    |                       |
|---|-----|-------------|--------------|---------------------|----------------|-----------------------|------------------------|-----------------------|
| P | ort | Mode        | Notification | Port<br>Description | System<br>Name | System<br>Description | System<br>Capabilities | Management<br>Address |
|   | *   | Tx And Rx 👻 |              |                     |                |                       |                        |                       |
|   | P1  | Tx And Rx 🛩 |              |                     |                |                       |                        |                       |
| 1 | P2  | Tx And Rx 👻 |              |                     |                |                       |                        |                       |
| 1 | P3  | Tx And Rx 💙 |              |                     |                |                       |                        |                       |
| 1 | P4  | Tx And Rx 💙 |              |                     |                |                       |                        |                       |
| 1 | P5  | Tx And Rx 💙 |              |                     |                |                       |                        |                       |
| 1 | P6  | Tx And Rx 🛩 |              |                     |                |                       |                        |                       |

This page allows the user to inspect and configure the current LLDP interface settings.

**Interface:** The switch interface name of the logical LLDP interface.

# Mode:

Select LLDP mode.

**Tx And Rx:** The switch will send out LLDP information and will analyze LLDP information received from neighbors.

- **Rx Only:** The switch will not send out LLDP information, but LLDP information from neighbors will be analyzed.
- **Tx Only:** The switch will drop LLDP information received from neighbors, but will send out LLDP information.
- **Disabled:** The switch will not send out LLDP information, and will drop LLDP information received from neighbors.

Default: Tx And Rx

**Port Description:** Enable or disable the port description optional TLV inclusion into the LLDP information transmitted.

**System Name:** Enable or disable the system name optional TLV inclusion into the LLDP information transmitted.

**System Description:** Enable or disable the system description optional TLV inclusion into the LLDP information transmitted.

**System Capabilities:** Enable or disable the system capabilities optional TLV inclusion into the LLDP information transmitted.

**Management Address:** Enable or disable the management address optional TLV inclusion into the LLDP information transmitted.

# Buttons

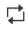

Click to refresh the values on the page.

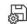

Applies the changes to the device.

# Config

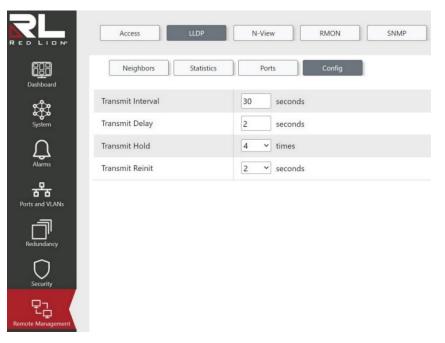

This page allows the user to configure the current LLDP transmit values.

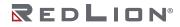

**Transmit Interval:** The switch periodically transmits LLDP frames to its neighbors to keep the network discovery information up-to-date. The interval between each LLDP frame is determined by the Transmit Interval value. Valid values range from 5 to 32768 seconds. **Default:** 30

**Transmit Delay:** The minimum time allowed between LLDP frame transmission. The time between the LLDP frames will always be at least the value of Transmit Delay. Transmit Delay cannot be larger than 1/4 of the Transmit Interval value. Valid values range from 1 to 8192 seconds. **Default:** 2

**Transmit Hold:** Each LLDP frame contains information about how long the information in the LLDP frame shall be considered valid. The LLDP information valid period is set to Transmit Hold multiplied by Transmit Interval. Valid values range from 2 to 10 times. **Default:** 4

**Transmit Reinit:** The minimum time an LLDP port will wait before re-initializing after its setting has changed from "Disabled" to "Tx Only" or "Tx And Rx". This prevents excessive notifications when LLDP Port settings are changed. Valid values range from 1 to 10 seconds. **Default:** 2

## Buttons

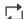

Click to refresh the values on the page.

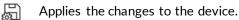

# N-View™

# Config

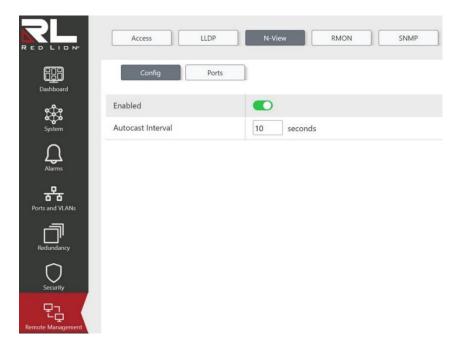

Configure N-View settings.

**Enabled:** Enable or disable the N-View<sup>™</sup> feature. **Default:** Enabled

**Autocast Interval:** Indicates the interval in seconds for autocasting MIB counters to the configured Autocast ports. The available range is 5 to 500 seconds. An entry of 0 will disable the N-View feature. **Default:** 10

## Buttons

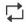

Click to refresh the values on the page.

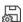

This button saves the current settings on the screen to the switch.

# Ports

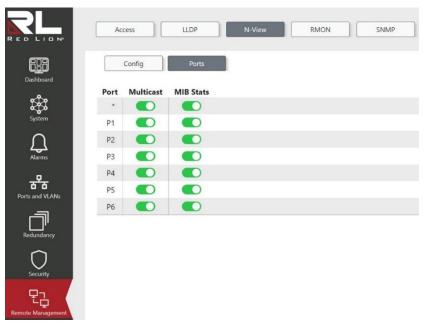

Configure N-View ports

Port: This is the logical port number for this row.

**Multicast**: Indicates whether or not to send autocast frames on this port. **Default:** Enabled

**MIB Stats:** Indicates whether or not to send this port's MIB counters inside autocast frames. **Default:** Enabled

## Buttons

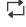

Click to refresh the values on the page.

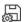

This button saves the current settings on the screen to the switch.

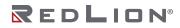

# RMON

# Statistics

|                           | Access LLDP               | N-View  | RMON             | SNMP      |            |               |          |           |        |            |    |        |         |               | )        | ? (edion  |
|---------------------------|---------------------------|---------|------------------|-----------|------------|---------------|----------|-----------|--------|------------|----|--------|---------|---------------|----------|-----------|
| Deshboard                 | Statistics Stats Config   | History | History Config   | Alarm     | Events     | Events Config | 3        |           |        |            |    |        |         |               |          | ((*))     |
| System                    | ID Filter                 | All v   |                  |           |            |               |          |           |        |            |    |        |         |               |          |           |
|                           |                           |         |                  |           |            |               |          |           |        |            |    |        | Pac     | ket Size (Byt | es)      |           |
| Alarms<br>Ports and VLANs | ID Data Source (Port) Dro | ••••    | ackets Broadcast | Multicast | CRC Errors | Undersize     | Oversize | Fragments | Jabber | Collisions | 64 | 65-127 | 128-255 | 256-511       | 512-1023 | 1024-1518 |
| Redundancy                |                           |         |                  |           |            |               |          |           |        |            |    |        |         |               |          |           |
| Security                  |                           |         |                  |           |            |               |          |           |        |            |    |        |         |               |          |           |
|                           |                           |         |                  |           |            |               |          |           |        |            |    |        |         |               |          |           |

This page provides an overview of RMON Statistics entries.

**ID Filter:** Select the RMON statistic's ID, filtering out all other statistics entries. **Default:** All

ID: Indicates the index of the statistics entry.

Data Source (Port): Indicates the ID of the port that the statistics were generated from.

**Drops:** The total number of events in which packets were dropped by the probe due to lack of resources.

Octets: The total number of octets of data (including those in bad packets) received.

**Packets:** The total number of packets (including bad packets, broadcast packets, and multicast packets) received.

Broadcast: The total number of good packets received that were directed to the broadcast address.

Multicast: The total number of good packets received that were directed to a multicast address.

**CRC Errors:** The total number of packets received that had a length (excluding framing bits, but including FCS octets) of between 64 and 1518 octets, inclusive, but had either a bad Frame Check Sequence (FCS) with an integral number of octets (FCS Error) or a bad FCS with a non-integral number of octets (Alignment Error).

Undersize: The total number of packets received that were less than 64 octets.

**Oversize:** The total number of packets received that were longer than 1518 octets.

Fragments: The number of frames which size is less than 64 octets received with invalid CRC.

Jabber: The number of frames which size is larger than 64 octets received with invalid CRC.

Collisions: The best estimate of the total number of collisions on this Ethernet segment.

64: The total number of packets (including bad packets) received that were 64 octets in length.

**65-127:** The total number of packets (including bad packets) received that were between 65 to 127 octets in length.

**128-255:** The total number of packets (including bad packets) received that were between 128 to 255 octets in length.

**256-511:** The total number of packets (including bad packets) received that were between 256 to 511 octets in length.

**512-1023:** The total number of packets (including bad packets) received that were between 512 to 1023 octets in length.

**1024-1518:** The total number of packets (including bad packets) received that were between 1024 to 1518 octets in length.

## Buttons

- Click to refresh the values on the page.
- ((•)) Automatic refresh occurs every 3 seconds.

# Stats Config

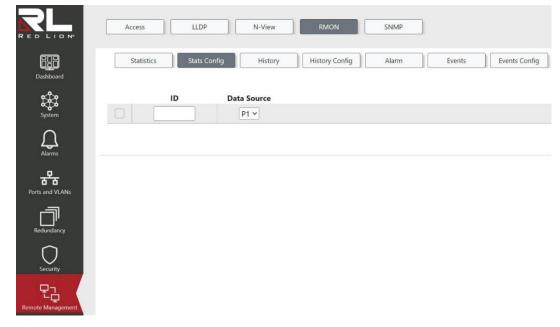

Configure the RMON Statistics table on this page. The entry index key is the ID.

**Row selection column:** Click on the checkbox to select the row. Click again to de-select. **Default:** The first row is selected when a page is loaded.

**ID:** Indicates the index of the entry. The range is from 1 to 65535.

**Data Source:** Indicates the port ID to be monitored. **Default:** P1

## Buttons

+ Click to add a new RMON statistics entry.

Chapter 10 Remote Management RMON

Click to save changes.

Click to undo any changes made locally and revert to previously saved values.

Delete selected RMON statistics entry.

History

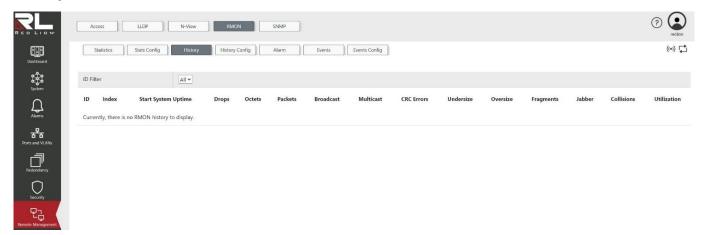

This page provides an overview of RMON History control entries.

**ID Filter:** Select the RMON History control entry's ID, filtering out all other entries. **Default:** All.

**ID:** Indicates the index of History control entry.

Index: Indicates the index of the data entry associated with the control entry.

**Start System Uptime:** The length of time from the previous boot of the switch until the start of the interval over which this sample was measured.

**Drops:** The total number of events in which packets were dropped by the probe due to lack of resources.

Octets: The total number of octets of data (including those in bad packets) received on the network.

**Packets:** The total number of packets (including bad packets, broadcast packets, and multicast packets) received.

Broadcast: The total number of good packets received that were directed to the broadcast address.

Multicast: The total number of good packets received that were directed to a multicast address.

**CRC Errors:** The total number of packets received that had a length (excluding framing bits, but including FCS octets) of between 64 and 1518 octets, inclusive, but had either a bad Frame Check Sequence (FCS) with an integral number of octets (FCS Error) or a bad FCS with a non-integral number of octets (Alignment Error).

Undersize: The total number of packets received that were less than 64 octets.

Oversize: The total number of packets received that were longer than 1518 octets.

Fragments: The number of frames which size is less than 64 octets received with invalid CRC.

Jabber: The number of frames which size is larger than 64 octets received with invalid CRC.

Collisions: The best estimate of the total number of collisions on this Ethernet segment.

**Utilization:** The best estimate of the mean physical layer network utilization on this interface during this sampling interval, in hundredths of a percent.

#### Buttons

- Click to refresh the values on the page.
- ((•)) Automatic refresh occurs every 3 seconds.

# **History Config**

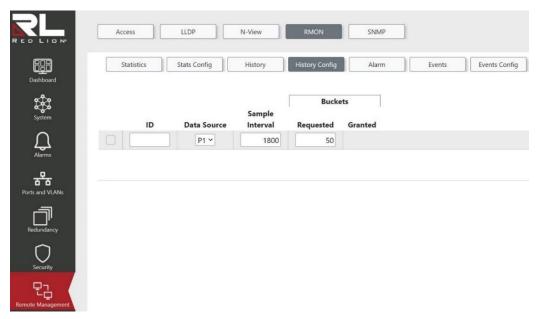

Configure the RMON History table on this page. The entry index key is the ID.

**Row selection column:** Click on the checkbox to select the row. Click again to de-select. **Default:** The first row is selected when a page is loaded.

**ID:** Indicates the index of the entry. The range is from 1 to 65535.

**Data Source:** Indicates the port ID to be monitored. **Default:** P1

**Sample Interval:** Indicates the interval in seconds for sampling the history statistics data. The range is from 1 to 3600. **Default:** 1800

**Buckets:** Indicates the maximum data entries associated with this History control entry stored in RMON. The range is from 1 to 50. **Default:** 50

Granted: The amount of data associated with this entry that shall be stored in RMON.

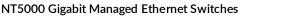

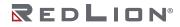

Chapter 10 Remote Management RMON

## Buttons

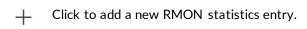

- Click to save changes.
- Click to undo any changes made locally and revert to previously saved values.
- 前 Delete.

# Alarm

| 10.10            | Access     | LLDP         | N-View RMON        | SN        | ИР          |             |           |                    |            |        | (?         |
|------------------|------------|--------------|--------------------|-----------|-------------|-------------|-----------|--------------------|------------|--------|------------|
| B                | Statistics | Stats Config | History History Co | onfig Ala | m Eve       | nts Events  | Config    |                    |            |        | + t        |
| <b>29</b><br>    | ID         | Interval     | Variable           | Port      | Sample Type | Value Start | tup Alarm | Risin<br>Threshold | g<br>Index | Fallin | g<br>Index |
| <u>)</u>         |            |              | InOctets           | • P1 •    | Delta 🗸     | Rising      |           |                    |            |        |            |
|                  |            |              |                    |           |             |             |           |                    |            |        |            |
| L<br>T<br>TVLANS |            |              |                    |           |             |             |           |                    |            |        |            |
| ]<br>Jancy       |            |              |                    |           |             |             |           |                    |            |        |            |
| )<br>ity         |            |              |                    |           |             |             |           |                    |            |        |            |
|                  |            |              |                    |           |             |             |           |                    |            |        |            |

Configure the RMON Alarm table on this page. The entry index key is the ID.

**Row selection column:** Click on the checkbox to select the row. Click again to de-select. **Default:** The first row is selected when a page is loaded.

**ID:** Indicates the index of the entry. The range is from 1 to 65535.

**Interval:** Indicates the interval in seconds for sampling and comparing the rising and falling threshold. The range is from 1 to  $2^{31}$ -1.

## Variable:

Indicates the variable to be sampled. Possible variables are:

**InOctets:** The total number of octets received on the interface, including framing characters. **InUcastPkts:** The number of unicast packets delivered to a higher layer protocol.

- **InNUcastPkts:** The number of broadcast and multicast packets delivered to a higher layer protocol.
- **InDiscards:** The number of inbound packets that are discarded, including packets that are normal.
- **InErrors:** The number of inbound packets that contained errors preventing them from being delivered to a higher layer protocol.
- **InUnknownProtos:** The number of the inbound packets that were discarded because of an unknown or unsupported protocol.

**OutOctets:** The number of octets transmitted out of the interface , including framing characters. **OutUcastPkts:** The number of unicast packets that request to transmit.

OutNUcastPkts: The number of broadcast and multicast packets that request to transmit.

REDLION®

**OutDiscards:** The number of outbound packets that are discarded, including packets that are normal.

**OutErrors:** The number of outbound packets that could not be transmitted because of errors. **OutQLen:** The length of the output packet queue (in number of packets).

Default: InOctets

**Port:** Indicates the port ID to be monitored. **Default:** P1

## Sample Type:

The method of sampling the selected variable and calculating the value to be compared against the thresholds. Possible sample types are:

**Absolute:** Get the sample directly.

Delta: Calculate the difference between samples.

Default: Delta

Value: The value of the statistic during the last sampling period.

## Startup Alarm:

The method of sampling the selected variable and calculating the value to be compared against the thresholds. Possible sample types are:

**Rising:** Trigger alarm when the first value is larger than the rising threshold.

Falling: Trigger alarm when the first value is less than the falling threshold.

**Rising Or Falling:** Trigger alarm when the first value is larger than the rising threshold or less than the falling threshold.

**Default:** Rising Or Falling

**Rising Threshold:** Indicates the rising threshold value. The range is from -2147483648 to 2147483647.

**Rising Index:** Indicates the rising event index with a range from 0 to 65535. If this value is zero, no associated event will be generated, as zero is not a valid event index.

**Falling Threshold:** Indicates the falling threshold value. The range is from -2147483648 to 2147483647.

**Falling Index:** Indicates the falling event index with a range from 0 to 65535. If this value is zero, no associated event will be generated, as zero is not a valid event index.

#### Buttons

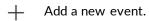

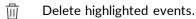

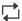

Click to refresh the values on the page.

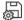

Applies the changes to the device.

# **Events**

| Access               | LLDP N-View                | RMON                                      | (?) Q                |
|----------------------|----------------------------|-------------------------------------------|----------------------|
| Statistics           | Stats Config History       | History Config Alarm Events Events Config | (••) [ <del>``</del> |
| ID Filter            | All ~                      |                                           |                      |
| ID                   | Index                      | System Uptime                             | Log Description      |
|                      |                            |                                           |                      |
| Currently, there are | no RMON events to display. |                                           |                      |
| Currently, there are | no RMON events to display. |                                           |                      |
| Currently, there are | no RMON events to display. |                                           |                      |
| Currently, there are | no RMON events to display. |                                           |                      |

This page provides an overview of RMON Event table entries.

ID Filter: Select the RMON Event entry's ID, filtering out all other entires. Default: All

Event Index: Indicates the index of the event entry.

**Index:** Indicates the index of the log entry.

System Uptime: Indicates the length of time from the previous boot of the switch until the event was triggered.

Log Description: Indicates the Event description.

# **Buttons**

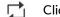

Click to refresh the values on the page.

Automatic refresh occurs every 3 seconds. ((•))

REDLION®

# **Events** Config

| RED LION          | Access     | LLDP N-View          | RMON           | SNMP                        |
|-------------------|------------|----------------------|----------------|-----------------------------|
| Dashboard         | Statistics | Stats Config History | History Config | Alarm Events Events Config  |
| System            | ID         | Description          | Туре           | Last Event<br>System Uptime |
| Alarms            |            |                      | Log v          |                             |
| Ports and VLANs   |            |                      |                |                             |
| Redundancy        |            |                      |                |                             |
|                   |            |                      |                |                             |
| Remote Management |            |                      |                |                             |

Configure the RMON Events table on this page. The entry index key is the ID.

**Row selection column:** Click on the checkbox to select the row. Click again to de-select. **Default:** The first row is selected when a page is loaded.

**ID:** Indicates the index of the entry. The range is from 1 to 65535.

**Description:** Describes this event. The allowed string length is from 0 to 127.

Type:

Indicates the type of notification of the event. Possible notification types are:

Log: Create an SNMP log entry when the event is triggered.

**SNMP Trap:** Send an SNMP trap when the event is triggered.

**None:** No SNMP log is created, and no SNMP trap is sent.

**Log And Trap:** Create an SNMP log entry and send an SNMP trap when the event is triggered. **Default:** Log

**Last Event System Uptime:** The length of time from the previous boot of the switch until the last event was triggered.

## Buttons

- + Add a new event.
- Delete highlighted events.
- - Click to refresh the values on the page.
- Applies the changes to the device.

Chapter 10 Remote Management SNMP

# SNMP

# Config

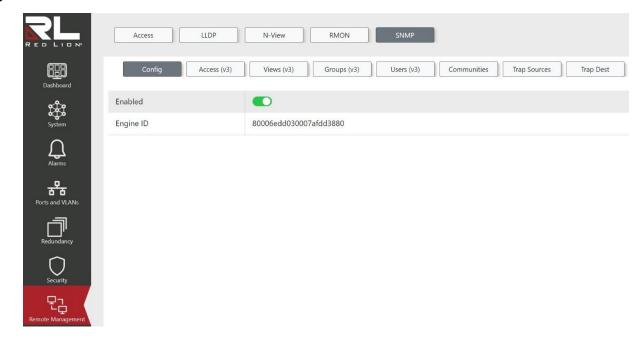

Configure SNMP on this page.

**Enabled:** Enable or disable SNMP operation. **Default:** Enabled

Engine ID: SNMPv3 System Engine ID.

## Buttons

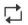

Click to refresh the values on the page.

# Access (v3)

|                             | Access LLDP                       |                   | N-View                    | RMON               | SNMP                             | 1                       |              |           |
|-----------------------------|-----------------------------------|-------------------|---------------------------|--------------------|----------------------------------|-------------------------|--------------|-----------|
| Dashboard                   | Config Acces                      | is (v3)           | Views (v3)                | Groups (v3)        | Users (v3)                       | Communities             | Trap Sources | Trap Dest |
| System                      | Group Name                        | Security<br>Model | Authentication<br>Enabled | Privacy<br>Enabled | Read View<br>Name                | Write View<br>Name      |              |           |
| Alarms                      | default_ro_group default_rw_group | Any<br>Any        |                           |                    | default_view ~<br>default_view ~ | None  V default_view  V |              |           |
| Ports and VLANs             |                                   |                   |                           |                    |                                  |                         |              |           |
| đ                           |                                   |                   |                           |                    |                                  |                         |              |           |
| Redundancy<br>O<br>Security |                                   |                   |                           |                    |                                  |                         |              |           |
| Remote Management           |                                   |                   |                           |                    |                                  |                         |              |           |

Configure access to Read/Write Views of existing SNMPv3 groups with the provided configurations on this page. Users, Groups, and Views may be created via the Users (v3), Groups (v3), and Views (v3) pages, respectively.

**Row selection column:** Click on the checkbox to select the row. Click again to de-select. **Default:** The first row is selected when a page is loaded.

Group Name: Select the existing group name from the drop down provided.

**Note:** Users may be created via the Users (v3) page, and users can be added to groups via the Groups (v3) page.

## Security Model:

Indicates the security model that this entry should belong to. Possible security models are: **any:** Any security model accepted (v1|v2c|USM). **v1:** Reserved for SNMPv1. **v2c:** Reserved for SNMPv2c. **USM:** SNMPv3, User-based Security Model (USM). **Default:** Any

Authentication Enabled: Enable or disable authentication. Default: Enabled

**Privacy Enabled:** Enable or disable privacy/encryption. **Default:** Enabled

#### **Read View Name:**

Select the existing Read View Name from the drop down provided. Note: Views may be created via the Views (v3) page. Default: None

## Write View Name:

Select the existing Write View Name from the drop down provided. Note: Views may be created via the Views (v3) page. Default: None

## Buttons

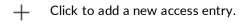

The Click to delete the entry.

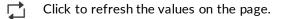

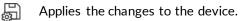

# Views (v3)

|                                    | Access LLDP N-View RMON SNMP                                                                                        |
|------------------------------------|----------------------------------------------------------------------------------------------------|
| Dashboard                          | Config     Access (v3)     Views (v3)     Groups (v3)     Users (v3)     Communities     Trap Sources     Trap Dest |
| System<br>Alarms                   | OID       View Name     View Type     Subtree       Included     Included     .1                                    |
| Alarms                             |                                                                                                    |
| Redundancy                         |                                                                                                    |
| Security<br>P<br>Remote Management |                                                                                                    |

Configure the SNMPv3 views on this page. The entry index keys are the View Name and OID Subtree.

**Row selection column:** Click on the checkbox to select the row. Click again to de-select. **Default:** The first row is selected when a page is loaded.

**View Name:** A string identifying the view name that this entry should belong to. The allowed string length is 1 to 32, and the allowed content is ASCII characters from 33 to 126.

## View Type:

Indicates the view type that this entry should belong to. Possible view types are:

included: A flag to indicate that this view subtree should be included.

**excluded:** A flag to indicate that this view subtree should be excluded. In general, if a view entry's view type is 'excluded', there should be another view entry existing with a view type of 'included', and its OID subtree should overstep the 'excluded' view entry.

## **Default:** included

**OID Subtree:** The OID defining the root of the subtree to add to the named view. The allowed OID length is 1 to 128. The allowed string content is a digital number or asterisk (\*).

#### **Buttons**

- + Click to add a new SNMP view.
- Click to delete the selected views from the switch.

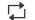

Click to refresh the values on the page.

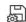

Applies the changes to the device.

# Groups (v3)

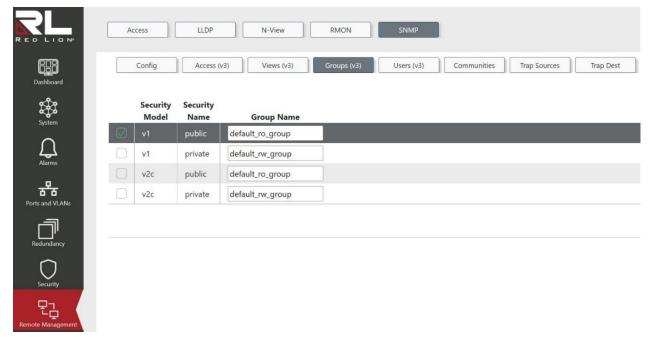

Configure SNMPv3 group table on this page. The entry index keys are **Security Model** and **Security Name**.

**Row selection column:** Click on the checkbox to select the row. Click again to de-select. **Default:** The first row is selected when a page is loaded.

**Security Model:** Indicates the security model that this entry should belong to. Possible security models are:

v1: Reserved for SNMPv1.v2c: Reserved for SNMPv2c.USM: SNMPv3, User-based Security Model (USM).

**Security Name:** A string identifying the security name that this entry should belong to. The allowed string length is 1 to 32, and the allowed content is ASCII characters from 33 to 126.

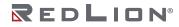

**Group Name:** A string identifying the group name that this entry should belong to. The allowed string length is 1 to 32, and the allowed content is ASCII characters from 33 to 126.

# Buttons

- + Click to add a new group entry.
- $\vec{m}$  Click to delete the selected group(s).

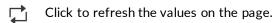

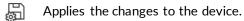

# Users (v3)

|                   | Access LLDP        | N-View RMON SNMP                                                                    |      |
|-------------------|--------------------|-------------------------------------------------------------------------------------|------|
| Dashboard         | Config Access (v3) | Views (v3)     Groups (v3)     Users (v3)     Communities     Trap Sources     Trap | Dest |
| System            | User Name          | Authentication Privacy<br>Enabled Protocol Password Enabled Protocol Password       |      |
| Alarms            |                    | SHA V DES V                                                                         |      |
| Ports and VLANs   |                    |                                                                                     |      |
| Redundancy        |                    |                                                                                     |      |
| Security          |                    |                                                                                     |      |
| Remote Management |                    |                                                                                     |      |

Configure SNMPv3 users on this page. The SNMPv3 architecture uses the User-based Security Model (USM) for message security and the View-based Access Control Model (VACM) for access control.

Once an entry has been saved, only the Authentication Password and Privacy Password can be changed. One must create a new entry to modify all other fields.

**Row selection column:** Click on the checkbox to select the row. Click again to de-select. **Default:** The first row is selected when a page is loaded.

**User Name:** A string identifying the user name that this entry should belong to. The allowed string length is 1 to 32, and the allowed content is ASCII characters from 33 to 126.

Authentication Enabled: Enable or disable authentication for the user. Default: Enabled

# Authentication Protocol:

Indicates the authentication protocol that this entry should belong to. Possible authentication protocols are:

SHA: An optional flag to indicate that this user uses the SHA authentication protocol.

MD5: An optional flag to indicate that this user uses the MD5 authentication protocol. None: No authentication protocol. Default: SHA

**Authentication Password:** A string identifying the authentication password phrase. For the MD5 authentication protocol, the allowed string length is 8 to 32. For the SHA authentication protocol, the allowed string length is 8 to 40. The allowed content is ASCII characters from 33 to 126.

**Privacy Enabled:** Enable or disable privacy/encryption for the user. **Default:** Enabled

## **Privacy Protocol:**

Indicates the privacy protocol that this entry should belong to. Possible privacy protocols are: AES: An optional flag to indicate that this user uses the AES authentication protocol. DES: An optional flag to indicate that this user uses the DES authentication protocol. None: No privacy protocol. Default: DES

**Privacy Password:** A string identifying the privacy password phrase. The allowed string length is 8 to 32, and the allowed content is ASCII characters from 33 to 126.

## Buttons

- + Click to add a new user entry.
- Click to delete the selected SNMPv3 users from the switch.

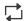

Click to refresh the values on the page.

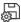

Applies the changes to the device.

# Communities

|                         | Access LLDP        | N-View           | RMON        | SNMP          |             |              |           |
|-------------------------|--------------------|------------------|-------------|---------------|-------------|--------------|-----------|
| Dashboard               | Config Access (v3) | Views (v3)       | Groups (v3) | Users (v3)    | Communities | Trap Sources | Trap Dest |
| System (                | Community Name     | Community Secret | Source IP   | Source Prefix |             |              |           |
| System                  | public             | public           | 0.0.0.0     | 0             |             |              |           |
| Alarms                  | private            | private          | 0.0.0.0     | 0             |             |              |           |
| Ports and VLANs         |                    |                  |             |               |             |              |           |
| Redundancy              |                    |                  |             |               |             |              |           |
| Security                |                    |                  |             |               |             |              |           |
| 문그<br>Remote Management |                    |                  |             |               |             |              |           |

Configure SNMPv3 community table on this page. The entry index key is Community.

**Row selection column:** Click on the checkbox to select the row. Click again to de-select. **Default:** The first row is selected when a page is loaded.

**Community Name:** Indicates the community name to map onto the security name of the SNMP Groups configuration. The allowed string length is 1 to 32, and the allowed content is ASCII characters from 33 to 126.

**Community Secret:** Indicates the community secret (access string) to permit access to the SNMP agent using SNMPv1 and SNMPv2c. The allowed string length is 1 to 32, and the allowed content is ASCII characters from 33 to 126.

**Source IP:** Indicates the SNMP access source address. A particular range of source addresses can be used to restrict the source subnet when combined with the source IP and prefix.

Source Prefix: Indicates the SNMP access source address prefix.

## Buttons

- + Click to add a new community entry.
- Click to delete the selected entries from the switch.
- Click to refresh the values on the page.
- Applies the changes to the device.

# **Trap Sources**

| RED LIDN <sup>®</sup> | Access    | LLDP        | N-View            | RMON        | SNMP       | l           |              |           |
|-----------------------|-----------|-------------|-------------------|-------------|------------|-------------|--------------|-----------|
| Dashboard             | Config    | Access (v3) | Views (v3)        | Groups (v3) | Users (v3) | Communities | Trap Sources | Trap Dest |
| System                | Cold Star | <b>Trap</b> | Type<br>✓ Include | Subse       | t OID      |             |              |           |
| Alarms                |           |             |                   | L           |            |             |              |           |
| Ports and VLANs       |           |             |                   |             |            |             |              |           |
| Redundancy            |           |             |                   |             |            |             |              |           |
| Security              |           |             |                   |             |            |             |              |           |
| Remote Management     |           |             |                   |             |            |             |              |           |

This page provides SNMP trap source configurations. A trap is sent for a given trap source if at least one filter with the included type matches, and no filters with the excluded type matches.

**Row selection column:** Click on the checkbox to select the row. Click again to de-select. **Default:** The first row is selected when a page is loaded.

Trap:

Indicates the name for the entry. Available options are: Cold Start Warm Start Link Up Link Down Authentication Failure **Entity Configuration Change** New Root **Topology Change** LLDP Remote Tables Change **Rising Alarm** Falling Alarm Alarm Trap Status IP Trap Interfaces Link Port Security Trap Globals Main Port Security Trap Interface Default: Cold Start

# Type:

The filter type for the entry. Possible types are:

Include: A flag to indicate a trap is sent for the given trap source if it is matched. Exclude: A flag to indicate a trap is not sent for the given trap source if it is matched. Default: Include

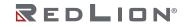

**Subset OID:** The subset OID for the entry. The value should depend on the trap name. For example, the port index is the subset OID of Link Up and Link Down. A valid subset OID is one or more digital numbers (0-4294967295) or asterisks (\*) which are separated by dots (.). The first character must not begin with an asterisk (\*), and the maximum OID count must not exceed 128.

#### Buttons

- + Click to add a new entry. The maximum entry count is 32.
- $\overline{III}$  This button deletes the currently selected entries from the switch.
- Click to refresh the values on the page.
- Applies the changes to the device.

# **Trap Dest**

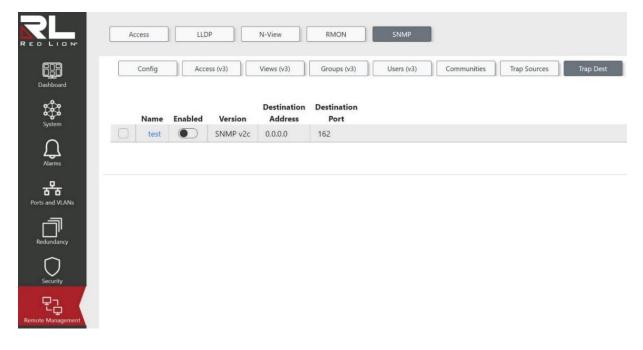

| Trap Destination Set | ttings   |         |   |
|----------------------|----------|---------|---|
| Configuration Name   | test     |         |   |
| Mode Enabled         |          |         |   |
| Version              | SNMP v2c | •       |   |
| Community            | public   |         |   |
| Destination Address  |          |         |   |
| Destination Port     | 162      |         |   |
| Inform Mode Enabled  |          |         |   |
| Inform Timeout       | 3        | seconds |   |
| Inform Retry Times   | 5        |         |   |
| Security Name        | None     |         | ~ |

**Configure SNMP Trap Destinations** 

**Row selection column:** Click on the checkbox to select the row. Click again to de-select. **Default:** The first row is selected when a page is loaded.

**Configuration Name:** Indicates the trap destination's name. Click this link to open a modal with the full configuration options for the trap destination.

**Mode Enabled:** Enable or disable the trap destination mode. **Default:** Disabled

Version:

Indicates the SNMP trap supported version. Possible versions are: SNMP v1 SNMP v2c SNMP v3 Default: SNMPv2c

**Community:** Indicates the community address string when sending SNMP trap packets. **Default:** public

**Destination Address:** Indicates the SNMP trap destination address. It allows for a valid IP address in dotted decimal notation.

**Destination Port:** Indicates the SNMP trap destination port. The SNMP trap agent will send SNMP messages via this port. The port range is 1 to 65535. **Default:** 162

**Inform Mode Enabled:** Enable or disable the SNMP trap inform mode. **Default:** Disabled

**Inform Timeout:** Indicates the SNMP trap inform timeout. The allowed range is 0 to 2147. **Default:** 3

**Inform Retry Times:** Indicates the SNMP trap inform retry times. The allowed range is 0 to 255. **Default:** 5

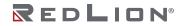

**Security Name:** Indicates the SNMP trap security name. SNMP v3 sends traps and informs using USM for authentication and privacy. A unique security name is needed when traps and informs are enabled. **Default:** None

#### Buttons

- + Click to add a new trap destination entry.
- Click to delete the selected trap destination(s).
- Click to refresh the values on the page.
- This button saves the current settings on the screen to the switch.

# Chapter 11 Traffic Management

# IGMP

# Groups

|                       | IGMP    | QoS             |    | Filte | rs     |         |           |    |             |            |
|-----------------------|---------|-----------------|----|-------|--------|---------|-----------|----|-------------|------------|
| Dashboard             | Groups  | Snooping        |    | VLAN  | Config |         | Port Stat | us | VLAN Status | Statistics |
| ~~~                   |         |                 |    |       | Membe  | r Ports | 5         |    |             |            |
| System                | VLAN ID | Group IP        | P1 | P2    | P3     | P4      | P5        | P6 |             |            |
|                       | 1       | 10400.011       |    |       |        |         |           |    |             |            |
| Д                     | 1       | 104/01/252      |    |       |        |         |           |    |             |            |
| Alarms                | 1       | 224.014.00      |    |       |        |         |           |    |             |            |
| **                    | 1       | 20401128        |    |       |        |         |           |    |             |            |
| Ports and VLANs       | 1       | 208,203,203,264 |    |       |        |         |           |    |             |            |
| Redundancy            |         |                 |    |       |        |         |           |    |             |            |
| Security              |         |                 |    |       |        |         |           |    |             |            |
| P<br>emote Management |         |                 |    |       |        |         |           |    |             |            |
| raffic Management     |         |                 |    |       |        |         |           |    |             |            |

This page displays all the IGMP group entries, sorted first by VLAN ID and then by group.

VLAN ID: The VLAN ID of the group.

Group IP: The IP address of the group.

Member Ports: Ports under this group.

# Buttons

- ((•)) Automatic refresh occurs every 3 seconds.
- Clie
  - Click to refresh the values on the page.

# Snooping

|                    | IGMP             | QoS         |         | Filters                 |               |            |
|--------------------|------------------|-------------|---------|-------------------------|---------------|------------|
| Dashboard          | Groups           | Snoopi      | ng      | VLAN Config Port Status | S VLAN Status | Statistics |
| ×                  | Enabled          |             |         |                         |               |            |
| System             | Leave Proxy      | Enabled     | )       |                         |               |            |
| Д I                | Proxy Enable     | d           |         |                         |               |            |
| Alarms             | Unregistered     | MC Flooding | )       |                         |               |            |
| Ports and VLANs    | Router Mode      |             |         | Auto Y                  |               |            |
|                    | Rout<br>Port Por |             | rFilter | Throttling              |               |            |
| Redundancy         | *                |             |         | Unlimited ~             |               |            |
| $\cap$             | P1               |             |         | Unlimited ~             |               |            |
| Security           | P2               |             |         | Unlimited ~             |               |            |
|                    | P3               |             |         | Unlimited ~             |               |            |
| Ĩ, Ĩ               | P4               |             |         | Unlimited ~             |               |            |
| Remote Management  | P5               |             |         | Unlimited ~             |               |            |
| Traffic Management | P6               |             |         | Unlimited ~             |               |            |

This page provides IGMP Snooping related configuration.

**Enabled:** Enable or disable global IGMP Snooping. **Default:** Enabled

**Leave Proxy Enabled:** Enable or disable feature that, when enabled, avoids forwarding unnecessary leave messages to the router side.

Default: Disabled

**Proxy Enabled:** Enable or disable feature that, when enabled, avoids forwarding unnecessary join and leave messages to the router side. **Default:** Disabled

**Unregistered MC Flooding:** Enable or disable unregistered MC flooding. When enabled, if IGMP Snooping is enabled then unregistered multicast traffic will flood (egress all ports except the receiving port). When IGMP Snooping is disabled, unregistered multicast traffic flooding is always active and this setting is ignored. **Default:** Enabled

Router Mode:

Configure the router mode option.

None: Allows no router ports. Any configured router ports will be ignored. Manual: Allows one or more ports to be configured as router ports using the Router Mode toggles per port.

**Auto:** Allows for dynamically detected and manually configured router ports. **Default:** Auto

**Port:** The port name.

**Router Port:** Enable or disable which ports act as router ports. A router port leads towards the Layer 3 multicast device or IGMP querier. This configuration option is ignored if Router Mode is set to None.

If an aggregation member port is selected as a router port, the whole aggregation will act as a router port.

Default: Disabled

**Fast Leave:** Enable or disable Fast Leave on a port. When enabled, upon receiving an IGMPv2 leave message the group record will be removed and forwarding data will be stopped without sending last member query messages.

It is recommended to enable this feature only when a single IGMPv2 host is connected to the specific port.

Default: Disabled

**rFilter:** Enable or disable IGMP group data from egressing on the port unless a join to that specific IGMP group has come into the port and it is configured as a router port. IGMP controls (Join, Leave, Query) are still sent.

Default: Disabled

## Throttling:

Set to limit the number of multicast groups to which a switch port can belong.

Unlimited: No limit.

1 - 10

Default: Unlimited

## Buttons

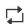

Click to refresh the values on the page.

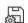

Applies the changes to the device.

# VLAN Config

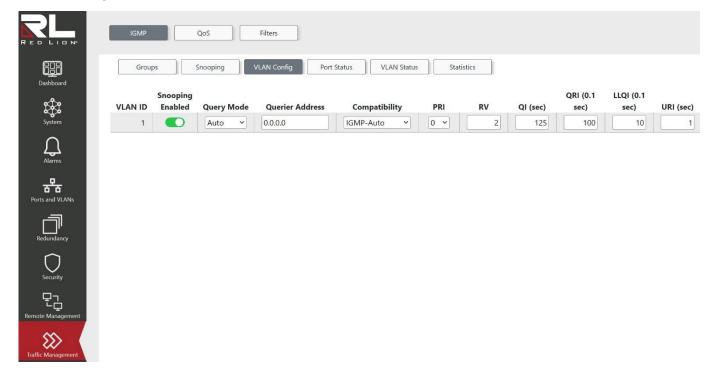

This page allows you to configure IGMP Snooping settings for existing IP Interfaces. New interfaces may be added via the System  $\rightarrow$  IP Interfaces  $\rightarrow$  Interfaces screen.

VLAN ID: The VLAN ID of the entry.

**Snooping Enabled:** Enable or disable per-VLAN IGMP Snooping. **Default:** Enabled

Query Mode:

Specifies the query mode to be used in the VLAN.

Auto: Multiple switches will ensure that only one switch is the active querier.

**On:** This switch is always an active querier.

**Off:** This switch never queries.

Default: Auto

**Querier Address:** Define the IPv4 address to be used as the source address in the IP header for IGMP Query Mode.

When the Querier address is not set, the system uses the IPv4 management address of the IP interface associated with this VLAN.

When the IPv4 management address is not set, the system uses the first available IPv4 management address. Otherwise the system uses a pre-defined value.

## **Compatibility:**

Compatibility is maintained within a network by hosts and routers taking appropriate actions depending on the versions of IGMP operating on them.

**IGMP-Auto:** Compatibility mode is selected automatically.

Forced IGMPv1: Compatible with IGMP version 1.

Forced IGMPv2: Compatibility with IGMP version 2.

Forced IGMPv3: Compatible with IGMP version 3.

Default: IGMP-Auto

**PRI:** Priority of Interface (PRI) indicates the IGMP control frame priority level generated by the system. These values can be used to prioritize different classes of traffic. The allowed range is **0** (best effort) to **7** (highest).

# Default: 0

**RV:** Robustness Variable (RV) allows tuning for the expected packet loss on a network. The allowed range is **1** to **255**.

Default: 2

**QI (sec):** Query Interval (QI) is the interval between General Queries sent by the Querier. The allowed range is **1** to **31744** seconds. **Default:** 125

**QRI (0.1 sec):** Query Response Interval (QRI) is used to calculate the Maximum Response Code inserted into the periodic General Queries. The allowed range is **0** to **31744** in tenths of seconds. **Default:** 100 (10 seconds)

**LLQI (0.1 sec):** LLQI is the Last Member Query Interval (LMQI) for IGMP. It is the time value represented by the Last Member Query Interval multiplied by the Last Member Query Count. The allowed range is **0** to **31744** in tenths of seconds. **Default:** 10 (1 second)

**URI (sec):** Unsolicited Report Interval (URI) is the time between repetitions of a host's initial report of membership in a group. The allowed range is **0** to **31744** seconds. **Default:** 1

## Buttons

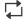

Click to refresh the values on the page.

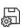

Applies the changes to the device.

# **Port Status**

|      | IG   | MP          | QoS      | Filters     |             |             |            |
|------|------|-------------|----------|-------------|-------------|-------------|------------|
| oard |      | Groups      | Snooping | VLAN Config | Port Status | VLAN Status | Statistics |
|      | Port | Router Port | Status   |             |             |             |            |
|      | P1   | None        |          |             |             |             |            |
|      | P2   | Dynamic     |          |             |             |             |            |
|      | P3   | None        |          |             |             |             |            |
|      | P4   | None        |          |             |             |             |            |
|      | P5   | None        |          |             |             |             |            |
|      | P6   | None        |          |             |             |             |            |
|      |      |             |          |             |             |             |            |
|      |      |             |          |             |             |             |            |
|      |      |             |          |             |             |             |            |

This page displays the current Router Port Status for each port.

Port: The port name.

**Router Port Status:** Indicates the Router Port Status for this port. A router port is a port on the Ethernet switch that leads towards the Layer 3 multicast device or IGMP querier. Possible values are:

Static: The port has been manually configured to be a router port.

**Dynamic:** The port has dynamically learned to be a router port.

**Both:** The port has both been manually configured and has dynamically learned to be a router port. **None:** The port is not currently a router port. In other words it has not been manually configured nor has it dynamically learned to be a router port.

## Buttons

- ((•)) Automatic refresh occurs every 3 seconds.
- Click to refresh the values on the page.

# **VLAN Status**

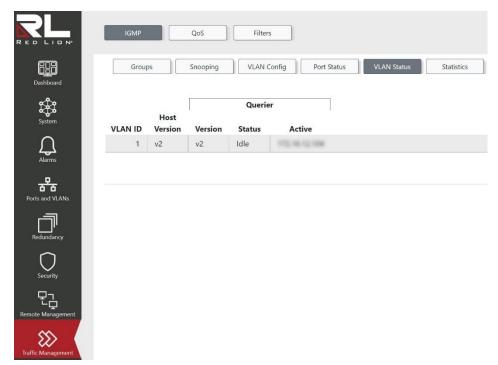

This page displays the current IGMP VLAN status values.

VLAN ID: The VLAN ID of the group.

Host Version: Current host Version.

Querier Version: Current querier Version.

Querier Status: Displays the querier status. Possible values are:

Init Active

ldle

Disabled: Indicates the specific interface is administratively disabled.

Querier Active: IP Address of the active querier.

## Buttons

((•)) Automatic refresh occurs every 3 seconds.

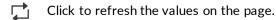

# Statistics

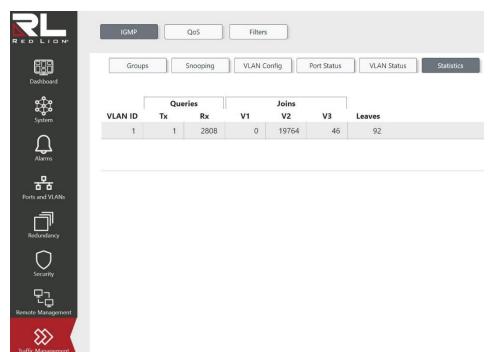

This page provides IGMP Statistics information.

**VLAN ID:** The VLAN ID of the entry.

Queries Tx: The number of Transmitted Queries.

Queries Rx: The number of Received Queries.

Joins V1: The number of V1 Joins Received.

Joins V2: The number of V2 Joins Received.

Joins V3: The number of V3 Joins Received.

Leaves: The number of V2 Leaves Received.

## Buttons

- ((•)) Automatic refresh occurs every 3 seconds.
- Click to refresh the values on the page.

Chapter 11 Traffic Management QoS

# QoS

# Statistics

|      | Q        | D        | Q1 |    | Q2 |    | Q3 | 1  | Q4 |    | Q5 |    | Q6 | 1  | Q7 |       |
|------|----------|----------|----|----|----|----|----|----|----|----|----|----|----|----|----|-------|
| Port | Rx       | Тх       | Rx | Тх | Rx | Тх | Rx | Тх | Rx | Тх | Rx | Тх | Rx | Тх | Rx | Тх    |
| P1   | 25448255 | 27167735 | 0  | 0  | 0  | 0  | 0  | 0  | 0  | 0  | 0  | 0  | 0  | 0  | 0  | 1133  |
| P2   | 26316987 | 27188612 | 0  | 0  | 0  | 0  | 0  | 0  | 0  | 0  | 0  | 0  | 0  | 0  | 0  | 28630 |
| P3   | 0        | 0        | 0  | 0  | 0  | 0  | 0  | 0  | 0  | 0  | 0  | 0  | 0  | 0  | 0  | (     |
| P4   | 1488283  | 521817   | 0  | 0  | 0  | 0  | 0  | 0  | 0  | 0  | 0  | 0  | 0  | 0  | 0  | 11335 |
| P5   | 0        | 0        | 0  | 0  | 0  | 0  | 0  | 0  | 0  | 0  | 0  | 0  | 0  | 0  | 0  | (     |
| P6   | 0        | 0        | 0  | 0  | 0  | 0  | 0  | 0  | 0  | 0  | 0  | 0  | 0  | 0  | 0  | (     |

This page provides statistics for the queues for all switch ports. The counters are defined as follows:

**Port:** The logical port for the settings contained in the same row.

Qn: There are 8 QoS queues per port, Q0 - Q7 where Q0 is the lowest priority queue.

**Rx:** The number of received packets per queue.

Tx: The number of transmitted packets per queue.

## Buttons

- ((•)) Automatic refresh occurs every 3 seconds.
- Click to refresh the values on the page.

# Classification

O Security

민

 $\bigotimes$ 

|     | Stati | stics | Classifica | ition P | ort Policing | Storm Poli | cing  |          |             |
|-----|-------|-------|------------|---------|--------------|------------|-------|----------|-------------|
|     |       |       |            |         |              | Ingress    | DSCP  |          |             |
| Por | t     | CoS   | DPL        | PCP     | DEI          | Tag Class  | Based | Кеу Туре | Address Mod |
| P1  |       | 0 ~   | 0 ~        | 0 ~     | 0 ~          | Disabled   |       | Normal 🖌 | Source      |
| P2  | 0     | 0 ~   | 0 ~        | 0 ~     | 0 ~          | Disabled   |       | Normal 💙 | Source      |
| P3  |       | 0 ~   | 0 ~        | 0 ~     | 0 ~          | Disabled   |       | Normal 👻 | Source      |
| P4  | 0     | 0 ~   | 0 ~        | 0 ~     | 0 ~          | Disabled   |       | Normal 🛩 | Source      |
| P5  |       | 0 ~   | 0 ~        | 0 ~     | 0 ~          | Disabled   |       | Normal ~ | Source      |
| P6  | 6     | 0 ~   | 0 ~        | 0 ~     | 0 ~          | Disabled   |       | Normal Y | Source      |

|         |     | assification F | X    |
|---------|-----|----------------|------|
| Enabled |     |                | C    |
| PCP     | DEI | CoS            | DPL  |
| 0       | 0   | 1 ~            | 0 ~  |
| 0       | 1   | 1 ~            | 1 ~  |
| 1       | 0   | 0 ~            | 0 ~  |
| 1       | 1   | 0 ~            | 1 ~  |
| 2       | 0   | 2 ~            | 0 ~  |
| 2       | 1   | 2 ~            | 1 ~  |
| 3       | 0   | 3 ~            | 0 ~  |
| 3       | 1   | 3 ~            | 1 ~  |
| 4       | 0   | 4 ~            | 0 ~  |
| 4       | 1   | 4 ~            | 1 ~  |
| 5       | 0   | 5 ~            | 0 ~  |
| 5       | 1   | 5 ~            | 1 ~  |
| 6       | 0   | 6 ~            | 0 ~  |
| 6       | 1   | 6 ~            | 1 ~  |
| 7       | 0   | 7 ~            | 0 ~  |
| 7       | 1   | 7 ~            | 1 ~  |
|         |     |                | Save |

This page allows you to configure the basic QoS Classification settings for all switch ports. The settings are defined as follows:

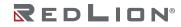

**Port:** The port number for the configuration row.

**CoS:** Sets the CoS (Class of Service) value. All frames are classified to a CoS. There is a one-to-one mapping between CoS, queue and priority. A CoS of 0 (zero) has the lowest priority. If the port is VLAN aware, the frame is tagged and Tag Class is enabled, then the frame is classified to a CoS that is mapped from the PCP and DEI value in the tag. Otherwise the frame is classified to the CoS value set here.

## Default: 0

**DPL:** Sets the DPL (Drop Precedence Level) value. All frames are classified to a DPL value. If the port is VLAN aware, the frame is tagged and Tag Class is enabled, then the frame is classified to a DPL that is mapped from the PCP and DEI value in the tag. Otherwise the frame is classified to the DPL value set here.

## Default: 0

**PCP:** Sets the PCP (Primary Code Point) value. All frames are classified to a PCP value. If the port is VLAN aware and the frame is tagged, then the frame is classified to the PCP value in the tag. Otherwise the frame is classified to the PCP value set here. **Default:** 0

**DEI:** Sets the DEI (Drop Eligibility Indicator) value. All frames are classified to a DEI value. If the port is VLAN aware and the frame is tagged, then the frame is classified to the DEI value in the tag. Otherwise the frame is classified to the DEI value set here. **Default:** 0

## **Tag Class:**

Enable or disable the classification mode for tagged frames on this port.

**Enabled:** Use mapped versions of PCP and DEI for tagged frames.

**Disabled:** Use CoS and DPL values as set on this page for tagged frames.

Clicking on the mode opens a window to configure the mode and/or mapping.

**Note:** This setting has no effect if the port is VLAN unaware. Tagged frames received on VLAN unaware ports are always classified to the CoS and DPL values as set on this page.

## Default: Disabled

**DSCP Based:** Enable or disable DSCP Based QoS Ingress Port Classification. **Default:** Disabled

## Key Type:

Sets the key type specifying the key generated for frames received on the port. The allowed values are:

**Normal:** Half key, match outer tag, SIP/DIP and SMAC/DMAC.

**Double Tag:** Quarter key, match inner and outer tag.

**IP Address:** Half key, match inner and outer tag, SIP and DIP. For non-IP frames, match outer tag only.

MAC and IP Address: Full key, match inner and outer tag, SMAC, DMAC, SIP and DIP. Filtering on DMAC type (unicast/multicast/broadcast) is supported for any key type.

Default: Normal

## Address Mode:

Sets the IP/MAC address mode specifying whether the QCL classification must be based on source (SMAC/SIP) or destination (DMAC/DIP) addresses on this port. This parameter is only used when the key type is Normal. The allowed values are: Source: Enable SMAC/SIP matching. **Destination:** Enable DMAC/DIP matching. **Default:** Source

## Buttons

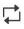

Click to refresh the values on the page.

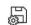

Applies the changes to the device.

# **Port Policing**

|                    | K    | GMP        | QoS            | Filte  | rrs      |                |
|--------------------|------|------------|----------------|--------|----------|----------------|
| 628                |      | Statistics | Classification | Port   | Policing | Storm Policing |
| Dashboard          |      |            |                |        | Flow     |                |
| <b>19</b>          | Port | Enabled    | Rate           | Unit   | Control  |                |
| System             | *    |            | 500            | kbps 🖌 |          |                |
| Ω                  | P1   |            | 500            | kbps 🗸 |          |                |
| Alarms             | P2   |            | 500            | kbps 🖌 |          |                |
| - स्टि             | P3   |            | 500            | kbps 🗸 |          |                |
| Ports and VLANs    | P4   |            | 500            | kbps 🖌 |          |                |
|                    | P5   |            | 500            | kbps 🗸 |          |                |
| Redundancy         | P6   |            | 500            | kbps 🖌 |          |                |
| $\bigcirc$         |      |            |                |        |          |                |
| Security           |      |            |                |        |          |                |
| 뭔고                 |      |            |                |        |          |                |
| Remote Management  |      |            |                |        |          |                |
| \$\$\$             |      |            |                |        |          |                |
| Traffic Management |      |            |                |        |          |                |

This page allows you to configure the Policing settings for all switch ports. The settings are defined as follows:

**Port:** The port number for the configuration row.

**Enabled:** Enable or disable the port policing for this switch port. **Default:** Disabled

## Rate:

Controls the rate for the port policer. Valid Range is 100-3276700 when Unit is kbps or fps. Valid Range is 1-3276 when Unit is Mbps or kfps. The rate is internally rounded up to the nearest value supported by the port policer. **Default:** 500

#### Unit:

Controls the unit of measurement for the port policing rate: **kbps:** Kilobits per second **Mbps:** Megabits per second **fps:** Frames per seond kfps: Kilo frames per second **Default:** kbps

**Flow Control**: Enable or disable, if enabled and the port is in flow control mode, then pause frames are sent instead of discarding frames.

Default: Disabled

## Buttons

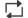

Click to refresh the values on the page.

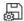

Applies the changes to the device.

# **Storm Policing**

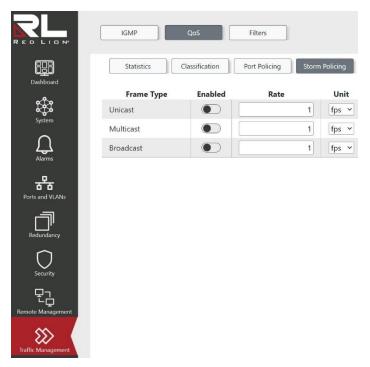

Global storm policing for the switch is configured on this page. There is a unicast storm policer, multicast storm policer, and a broadcast storm policer. These only affect flooded frames, i.e. frames with a (VLAN ID, DMAC) pair not present in the MAC Address table. The settings are defined as follows:

**Frame Type:** The frame type for which the configuration below applies.

**Enabled:** Enable or disable the global storm policer for the given frame type. **Default:** Disabled

**Rate:** Controls the rate for the global storm policer. This value is restricted to 1-1024000 when Unit is fps, and 1-1024 when Unit is kfps. The rate is internally rounded up to the nearest value supported by the global storm policer. Supported rates are 1, 2, 4, 8, 16, 32, 64, 128, 256 and 512 fps for rates <= 512 fps and 1, 2, 4, 8, 16, 32, 64, 128, 256, 512 and 1024 kfps for rates > 512 fps. **Default:** 1

### Unit:

Controls the unit of measure for the global storm policer rate as fps or kfps. **fps:** Frames per second. **kfps:** Kilo frames per second. **Default:** fps

### Buttons

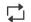

Click to refresh the values on the page.

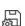

Applies the changes to the device.

# Filters

## PTP

| REDLION            | IG   | MP        | QoS | Fil | lters |
|--------------------|------|-----------|-----|-----|-------|
| Dashboard          |      | ртр       |     |     |       |
| ~~~                | Port | Enabled   |     |     |       |
| тара<br>Тара       | *    |           |     |     |       |
| System             | P1   |           |     |     |       |
| $\cap$             | P2   |           |     |     |       |
| Alarms             | P3   |           |     |     |       |
| _₽_                | P4   |           |     |     |       |
| Ports and VLANs    | P5   | $\bullet$ |     |     |       |
| _                  | P6   |           |     |     |       |
| Redundancy         |      |           |     |     |       |
| O<br>Security      |      |           |     |     |       |
| Remote Management  |      |           |     |     |       |
| Traffic Management |      |           |     |     |       |

This page allows for the configuration of the PTP traffic filter on a per port basis. PTP frames received on an enabled port will be discarded.

**Port:** The name of the port that the filter will apply to.

**Enabled:** Enable or disable PTP traffic filtering per port. **Default:** Disabled

#### Buttons

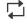

Click to refresh the values on the page.

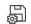

Applies the changes to the device.

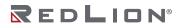

Chapter 11 Traffic Management Filters

# Appendix A CLI Commands

# Introduction

This appendix describes the CLI operator interface provided in the Red Lion Controls NT5000 switch. The Command Line Interface (CLI) can be accessed by connecting a host device to the console port on the switch. Once connected, the switch will appear as a serial connection. A standard terminal application may be used to communicate to the switch through the serial connection. For detailed information, see the "Console Connection" section of the NT5000 Hardware Manual.

There are two additional methods for connecting to the CLI: Telnet and SSH. Using any standard Telnet client, simply enter the IP address of the switch to start a connection to the CLI. SSH, the secure alternative to Telnet, can also be used with any standard SSH client by entering the IP address of the switch to start a secure connection to the CLI.

The CLI contains some status and configuration capability. To interact with the CLI, a login is required. The default username is 'admin' default password is " (blank). After the first logon in using the default password, the admin user will be prompted to create a new admin user with a new password. Once logged in, a listing of available commands can be obtained through the help interface. This is accessible by typing either "?" or "help" The following commands are available:

#### Connection Interface

To connect a host PC to the Console port, an RS232-to-Micro USB or a USB A-to-Micro USB is required. This is supplied with the switch. For details see the Hardware Guide.

| INTERFACE | PARAMETER                                                                                |
|-----------|------------------------------------------------------------------------------------------|
| Console   | Baud rate: 115200bps<br>Data bit: 8<br>Parity: None<br>Stop bit: 1<br>Flow Control: None |
| Telnet    | Port 23                                                                                  |
| SSH       | Port 22 (In Windows, you can run terminal emulator such as PuTTY)                        |

Login Example

```
Username: test

Password:

#

MAC Address : 00:07:af:dd:39:50

Serial Number : J202210271341

Previous Restart : Cool

System Contact :

System Name :

System Location :

System Time : 2022-01-01 00:19:52 UTC (UTC+00:00)

System Uptime : 1D 00:55:35
```

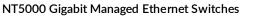

```
Active Image
_____
          : Primary
: 1.1.3
Image
Version
Date : Dec 06 2022, 15:48:41
Upload filename : smb_jubilee-ocelot_pcb120.mfi
Alternate Image
_____
          : Backup
: 1.1.3
: Nov 18 2022, 13:36:30
Image
Version
Date
Upload filename : smb_jubilee-ocelot_pcb120.mfi
Boot Loader
_____
Image
Version : 1.1.1
: Sep 9 2022, 15:40:46
Product Information
_____
Switch Model : NT5010-GX2
Switch Family : NT5000
Port Count : 10
Firmware Version : 1.1.3
Build Date : Dec 06 2022, 15:48:41
#
```

## Execution Modes

The CLI contains several execution modes. Users will see different sets of commands under different execution modes. When users enter an execution mode, the corresponding mode prompt will appear on the screen automatically. Table 1 lists all of the execution modes and mode prompts.

| MODE                                         | TO ENTER MODE                                                                            | PROMPT                       |
|----------------------------------------------|------------------------------------------------------------------------------------------|------------------------------|
| Initial Mode                                 | login, disable                                                                           | >                            |
| Enable Mode                                  | enable                                                                                   | #                            |
| Configure Mode                               | configure terminal                                                                       | (config)#                    |
| Interface Gigabit Configure Mode             | interface P <portno></portno>                                                            | (config-if)#                 |
| Interface LLAG Configure Mode                | interface llag <number></number>                                                         | (config-llag)#               |
| Interface VLAN Configure Mode                | interface vlan <vlanid></vlanid>                                                         | (config-if-vlan)#            |
| Line Terminal Configure Mode.                | line <number><br/>line console <number><br/>line vty <number></number></number></number> | (config-line)#               |
| Spanning Tree Aggregation<br>Configure Mode. | spanning-tree aggregation                                                                | (config-stp-aggr)#           |
| IC Profile Configure Mode                    | ipmc profile <word16></word16>                                                           | (config-ipmc-profile)#       |
| VLAN Mode                                    | VLAN <vlan_list></vlan_list>                                                             | <config-vlan>#</config-vlan> |

#### Table 1: List of Execution Modes

## Help

A user can get help by entering a question mark '?' at any position in the command. The displayed result depends on the execution mode and previous input. Entering a question mark again on the same command will display the command syntax.

#### Terminal Key Function

Following is the list of all the terminal keys and their functions.

| KEYS                     | FUNCTION                                                                                                    |  |
|--------------------------|----------------------------------------------------------------------------------------------------|--|
| ENTER                    | Run a CLI config script                                                                                                    |  |
| CTRL-M                   |                                                                                                    |  |
| ТАВ                      | Tab completion                                                                                                    |  |
| CTRL-I                   | If Tab is pressed after a non-whitespace character, this completes the word before the Tab.<br>If Tab is pressed after a whitespace character, this completes the next word.                                               |  |
| ?                        | Display available commands<br>If ? is pressed after a non-whitespace character, this shows possible choices for this word.<br>If ? is pressed after a whitespace character, this shows possible choices for the next word. |  |
| <up arrow=""></up>       | Up history                                                                                                    |  |
| CTRL-P                   | Ophistory                                                                                                    |  |
| <down arrow=""></down>   | - Down history                                                                                                    |  |
| CTRL-N                   |                                                                                                    |  |
| Home                     | Move the cursor to the beginning of the input line                                                                                                    |  |
| CTRL-A                   |                                                                                                    |  |
| End                      | - Move the cursor to the end of the input line                                                                                                    |  |
| CTRL-E                   |                                                                                                    |  |
| <left arrow=""></left>   | - Move the cursor backward                                                                                                    |  |
| CTRL-B                   |                                                                                                    |  |
| <right arrow=""></right> | - Move the cursor forward                                                                                                    |  |
| CTRL-F                   |                                                                                                    |  |
| BACKSPACE                | Erase the character before the cursor                                                                                                    |  |
| CTRL-H                   |                                                                                                    |  |

# Table 2: List of Terminal Keys

## Notation Conventions

The notation conventions for the parameter syntax of each CLI command are as follows:

- Parameters enclosed in [] are optional.
- Parameter values are separated by a vertical bar "|" only when one of the specified values can be used.
- Parameter values are enclosed in { } when you must use one of the values specified.

# Initialize (Disable) Mode Commands

To enter this mode type "disable" after logging in to the switch. To return to this type end under any other mode and then "disable".

#### clear

| Description | Clear Address Conflict Detection. |
|-------------|-----------------------------------|
| Syntax      | clear ip acd                      |
| Example     | • clear ip acd                    |

### disable

| Description | Turn off privileged commands.                         |
|-------------|-------------------------------------------------------|
| Syntax      | <ul> <li>disable [ <new_priv> ]</new_priv></li> </ul> |
| Examples    | <ul><li> disable</li><li> disable 3</li></ul>         |

#### do

| Description | Run exec commands in the configuration mode. |  |
|-------------|----------------------------------------------|--|
| Syntax      | do <command/>                                |  |
| Example     | do show running-config                       |  |

#### enable

| Description | Turn on privileged commands.                         |
|-------------|------------------------------------------------------|
| Syntax      | <ul> <li>enable [ <new_priv> ]</new_priv></li> </ul> |
| Examples    | <ul><li>enable</li><li>enable 5</li></ul>            |

#### exit

| Description | Logs out of the switch. |
|-------------|-------------------------|
| Syntax      | • exit                  |
| Example     | • exit                  |

#### help

| Description | Description of the interactive help system. |  |
|-------------|---------------------------------------------|--|
| Syntax      | • help                                      |  |
| Example     | • help                                      |  |

## logout

| Description | Exit from EXEC mode. |
|-------------|----------------------|
| Syntax      | • logout             |
| Example     | • logout             |

## ping

| Description | Send ICMP echo messages.                                                                                                    |  |
|-------------|----------------------------------------------------------------------------------------------------|--|
| Syntax      | <ul> <li>ping ip { <domain_name>   <ip_addr> } [ ttl <ttl_value> ] [ repeat <count> ] [ { saddr <src_addr>   sif { <port_type> <src_if>   vlan <vlan_id> } } ] [ size <size> ] [ data <data_value> ] [ { verbose   quiet } ]</data_value></size></vlan_id></src_if></port_type></src_addr></count></ttl_value></ip_addr></domain_name></li> </ul> |  |
| Example     | • ping ip 192.0.2.11                                                                                                    |  |

## show

### traceroute

| Description | Send IP Traceroute messages.                                                                                                    |
|-------------|----------------------------------------------------------------------------------------------------|
| Syntax      | <ul> <li>traceroute ip { <domain_name>   <ip_addr> }[dscp <dscp> ][ timeout <timeout> ][ { saddr <src_addr>   sif { <port_type> <src_if>   vlan <vlan_id> }} ][ probes <probes> ] [ firstttl <firstttl> ][ maxttl <maxttl> ][ icmp ][ numeric ]</maxttl></firstttl></probes></vlan_id></src_if></port_type></src_addr></timeout></dscp></ip_addr></domain_name></li> </ul> |
| Example     | • traceroute ip 192.0.2.11 timeout 30 icmp dscp 12                                                                                                    |

# Enable Mode Commands

This is the default mode available after logging in to the CLI. All commands in this mode can be executed from any other mode using the "do" command.

### clear

| Description | Clear various settings.                                                                                                    |
|-------------|----------------------------------------------------------------------------------------------------|
| Description |                                                                                                    |
| Syntax      | <ul> <li>clear access management statistics</li> <li>clear dot1x statistics [interface ( <port_type> [ <v_port_type_list> ])]</v_port_type_list></port_type></li> <li>clear ip acd</li> <li>clear ip arp</li> <li>clear ip statistics</li> <li>clear ip statistics</li> <li>clear lacp statistics</li> <li>clear lacp statistics { [interface ( <port_type> [ <plist> ])]   global }</plist></port_type></li> <li>clear logging [ informational ] [ notice ] [ warning ] [ error ]</li> <li>clear port-security dynamic [ { address <mac> [ vlan <vlan_on_mac> ] }   { interface ( <port_type> [ <plist> ]) ] }</plist></port_type></vlan_on_mac></mac></li> <li>clear spanning-tree { { statistics [ interface ( <port_type> [ <v_port_type> [ <v_port_type_list> ]) ] }</v_port_type_list></v_port_type></port_type></li> <li>clear statistics [ interface ( <port_type> [ <v_port_type> [ <v_port_type_list> ]) ] }</v_port_type_list></v_port_type></port_type></li> <li>clear system led status [ switch <switch_list> ] { fatal   software   post   ztp   stack-firmware   all }</switch_list></li> </ul> |
| Examples    | clear mac address-table                                                                                                    |

# configure

| Description | Enter configuration mode.              |
|-------------|----------------------------------------|
| Syntax      | <ul> <li>configure terminal</li> </ul> |
| Example     | • configure terminal                   |

#### сору

| Description | Copy files.                                                                                                    |  |
|-------------|----------------------------------------------------------------------------------------------------|--|
| Syntax      | <ul> <li>copy { startup-config   running-config   <source_path> } { startup-config   running-config   <destination_path> } [ syntax-check ]</destination_path></source_path></li> </ul> |  |
| Examples    | <ul> <li>copy running-config startup-config syntax-check</li> <li>copy flash:profinet_log.dat tftp://mytftpserver/profinetlog.txt</li> </ul>                                            |  |

#### delete

| Description | Deletes a file in the "flash:" file system. |
|-------------|---------------------------------------------|
| Syntax      | <ul> <li>delete <path></path></li> </ul>    |
| Example     | delete flash:profinet_log.dat               |

#### dir

| Description | List all files in the "flash:" file system. |
|-------------|---------------------------------------------|
| Syntax      | • dir                                       |
| Example     | • dir                                       |

## disable

| Description | Turn off privileged commands.                         |
|-------------|-------------------------------------------------------|
| Syntax      | <ul> <li>disable [ <new_priv> ]</new_priv></li> </ul> |

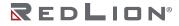

#### Appendix A CLI Commands Enable Mode Commands

Examples • disable • disable 3

#### do

| Description | Run exec commands in the configuration mode. |
|-------------|----------------------------------------------|
| Syntax      | do <command/>                                |
| Example     | do show running-config                       |

## enable

| Description | Turn on privileged commands.                         |
|-------------|------------------------------------------------------|
| Syntax      | <ul> <li>enable [ <new_priv> ]</new_priv></li> </ul> |
| Examples    | <ul><li>enable</li><li>enable 5</li></ul>            |

#### exit

| Description | Exit from EXEC mode. |
|-------------|----------------------|
| Syntax      | • exit               |
| Example     | • exit               |

## firmware

| Description | Firmware upgrade/swap.                                                         |  |
|-------------|--------------------------------------------------------------------------------|--|
| Syntax      | <ul><li>firmware swap</li><li>firmware upgrade <url_file></url_file></li></ul> |  |
| Example     | firmware swap                                                                  |  |

# help

| Description | Description of the interactive help system. |
|-------------|---------------------------------------------|
| Syntax      | • help                                      |
| Example     | • help                                      |

## ip

| Description | IPv4 commands.                                                       |  |
|-------------|----------------------------------------------------------------------|--|
| Syntax      | <ul> <li>ip dhcp retry interface vlan <vlan_id></vlan_id></li> </ul> |  |
| Example     | • ip dhcp retry interface vlan 2                                     |  |

# logout

| Description | Exit from EXEC mode. |  |
|-------------|----------------------|--|
| Syntax      | • logout             |  |
| Example     | • logout             |  |

#### more

| Description | Display file.                                                                                  |
|-------------|------------------------------------------------------------------------------------------------|
| Syntax      | <ul> <li>more <path></path></li> </ul>                                                         |
| Examples    | <ul> <li>more tftp://server/path-and-filename</li> <li>more flash:path-and-filename</li> </ul> |

#### no

| Description | Reset settings to defaults.                                                                                                    |  |
|-------------|----------------------------------------------------------------------------------------------------|--|
| Syntax      | <ul> <li>no terminal editing</li> <li>no terminal exec-timeout</li> <li>no terminal history size</li> <li>no terminal length</li> <li>no terminal width</li> </ul> |  |
| Example     | • no terminal history size                                                                                                    |  |

# ping

| Description | Send ICMP echo messages.                                                                                                    |
|-------------|----------------------------------------------------------------------------------------------------|
| Syntax      | <ul> <li>ping ip { <domain_name>   <ip_addr> } [ ttl <ttl_value> ] [ repeat <count> ] [ { saddr <src_addr>  <br/>sif { <port_type> <src_if>   vlan <vlan_id> } } ] [ size <size> ] [ data <data_value> ] [ { verbose  <br/>quiet } ]</data_value></size></vlan_id></src_if></port_type></src_addr></count></ttl_value></ip_addr></domain_name></li> </ul> |
| Example     | • ping ip 192.0.2.11                                                                                                    |

#### reload

| Description | Reload system and reset configuration to factory defaults.                                                                |
|-------------|----------------------------------------------------------------------------------------------------|
| Syntax      | <ul> <li>reload { cold   warm   defaults [ keep-ip ] [ keep-users ] [ keep-snmp ] [ keep-portsec ] [ force ] }</li> </ul> |
| Examples    | <ul><li>reload cold</li><li>reload defaults</li></ul>                                                                     |

#### send

| Description | Send a message to other TTY lines. The command requires a delimiter character. After pressing enter all the text typed before the delimiter character is found will be sent to the specified TTY line. |
|-------------|----------------------------------------------------------------------------------------------------|
| Syntax      | <ul> <li>send { *   <session_list>   console 0   vty <vty_list> } <message></message></vty_list></session_list></li> </ul>                                                                             |
| Example     | send * . hello.                                                                                                    |

#### show

| Description | Show running system information.                                                                                                    |
|-------------|----------------------------------------------------------------------------------------------------|
| Syntax      | <pre>show aaa<br/>show access management [ statistics   <access_id_list> ]<br/>show access-list rate-limiter [ <rate_limiter_list> ]<br/>show adc<br/>show adc<br/>show adcinputs<br/>show alarm config<br/>show alarm config port-usage ( <port_type> [ <o_ports_list> ] )<br/>show alarm config gattive   history }<br/>show alarm sources [ <filter> ]<br/>show alarm sources [ <filter> ]<br/>show alarm status [ <alarm_name> ]<br/>show dotA statistics { eapol   radius   all } [ interface ( <port_type> [ <v_port_type_list> ] ) ]<br/>show dot1x statistics { eapol   radius   all } [ interface ( <port_type> [ <v_port_type_list> ] ) ]<br/>show dot1x statistics { eapol   radius   all } [ interface ( <port_type> [ <v_port_type_list> ] ) ]<br/>show dot1x status [ interface ( <port_type> [ <v_port_type_list> ] ) ] [ brief ]<br/>show filter ptp<br/>show filter ptp<br/>show interface ( <port_type> [ <in_port_list> ] ) switchport<br/>show interface ( <port_type> [ <port_list> ] ) capabilities<br/>show interface ( <port_type> [ <port_list> ] ) description<br/>show interface ( <port_type> [ <port_list> ] ) description<br/>show interface ( <port_type> [ <port_list> ] ) statistics [ { packets   bytes   errors   discards  <br/>filtered   dot3br   { priority [ <priority_list> ] } ] [ { up   down } ]</priority_list></port_list></port_type></port_list></port_type></port_list></port_type></port_list></port_type></in_port_list></port_type></v_port_type_list></port_type></v_port_type_list></port_type></v_port_type_list></port_type></v_port_type_list></port_type></alarm_name></filter></filter></o_ports_list></port_type></rate_limiter_list></access_id_list></pre> |

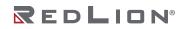

show interface ( <port type> [ <port list> ] ) status [ err-disable ] [ details [ clause-73 ] ] show interface ( <port type> [ <port list> ] ) veriphy show interface vlan [ <vlist> ] show ip acd show ip arp • show ip http show ip igmp snooping [vlan <v\_vlan\_list>] [group-database [interface (<port\_type> [ <v\_port\_type\_list> ]) ] [ sfm-information ] ] [ detail ] show ip igmp snooping mrouter [detail] show ip igmp snooping router-mode show ip interface [brief] show ip neighbor show ip route show ip ssh show ip statistics [system] show ip telnet show ipmc profile [ <profile\_name> ] [ detail ] show ipmc range [ <entry\_name> ] show lacp { internal | statistics | system-id | neighbor } [ details ] show licenses [details] show line [alive] . show lldp med media-vlan-policy [ <v\_0\_to\_31> ] show lldp med remote-device [interface ( <port\_type> [ <port\_list> ] ) ] show Ildp neighbors [ interface ( <port\_type> [ <v\_port\_type\_list> ] ) ] show lldp preempt [ interface ( <port\_type> [ <v\_port\_type\_list> ] ) ] show lldp statistics [interface ( <port\_type> [ <v\_port\_type\_list> ] ) ] show logging config show logging <log\_id> show logging [notifications][level { informational | notice | warning | error } ] show loop-protect [interface ( <port\_type> [ <plist> ] ) ] show mac address-table [conf | static | aging-time | { { learning | count } [ interface ( <port\_type >  $[<v_port_type_list>])|vlan <v_vlan_id_2>]}|{address <v_mac_addr> [vlan <v_vlan_id>]}|$ vlan <v\_vlan\_id\_1> | interface ( <port\_type> [ <v\_port\_type\_list\_1> ] ) ] show monitor [ session { <session\_number > | all | remote } ] show nring show ntp status show nview show platform debug show platform phy [ interface ( <port\_type> [ <v\_port\_type\_list> ] ) ] show platform phy id [ interface ( <port\_type> [ <v\_port\_type\_list> ] ) ] show platform phy instance show port-security [ interface ( <port\_type> [ <plist> ] ) ] show port-security address [interface ( <port\_type> [ <plist> ] )] show power show privilege show process list [detail] show process load show qos [{ interface [ ( <port\_type> [ <port> ] ) ] } | storm ] show radius-server [statistics] show rmon alarm [ <id\_list> ] show rmon event [ <id list> ] show rmon history [ <id list> ] show rmon statistics [ <id\_list> ] show running-config [all-defaults] show running-config feature <feature\_name> [all-defaults] show running-config interface (<port type> [ <list> ]) [ all-defaults ] show running-config interface vlan <list> [all-defaults] show running-config line { console | vty } <list> [ all-defaults ] show running-config vlan { [ <vlan\_list> ] } [ all-defaults ] show snmp show snmp access [ $\operatorname{sgroup}$  name> [{v1|v2c|v3|any}]{auth|noauth|priv}]]] show snmp community [<community>]

show snmp host [ <conf\_name> ]

|          | <pre>show snmp mib context show snmp mib ifmib ifIndex [ port ] [ aggregation ] [ vlan ] show snmp provem [ {v1   v2c   v3 } [ <security_name> ] ] show snmp trap [ <source_name> ] show snmp user [ <uername> ] show snmp view [ <view_name> [ <oid_subtree> ] ] show snmp view [ <view_name> [ <oid_subtree> ] ] show spanning-tree [ summary   active   { interface ( <port_type> [ <v_port_type_list> ] ) } ] { detailed [ interface ( <port_type> [ <v_port_type_list_1> ] ) ] } [ {mst [ configuration   {</v_port_type_list_1></port_type></v_port_type_list></port_type></oid_subtree></view_name></oid_subtree></view_name></uername></source_name></security_name></pre> |
|----------|----------------------------------------------------------------------------------------------------|
| Examples | <ul> <li>show running-config</li> <li>show qos interface P 1</li> <li>show interface vlan 1</li> </ul>                                                                                                    |

## terminal

| Description | Set terminal line parameters.                                                                                                    |  |
|-------------|----------------------------------------------------------------------------------------------------|--|
| Syntax      | <ul> <li>terminal editing</li> <li>terminal exec-timeout <min> [ <sec> ]</sec></min></li> <li>terminal help</li> <li>terminal history size <history_size></history_size></li> <li>terminal length <lines></lines></li> <li>terminal width <width></width></li> </ul> |  |
| Examples    | <ul> <li>terminal exec-timeout 30 50</li> <li>terminal length 250</li> </ul>                                                                                                    |  |

### traceroute

| Description | Send IP Traceroute messages.                                                                                                    |
|-------------|----------------------------------------------------------------------------------------------------|
| Syntax      | <ul> <li>traceroute ip { <domain_name>   <ip_addr> } [ dscp <dscp> ] [ timeout <timeout> ] [ { saddr <src_addr>   sif { <port_type> <src_if>   vlan <vlan_id> } ] [ probes <probes> ] [ firstttl <firstttl> ] [ maxttl <maxttl> ] [ icmp ] [ numeric ]</maxttl></firstttl></probes></vlan_id></src_if></port_type></src_addr></timeout></dscp></ip_addr></domain_name></li> </ul> |
| Example     | traceroute ip 192.0.2.11 timeout 30 icmp dscp 12                                                                                                    |

# veriphy

| Description | Run veriphy cable diagnostics.                                                                                      |
|-------------|----------------------------------------------------------------------------------------------------|
| Syntax      | <ul> <li>veriphy [ { interface ( <port_type> [ <v_port_type_list> ] ) } ]</v_port_type_list></port_type></li> </ul> |
| Examples    | <ul> <li>veriphy interface P 1</li> <li>veriphy</li> </ul>                                                          |

# Configure Mode Commands

To enter this execution mode type "**configure terminal**"under any execution mode.

#### access

| Description | Access management configuration. It is used to specify access management entries. Up to 16 entries can be added.                                                                  |  |
|-------------|----------------------------------------------------------------------------------------------------|--|
| Syntax      | <ul> <li>access management <access_id> <access_vid> <start_addr> [to <end_addr> ]{ [web ][snmp ][<br/>telnet ]  all }</end_addr></start_addr></access_vid></access_id></li> </ul> |  |
| Examples    | <ul> <li>access management 1 1 192.0.0.3 to 192.0.2.5 SNMP</li> <li>access management 1 1 192.0.0.3 all</li> </ul>                                                                |  |

## access-list

| Description | Configure access control lists and rate limits. Up to 128 access control entries can be specified.<br>Access control filter policies can be specified by value, bitmask, and frame type. Entries can be port<br>specific or by VLAN. The access control actions can be monitored with mirroring and logging.<br>VLAN filters can also be used.<br>Additionally rate-limiting policies can be implemented. Up to 16 rate-limiting configurations can be<br>specified, using packets per second (pps) or kilobits per second (kbps). |
|-------------|----------------------------------------------------------------------------------------------------|
| Syntax      | <ul> <li>access-list rate-limiter [ <rate_limiter_list> ] { [ 100pps <pps100_rate>   100kbps <kpbs100_rate> ] [ dmac-type { unicast   multicast   broadcast   any } ] [ ingress { interface { ( <port_type> [ <ingress_port_list> ] ) }   any   none } ] }</ingress_port_list></port_type></kpbs100_rate></pps100_rate></rate_limiter_list></li> </ul>                                                                                                    |
| Examples    | <ul> <li>access-list rate-limiter 100kbps 200</li> <li>access-list rate-limiter 2 100pps 33</li> </ul>                                                                                                    |

### aggregation

| Description | Configure aggregation mode.                                                  |
|-------------|------------------------------------------------------------------------------|
| Syntax      | <ul> <li>aggregation mode { [ smac ] [ dmac ] [ ip ] [ port ] }*1</li> </ul> |
| Example     | aggregation mode ip                                                          |

#### alarm

| Description | Configure alarms.                                                                                                    |
|-------------|----------------------------------------------------------------------------------------------------|
| Syntax      | <ul> <li>alarm <alarm_name> <alarm_expression></alarm_expression></alarm_name></li> <li>alarm config contact-relay-operation { close-on-alarm   open-on-alarm }</li> <li>alarm config { [ power-dc-v1 ] [ power-dc-v2 ] [ port-link-down ] [ port-usage ] [ configuration ]   all } [ enable { yes   no } ] [ led { active   ignore } ] [ contact-relay { trigger   ignore } ] [ event-log { yes   no } ] [ event-severity { error   warning   notice   informational } ] }</li> </ul> |
| Example     | alarm config power-dc-v2 enable yes led active                                                                                                    |

#### banner

| Description | Define a banner. Banners can be configured for process execution, login, or a message of the day.<br>Multiple lines can be added by pressing enter before typing the delimiter character. |
|-------------|----------------------------------------------------------------------------------------------------|
| Syntax      | banner [ motd   login   exec ] <banner></banner>                                                                                                    |
| Examples    | <ul> <li>banner motd ! Today's the day!</li> <li>banner * This banner is delimited by asterisk*</li> </ul>                                                                                |

## clock

| Description | Configure time-of-day clock.                                                                                                    |  |
|-------------|----------------------------------------------------------------------------------------------------|--|
| Syntax      | <ul> <li>clock datetime <input_year> <input_month> <input_day> <input_hour> <input_minute> <input_second></input_second></input_minute></input_hour></input_day></input_month></input_year></li> </ul> |  |

|          | <ul> <li>clock summer-time <word16> date [ <start_month_var> <start_date_var> <start_year_var> <start_hour_var> <end_month_var> <end_date_var> <end_year_var> <end_hour_var> [ <offset_var> ]]</offset_var></end_hour_var></end_year_var></end_date_var></end_month_var></start_hour_var></start_year_var></start_date_var></start_month_var></word16></li> <li>clock summer-time <word16> recurring [ <start_week_var> <start_day_var> <start_month_var> <start_hour_var> <end_week_var> <end_day_var> <end_month_var> <end_hour_var> [ <offset_var> ]]</offset_var></end_hour_var></end_month_var></end_day_var></end_week_var></start_hour_var></start_month_var></start_day_var></start_week_var></word16></li> <li>clock timezone { preset { <preset_id_var>   options }   manual <word_var> { <hour_var> } [ <minute_var> ]}</minute_var></hour_var></word_var></preset_id_var></li> </ul> |
|----------|----------------------------------------------------------------------------------------------------|
| Examples | <ul> <li>clock datetime 2020 08 12 15 45 45</li> <li>clock timezone moria 13 15</li> </ul>                                                                                                    |

# default

| Description | • Set rate limiters for access control lists to defaults.                      |
|-------------|--------------------------------------------------------------------------------|
| Syntax      | • default access-list rate-limiter [ <rate_limiter_list> ]</rate_limiter_list> |
| Example     | default access-list rate-limiter                                               |

## do

| Description | Used to run exec commands in the configuration mode. |
|-------------|------------------------------------------------------|
| Syntax      | do <command/>                                        |
| Example     | do show running-config                               |

## enable

| Description | Modify enable password parameters.                                                                                                    |
|-------------|----------------------------------------------------------------------------------------------------|
| Syntax      | <ul> <li>enable password [level <priv>] <password></password></priv></li> <li>enable secret { 0   5 } [level <priv>] <password></password></priv></li> </ul> |
| Examples    | <ul><li>enable password newpass</li><li>enable secret 5 encryptedpw</li></ul>                                                                                |

#### end

| Description | Go back to EXEC mode |  |
|-------------|----------------------|--|
| Syntax      | • end                |  |
| Example     | • end                |  |

#### exit

| Description Exit from current mo |        |
|----------------------------------|--------|
| Syntax                           | • exit |
| Example                          | • exit |

# help

| Description | Show a description of the interactive help system. |
|-------------|----------------------------------------------------|
| Syntax      | • help                                             |
| Example     | • help                                             |

#### hostname

| Description | Set system's network name.                         |
|-------------|----------------------------------------------------|
| Syntax      | <ul> <li>hostname <hostname></hostname></li> </ul> |
| Example     | <ul> <li>hostname myswitch</li> </ul>              |

#### interface

| Description | Select an interface to configure. This sets the CLI in interface configuration mode.                                                                              |
|-------------|----------------------------------------------------------------------------------------------------|
| Syntax      | <ul> <li>interface ( <port_type> [ <plist> ] )</plist></port_type></li> <li>interface llag <llag_id></llag_id></li> <li>interface vlan <vlist></vlist></li> </ul> |
| Examples    | <ul> <li>interface vlan 1</li> <li>interface P 2 P 5 (configure interfaces 2 and 5 together)</li> </ul>                                                           |

ip

| Description | Interface Internet Protocol configuration commands.                                                                                                    |
|-------------|----------------------------------------------------------------------------------------------------|
| Syntax      | <ul> <li>ip http secure-certificate { upload <url_file> [ pass-phrase <pass_phrase> ]   delete   generate }</pass_phrase></url_file></li> <li>ip http secure-redirect</li> <li>ip http secure-server</li> <li>ip igmp host-proxy [ leave-proxy ]</li> <li>ip igmp router-mode { auto   manual   none }</li> <li>ip igmp snooping</li> <li>ip igmp snooping vlan <v_vlan_list></v_vlan_list></li> <li>ip igmp unknown-flooding</li> <li>ip route <v_ipv4_addr> <v_ipv4_netmask> <v_ipv4_gw> [ distance <v_distance> ]</v_distance></v_ipv4_gw></v_ipv4_netmask></v_ipv4_addr></li> <li>ip ssh</li> <li>ip telnet</li> </ul> |
| Examples    | <ul><li> ip http secure-server</li><li> ip igmp snooping</li></ul>                                                                                                    |

## ipmc

| Description | IPv4 multicast configuration.                                                                                                    |
|-------------|----------------------------------------------------------------------------------------------------|
| Syntax      | <ul> <li>ipmc profile</li> <li>ipmc profile <profile_name></profile_name></li> <li>ipmc range <entry_name> <v_ipv4_mcast> [ <v_ipv4_mcast_1> ]</v_ipv4_mcast_1></v_ipv4_mcast></entry_name></li> </ul> |
| Examples    | <ul><li>ipmc profile testprofile</li><li>ipmc range testrange 224.0.0.1 224.0.0.4</li></ul>                                                                                                    |

## json

| Description | JavaScript Object Notation RPC.                                                                                                    |
|-------------|----------------------------------------------------------------------------------------------------|
| Syntax      | <ul> <li>json notification host <hname></hname></li> <li>json notification listen <notification> <host></host></notification></li> </ul> |
| Examples    | <ul> <li>json notification host jsonhost</li> <li>json notification listen ip.status.interfaceupdate jsondest</li> </ul>                 |

# lacp

| Description | LACP settings.                                                         |
|-------------|------------------------------------------------------------------------|
| Syntax      | <ul> <li>lacp system-priority <v_1_to_65535></v_1_to_65535></li> </ul> |
| Example     | lacp system-priority 50                                                |

line

| Description | Configure a terminal line.                                            |
|-------------|-----------------------------------------------------------------------|
| Syntax      | line { <0~16>   console 0   vty <0~15> }                              |
| Examples    | <ul><li> line 0</li><li> line console 0</li><li> line vty 2</li></ul> |

## lldp

| Description | Link Layer Discover Protocol configuration.                                                                                                    |
|-------------|----------------------------------------------------------------------------------------------------|
| Syntax      | <ul> <li>Ildp holdtime <val></val></li> <li>Ildp reinit <val></val></li> <li>Ildp timer <val></val></li> <li>Ildp transmission-delay <val></val></li> </ul> |
| Examples    | <ul><li>Ildp holdtime 5</li><li>Ildp timer 60</li></ul>                                                                                                    |

# logging

| Description | System logging configuration.                                                                                                    |
|-------------|----------------------------------------------------------------------------------------------------|
| Syntax      | <ul> <li>logging [send {on off}] [facility {1 16 17 18 19 20 21 22 23}]</li> <li>logging collector &lt;1-5&gt; [ip <ipv4_ucast>] [port <uint16>] [level<br/>{informational notice warning error}] [send {on off}]</uint16></ipv4_ucast></li> </ul> |
| Examples    | <ul> <li>logging send on facility 1</li> <li>logging collector 1 ip 192.168.1.100 port 514 level informational send on</li> </ul>                                                                                                    |

## loop-protect

| Description | Loop protection configuration.                                                                                           |  |
|-------------|----------------------------------------------------------------------------------------------------|--|
| Syntax      | <ul> <li>loop-protect</li> <li>loop-protect shutdown-time <t></t></li> <li>loop-protect transmit-time <t></t></li> </ul> |  |
| Example     | loop-protect shutdown-time 30                                                                                            |  |

#### mac

| Description | MAC table entries/configuration.                                                                                                    |
|-------------|----------------------------------------------------------------------------------------------------|
| Syntax      | <ul> <li>mac address-table aging-time <v_0_10_to_1000000></v_0_10_to_1000000></li> <li>mac address-table learning vlan <vlan_list></vlan_list></li> <li>mac address-table static <v_mac_addr> vlan <v_vlan_id> [ interface ( <port_type> [ <v_port_type_list> ] ) ]</v_port_type_list></port_type></v_vlan_id></v_mac_addr></li> </ul> |
| Examples    | <ul> <li>mac address-table aging-time 10</li> <li>mac address-table static 00:aa:bb:11:33:44 vlan 2</li> </ul>                                                                                                    |

## monitor

| Description | Configure monitoring (port mirroring)                                                                                                    |
|-------------|----------------------------------------------------------------------------------------------------|
| Syntax      | <ul> <li>monitor session <session_number> [ destination { interface ( <port_type> [ <di_list> ])   remote vlan <drvid> reflector-port <port_type> <rportid> }  source { interface ( <port_type> [ <si_list> ] ) [ both   rx   tx ]   remote vlan <srvid>   vlan <source_vlan_list>   cpu [ both   rx   tx ] }]</source_vlan_list></srvid></si_list></port_type></rportid></port_type></drvid></di_list></port_type></session_number></li> </ul> |
| Examples    | <ul> <li>monitor session 1 source interface P 1 rx</li> <li>monitor session 1 destination remote vlan 2 reflector-port P 5</li> </ul>                                                                                                    |

#### no

| 110         |                                                                                                    |
|-------------|----------------------------------------------------------------------------------------------------|
| Description | Set various settings to the default value.                                                                                                    |
| Syntax      | <ul> <li>no access management</li> <li>no access management <access_id_list></access_id_list></li> <li>no access-list rate-limiter [ <rate_limiter_list> ]</rate_limiter_list></li> <li>no aggregation mode</li> <li>no alarm [ <alarm_name> ]</alarm_name></li> <li>no banner [ motd   login   exec ]</li> <li>no clock summer-time</li> <li>no clock timezone</li> </ul> |

| no enable password [ level <priv> ]</priv>                                                                                                    |
|----------------------------------------------------------------------------------------------------|
| <ul> <li>no enable secret { [ 0   5 ] } [ level &lt; priv&gt; ]</li> </ul>                                                                                                    |
| no hostname                                                                                                    |
| no interface llag < llag_id>                                                                                                    |
| no interface vlan <vlist></vlist>                                                                                                    |
| no ip http secure-redirect                                                                                                    |
| no ip http secure-server                                                                                                    |
| no ip igmp host-proxy [ leave-proxy ]                                                                                                    |
| no ip igmp snooping                                                                                                    |
| no ip igmp snooping vlan [ <v_vlan_list> ]</v_vlan_list>                                                                                                    |
| no ip igmp unknown-flooding                                                                                                    |
| <ul> <li>no ip route <v_ipv4_addr> <v_ipv4_netmask> <v_ipv4_gw> [ distance <v_distance> ]</v_distance></v_ipv4_gw></v_ipv4_netmask></v_ipv4_addr></li> </ul>                                                                                                 |
| <ul> <li>no ip route <v_ipv4_subnet> <v_ipv4_gw> [ distance <v_distance> ]</v_distance></v_ipv4_gw></v_ipv4_subnet></li> </ul>                                                                                                    |
| no ip ssh                                                                                                    |
| no ip telnet                                                                                                    |
| no ipmc profile                                                                                                    |
| <ul> <li>no ipmc profile <proprint profile_name=""></proprint></li> </ul>                                                                                                    |
| <ul> <li>no ipmc range <entry_name></entry_name></li> </ul>                                                                                                    |
| no json notification host <name>     name&gt;         lister [contification] [cheat&gt;]]</name>                                                                                                    |
| <ul> <li>no json notification listen [ <notification> [ <host> ] ]</host></notification></li> <li>no json system priority (y 1 to (5525))</li> </ul>                                                                                                    |
| <ul> <li>no lacp system-priority <v_1_to_65535></v_1_to_65535></li> <li>no lldp holdtime</li> </ul>                                                                                                    |
| <ul> <li>no lldp reinit</li> </ul>                                                                                                    |
| <ul> <li>no lldp timer</li> </ul>                                                                                                    |
| <ul> <li>no lldp transmission-delay</li> </ul>                                                                                                    |
| <ul> <li>no logging host</li> </ul>                                                                                                    |
| <ul> <li>no logging notification listen [ <name> ]</name></li> </ul>                                                                                                    |
| <ul> <li>no logging not instant [ share ]</li> <li>no logging on</li> </ul>                                                                                                    |
| <ul> <li>no loop-protect</li> </ul>                                                                                                    |
| <ul> <li>no loop-protect shutdown-time</li> </ul>                                                                                                    |
| <ul> <li>no loop-protect transmit-time</li> </ul>                                                                                                    |
| <ul> <li>no mac address-table aging-time</li> </ul>                                                                                                    |
| <ul> <li>no mac address-table aging-time <v_0_10_to_1000000></v_0_10_to_1000000></li> </ul>                                                                                                    |
| • no mac address-table learning vlan <vlan_list></vlan_list>                                                                                                    |
| • no mac address-table static <v_mac_addr> vlan <v_vlan_id> [interface ( <port_type> [</port_type></v_vlan_id></v_mac_addr>                                                                                                    |
| <v_port_type_list>])]</v_port_type_list>                                                                                                    |
| • no monitor session <session_number> [ destination { interface ( <port_type> [ <di_list> ] ) ]</di_list></port_type></session_number>                                                                                                    |
| remote }  source { interface ( <port_type> [ <si_list> ] ) [ both   rx   tx ]   remote   vlan</si_list></port_type>                                                                                                    |
| <source_vlan_list>   cpu [ both   rx   tx ] }]</source_vlan_list>                                                                                                    |
| no nring                                                                                                    |
| no ntp                                                                                                    |
| <ul> <li>no ntp server <index_var></index_var></li> </ul>                                                                                                    |
| no nview                                                                                                    |
| no port-security aging                                                                                                    |
| no port-security aging time                                                                                                    |
| no port-security hold time                                                                                                    |
| <ul> <li>no privilege <mode_name> level &lt;0-15&gt; <cmd></cmd></mode_name></li> </ul>                                                                                                    |
| no prompt                                                                                                    |
| <ul> <li>no qos storm { unicast   multicast   broadcast }</li> </ul>                                                                                                    |
| no rmon alarm <id></id>                                                                                                    |
| no rmon event <id></id>                                                                                                    |
| • no snmp-server                                                                                                    |
| • no snmp-server access <group_name> model { v1   v2c   v3   any } level { auth   noauth   priv }</group_name>                                                                                                    |
| <ul> <li>no snmp-server community <v3_comm> [ ip-range <v_ipv4_addr> <v_ipv4_netmask> ]</v_ipv4_netmask></v_ipv4_addr></v3_comm></li> <li>no snmp-server contact</li> </ul>                                                                                  |
| <ul> <li>no snmp-server contact</li> <li>no snmp server best conf. name&gt;</li> </ul>                                                                                                    |
| <ul> <li>no snmp-server host <conf_name></conf_name></li> <li>no snmp-server location</li> </ul>                                                                                                    |
| <ul> <li>no snmp-server location</li> <li>no snmp-server security-to-group model { v1   v2c   v3 } name &lt; security_name&gt;</li> </ul>                                                                                                    |
| <ul> <li>no snmp-server security-to-group model { v1   v2c   v3 } name &lt; security_name &gt;</li> <li>no snmp-server trap <source_name> { [id <filter_id> ]   [ <oid_subtree> { include   exclude } ] }</oid_subtree></filter_id></source_name></li> </ul> |
| <ul> <li>no snmp-server user <username></username></li> <li>no snmp-server user <username></username></li> </ul>                                                                                                    |
| <ul> <li>no snmp-server view <view_name> <oid_subtree></oid_subtree></view_name></li> </ul>                                                                                                    |
| <ul> <li>no spanning-tree edge bpdu-filter</li> </ul>                                                                                                    |
| <ul> <li>no spanning-tree edge bpdu filter</li> <li>no spanning-tree edge bpdu-guard</li> </ul>                                                                                                    |
|                                                                                                    |

|          | <ul> <li>no spanning-tree mode</li> <li>no spanning-tree mst <instance> priority</instance></li> <li>no spanning-tree mst <instance> vlan</instance></li> <li>no spanning-tree mst forward-time</li> <li>no spanning-tree mst hello-time</li> <li>no spanning-tree mst max-age</li> <li>no spanning-tree mst max-hops</li> <li>no spanning-tree mst name</li> <li>no spanning-tree recovery interval</li> <li>no spanning-tree transmit hold-count</li> <li>no user-lockout [mode   threshold   duration   failure-reset-interval ]</li> <li>no username <username></username></li> <li>no username password <length></length></li> <li>no vlan protocol {{ eth2 { <etype>   arp   ip   ipx   at } } { snap { <oui>   rfc-1042   snap-8021h } <username< li=""> <li>no vlan <vlan_list></vlan_list></li> <li>no web privilege group [ <group_name> ] level</group_name></li> </username<></oui></etype></li></ul> |
|----------|----------------------------------------------------------------------------------------------------|
| Examples | <ul><li>no clock timezone</li><li>no spanning-tree mst name</li></ul>                                                                                                    |

# nring

| Description | Configure N-Ring™ settings.                                                                                                    |
|-------------|----------------------------------------------------------------------------------------------------|
| Syntax      | <ul> <li>nring manager { [portset <selected_port_set> ] [ringnumber { <ring_number>   custom <custom_vlan_id> }] [ringvlanid <ring_vlan_id> ] [ringhealthpacketinterval <ring_health_packet_interval> ] [maxmissedhealthpackets <ring_health_max_missed_packets> ] [hysteresistime <hysteresis_time> ] [signondelayhealthy <sign_on_delay_healthy> ][signonintervalbroken <sign_on_interval_broken> ] [signonmatchpackets <sign_on_match_packets> ] [signoninfospacingmultiplier <sign_on_info_spacing_multiplier> ] [signoninforetrytimeout <sign_on_info_retry_timeout> ] [clearbreakcounters ] }*1</sign_on_info_retry_timeout></sign_on_info_spacing_multiplier></sign_on_match_packets></sign_on_interval_broken></sign_on_delay_healthy></hysteresis_time></ring_health_max_missed_packets></ring_health_packet_interval></ring_vlan_id></custom_vlan_id></ring_number></selected_port_set></li> <li>nring automember keepalivetimeout <ka_timeout><br/>nring mode { disable   automember   manager [portset <selected_port_set> ] [ringnumber { <ring_number>   custom <custom_vlan_id> }]] }</custom_vlan_id></ring_number></selected_port_set></ka_timeout></li> <li>nring portset add <portset_id> <ring_port_1> <ring_port_2><br/>nring portset set <portset_id> <ring_port_1> <ring_port_2></ring_port_2></ring_port_1></portset_id></ring_port_2></ring_port_1></portset_id></li> </ul> |
| Example     | <ul> <li>nring automember keepalivetimeout 20</li> <li>nring portset add 2 3 4</li> </ul>                                                                                                    |

#### ntp

| Description | Configure NTP.                                                                                                    |
|-------------|----------------------------------------------------------------------------------------------------|
| Syntax      | <ul> <li>ntp server <index_var> ip-address { <ipv4_var>   <name_var> }</name_var></ipv4_var></index_var></li> </ul> |
| Example     | ntp server 1 ip-address 192.0.2.33                                                                                  |

#### nview

| Description | Configure N-View <sup>™</sup> settings.                                                                                                    |
|-------------|----------------------------------------------------------------------------------------------------|
| Syntax      | <ul> <li>nview autocastinterval <v_0_5_to_500></v_0_5_to_500></li> <li>nview autocastports add { *   <port_type> <port_type_list> }</port_type_list></port_type></li> <li>nview autocastports remove { *   <port_type> <port_type_list> }</port_type_list></port_type></li> <li>nview mibstatsports add { *   <port_type> <port_type_list> }</port_type_list></port_type></li> <li>nview mibstatsports remove { *   <port_type> <port_type_list> }</port_type_list></port_type></li> <li>nview mibstatsports remove { *   <port_type> <port_type_list> }</port_type_list></port_type></li> <li>nview mode { disable   enable }</li> </ul> |
| Example     | <ul> <li>nview autocastinterval 5</li> <li>nview autocastports remove P 3,5-7</li> </ul>                                                                                                    |

## port-security

| Description | Configure port security settings.                                                                                                    |  |
|-------------|----------------------------------------------------------------------------------------------------|--|
| Syntax      | <ul> <li>port-security aging</li> <li>port-security aging time <aging_time></aging_time></li> <li>port-security hold time <hold_time></hold_time></li> </ul> |  |
| Examples    | <ul><li> port-security aging time 20</li><li> port-security hold time 30</li></ul>                                                                           |  |

# privilege

| Description                                            | Command privilege parameters.                                                                   |  |
|--------------------------------------------------------|-------------------------------------------------------------------------------------------------|--|
| Syntax                                                 | <ul> <li>privilege <mode_name> level <privilege> <cmd></cmd></privilege></mode_name></li> </ul> |  |
| <b>Example</b> • privilege dhcp-pool level 2 interface |                                                                                                 |  |

## prompt

| Description | Set prompt.                                  |  |
|-------------|----------------------------------------------|--|
| Syntax      | <ul> <li>prompt <prompt></prompt></li> </ul> |  |
| Example     | • prompt testprompt                          |  |

#### qos

| Description | Quality of Service configuration settings.                                                 |
|-------------|--------------------------------------------------------------------------------------------|
| Syntax      | • qos storm { unicast   multicast   broadcast } <rate> [ fps   kfps   kbps   mbps ]</rate> |
| Examples    | qos storm broadcast 64 fps                                                                 |

#### rmon

| Description | Remote monitoring configuration.                                                                                                    |  |
|-------------|----------------------------------------------------------------------------------------------------|--|
| Syntax      | <ul> <li>rmon alarm <id> { ifInOctets   ifInUcastPkts   ifInNUcastPkts   ifInDiscards   ifInErrors   ifInUnknownProtos   ifOutOctets   ifOutUcastPkts   ifOutNUcastPkts   ifOutDiscards   ifOutErrors } <ifindex> <interval> { absolute   delta } rising-threshold <rising_threshold> <rising_threshold> <ifiling_threshold <="" falling_threshold=""> <falling_event_id> { [ rising   falling   both ] }</falling_event_id></ifiling_threshold></rising_threshold></rising_threshold></interval></ifindex></id></li> <li>rmon event <id> [ log ] [ trap [ <community> ] ] { [ description <description> ] }</description></community></id></li> </ul> |  |
| Examples    | <ul> <li>rmon alarm 1 ifOutOctets 1 10 absolute rising-threshold 0 3 falling-threshold -12 3</li> <li>rmon event 1 log</li> </ul>                                                                                                    |  |

#### snmp-server

| Description | Set SNMP server configuration.                                                                                                    |
|-------------|----------------------------------------------------------------------------------------------------|
| Syntax      | <ul> <li>snmp-server</li> <li>snmp-server access <group_name> model {v1   v2c   v3   any } level { auth   noauth   priv } [ read <view_name> ] [ write <write_name> ]</write_name></view_name></group_name></li> <li>snmp-server community <v3_comm> [ ip-range <v_ipv4_addr> <v_ipv4_netmask> ] { <v3_sec>   encrypted <v3_sec_enc> }</v3_sec_enc></v3_sec></v_ipv4_netmask></v_ipv4_addr></v3_comm></li> <li>snmp-server contact <v_line255></v_line255></li> <li>snmp-server location <v_line255></v_line255></li> <li>snmp-server security-to-group model { v1   v2c   v3 } name <security_name> group <group_name></group_name></security_name></li> <li>snmp-server trap <source_name> [ id <filter_id> ] [ <oid_subtree> { include   exclude }]</oid_subtree></filter_id></source_name></li> <li>snmp-server user <username> [ { md5 { <md5_passwd>   { encrypted <md5_passwd_encrypt> } } ] [ sha { <sha_passwd>   { encrypted <sha_passwd_encrypt> } } ] [ priv { des   aes } { <priv_passwd>   { encrypted <priv_passwd_encrypt> } ] ]</priv_passwd_encrypt></priv_passwd></sha_passwd_encrypt></sha_passwd></md5_passwd_encrypt></md5_passwd></username></li> <li>snmp-server view <view_name> <oid_subtree> { include   exclude }</oid_subtree></view_name></li> </ul> |

| Examples | <ul> <li>snmp-server user testusr md5 md5 md5password priv aes privpass</li> </ul> |
|----------|------------------------------------------------------------------------------------|
|          | <ul> <li>snmp-server access testgroup model v3 level noauth</li> </ul>             |

## spanning-tree

| Description | Spanning Tree protocol.                                                                                                    |
|-------------|----------------------------------------------------------------------------------------------------|
| Syntax      | <ul> <li>spanning-tree aggregation</li> <li>spanning-tree edge bpdu-filter</li> <li>spanning-tree edge bpdu-guard</li> <li>spanning-tree mode { stp   rstp   mstp }</li> <li>spanning-tree mst <instance> priority <prio></prio></instance></li> <li>spanning-tree mst <instance> vlan <v_vlan_list></v_vlan_list></instance></li> <li>spanning-tree mst forward-time <fwdtime></fwdtime></li> <li>spanning-tree mst hello-time <hellotime></hellotime></li> <li>spanning-tree mst max-age <maxage> [ forward-time <fwdtime> ]</fwdtime></maxage></li> <li>spanning-tree mst name <name> revision <v_0_to_65535></v_0_to_65535></name></li> <li>spanning-tree transmit hold-count <hellotword></hellotword></li> </ul> |
| Examples    | <ul><li>spanning-tree mode rstp</li><li>spanning-tree aggregation</li></ul>                                                                                                    |

#### username

| Description | Establish User Name Authentication.                                                                                                    |
|-------------|----------------------------------------------------------------------------------------------------|
| Syntax      | <ul> <li>username password length { <n_min> }{ <n_max> }</n_max></n_min></li> <li>username { default-administrator   <input_username> } privilege <priv> { password { unencrypted <unencry_password>   encrypted <encry_password> } }</encry_password></unencry_password></priv></input_username></li> </ul> |
| Example     | username testuser privilege 3 password unencrypted test                                                                                                    |

#### vlan

| Description | VLAN commands.                           |
|-------------|------------------------------------------|
| Syntax      | <ul> <li>vlan <vlist></vlist></li> </ul> |
| Examples    | • vlan 1,50                              |

#### web

| Description | Web access settings.                                                                                                    |  |
|-------------|----------------------------------------------------------------------------------------------------|--|
| Syntax      | <ul> <li>web privilege group <group_name> level { [configRoPriv <configropriv> ] [configRwPriv <configrwpriv> ] [statusRoPriv <statusropriv> ] [statusRwPriv <statusrwpriv> ] }*1</statusrwpriv></statusropriv></configrwpriv></configropriv></group_name></li> </ul> |  |
| Example     | web privilege group iP level configRwPriv 15                                                                                                    |  |

# Interface Mode Commands for Port Interfaces

## aggregation

| Description | Create an aggregation.                                                   |
|-------------|--------------------------------------------------------------------------|
| Syntax      | • aggregation group <v_uint> mode { [ active   on   passive ] }</v_uint> |
| Example     | aggregation group 1 mode passive                                         |

## description

| Description | Specify a description of the port.                              |
|-------------|-----------------------------------------------------------------|
| Syntax      | <ul> <li>description <port_desc_str></port_desc_str></li> </ul> |
| Example     | description finance                                             |

#### do

| Description | Run exec commands in the current mode. |
|-------------|----------------------------------------|
| Syntax      | <ul> <li>do <command/></li> </ul>      |
| Example     | do reload cold                         |

# duplex

| Description | Configure duplex settings for the current interface.              |
|-------------|-------------------------------------------------------------------|
| Syntax      | <ul> <li>duplex { half   full   auto [ half   full ] }</li> </ul> |
| Example     | duplex auto half                                                  |

#### end

| Description | Go back to EXEC mode. |
|-------------|-----------------------|
| Syntax      | • end                 |
| Example     | • end                 |

#### excessive-restart

| Description | Restart backoff algorithm after 16 collisions (No excessive-restart means discard frame after 16 collisions). |
|-------------|----------------------------------------------------------------------------------------------------|
| Syntax      | excessive-restart                                                                                             |
| Example     | excessive-restart                                                                                             |

#### exit

| Description | Exit from current mode. |
|-------------|-------------------------|
| Syntax      | • exit                  |
| Example     | • exit                  |

#### flowcontrol

| Description | Configure traffic flow control.              |
|-------------|----------------------------------------------|
| Syntax      | <ul> <li>flowcontrol { on   off }</li> </ul> |
| Example     | flowcontrol on                               |

# frame-length-check

| Syntax  | frame-length-check |
|---------|--------------------|
| Example | frame-length-check |

## help

| Description | Show a description of the interactive help system. |
|-------------|----------------------------------------------------|
| Syntax      | • help                                             |
| Example     | • help                                             |

## ip

| Description | Interface Internet Protocol configuration commands.                                                                                                    |  |
|-------------|----------------------------------------------------------------------------------------------------|--|
| Syntax      | <ul> <li>ip igmp snooping filter <profile_name></profile_name></li> <li>ip igmp snooping immediate-leave</li> <li>ip igmp snooping max-groups <throttling></throttling></li> <li>ip igmp snooping mrouter</li> <li>ip igmp snooping r-filter</li> </ul> |  |
| Examples    | <ul> <li>ip igmp snooping immediate-leave</li> </ul>                                                                                                    |  |

## lacp

| Description | Enable and configure LACP on this interface.                                                                             |
|-------------|----------------------------------------------------------------------------------------------------|
| Syntax      | <ul> <li>lacp</li> <li>lacp port-priority <v_1_to_65535></v_1_to_65535></li> <li>lacp timeout { fast   slow }</li> </ul> |
| Examples    | <ul><li> lacp</li><li> lacp port-priority 5</li></ul>                                                                    |

# lldp

| Description | Link Layer Discover Protocol configuration.                                                                                                    |
|-------------|----------------------------------------------------------------------------------------------------|
| Syntax      | <ul> <li>Ildp receive</li> <li>Ildp tlv-select { management-address   port-description   system-capabilities   system-description   system-name }</li> <li>Ildp transmit</li> <li>Ildp trap</li> </ul> |
| Examples    | <ul><li>Ildp transmit</li><li>Ildp tlv-select management-address</li></ul>                                                                                                    |

# loop-protect

| Description | Loop protection configuration on port.                                                                               |
|-------------|----------------------------------------------------------------------------------------------------|
| Syntax      | <ul> <li>loop-protect</li> <li>loop-protect action { [shutdown ] [log ] }*1</li> <li>loop-protect tx-mode</li> </ul> |
| Examples    | <ul><li> loop-protect</li><li> loop-protect action log shutdown</li></ul>                                            |

#### mac

| Description | MAC address table learning configuration. |  |
|-------------|-------------------------------------------|--|
| Syntax      | • mac address-table learning [ secure ]   |  |
| Example     | mac address-table learning                |  |

#### Appendix A CLI Commands Interface Mode Commands for Port Interfaces

# media-type

| Description | Media type configuration for the current interface.  |  |
|-------------|------------------------------------------------------|--|
| Syntax      | <ul> <li>media-type { rj45   sfp   dual }</li> </ul> |  |
| Example     | • media-type rj45                                    |  |

#### mtu

| Description | Maximum transmission unit. The size should be between 1518 and 10240. |  |
|-------------|-----------------------------------------------------------------------|--|
| Syntax      | <ul> <li>mtu <max_length></max_length></li> </ul>                     |  |
| Example     | • mtu 1518                                                            |  |

#### no

| Description | Set various settings to the default value.                                                                                                    |
|-------------|----------------------------------------------------------------------------------------------------|
| Syntax      | <ul> <li>no aggregation group <v_uint></v_uint></li> <li>no debug phy loopback [near   far   connector   mac-serdes-input   mac-serdes-facility   mac-serdes-equipment   media-serdes-input   media-serdes-facility   media-serdes-equipment ]</li> <li>no description</li> <li>no duplex</li> </ul> |
|             | <ul> <li>no excessive-restart</li> <li>no fastboot</li> </ul>                                                                                                    |
|             | <ul> <li>no flowcontrol</li> <li>no frame-length-check</li> </ul>                                                                                                    |
|             | no ip igmp snooping filter                                                                                                    |
|             | <ul> <li>no ip igmp snooping immediate-leave</li> <li>no ip igmp snooping max-groups</li> </ul>                                                                                                    |
|             | no ip igmp snooping mrouter                                                                                                    |
|             | <ul> <li>no ip igmp snooping r-filter</li> <li>no lacp</li> </ul>                                                                                                    |
|             | <ul> <li>no lacp port-priority <v_1_to_65535></v_1_to_65535></li> </ul>                                                                                                    |
|             | <ul> <li>no lacp timeout { fast   slow }</li> <li>no lldp receive</li> </ul>                                                                                                    |
|             | <ul> <li>no lldp tlv-select { management-address   port-description   system-capabilities   system-</li> </ul>                                                                                                    |
|             | <ul><li>description   system-name }</li><li>no lldp transmit</li></ul>                                                                                                    |
|             | <ul> <li>no lldp trap</li> </ul>                                                                                                    |
|             | no loop-protect                                                                                                    |
|             | <ul> <li>no loop-protect action</li> <li>no loop-protect tx-mode</li> </ul>                                                                                                    |
|             | no mac address-table learning [ secure ]                                                                                                    |
|             | <ul> <li>no media-type</li> <li>no mtu</li> </ul>                                                                                                    |
|             | no port-security                                                                                                    |
|             | <ul> <li>no port-security mac-address { [sticky ] [ <mac> [vlan <vlan_id> ]] }*1</vlan_id></mac></li> <li>no port-security maximum</li> </ul>                                                                                                    |
|             | <ul> <li>no port-security maximum-violation</li> </ul>                                                                                                    |
|             | no port-security violation                                                                                                    |
|             | <ul> <li>no priority-flowcontrol prio [<prio> ]</prio></li> <li>no gos class</li> </ul>                                                                                                    |
|             | no qos cos                                                                                                    |
|             | <ul> <li>no qos dei</li> <li>no qos dpl</li> </ul>                                                                                                    |
|             | <ul> <li>no qos egress-map</li> </ul>                                                                                                    |
|             | <ul> <li>no qos ingress-map</li> <li>no qos map cos-tag cos <cos> dpl <dpl></dpl></cos></li> </ul>                                                                                                    |
|             | no qos map tag-cos pcp <pcp> dei <dei></dei></pcp>                                                                                                    |
|             | no qos pcp                                                                                                    |
|             | <ul> <li>no qos policer</li> <li>no qos qce { [ addr ] [ key ] }*1</li> </ul>                                                                                                    |
|             | <ul> <li>no qos storm { unicast   broadcast   unknown }</li> </ul>                                                                                                    |

|          | <ul> <li>no qos trust dscp</li> <li>no qos trust tag</li> <li>no rmon collection history <id></id></li> <li>no rmon collection stats <id></id></li> <li>no shutdown</li> <li>no spanning-tree</li> <li>no spanning-tree auto-edge</li> <li>no spanning-tree bpdu-guard</li> <li>no spanning-tree edge</li> <li>no spanning-tree edge</li> <li>no spanning-tree edge</li> <li>no spanning-tree mst <instance> cost</instance></li> <li>no spanning-tree restricted-role</li> <li>no spanning-tree restricted-tcn</li> <li>no speed</li> <li>no speed</li> <li>no switchport acceptable-frame-type</li> <li>no switchport ingress-filtering</li> <li>no switchport native vlan</li> </ul> |
|----------|----------------------------------------------------------------------------------------------------|
| Examples | <ul> <li>no duplex</li> <li>no qos policer</li> <li>no port-security maximum-violation</li> </ul>                                                                                                    |

# port-security

| Description | Enable/disable port security per interface.                                                                                                    |
|-------------|----------------------------------------------------------------------------------------------------|
| Syntax      | <ul> <li>port-security</li> <li>port-security mac-address { [sticky ] [ <mac> [vlan <vlan_id> ] ] }*1</vlan_id></mac></li> <li>port-security maximum <limit></limit></li> <li>port-security maximum-violation <violate_limit></violate_limit></li> <li>port-security violation { protect   restrict   shutdown }</li> </ul> |
| Example     | port-security maximum 10                                                                                                    |

# priority-flowcontrol

| Description | Configure Priority Flow Control (802.1Qbb) on this interface. Priority values should be between 0 and 7. |
|-------------|----------------------------------------------------------------------------------------------------|
| Syntax      | <ul> <li>priority-flowcontrol prio <prio></prio></li> </ul>                                              |
| Example     | priority-flowcontrol prio 3                                                                              |

### qos

| Description | Quality of Service configuration.                                                                                                    |
|-------------|----------------------------------------------------------------------------------------------------|
| Syntax      | <ul> <li>qos cos <cos></cos></li> <li>qos dei <dei></dei></li> <li>qos dpl <dpl></dpl></li> <li>qos map cos-tag cos <cos> dpl <dpl> pcp <pcp> dei <dei></dei></pcp></dpl></cos></li> <li>qos map tag-cos pcp <pcp> dei <dei> cos <cos> dpl <dpl></dpl></cos></dei></pcp></li> <li>qos pcp <pcp></pcp></li> <li>qos policer <rate> [kbps   mbps   fps   kfps ][ flowcontrol ]</rate></li> <li>qos qce {[addr { source   destination }] [key { double-tag   normal   ip-addr   mac-ip-addr }] }*1</li> <li>qos trust dscp</li> <li>qos trust tag</li> </ul> |
| Examples    | qos policer 500 fps flowcontrol                                                                                                    |

#### rmon

| Description | Configure Remote Monitoring on an interface.                                                                                                    |
|-------------|----------------------------------------------------------------------------------------------------|
| Syntax      | <ul> <li>rmon collection history <id> [buckets <buckets> ] [interval <interval> ]</interval></buckets></id></li> <li>rmon collection stats <id></id></li> </ul> |
| Examples    | <ul><li> rmon collection history 1</li><li> rmon collection stats 4</li></ul>                                                                                   |

# shutdown

| Description | Shutdown of the interface.   |
|-------------|------------------------------|
| Syntax      | <ul> <li>shutdown</li> </ul> |
| Example     | <ul> <li>shutdown</li> </ul> |

# spanning-tree

| Description | Spanning Tree protocol configuration on an interface.                                                                                                    |
|-------------|----------------------------------------------------------------------------------------------------|
| Syntax      | <ul> <li>spanning-tree</li> <li>spanning-tree auto-edge</li> <li>spanning-tree bpdu-guard</li> <li>spanning-tree edge</li> <li>spanning-tree link-type { point-to-point   shared   auto }</li> <li>spanning-tree mst <instance> cost { <cost>   auto }</cost></instance></li> <li>spanning-tree mst <instance> port-priority <prio></prio></instance></li> <li>spanning-tree restricted-role</li> <li>spanning-tree restricted-tcn</li> </ul> |
| Examples    | <ul><li>spanning-tree edge</li><li>spanning-tree mst 2 cost 1</li></ul>                                                                                                    |

# speed

| Description | Configures interface speed. If you use 10, 100, or 1000 keywords with the auto keyword the port will only advertise the specified speeds. |
|-------------|----------------------------------------------------------------------------------------------------|
| Syntax      | <ul> <li>speed { 10   100   1000   auto { [ 10 ] [ 100 ] [ 1000 ] { [ no-hdx ]   [ no-fdx ] } }</li> </ul>                                |
| Example     | • speed 100                                                                                                    |

## switchport

| Description | Set VLAN switching mode characteristics on a port.                                                                                                    |
|-------------|----------------------------------------------------------------------------------------------------|
| Syntax      | <ul> <li>switchport acceptable-frame-type { all   tagged   untagged }</li> <li>switchport allowed vlan none</li> <li>switchport allowed vlan { all   [ add   remove   except ] <vlan_list> } [ egress { untag   tag } ]</vlan_list></li> <li>switchport ingress-filtering</li> <li>switchport ingress-force-to-pvid</li> <li>switchport native vlan <pvid></pvid></li> </ul> |

# Interface Mode Commands for VLAN Interfaces

#### do

| Description | Run exec commands in the current mode. |  |
|-------------|----------------------------------------|--|
| Syntax      | <ul> <li>do <command/></li> </ul>      |  |
| Example     | do reload cold                         |  |

#### end

| Description | Go back to EXEC mode. |
|-------------|-----------------------|
| Syntax      | • end                 |
| Example     | • end                 |

#### exit

| Description | Exit from current mode. |
|-------------|-------------------------|
| Syntax      | • exit                  |
| Example     | • exit                  |

## help

| Description | Show a description of the interactive help system. |  |
|-------------|----------------------------------------------------|--|
| Syntax      | • help                                             |  |
| Example     | • help                                             |  |

#### ip

| Description | Interface Internet Protocol configuration commands.                                                                                                    |
|-------------|----------------------------------------------------------------------------------------------------|
| Syntax      | <ul> <li>ip address <subnet></subnet></li> <li>ip address {subnet&gt;</li> <li>ip address {{ <address> <netmask> }  { dhcp [ fallback <fallback_address> <fallback_netmask> [ timeout <fallback_timeout> ]] [ client-id { <port_type> <client_id_interface>   ascii <ascii_str>   hex <hex_str> }] [ hostname <hostname> ]}}</hostname></hex_str></ascii_str></client_id_interface></port_type></fallback_timeout></fallback_netmask></fallback_address></netmask></address></li> <li>ip igmp snooping</li> <li>ip igmp snooping compatibility { auto   v1   v2   v3 }</li> <li>ip igmp snooping priority <cos_priority></cos_priority></li> <li>ip igmp snooping querier { mode { auto   on   off }  address <v_ipv4_ucast> }</v_ipv4_ucast></li> <li>ip igmp snooping query-max-response-time <ipmc_qri></ipmc_qri></li> <li>ip igmp snooping robustness-variable <ipmc_rv></ipmc_rv></li> <li>ip igmp snooping unsolicited-report-interval <ipmc_uri></ipmc_uri></li> </ul> |
| Examples    | <ul> <li>ip address 192.0.2.1 255.255.255.0</li> <li>ip igmp snooping</li> </ul>                                                                                                    |

no

| Description | Set various settings to the default value.                                                                                                    |
|-------------|----------------------------------------------------------------------------------------------------|
| Syntax      | <ul> <li>no ip address</li> <li>no ip igmp snooping</li> <li>no ip igmp snooping compatibility</li> <li>no ip igmp snooping last-member-query-interval</li> <li>no ip igmp snooping priority</li> <li>no ip igmp snooping querier { mode   address }</li> <li>no ip igmp snooping query-interval</li> <li>no ip igmp snooping query-max-response-time</li> <li>no ip igmp snooping robustness-variable</li> <li>no ip igmp snooping unsolicited-report-interval</li> </ul> |
| Examples    | <ul><li>no ip address</li><li>no ip igmp snooping</li></ul>                                                                                                    |

# Interface Mode Commands for Local Link Aggregation Interfaces

do

| Description | Run exec commands in the current mode. |  |
|-------------|----------------------------------------|--|
| Syntax      | <ul> <li>do <command/></li> </ul>      |  |
| Example     | do reload cold                         |  |

#### end

| Description | Go back to EXEC mode. |  |
|-------------|-----------------------|--|
| Syntax      | • end                 |  |
| Example     | • end                 |  |

#### exit

| Description | Exit from current mode. |
|-------------|-------------------------|
| Syntax      | • exit                  |
| Example     | • exit                  |

## help

| Description | Show a description of the interactive help system. |  |
|-------------|----------------------------------------------------|--|
| Syntax      | • help                                             |  |
| Example     | • help                                             |  |

#### lacp

| Description | Configure LACP interface.                                                                                  |
|-------------|----------------------------------------------------------------------------------------------------|
| Syntax      | <ul> <li>lacp failover { revertive   non-revertive }</li> <li>lacp max-bundle <v_uint></v_uint></li> </ul> |
| Examples    | <ul><li> lacp failover revertive</li><li> lacp max-bundle 2</li></ul>                                      |

#### no

| Description | Set various settings to the default value.                                                                      |
|-------------|----------------------------------------------------------------------------------------------------|
| Syntax      | <ul> <li>no lacp failover [revertive   non-revertive ]</li> <li>no lacp max-bundle [ <uint> ]</uint></li> </ul> |

# Line Terminal Configuration Mode Commands

## do

| Description | Run exec commands in the current mode. |  |
|-------------|----------------------------------------|--|
| Syntax      | <ul> <li>do <command/></li> </ul>      |  |
| Example     | do reload cold                         |  |

### editing

| Description | Enable command line editing. |
|-------------|------------------------------|
| Syntax      | editing                      |
| Example     | • editing                    |

#### end

| Description | Go back to EXEC mode. |
|-------------|-----------------------|
| Syntax      | • end                 |
| Example     | • end                 |

## exec-banner

| Description | Enable the display of the EXEC banner. |  |
|-------------|----------------------------------------|--|
| Syntax      | • exec-banner                          |  |
| Example     | • exec-banner                          |  |

## exec-timeout

| Description | Set the EXEC timeout.                      |  |
|-------------|--------------------------------------------|--|
| Syntax      | • exec-timeout <min> [ <sec> ]</sec></min> |  |
| Example     | • exec-timeout 10 45                       |  |

#### exit

| Description | Exit from current mode. |
|-------------|-------------------------|
| Syntax      | • exit                  |
| Example     | • exit                  |

## help

| Description | Show a description of the interactive help system. |  |
|-------------|----------------------------------------------------|--|
| Syntax      | • help                                             |  |
| Example     | • help                                             |  |

## history

| Description | Control the command history function.                          |  |
|-------------|----------------------------------------------------------------|--|
| Syntax      | <ul> <li>history size <history_size></history_size></li> </ul> |  |
| Example     | history size 32                                                |  |

## length

| Description | Set number of lines on a screen. The number of lines can be zero (for no pausing) or a number between 3 and 512. |
|-------------|----------------------------------------------------------------------------------------------------|
| Syntax      | length <length></length>                                                                                         |
| Example     | • length 20                                                                                                    |

# location

| Description | Enter terminal location description. The location text should not be more than 32 characters. |  |
|-------------|-----------------------------------------------------------------------------------------------|--|
| Syntax      | location < location >                                                                         |  |
| Example     | location mycli                                                                                |  |

#### motd-banner

| Description | Enable the display of the MOTD banner. |  |
|-------------|----------------------------------------|--|
| Syntax      | • motd-banner                          |  |
| Example     | • motd-banner                          |  |

#### no

| Description | Set various settings to the default value.                                                                                                    |
|-------------|----------------------------------------------------------------------------------------------------|
| Syntax      | <ul> <li>no editing</li> <li>no exec-banner</li> <li>no exec-timeout</li> <li>no history size</li> <li>no length</li> <li>no location</li> <li>no motd-banner</li> <li>no privilege level</li> <li>no width</li> </ul> |
| Examples    | <ul><li>no history size 100</li><li>no location</li></ul>                                                                                                    |

## privilege

| Description | Change privilege level for line. Levels can range from 0 to 15.           |  |
|-------------|---------------------------------------------------------------------------|--|
| Syntax      | <ul> <li>privilege level <privileged_level></privileged_level></li> </ul> |  |
| Example     | privilege level 15.                                                       |  |

## width

| Description | Set width of the display terminal. Width can be zero (unlimited) or a value between 40 and 512. |  |
|-------------|-------------------------------------------------------------------------------------------------|--|
| Syntax      | width <width></width>                                                                           |  |
| Example     | • width 50                                                                                      |  |

# Spanning Tree Aggregation Mode Commands

### do

| Description | Run exec commands in the current mode. |  |
|-------------|----------------------------------------|--|
| Syntax      | <ul> <li>do <command/></li> </ul>      |  |
| Example     | do reload cold                         |  |

#### end

| Description | Go back to EXEC mode. |
|-------------|-----------------------|
| Syntax      | • end                 |
| Example     | • end                 |

#### exit

| Description | Exit from current mode. |
|-------------|-------------------------|
| Syntax      | • exit                  |
| Example     | • exit                  |

## help

| Description | Show a description of the interactive help system. |  |
|-------------|----------------------------------------------------|--|
| Syntax      | • help                                             |  |
| Example     | • help                                             |  |

#### no

| Description | Set settings to factory defaults.                                                                                                    |  |
|-------------|----------------------------------------------------------------------------------------------------|--|
| Syntax      | <ul> <li>no spanning-tree</li> <li>no spanning-tree auto-edge</li> <li>no spanning-tree bpdu-guard</li> <li>no spanning-tree edge</li> <li>no spanning-tree link-type</li> <li>no spanning-tree mst <instance> cost</instance></li> <li>no spanning-tree mst <instance> port-priority</instance></li> <li>no spanning-tree restricted-role</li> <li>no spanning-tree restricted-tcn</li> </ul> |  |
| Examples    | <ul><li>no spanning-tree edge</li><li>no spanning-tree restricted-role</li></ul>                                                                                                    |  |

#### spanning-tree

| Description | Spanning Tree protocol settings.                                                                                                    |
|-------------|----------------------------------------------------------------------------------------------------|
| Syntax      | <ul> <li>spanning-tree</li> <li>spanning-tree auto-edge</li> <li>spanning-tree bpdu-guard</li> <li>spanning-tree edge</li> <li>spanning-tree link-type { point-to-point   shared   auto }</li> <li>spanning-tree mst <instance> cost { <cost>   auto }</cost></instance></li> <li>spanning-tree mst <instance> port-priority <prio></prio></instance></li> <li>spanning-tree restricted-role</li> <li>spanning-tree restricted-tcn</li> </ul> |
| Examples    | <ul><li>spanning-tree link-type point-to-point</li><li>spanning-tree restricted-role</li></ul>                                                                                                    |

206

# **IPMC Profile Configuration Mode Commands**

# default

| Description | Set access list rate limiter to defaults.                   |  |
|-------------|-------------------------------------------------------------|--|
| Syntax      | <ul> <li>default range <entry_name></entry_name></li> </ul> |  |
| Example     | default range TestRange                                     |  |

### description

| Description | Set additional description about the profile in 64 characters. |  |
|-------------|----------------------------------------------------------------|--|
| Syntax      | <ul> <li>description <profile_desc></profile_desc></li> </ul>  |  |
| Example     | <ul> <li>description <profile_desc></profile_desc></li> </ul>  |  |

## do

| Description | Run exec commands in the current mode. |  |
|-------------|----------------------------------------|--|
| Syntax      | <ul> <li>do <command/></li> </ul>      |  |
| Example     | do reload cold                         |  |

#### end

| Description | Go back to EXEC mode. |
|-------------|-----------------------|
| Syntax      | • end                 |
| Example     | • end                 |

#### exit

| Description | Exit from current mode. |
|-------------|-------------------------|
| Syntax      | • exit                  |
| Example     | • exit                  |

## help

| Description | Description of the interactive help system. |  |
|-------------|---------------------------------------------|--|
| Syntax      | • help                                      |  |
| Example     | • help                                      |  |

no

| Description | Set settings to defaults.                                                   |
|-------------|-----------------------------------------------------------------------------|
| Syntax      | <ul><li>no description</li><li>no range <entry_name></entry_name></li></ul> |
| Example     | <ul><li>no description</li><li>no range TestRange</li></ul>                 |

#### range

| Description |                                                                                                    |
|-------------|----------------------------------------------------------------------------------------------------|
| Syntax      | <ul> <li>range <entry_name> { permit   deny } [ log ] [ next <next_entry> ]</next_entry></entry_name></li> </ul> |
| Example     | range TestRange permit log                                                                                       |

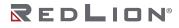

# Appendix B Add/Remove a Table Row Using SNMP

The N-Ring<sup>™</sup> Port Set table is used to explain how to add and remove a table row.

## Adding a New Table Row

1. Navigate to the entry ntronNringPortSetTableRowEditor and get the subtree.

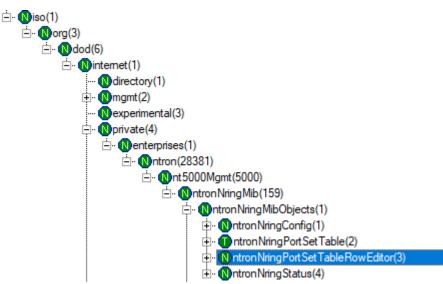

2. Enter the desired values for the Port Set ID, Ring Port 1, and Ring Port 2 fields. Enter a value greater than 255 for the Action field.

| Label                                    | Data Type | Oid                                | Instance | Value |
|------------------------------------------|-----------|------------------------------------|----------|-------|
| ntronNringPortSetTableRowEditorPortSetId | Integer   | 1.3.6.1.4.1.28381.5000.159.1.3.1   | 0        | 123   |
| ntronNringPortSetTableRowEditorRingPort1 | Gauge     | 1.3.6.1.4.1.28381.5000.159.1.3.2   | 0        | 3     |
| ntronNringPortSetTableRowEditorRingPort2 | Gauge     | 1.3.6.1.4.1.28381.5000.159.1.3.3   | 0        | 4     |
| ntronNringPortSetTableRowEditorAction    | Gauge     | 1.3.6.1.4.1.28381.5000.159.1.3.100 | 0        | 256   |

#### 3. Set the values.

4. Enter a value of 2 for the Action field.

| Label                                    | Data Type | Oid                                | Instance | Value |
|------------------------------------------|-----------|------------------------------------|----------|-------|
| ntronNringPortSetTableRowEditorPortSetId | Integer   | 1.3.6.1.4.1.28381.5000.159.1.3.1   | 0        | 123   |
| ntronNringPortSetTableRowEditorRingPort1 | Gauge     | 1.3.6.1.4.1.28381.5000.159.1.3.2   | 0        | 3     |
| ntronNringPortSetTableRowEditorRingPort2 | Gauge     | 1.3.6.1.4.1.28381.5000.159.1.3.3   | 0        | 4     |
| ntronNringPortSetTableRowEditorAction    | Gauge     | 1.3.6.1.4.1.28381.5000.159.1.3.100 | 0        | 2     |

5. Set the values.

### Removing an Existing Table Row

1. Navigate to the entry ntronNringPortSetAction and get the subtree.

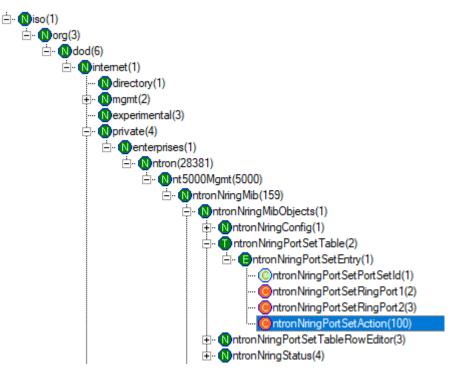

2. Enter/select the desired Instance to remove. Enter a non-zero Value.

| Label                   | Data Type | Oid                                  | Instance | Value |
|-------------------------|-----------|--------------------------------------|----------|-------|
| ntronNringPortSetAction | Gauge     | 1.3.6.1.4.1.28381.5000.159.1.2.1.100 | 123      | 1     |

3. Set the values.

## Appendix C Glossary

#### А

- **ACE:** ACE is an acronym for Access Control Entry. It describes access permission associated with a particular ACE ID.
  - There are three ACE frame types (Ethernet Type, ARP, and IPv4) and two ACE actions (permit and deny). The ACE also contains many detailed, different parameter options that are available for individual application.
- **ACL:** ACL is an acronym for <u>Access Control List</u>. It is the list table of ACEs, containing access control entries that specify individual users or groups permitted or denied to specific traffic objects, such as a process or a program.
  - Each accessible traffic object contains an identifier to its ACL. The privileges determine whether there are specific traffic object access rights.
  - ACL implementations can be quite complex, for example, when the ACEs are prioritized for different situations. In networking, the ACL refers to a list of service ports or network services that are available on a host or server, each with a list of hosts or servers permitted or denied to use the service. ACLs can generally be configured to control inbound traffic, and in this context, they are similar to firewalls.

There are 3 web-pages associated with the manual ACL configuration:

- ACL|Access Control List: The web page shows the ACEs in a prioritized way, highest (top) to lowest (bottom). By default the table is empty. An ingress frame will only get a hit on one ACE even though there are more matching ACEs. The first matching ACE will take action (permit/deny) on that frame and a counter associated with that ACE is incremented. An ACE can be associated with a Policy, 1 ingress port, or any ingress port (the whole switch). If an ACE Policy is created then that Policy can be associated with a group of ports under the "Ports" webpage. There are a number of parameters that can be configured with an ACE. Read the Web page help text to get further information for each of them. The maximum number of ACEs is 64.
- ACL|Ports: The ACL Ports configuration is used to assign a Policy ID to an ingress port. This is useful to group ports that obey the same traffic rules. A Traffic Policy is created under the "Access Control List" page. You can you also set up specific traffic properties (Action / Rate Limiter / Port copy, etc.) for each ingress port. They will only apply if the frame gets past the ACE matching without being matched. In that case, a counter associated with that port is incremented. See the Web page help text for each specific port property.
- ACL|Rate Limiters: Under this page you can configure the rate limiters. There can be 15 different rate limiters, each ranging from 1-1024K packets per seconds. Under "Ports" and "Access Control List" web-pages you can assign a Rate Limiter ID to the ACE(s) or ingress port(s).
- **AES:** AES is an acronym for Advanced Encryption Standard. The encryption key protocol is applied in 802.1i standard to improve WLAN security. It is an encryption standard by the U.S. government, which will replace DES and 3DES. AES has a fixed block size of 128 bits and a key size of 128, 192, or 256 bits.
- **AMS:** AMS is an acronym for Auto Media Select. AMS is used for dual media ports (ports supporting both copper (cu) and fiber (SFP) cables. AMS automatically determines if a SFP or a CU cable is inserted and switches to the corresponding media. If both SFP and CU cables are inserted, the port will select the prefered media.
- **APS:** APS is an acronym for Automatic Protection Switching. This protocol is used to secure that switching is done bidirectional in the two ends of a protection group, as defined in G.8031.

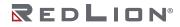

- **Aggregation:** Using multiple ports in parallel to increase the link speed beyond the limits of a port and to increase the redundancy for higher availability. (Also Port Aggregation, Link Aggregation).
- **ARP:** ARP is an acronym for Address Resolution Protocol. It is a protocol that is used to convert an IP address into a physical address, such as an Ethernet address. ARP allows a host to communicate with other hosts when only the Internet addresses of its neighbors are known. Before using IP, the host sends a broadcast ARP request containing the Internet address of the desired destination system.
- **Auto-Negotiation:** Auto-negotiation is the process where two different devices establish the mode of operation and the speed settings that can be shared by those devices for a link.

С

- **CC:** CC is an acronym for Continuity Check. It is a MEP functionality that is able to detect loss of continuity in a network by transmitting CCM frames to a peer MEP.
- **CCM:** CCM is an acronym for Continuity Check Message. It is a OAM frame transmitted from a MEP to its peer MEP and used to implement CC functionality.
- CoS: CoS is an acronym for Class of Service and it is also known as QoS class.
  - Every incoming frame is classified to a CoS, which is used throughout the device for providing queuing, scheduling, and congestion control guarantees to the frame according to what was configured for that specific CoS.
  - There is a one to one mapping between CoS, queue and priority.
  - A CoS of 0 (zero) has the lowest priority.
- CoS ID: CoS ID is an acronym for Class of Service ID.
  - Every incoming frame is classified to a CoS ID, which later can be used as basis for rewriting of different parts of the frame.

D

**DEI:** DEI is an acronym for Drop Eligible Indicator. It is a 1-bit field in the VLAN tag.

- **DES:** DES is an acronym for Data Encryption Standard. It provides a complete description of a mathematical algorithm for encrypting (enciphering) and decrypting (deciphering) binary coded information.
  - Encrypting data converts it to an unintelligible form called cipher. Decrypting cipher converts the data back to its original form called plaintext. The algorithm described in this standard specifies both enciphering and deciphering operations which are based on a binary number called a key.
- **DHCP:** DHCP is an acronym for Dynamic Host Configuration Protocol. It is a protocol used for assigning dynamic IP addresses to devices on a network.
  - DHCP used by networked computers (clients) to obtain IP addresses and other parameters such as the default gateway, subnet mask, and IP addresses of DNS servers from a DHCP server.
  - The DHCP server ensures that all IP addresses are unique, for example, no IP address is assigned to a second client while the first client's assignment is valid (its lease has not expired). Therefore, IP address pool management is done by the server and not by a human network administrator.
  - Dynamic addressing simplifies network administration because the software keeps track of IP addresses rather than requiring an administrator to manage the task. This means that a new computer can be added to a network without the hassle of manually assigning it a unique IP address.
- **DHCP Relay:** DHCP Relay is used to forward and to transfer DHCP messages between the clients and the server when they are not on the same subnet domain.
  - The DHCP option 82 enables a DHCP relay agent to insert specific information into a DHCP request packets when forwarding client DHCP packets to a DHCP server and remove the specific information from a DHCP reply packets when forwarding server DHCP packets to a DHCP client. The DHCP server can use this information to implement IP address or other assignment policies. Specifically the option works by setting two sub-options: Circuit ID (option 1) and Remote ID (option2). The Circuit ID sub-option is supposed to include information specific to which circuit the request came in on. The Remote ID sub-option was designed to carry information relating to the remote host end of the circuit.
  - The definition of Circuit ID in the switch is 4 bytes in length and the format is "vlan\_id" "module\_id" "port\_no". The parameter of "vlan\_id" is the first two bytes represent the VLAN ID. The parameter of "module\_id" is the third byte for the module ID (in standalone switch it always equal 0, in stackable switch it means switch ID). The parameter of "port\_no" is the fourth byte and it means the port number.

The Remote ID is 6 bytes in length, and the value is equal the DHCP relay agents MAC address.

- **DHCP Server:** DHCP Server is used to allocate network addresses and deliver configuration parameters to dynamically configured hosts called DHCP client.
- **DNS:** DNS is an acronym for Domain Name System. It stores and associates many types of information with domain names. Most importantly, DNS translates human-friendly domain names and computer hostnames into computer-friendly IP addresses. For example, the domain name www.example.com might translate to 192.168.0.1.
- **DoS:** DoS is an acronym for Denial of Service. In a denial-of-service (DoS) attack, an attacker attempts to prevent legitimate users from accessing information or services. By targeting at network sites or network connection, an attacker may be able to prevent network users from accessing email, web sites, online accounts (banking, etc.), or other services that rely on the affected computer.
- **Dotted Decimal Notation:** Dotted Decimal Notation refers to a method of writing IP addresses using decimal numbers and dots as separators between octets.
  - An IPv4 dotted decimal address has the form x.y.z.w, where x, y, z, and w are decimal numbers between 0 and 255.
- **DPL:** DPL is an acronym for Drop Precedence Level.

Every incoming frame is classified to a DPL, which is used throughout the device for providing congestion control guarantees to the frame according to what was configured for that specific DPL.

A DPL of 0 (zero) corresponds to 'Committed' (Green) frames and a DPL greater than 0 (zero) corresponds to 'Discard Eligible' (Yellow) frames.

**DSCP:** DSCP is an acronym for Differentiated Services Code Point. It is a field in the header of IP packets for packet classification purposes.

Е

- **ECE:** ECE is EVC Control Entry. These rules are ordered in a list to control the preferred classification.
- **EEE:** EEE is an abbreviation for Energy Efficient Ethernet defined in IEEE 802.3az.
- **EPS:** EPS is an abbreviation for Ethernet Protection Switching defined in ITU/T G.8031.
- **ERPS:** ERPS is an abbreviation for Ethernet Ring Protection Switching defined in ITU/T G.8032. It provides fast protection and recovery switching for Ethernet traffic in a ring topology while also ensuring that the Ethernet layer remains loop-free.
- **Ethernet Type:** Ethernet Type, or EtherType, is a field in the Ethernet MAC header, defined by the Ethernet networking standard. It is used to indicate which protocol is being transported in an Ethernet frame.
- **EVC:** EVC is an acronym for Ethernet Virtual Connection. MEF standards describe services provided to customers at User Network Interfaces (UNIs). Inside provider networks, nodes are connected using Internal Network-to-Network Interfaces (I-NNIs). Connections between service providers are done using External Network-to-Network Interfaces (E-NNIs). An Ethernet Virtual Connection is an association of two or more UNIs.

F

- **FTP:** FTP is an acronym for File Transfer Protocol. It is a transfer protocol that uses the Transmission Control Protocol (TCP) and allows file writing and reading. It also provides directory service and security features.
- **Fast Leave:** Multicast snooping Fast Leave processing allows the switch to remove the specific member interface, which receives the leave message, from the multicast forwarding-table without sending last member query messages. The specific member interface is also pruned from the multicast tree for the multicast group specified in the original leave message. Fast Leave processing ensures optimal bandwidth management for all hosts on a switched network, even when multiple multicast groups are in use simultaneously. This processing applies to IGMPv2 and MLDv1, and it is recommended to enable this feature only when a single IGMPv2/MLDv1 host is connected to the specific interface.

G

- **GARP:** GARP is an acronym for Generic Attribute Registration Protocol. It is a generic protocol for registering attribute with other participants, and it is specified in IEEE 802.1D-2004, clause 12.
- **GVRP:** GVRP is an acronym for GARP VLAN Registration Protocol. It is a protocol for dynamically registering VLANs on ports, and is specified in IEEE 802.1Q-2005, clause 11. GVRP is an example of the use of GARP, hence the G in GVRP.

Н

- **HQoS:** HQoS is an acronym for Hierarchical Quality of Service. It is a method of QoS that can be configured on a service level.
- **HTTP:** HTTP is an acronym for Hypertext Transfer Protocol. It is a protocol that is used to transfer or convey information on the World Wide Web (WWW).
  - HTTP defines how messages are formatted and transmitted, and what actions Web servers and browsers should take in response to various commands. For example, when you enter a URL in your browser, this actually sends an HTTP command to the Web server directing it to fetch and transmit the requested Web page. The other main standard that controls how the World Wide Web works is HTML, which covers how Web pages are formatted and displayed.
  - Any Web server machine contains, in addition to the Web page files it can serve, an HTTP daemon, a program that is designed to wait for HTTP requests and handle them when they arrive. The Web browser is an HTTP client, sending requests to server machines. An HTTP client initiates a request by establishing a Transmission Control Protocol (TCP) connection to a particular port on a remote host (port 80 by default). An HTTP server listening on that port waits for the client to send a request message.
- **HTTPS:** HTTPS is an acronym for Hypertext Transfer Protocol over Secure Socket Layer. It is used to indicate a secure HTTP connection.
  - HTTPS provide authentication and encrypted communication and is widely used on the World Wide Web for security-sensitive communication such as payment transactions and corporate logons.
  - HTTPS is really just the use of Netscape's Secure Socket Layer (SSL) as a sublayer under its regular HTTP application layering. (HTTPS uses port 443 instead of HTTP port 80 in its interactions with the lower layer, TCP/IP.) SSL uses a 40-bit key size for the RC4 stream encryption algorithm, which is considered an adequate degree of encryption for commercial exchange.

- **ICMP:** ICMP is an acronym for Internet Control Message Protocol. It is a protocol used for diagnostic or routing purposes. ICMP messages generally contain information about routing difficulties or simple exchanges such as time-stamp or echo transactions. For example, the PING command uses ICMP to test an Internet connection.
- **IEEE 802.1X:** IEEE 802.1X is an IEEE standard for port-based Network Access Control. It provides authentication to devices attached to a LAN port, establishing a point-to-point connection or preventing access from that port if authentication fails. With 802.1X, access to all switch ports can be centrally controlled from a server, which means that authorized users can use the same credentials for authentication from any point within the network.
- **IGMP:** IGMP is an acronym for Internet Group Management Protocol. It is a communications protocol used to manage the membership of Internet Protocol multicast groups. IGMP is used by IP hosts and adjacent multicast routers to establish multicast group memberships. It is an integral part of the IP multicast specification, like ICMP for unicast connections. IGMP can be used for online video and gaming, and allows more efficient use of resources when supporting these uses.
- **IGMP Querier:** A router sends IGMP Query messages onto a particular link. This router is called the Querier. There will be only one IGMP Querier that wins Querier election on a particular link.
- **IP:** IP is an acronym for Internet Protocol. It is a protocol used for communicating data across an internet network.
  - IP is a "best effort" system, which means that no packet of information sent over is assured to reach its destination in the same condition it was sent. Each device connected to a Local Area Network (LAN) or Wide Area Network (WAN) is given an Internet Protocol address, and this IP address is used to identify the device uniquely among all other devices connected to the extended network.
  - The current version of the Internet protocol is IPv4, which has 32-bits Internet Protocol addresses allowing for in excess of four billion unique addresses. This number is reduced drastically by the practice of webmasters taking addresses in large blocks, the bulk of which remain unused. There is a rather substantial movement to adopt a new version of the Internet Protocol, IPv6, which would have 128-bits Internet Protocol addresses. This number can be represented roughly by a three with thirty-nine zeroes after it. However, IPv4 is still the protocol of choice for most of the Internet.

**IPMC:** IPMC is an acronym for IP MultiCast.

IPMC supports IPv4 and IPv6 multicasting. IPMCv4 denotes multicast for IPv4. IPMCv6 denotes multicast for IPv6.

**IPMC Profile:** IPMC Profile is an acronym for IP MultiCast Profile.

IPMC Profile is used to deploy the access control on IP multicast streams.

**IVL:** In Independent VLAN Learning, every VLAN uses its own logical source address table as opposed to SVL where two or more VLANs share the same part of the MAC address table.

J

**JSON:** JSON (JavaScript Object Notation) is a lightweight data-interchange format. As an alternative to XML, it can be used to transmit dynamic data between web server and application. It uses human-readable text and consist with one or more attribute-value pairs.

L

- **LACP:** LACP is an IEEE 802.3ad standard protocol. The Link <u>Aggregation Control Protocol</u>, allows bundling several physical ports together to form a single logical port.
- **LLC:** The IEEE 802.2 Logical Link Control (LLC) protocol provides a link mechanism for upper layer protocols. It is the upper sub-layer of the Data Link Layer and provides multiplexing mechanisms that make it possible for several network protocols (IP, IPX) to coexist within a multipoint network. LLC header consists of 1 byte DSAP (Destination Service Access Point), 1 byte SSAP (Source Service Access Point), 1 or 2 bytes Control field followed by LLC information.
- **LLDP:** LLDP is an IEEE 802.1ab standard protocol.
  - The Link Layer Discovery Protocol(LLDP) specified in this standard allows stations attached to an IEEE 802 LAN to advertise, to other stations attached to the same IEEE 802 LAN, the major capabilities provided by the system incorporating that station. This includes the management address or addresses of the entity or entities that provide management of those capabilities, and the identification of the stations point of attachment to the IEEE 802 LAN required by those management entity or entities. The information distributed via this protocol is stored by its recipients in a standard Management Information Base (MIB), making it possible for the information to be accessed by a Network Management System (NMS) using a management protocol such as the Simple Network Management Protocol (SNMP).
- **LLDP-MED:** LLDP-MED is an extension of IEEE 802.1ab and is defined by the telecommunication industry association (TIA-1057).
- **LLQI:** LLQI (Last Listener Query Interval) is the maximum response time used to calculate the Maximum Response Code inserted into Specific Queries. It is used to detect the departure of the last listener for a multicast address or source. In IGMP, this term is called LMQI (Last Member Query Interval).
- **LOC:** LOC is an acronym for Loss Of Connectivity and is detected by a MEP and is indicating lost connectivity in the network. Can be used as a switch criteria by EPS.

Μ

- **MAC Table:** Switching of frames is based upon the DMAC address contained in the frame. The switch builds up a table that maps MAC addresses to switch ports for knowing which ports the frames should go to (based upon the DMAC address in the frame). This table contains both static and dynamic entries. The static entries are configured by the network administrator if the administrator wants to do a fixed mapping between the DMAC address and switch ports.
  - The frames also contain a MAC address (SMAC address), which shows the MAC address of the equipment sending the frame. The SMAC address is used by the switch to automatically update the MAC table with these dynamic MAC addresses. Dynamic entries are removed from the MAC table if no frame with the corresponding SMAC address have been seen after a configurable age time.
- **MEP:** MEP is an acronym for Maintenance Entity Endpoint and is an endpoint in a Maintenance Entity Group (ITU-T Y.1731).
- **MD5:** MD5 is an acronym for Message-Digest algorithm 5. MD5 is a message digest algorithm that uses a cryptographic hash function with a 128-bit hash value. It was designed by Ron Rivest in 1991. MD5 is officially defined in RFC 1321 The MD5 Message-Digest Algorithm.
- **Mirroring:** For debugging network problems or monitoring network traffic, the switch system can be configured to mirror frames from multiple ports to a mirror port (in this context, mirroring a frame is the same as copying the frame).

Both incoming (source) and outgoing (destination) frames can be mirrored to the mirror port.

**MSTP:** In 2002, the IEEE introduced an evolution of RSTP: the Multiple Spanning Tree Protocol. The MSTP protocol provides for multiple spanning tree instances, while ensuring RSTP and STP compatibility. The standard was originally defined by IEEE 802.1s, but was later incorporated in IEEE 802.1D-2005.

### Ν

**NTP:** NTP is an acronym for Network Time Protocol, a network protocol for synchronizing the clocks of computer systems. NTP uses UDP (datagrams) at the transport layer.

0

- **OAM:** OAM is an acronym for Operation Administration and Maintenance.
- It is a protocol described in ITU-T Y.1731 used to implement carrier Ethernet functionality. MEP functionalities like CC and RDI are based on this.
- **Optional TLVs:** A LLDP frame contains multiple TLVs.
  - Some TLVs are configurable if the switch shall include the TLV in the LLDP frame. These TLVs are known as optional TLVs. If an optional TLV is disabled, the corresponding information is not included in the LLDP frame.
- **OUI:** OUI is the organizationally unique identifier. An OUI address is a globally unique identifier assigned to a vendor by IEEE. You can determine which vendor a device belongs to according to the OUI address which forms the first 24 bits of a MAC address.

Ρ

- **PCP:** PCP is an acronym for Priority Code Point. It is a 3-bit field storing the priority level for the 802.1Q frame. It is also known as User Priority.
- **PHY:** PHY is an abbreviation for Physical Interface Transceiver and is the device that implement the Ethernet physical layer (IEEE-802.3).
- **PING:** ping is a program that sends a series of packets over a network or the Internet to a specific computer in order to generate a response from that computer. The other computer responds with an acknowledgment that it received the packets. Ping was created to verify whether a specific computer on a network or the Internet exists and is connected.

ping uses Internet Control Message Protocol (ICMP) packets. The PING Request is the packet from the origin computer, and the PING Reply is the packet response from the target.

Policer: A policer can limit the bandwidth of received frames. It is located in front of the ingress queue.

- **PPPoE:** PPPoE is an acronym for Point-to-Point Protocol over Ethernet.
  - It is a network protocol for encapsulating Point-to-Point Protocol (PPP) frames inside Ethernet frames. It is used mainly with ADSL services where individual users connect to the ADSL transceiver (modem) over Ethernet and in plain Metro Ethernet networks (Wikipedia).
- **POST:** POST is an acronym for Post On Self Test.

It is run automatically on various components at power on. The power on self test (POST) is used to test the basic hardware. It includes ready-made tests (e.g. BIST) embedded in hardware or ASICs such as memory tests, server tests, internal loopback test etc.

**PSFP:** PSFP is an acronym for Per Stream Filtering and Policing.

PSFP functions allow filtering and policing decisions, and subsequent frame queuing decisions on a per-stream basis. PSFP is supported by a table of stream filters that determine the filtering and policing actions that are to be applied to frames received on ingress ports.

**PTP:** PTP is an acronym for Precision Time Protocol, a network protocol for synchronizing the clocks of computer systems.

Q

**QCE:** QCE is an acronym for QoS Control Entry.

A QCE is a combination of keys and actions.

- The keys can be configured to match specific parts of a frame and the actions can be configured to override the default classified values of e.g. CoS.
- QCL: QCL is an acronym for QoS Control List and is a list of QCEs.
  - Each and every frame is compared against the QCEs in the list. The comparison starts with the first entry in the list and continues until there is a match between the frame and the key parameters or the end of the list is reached.
  - If there is a match between the frame and the keys, the frame will be reclassified according to the action parameters.
- **QL:** QL In SyncE this is the Quality Level of a given clock source. This is received on a port in a SSM indicating the quality of the clock received in the port.
- **QoS:** QoS is an acronym for Quality of Service. It is a method to guarantee a bandwidth relationship between individual applications or protocols.
  - A communications network transports a multitude of applications and data, including high-quality video and delay-sensitive data such as real-time voice. Networks must provide secure, predictable, measurable, and sometimes guaranteed services.
  - Achieving the required QoS becomes the secret to a successful end-to-end business solution. Therefore, QoS is the set of techniques to manage network resources.
- QoS Class: See Class of Service (CoS).
- Querier Election: Querier election is used to dedicate the Querier, the only router that sends Query messages on a particular link. The Querier election rule defines that the IGMP Querier or MLD Querier with the lowest IPv4/IPv6 address wins the election.

R

- **RARP:** RARP is an acronym for Reverse Address Resolution Protocol. It is a protocol that is used to obtain an IP address for a given hardware address, such as an Ethernet address. RARP is the complement of ARP.
- **RADIUS:** RADIUS is an acronym for Remote Authentication Dial In User Service. It is a networking protocol that provides centralized access, authorization and accounting management for people or computers to connect and use a network service.
- **RDI:** RDI is an acronym for Remote Defect Indication. It is a OAM functionality that is used by a MEP to indicate a detected defect to the remote peer MEP.
- **RFC2544:** RFC2544 describes a number of tests that may be run to assess the performance characteristics of a network interconnecting devices. In this context, it is specialized towards determining whether a network section conforms to a service level agreement (SLA) and is usually run during service activation.
- **Router Port:** A router port is a port on the Ethernet switch that leads the switch towards the Layer 3 multicast device.
- **RSA:** RSA is one of the first practicable public-key cryptosystems and is widely used for secure data transmission. In such a cryptosystem, the encryption key is public and differs from the decryption key which is kept secret.
- **RSTP:** In 1998, the IEEE with document 802.1w introduced an evolution of STP: the Rapid Spanning Tree Protocol, which provides for faster spanning tree convergence after a topology change. Standard IEEE 802.1D-2004 now incorporates RSTP and obsoletes STP, while at the same time being backwards compatible with STP.

S

- **SHA:** SHA is an acronym for Secure Hash Algorithm. It was designed by the National Security Agency (NSA) and published by the NIST as a U.S. Federal Information Processing Standard. Hash algorithms compute a fixed-length digital representation (known as a message digest) of an input data sequence (the message) of any length.
- **Shaper:** A shaper can limit the bandwidth of transmitted frames. It is located after the ingress queues.
- **SMTP:** SMTP is an acronym for Simple Mail Transfer Protocol. It is a text-based protocol that uses the Transmission Control Protocol (TCP) and provides a mail service modeled on the FTP file transfer service. SMTP transfers mail messages between systems and notifications regarding incoming mail.
- **SNAP:** The <u>SubNetwork Access Protocol</u> (SNAP) is a mechanism for multiplexing on networks using IEEE 802.2 LLC for more protocols than can be distinguished by the 8-bit 802.2 Service Access Point (SAP) fields. SNAP supports identifying protocols by Ethernet type field values. It also supports vendor-private protocol identifiers.
- **SNMP:** SNMP is an acronym for Simple Network Management Protocol. It is part of the Transmission Control Protocol/Internet Protocol (TCP/IP) protocol for network management. SNMP allows diverse network objects to participate in a network management architecture. It enables network management systems to learn network problems by receiving traps or change notices from network devices implementing SNMP.
- **SNTP:** SNTP is an acronym for Simple Network Time Protocol, a network protocol for synchronizing the clocks of computer systems. SNTP uses UDP (datagrams) at the transport layer.
- **SR:** <u>Seamless Redundancy is used to provide the high fault tolerance to link failure with zero failover time.</u> This is done by generating the duplicate streams from the talker (stream source) to listener(s) across statically configured redundant paths, and merging the streams at listener(s).
- **SSID:** <u>Service Set Identifier is a name used to identify the particular 802.11 wireless LANs to which a user wants to attach. A client device will receive broadcast messages from all access points within range advertising their SSIDs, and can choose one to connect to based on pre-configuration, or by displaying a list of SSIDs in range and asking the user to select one (wikipedia).</u>
- **SSH:** SSH is an acronym for Secure SHell. It is a network protocol that allows data to be exchanged using a secure channel between two networked devices. The encryption used by SSH provides confidentiality and integrity of data over an insecure network. The goal of SSH was to replace the earlier rlogin, TELNET and rsh protocols, which did not provide strong authentication or guarantee confidentiality (Wikipedia).
- **SSM:** SSM In SyncE this is an abbreviation for Synchronization Status Message and is containing a QL indication.
- **STP:** Spanning Tree Protocol is an OSI layer-2 protocol which ensures a loop free topology for any bridged LAN. The original STP protocol is now obsolete by RSTP.
- SVL: Shared VLAN Learning allows for frames initially classified to a particular VLAN (based on Port VLAN ID or VLAN tag information) to be bridged on a shared VLAN. In SVL two or more VLANs are grouped to share common source address information in the MAC table. The common entry in the MAC table is identified by a Filter ID (FID). SVL is useful for configuration of more complex, asymmetrical cross-VLAN traffic patterns, like E-TREE (Rooted-Multipoint) and Multi-netted Server. The alternative VLAN learning mode is IVL. The default VLAN learning mode is IVL and not all switches support SVL.
- **Switch ID:** Switch IDs (1-1) are used to uniquely identify the switches within a stack. The Switch ID of each switch is shown on the display on the front of the switch and is used widely in the web pages as well as in the CLI commands.

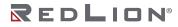

**SyncE:** SyncE Is an abbreviation for Synchronous Ethernet. This functionality is used to make a network 'clock frequency' synchronized. Not to be confused with real time clock synchronized (IEEE 1588).

Т

- **TACAS+:** TACACS+ is an acronym for Terminal Access Controller Access Control System Plus. It is a networking protocol, which provides access control for routers, network access servers, and other networked computing devices via one or more centralized servers. TACACS+ provides separate authentication, authorization, and accounting services.
- **TAS:** TAS is an acronym for Time Aware Shaper. 802.1Qbv: This amendment specifies time-aware queuedraining procedures, managed objects and extensions to existing protocols that enable bridges and end stations to schedule the transmission of frames based on timing derived from IEEE Std 802.1AS.
- **Tag Priority:** Tag Priority is a 3-bit field storing the priority level for the 802.1Q frame.
- **TCP:** TCP is an acronym for Transmission Control Protocol. It is a communications protocol that uses the Internet Protocol (IP) to exchange the messages between computers.
  - The TCP protocol guarantees reliable and in-order delivery of data from sender to receiver and distinguishes data for multiple connections by concurrent applications (for example, Web server and e-mail server) running on the same host.
  - The applications on networked hosts can use TCP to create connections to one another. It is known as a connection-oriented protocol, which means that a connection is established and maintained until such time as the message or messages to be exchanged by the application programs at each end have been exchanged. TCP is responsible for ensuring that a message is divided into the packets that IP manages and for reassembling the packets back into the complete message at the other end. Common network applications that use TCP include the World Wide Web (WWW), e-mail, and File
    - Transfer Protocol (FTP).
- **TELNET:** TELNET is an acronym for TELetype NETwork. It is a terminal emulation protocol that uses the Transmission Control Protocol (TCP) and provides a virtual connection between TELNET server and TELNET client.
  - TELNET enables the client to control the server and communicate with other servers on the network. To start a Telnet session, the client user must log in to a server by entering a valid username and password. Then, the client user can enter commands through the Telnet program just as if they were entering commands directly on the server console.
- **TFTP:** TFTP is an acronym for Trivial File Transfer Protocol. It is transfer protocol that uses the User Datagram Protocol (UDP) and provides file writing and reading, but it does not provide directory service and security features.
- **ToS:** ToS is an acronym for Type of Service. It is implemented as the IPv4 ToS priority control. It is fully decoded to determine the priority from the 6-bit ToS field in the IP header. The most significant 6 bits of the ToS field are fully decoded into 64 possibilities, and the singular code that results is compared against the corresponding bit in the IPv4 ToS priority control bit (0-63).
- **TLV:** TLV is an acronym for Type Length Value. A LLDP frame can contain multiple pieces of information. Each of these pieces of information is known as TLV.
- **TKIP:** TKIP is an acronym for Temporal Key Integrity Protocol. It used in WPA to replace WEP with a new encryption algorithm. TKIP comprises the same encryption engine and RC4 algorithm defined for WEP. The key used for encryption in TKIP is 128 bits and changes the key used for each packet.
- **TT-LOOP:** TT-LOOP is an acronym for Traffic Test Loop, a firmware module that provides methods to perform tests that are defined in RFC 2544 (Benchmarking Methodology for Network Interconnect Devices) and Y.1564 (remote end).

U

- **UDLD:** UDLD is an acronym for Uni Directional Link Detection. UDLD protocol monitors the physical configuration of the links between devices and ports that support UDLD. It detects the existence of unidirectional links. Its functionality is to provide mechanisms useful for detecting one-way connections before they create a loop or other protocol malfunction. RFC 5171 specifies a way at data link layer to detect Uni directional link.
- **UDP:** UDP is an acronym for User Datagram Protocol. It is a communications protocol that uses the Internet Protocol (IP) to exchange the messages between computers.
  - UDP is an alternative to the Transmission Control Protocol (TCP) that uses the Internet Protocol (IP). Unlike TCP, UDP does not provide the service of dividing a message into packet datagrams, and UDP does not provide reassembling and sequencing of the packets. This means that the application program that uses UDP must be able to make sure that the entire message has arrived and is in the right order. Network applications that want to save processing time because they have very small data units to exchange may prefer UDP to TCP.
  - UDP provides two services not provided by the IP layer. It provides port numbers to help distinguish different user requests and, optionally, a checksum capability to verify that the data arrived intact. Common network applications that use UDP include the Domain Name System (DNS), streaming
  - media applications such as IPTV, Voice over IP (VoIP), and Trivial File Transfer Protocol (TFTP).
- **User Priority:** User Priority is a 3-bit field storing the priority level for the 802.1Q frame. It is also known as PCP.

V

**VLAN:** Virtual LAN. A method to restrict communication between switch ports. At layer 2, the network is partitioned into multiple, distinct, mutually isolated broadcast domains.

VLAN ID: VLAN ID is a 12-bit field specifying the VLAN to which the frame belongs.

W

- **WEP:** WEP is an acronym for Wired Equivalent Privacy. WEP is a deprecated algorithm to secure IEEE 802.11 wireless networks. Wireless networks broadcast messages using radio, so are more susceptible to eavesdropping than wired networks. When introduced in 1999, WEP was intended to provide confidentiality comparable to that of a traditional wired network (Wikipedia).
- **WiFi:** WiFi is an acronym for Wireless Fidelity. It is meant to be used generically when referring of any type of 802.11 network, whether 802.11b, 802.11a, dual-band, etc. The term is promulgated by the Wi-Fi Alliance.
- WPA: WPA is an acronym for Wi-Fi Protected Access. It was created in response to several serious weaknesses researchers had found in the previous system, Wired Equivalent Privacy (WEP). WPA implements the majority of the IEEE 802.11i standard, and was intended as an intermediate measure to take the place of WEP while 802.11i was prepared. WPA is specifically designed to also work with pre-WPA wireless network interface cards (through firmware upgrades), but not necessarily with first generation wireless access points. WPA2 implements the full standard, but will not work with some older network cards (Wikipedia).
- **WPA-PSK:** WPA-PSK is an acronym for Wi-Fi Protected Access Pre Shared Key. WPA was designed to enhance the security of wireless networks. There are two flavors of WPA: enterprise and personal. Enterprise is meant for use with an IEEE 802.1X authentication server, which distributes different keys to each user. Personal WPA utilizes less scalable 'pre-shared key' (PSK) mode, where every allowed computer is given the same passphrase. In PSK mode, security depends on the strength and secrecy of the passphrase. The design of WPA is based on a Draft 3 of the IEEE 802.11i standard (Wikipedia).
- **WPA-Radius:** WPA-Radius is an acronym for Wi-Fi Protected Access Radius (802.1X authentication server). WPA was designed to enhance the security of wireless networks. There are two flavors of WPA: enterprise and personal. Enterprise is meant for use with an IEEE 802.1X authentication server, which distributes different keys to each user. Personal WPA utilizes less scalable 'pre-shared key' (PSK) mode, where every allowed computer is given the same passphrase. In PSK mode, security depends on the strength and secrecy of the passphrase. The design of WPA is based on a Draft 3 of the IEEE 802.11i standard (Wikipedia).
- **WPS:** WPS is an acronym for Wi-Fi Protected Setup. It is a standard for easy and secure establishment of a wireless home network. The goal of the WPS protocol is to simplify the process of connecting any home device to the wireless network (Wikipedia).
- **WRED:** WRED is an acronym for Weighted Random Early Detection. It is an active queue management mechanism that provides preferential treatment of higher priority frames when traffic builds up within a queue. A frame's DPL is used as input to WRED. A higher DPL assigned to a frame results in a higher probability that the frame is dropped during times of congestion.
- **WTR:** WTR is an acronym for Wait To Restore. This is the time a fail on a resource has to be 'not active' before restoration back to this (previously failing) resource is done.

# Appendix D License Agreements

### Open Source Software

The Software provided with the NT5000 may contain programming, scripts, tools, modules, libraries, components, or other items that were developed using "open source" code (the "Open Source Software"). Open Source Software is provided to you under one or more open source license agreements that contain important information concerning ownership, terms of use, and rights, and restrictions for the applicable element of the Open Source Software. By obtaining, accessing, downloading and/or using Software or the Open Source Software, you agree that you have read, and understood, and will comply with, the terms and conditions of the applicable Open Source Licenses in addition to all other the terms applicable to Software under this Agreement.

| SOFTWARE    | VERSION                                  | LICENSE                     |
|-------------|------------------------------------------|-----------------------------|
| bind        | 9.11.19                                  | Mozilla Public License v2.0 |
| busybox     | 1.31.1                                   | GPL v2                      |
| dhcp        | 4.4.1                                    | Mozilla Public License v2.0 |
| dropbear    | 2019.78                                  | dropbear                    |
| ethtool     | 5.10                                     | GPL v2                      |
| gnupg       | 1.4.23                                   | GPL v3                      |
| hiawatha    | 10.10                                    | GPL v2                      |
| iptables    | 1.8.3                                    | GPL v2                      |
| json-c      | 0.13.1                                   | json-c                      |
| libcurl     | 8.4.0                                    | libcurl                     |
| libevent    | 2.1.11                                   | libevent                    |
| libfcgi     | 2.4.2                                    | fcgi2                       |
| libnet      | 1.1.6                                    | libnet                      |
| libopenssl  | 1.1.1g                                   | OpenSSL/SSLeay              |
| libssh2     | 1.9.0                                    | libssh2                     |
| libupnp     | 1.6.25                                   | pupnp                       |
| libzlib     | 1.2.11                                   | zlib                        |
| linux       | 5.4.45                                   | GPL v2                      |
| mbedtls     | 2.16.6                                   | Apache 2.0                  |
| mtd         | 2.1.4                                    | GPL v2                      |
| netsnmp     | 5.9.3                                    | net-snmp                    |
| net-tools   | 479bb4a7e11a4084e2935c0a576388f92469225b | GPL v2                      |
| ntp         | 4.2.8p14                                 | ntp                         |
| pciutils    | 3.5.5                                    | GPL v2                      |
| phytool     | 2                                        | GPL v2                      |
| redboot     | mscc-redboot-668849a                     | GPL v2                      |
| strace      | 5.4                                      | strace                      |
| xz-embedded | 20130513                                 | xz_embedded                 |

## **R**EDLION<sup>®</sup>